# **UNIVERSIDAD PERUANA DE LAS AMÉRICAS**

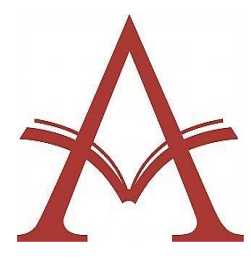

# **ESCUELA DE INGENIERÍA DE COMPUTACIÓN Y SISTEMAS TESIS**

# **Diseño e implementación de un sistema web para la gestión de control de presupuesto para la Comisión de Presupuesto y Cuenta General de la República" , 2019**

Para optar el Título de Ingeniero de Computación y Sistemas

AUTOR:

Br. INGUNZA VARA, PEDRO MANUELITO

ASESOR:

Dra. NEGRON MARTÍNEZ, CONSUELO

LINEA DE INVESTIGACIÓN

SISTEMAS DE GESTIÓN DE INFORMACIÓN Y CONOCIMIENTOS

LIMA - PERÚ

2019

# **Dedicatoria**

Esta tesis la dedico a dios, quien supo guiarme por el buen camino, darme fuerzas para seguir adelante y no desmayar en los problemas que se presentaban, enseñándome a hacerle frente a las adversidades sin perder nunca mi objetivo ni desfallecer en el intento.

A mi madre por el apoyo incondicional, consejos y siempre estar a mi lado en todo momento, ayudándome con los recursos necesarios para poder hoy cumplir con lo anhelado, formarme como persona con principios, valores y a ser perseverante para conseguir mis objetivos.

#### **Agradecimiento**

A la Universidad particular "Las Américas" , Alma Máter de formación profesional, a sus a sus docentes, decano de la Facultad de Ingeniería de Computación y Sistemas, al personal administrativo, que hicieron posible la realización de la presente Tesis, el cual servirá para mejorar el nivel comunicativo Tecnológico de sistemas interinstitucionales Nacionales.

A los distinguidos Doctores asesores de la presente tesis de investigación, por su dedicación, aporte profesional, esmero, responsabilidad de ambos asesores, demostrada en el cumplimiento de mi anhelo.

Al Congreso de la República, Comisión de Presupuestos, especialmente a la Doctora Karina Juliza Beteta Rubín, quien estuvo a cargo de la mencionada comisión que me dió la oportunidad de laborar y poder aportar con esta tesis denominada Implementación de un sistema web para la gestión de control de presupuesto para la Comisión de Presupuesto y Cuenta General de la República, a los integrantes de la mesa de trabajo: Luis Pineda Larzo quien con su amplia experiencia apoyó en la validación de los instrumentos de la presente tesis.

A mi madre por su apoyo y motivación incondicional para realizar mi sueño anhelado que después de haber culminado satisfactoriamente y haber obtenido el grado de Bachiller, hoy veo realizado mi horizonte que guiará mi camino profesional.

#### **Resumen**

El proyecto consiste en la implementación de un sistema web para gestión de control de presupuesto para la Comisión de Presupuesto y Cuenta General de la República.

De esta manera se lograría mejorar el proceso de la gestión de control de presupuesto, para una mejor disponibilidad de los documentos en tiempo real desde cualquier punto del país a través del sistema implementado en cada entidad, para evitar del todo gastos como: pasajes, estadía, viáticos y horas hombre, puesto que si se desea enviar un documento a la Comisión de Presupuesto y Cuenta General de la República no hay otro medio que los ya mencionados para llegar a dicho despacho congresal.

Éste sistema web permitirá de manera dinámica enviar y dar seguimiento a los documentos enviados y cargados a través del sistema, ya sea a nivel de Ministerios, municipalidades y/o distritales, para lo cual se tendrá un responsable en cada entidad del estado para poder logearse siendo el único responsable del envío de documentos PDF.

Para todo ello ya se coordinó con RENIEC para la firma digital y abastecer al congreso con los dispositivos como: lector de huellas, lector de tarjetas y tablet para firmas electrónicas.

Funcionando de la siguiente manera: Usuario hace un login en el sistema luego procede a insertar su clave una vez en el menú inicio escoge la opción de su ministerio, municipalidad o distrito, para luego cargar el documento que desea enviar a la Comisión de Presupuesto y Cuenta General de la República finalizando con la firma digital.

Por otro lado dado la extensa cantidad de documentación que ingresa diariamente a la Comisión de Presupuesto y Cuenta General de la República no dándose abasto para el almacenamiento de tanta documentación que se ven en la necesidad de llenar las oficinas de documentos muchos de los cuales llegan algunas oportunidades hasta en costales y bolsas.

Somos conscientes de la envergadura del proyecto y del ahorro inmenso que se puede lograr al implementar éste sistema, impresión de papeles a diario por ende consumo de tinta etc.

Los resultados obtenidos en la presente investigación dan cuenta que el dar uso al sistema web en la Comisión de Presupuesto y Cuenta General de la República, mejora de manera significativamente por el fácil acceso a la información y seguimiento de los documentos enviados de las diferentes entidades y todo en tiempo real.

*Palabras claves: sistema web, gestión de control, Comisión, IBM SPSS Statistics, Cuenta*

#### **Abstract**

The project consists of the implementation of a web system for budget control management for the Budget and General Account Commission of the Republic.

In this way it would be possible to improve the budget control management process, for a better availability of documents in real time from any point of the country through the system implemented in each entity, to avoid expenses such as: tickets, stay, per diem and man hours, since if you want to send a document to the Budget and General Account Commission of the Republic there is no other way than those already mentioned to reach the congressional office.

This web system will dynamically send and track the documents sent and loaded through the system, either at the level of Ministries, municipalities and / or districts, for which there will be a responsible person in each state entity to be able to login being solely responsible for sending PDF documents.

For all this, it has already been coordinated with RENIEC for the digital signature and supply the congress with devices such as: fingerprint reader, card reader and tablet for electronic signatures.

Working as follows: User makes a login in the system then proceeds to insert your password once in the start menu choose the option of your ministry, municipality or district, then upload the document you want to send to the Budget Committee and General Account of the Republic ending with the digital signature.

On the other hand given the extensive amount of documentation that enters daily to the Budget Commission and General Account of the Republic not being supplied for the storage of so much documentation that they are in need of filling the document offices many of which arrive some opportunities even in sacks and bags.

We are aware of the size of the project and of the immense savings that can be achieved by implementing this system, printing papers on a daily basis therefore consumption of ink etc.

The results obtained in the present investigation show that the use of the web system in the Budget and General Account Commission of the Republic, significantly improves by the easy access to information and monitoring of the documents sent from the different entities and all in real time.

*Keywords: web system, control management, commission, IBM SPSS Statistics, Account*

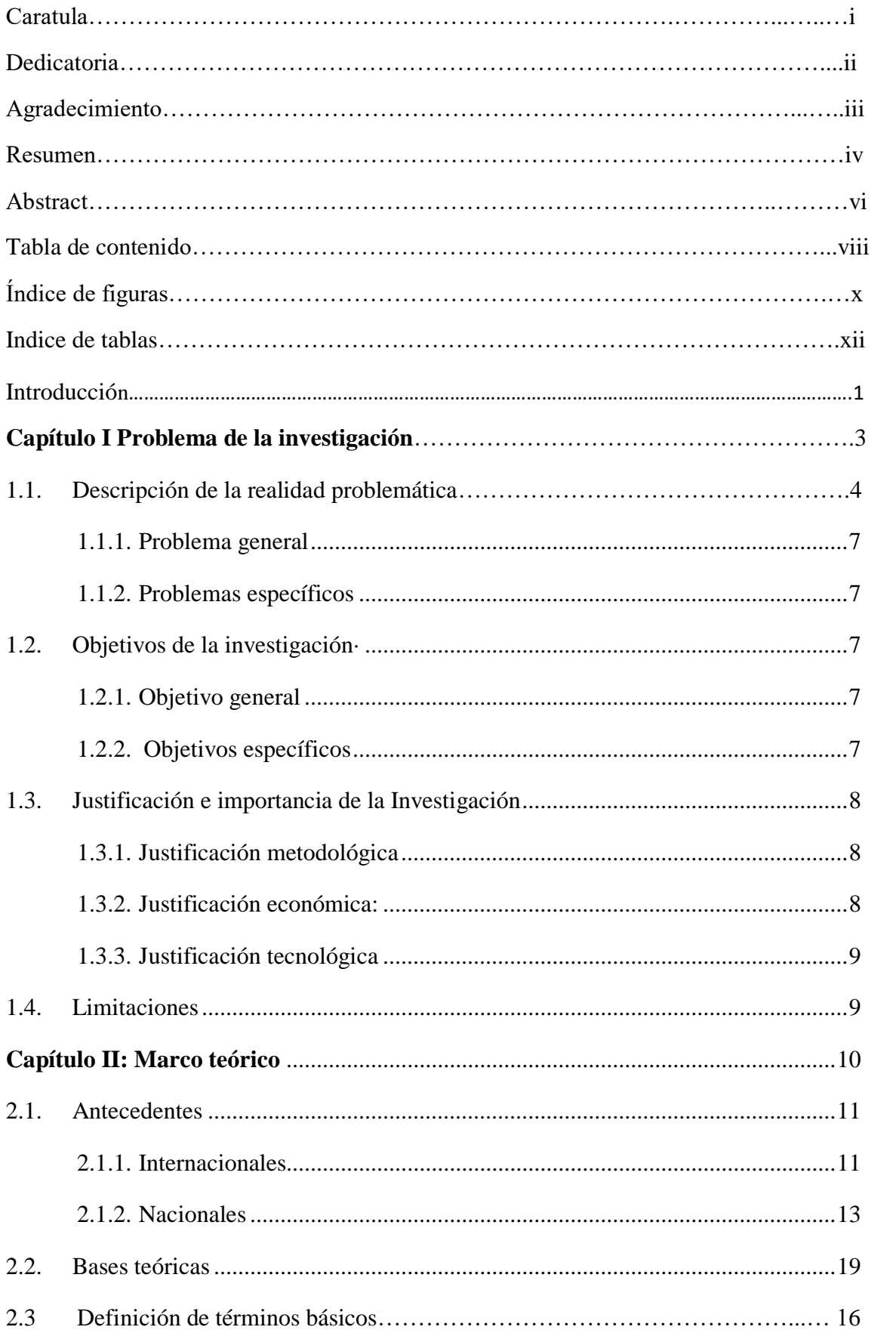

# Tabla de contenido

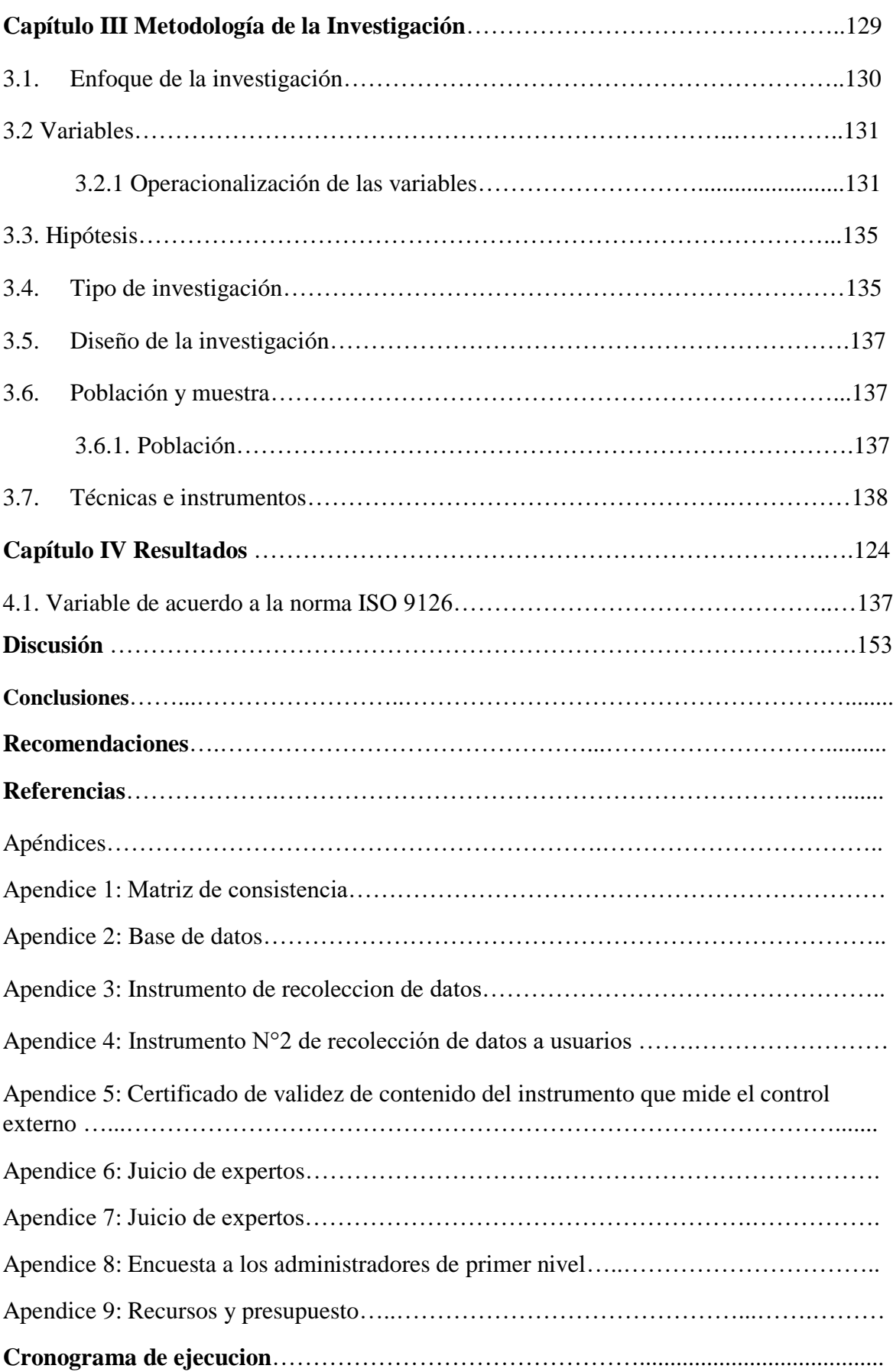

# **INDICE DE FIGURAS**

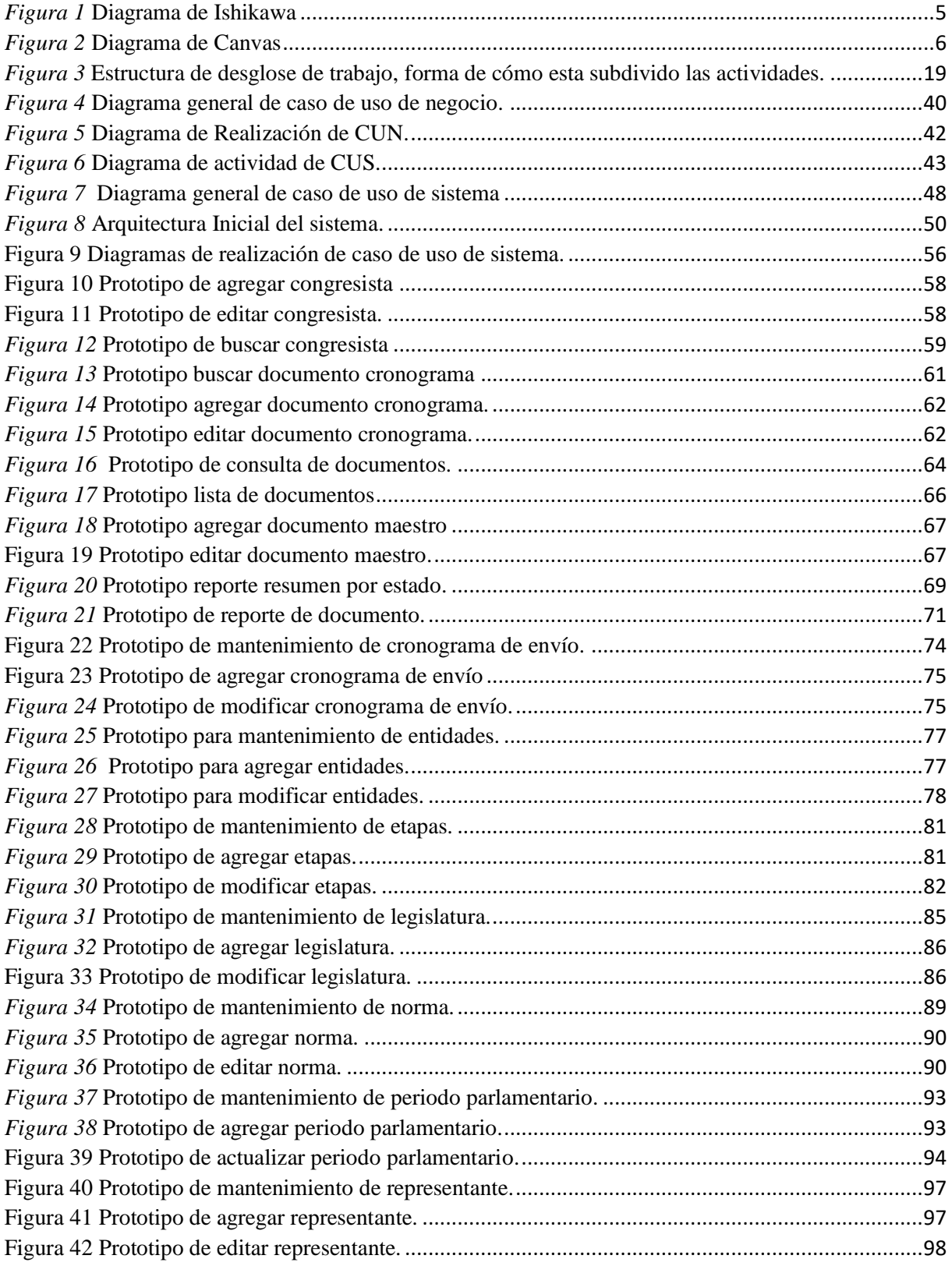

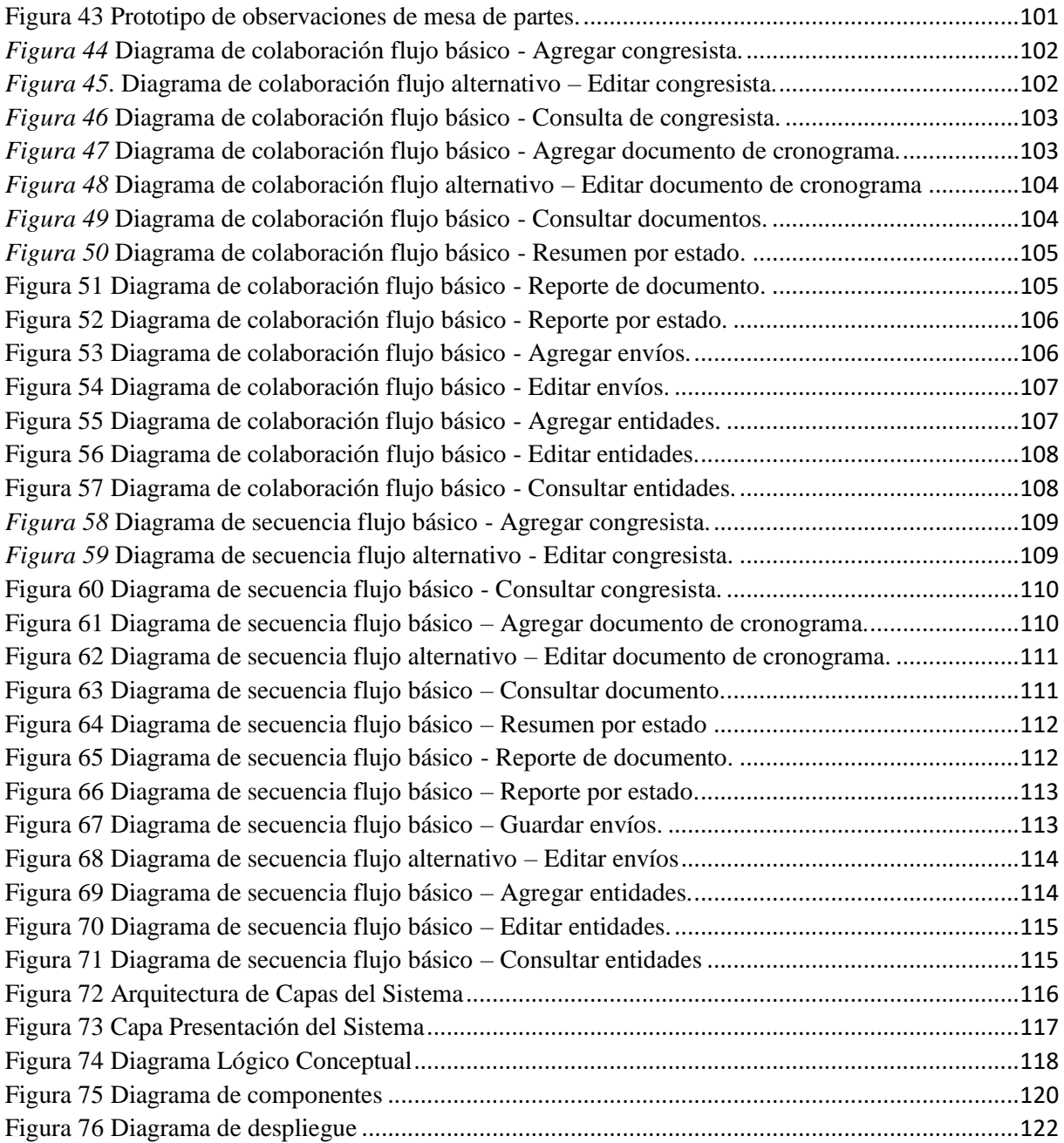

# **INDICE DE TABLAS**

<span id="page-11-0"></span>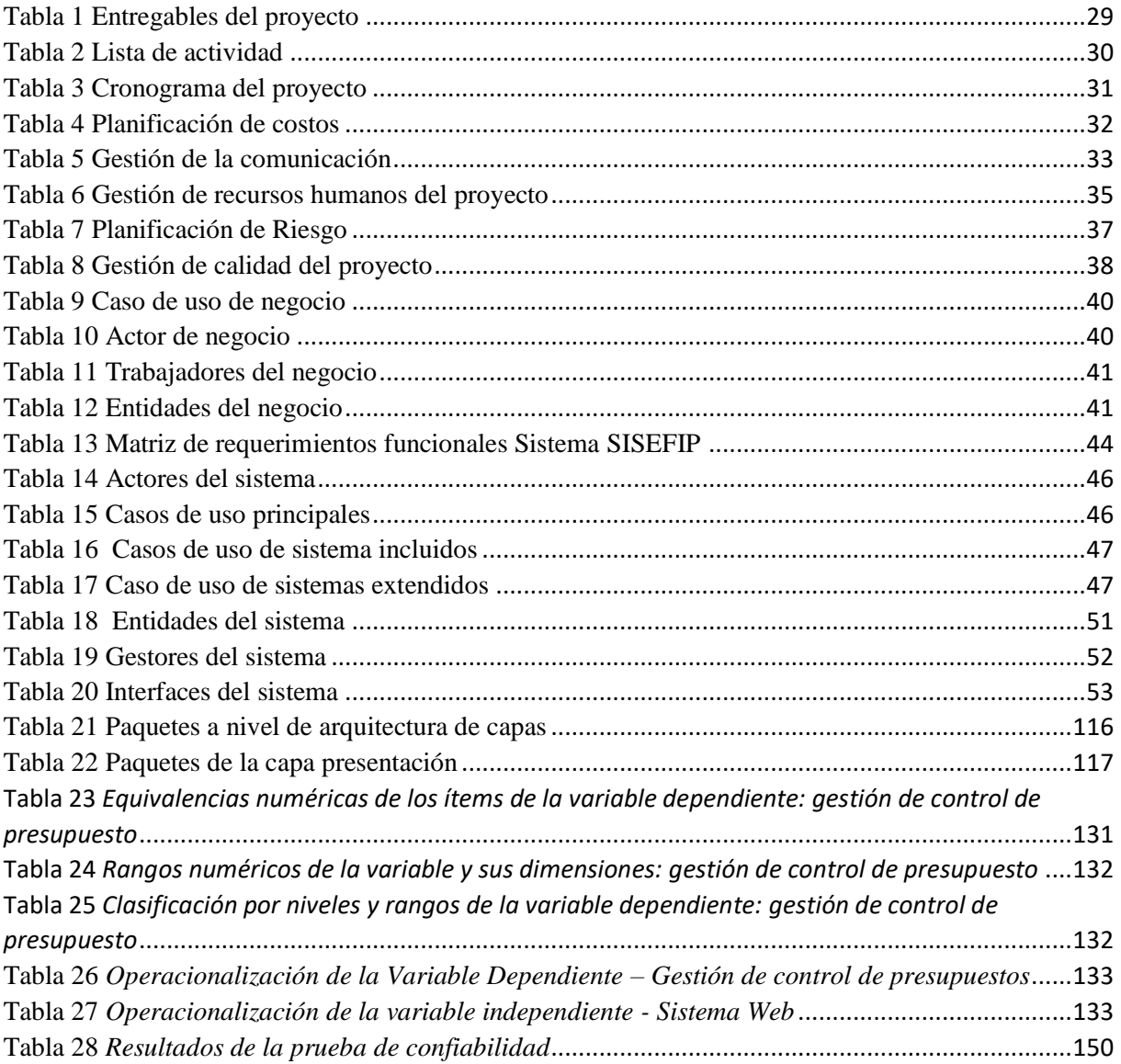

#### **Introducción**

Actualmente el sistema de seguimiento y fiscalización de presupuesto en adelante denominado SISEFIP, es el sistema de información para el control, ordenamiento y sistematización de documentos dirigidos a la Comisión de Presupuesto y Cuenta General de la Republica del Congreso de la Republica. La identificación electrónica de la persona natural usuaria del SISEFIP es mediante el documento nacional de identidad electrónica (DNIe). De ser necesario, la Comisión de Presupuesto y Cuenta General de la republica del Congreso de la Republica puede aprobar las directivas y disposiciones que requiera el SISEFIP, con el objetivo de lograr sus proyecciones a mediano y largo plazo.

Por lo tanto la presente tesis titulada: "Diseño e implementación de un sistema web para la gestión de control de presupuesto para la Comisión de Presupuesto y Cuenta General de la Republica" cuyo objetivo es dar solución a la información sistematizada y ordenada para el control documentario a través de registros electrónicos para que los usuarios puedan acceder a los mismos y de esa manera dar seguimiento a través de la página web del sistema, ésta investigación se divide en cuatro capítulos detallados a continuación:

En el primer capítulo se describe: el análisis del problema, los objetivos generales y específicos las justificaciones y limitaciones de la presente investigación.

En el segundo capítulo se menciona: los antecedentes de la investigación, tanto nacional como internacional, bases teóricas, finalmente se explican definiciones de términos básicos de la presente investigación.

El tercer capítulo se explica: el enfoque de la investigación, operacionalización de las variables, hipótesis general y específicas tipo y diseño de la investigación, población, finalmente técnicas e instrumento de recolección de datos de la presente investigación.

En el cuarto capítulo se muestra: los análisis de resultados, prueba de hipótesis, discusiones, conclusiones, recomendaciones, referencias bibliográficas y apéndices de la presente investigación.

<span id="page-14-1"></span><span id="page-14-0"></span>**Capítulo I: Problema de la investigación**

#### **1.1.Descripción de la realidad problemática**

Los países latinoamericanos registran avances importantes es en la gestión fiscal. Los bancos apoyan desde hace muchos años los esfuerzos de los países para modernizar sus políticas y administraciones tributarias con el fin de generar recursos de la manera más eficiente y racional posible. Los bancos también tienen un largo recorrido respaldando la gestión del gasto público mediante la promoción de instrumentos para la administración financiera y administrativa de los gobiernos, tanto a nivel nacional como sub nacional.

En el Perú, la gestión presupuestaria, como nuevo paradigma de la gestión pública que prioriza y facilita el logro de objetivos de desarrollo en vez del mero cumplimiento de procedimientos legales y administrativos, sin duda, la gestión por resultados comienza a arraigarse en algunos países. Un reciente diagnóstico elaborado por el Banco Interamericano de Desarrollo (BID) da cuenta de que los países están avanzando en sus capacidades institucionales para planificar, ejecutar, dar seguimiento, y evaluar sus políticas, programas y proyectos. El presupuesto orientado a resultados es una corriente con instrumental propio. Un presupuesto que se fundamenta en principios modernos de gestión y de toma de decisiones basada en evidencia puede ser el motor que conduzca a mejoras en la provisión de los servicios públicos. Muchos países han comprendido este potencial y han pasado inclusive de la imitación de las experiencias del mundo desarrollado a la adaptación e innovación.

Esto se refleja en el Congreso de la República del estado peruano, no puede controlar los presupuestos asignados en el poder ejecutivo, descuidando los objetivos que tienen que lograr mensual y anualmente; y si existiera saldos estos deben ser reportados. Estos reportes son demorados en entregar porque los procedimientos aún se manejan manualmente o con hojas de cálculo, la cual trae como consecuencia los retrasos o hasta pérdidas de documentos que son muy importantes por ser de gestión pública para el área de presupuesto, base de ello se lleva una gestión regular presupuestaria en el Congreso de la República.

#### **Diagrama de Ishikawa**

<span id="page-16-0"></span>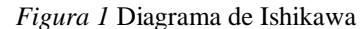

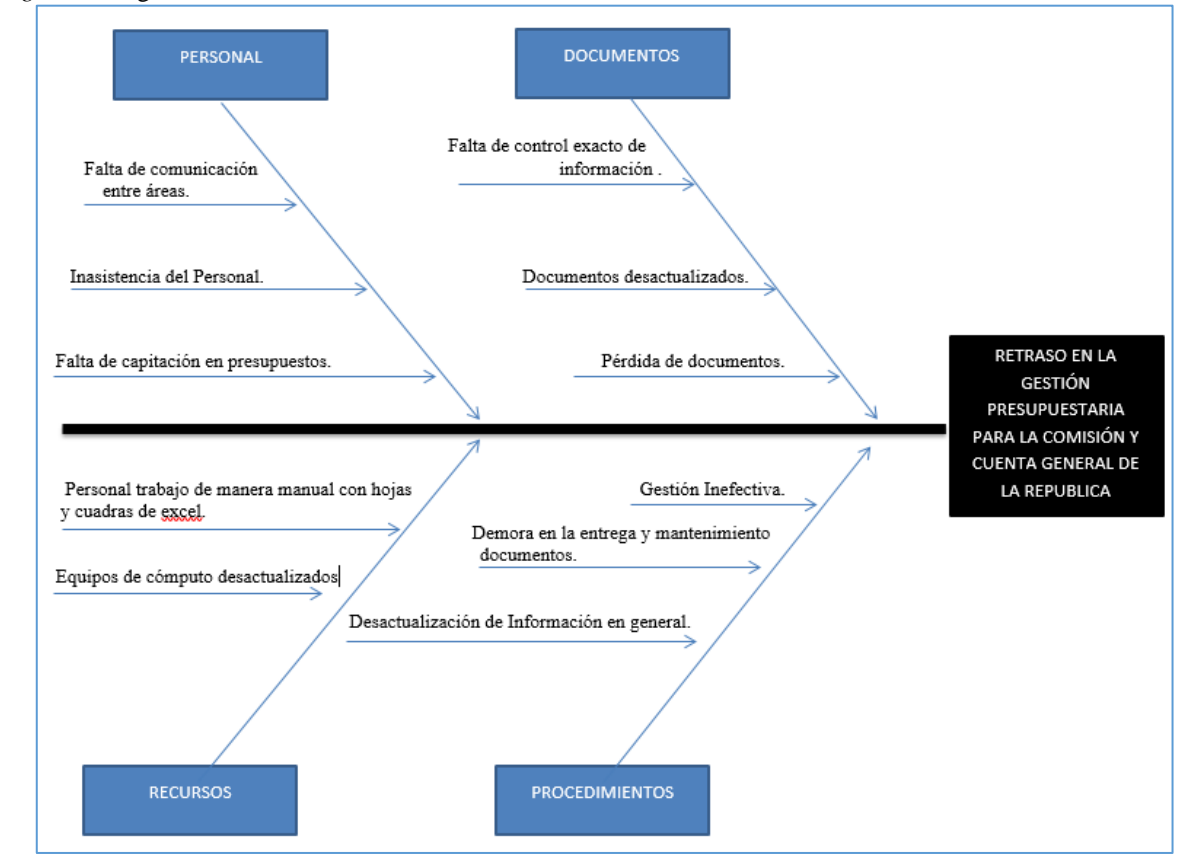

*Fuente: Elaboración propia*.

Interpretación:

En el diagrama se puede observar con respecto a la problemática de la gestión presupuestaria, según el análisis del diagrama de Ishikawa, se concentra en las actividades internas que influyen en el control de los presupuestos asignados y posibles saldos que tienen que ser reportados al área correspondiente. Una vez identificados los problemas de este proceso se encontró por qué se genera el retraso en la gestión presupuestaria del Congreso de la Republica.

# **Diagrama de CANVAS**

En la siguiente figura se muestra el modelo de negocio de la Comisión de Presupuesto y Cuenta General de la República.

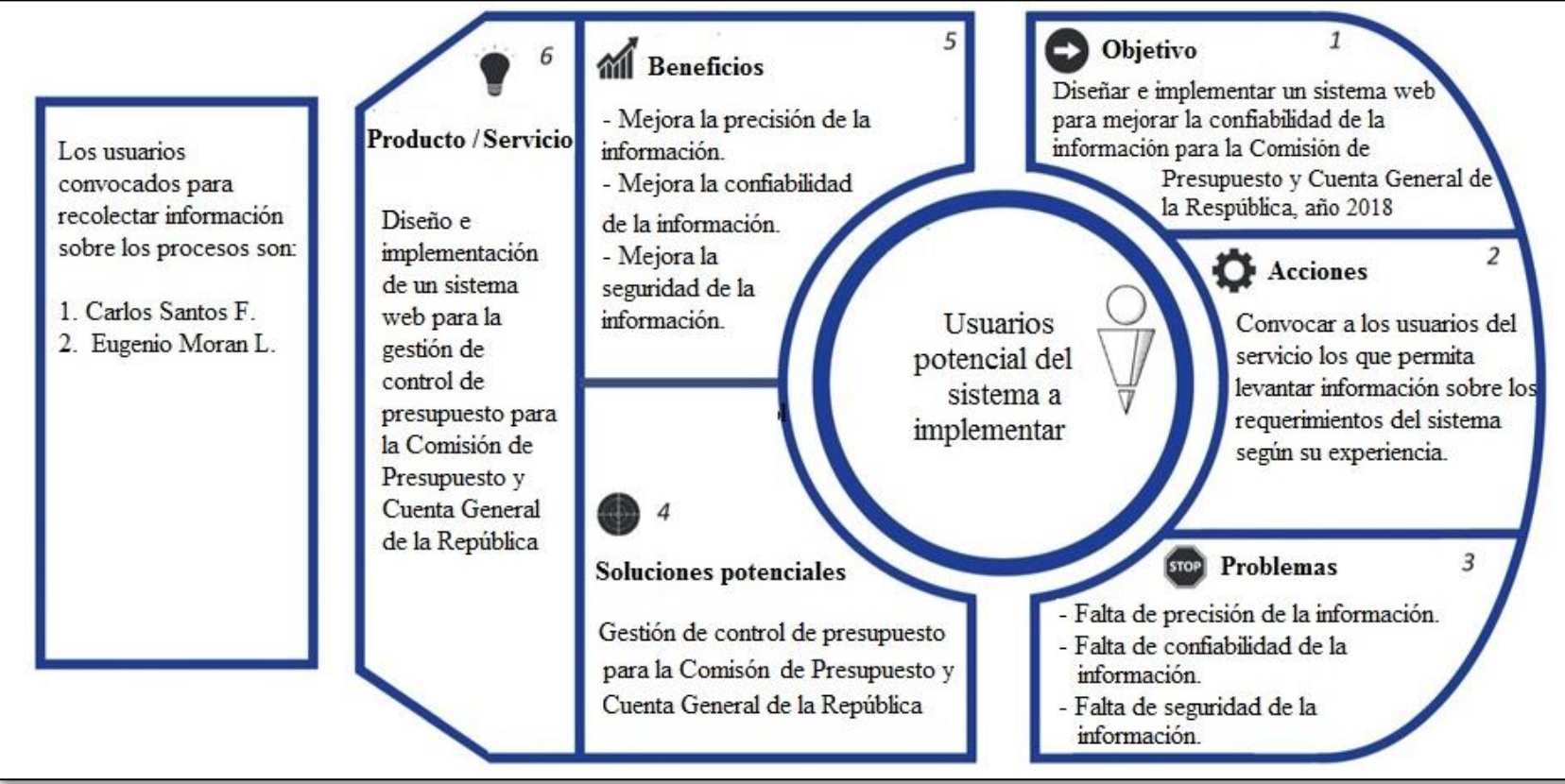

<span id="page-17-0"></span>*Figura 2* Diagrama de Canvas *Fuente: Elaboración propia*.

#### **Planteamiento del problema**

#### <span id="page-18-0"></span>**Problema general**

¿De qué manera el diseño y la implementación de un sistema web mejora la gestión de control de presupuesto para la Comisión de Presupuesto y Cuenta General de la República, 2019?

# <span id="page-18-1"></span>**Problemas específicos**

# **Problema específico 1**

¿De qué manera el diseño y la implementación de un sistema web mejora la confiabilidad de la información para la Comisión de Presupuesto y Cuenta General de la República, 2019?

# **Problema específico 2**

¿De qué manera el diseño y la implementación de un sistema web mejora la precisión de la información para la Comisión de Presupuesto y Cuenta General de la República, 2019?

#### **Problema específico 3**

¿De qué manera el diseño y la implementación de un sistema web mejora la seguridad de la información para la Comisión de Presupuesto y Cuenta General de la República, 2019?

## <span id="page-18-3"></span><span id="page-18-2"></span>1.2.**Objetivos de la investigación.**

## 1.3.**Objetivo general**

Diseñar e implementar un sistema web para mejorar la gestión de control de presupuesto para la Comisión de Presupuesto y Cuenta General de la República, 2019.

# <span id="page-18-4"></span>**Objetivos específicos**

#### **Objetivo específico 1**

Diseñar e implementar un sistema web para mejorar la confiabilidad de la información para

la Comisión de Presupuesto y Cuenta General de la República, 2019.

# **Objetivo específico 2**

Diseñar e implementar un sistema web para mejorar la precisión de la información para la Comisión de Presupuesto y Cuenta General de la República, 2019.

#### **Objetivo específico 3**

Diseñar e implementar un sistema web para mejorar la seguridad de la información para la Comisión de Presupuesto y Cuenta General de la República, 2019.

# <span id="page-19-0"></span>**1.4. Justificación e importancia de la investigación**

Se justifica esta investigación por lo siguiente:

#### <span id="page-19-1"></span>**Justificación metodológica**

Esta investigación se realizará implementando la metodología RUP con la ayuda del lenguaje de UML para representar todos los diagramas que intervendrán en este proyecto, ya que esto servirá para que el congreso de la República tenga referencia las pautas de cómo está realizado éste sistema web, siendo capaz de ser entendido para los futuros proyectos. Esto a su vez, ayudará a crear un nuevo instrumento para el análisis de datos más concisos para futuras investigaciones.

# <span id="page-19-2"></span>**Justificación económica:**

El Congreso de la Republica encontrará un marco inversor destinado al periodo específico. Controlar el proceso de compra para los efectivos del presupuesto, integrando cada uno de los negocios presentados en los comités, permitiendo verificar mes a mes las variables como ingresos, costos y rentabilidades proyectadas.

#### <span id="page-20-0"></span>**Justificación tecnológica**

La presente investigación impulsa a desarrollar proyectos de gestiones públicas modernos, que brinde la posibilidad de plasmar presupuestos genéricos que puedan llenar a un nivel desde lo más micro a lo más macro. Esto ofrecerá al congreso de la República, una relación directa con el factor tiempo a través de actividades con el sistema web. Usando esta herramienta tecnológica ofrecerá a los usuarios un alto grado de usabilidad de esta gestión, y más aún si necesita una nueva mejora para este proceso que es de vital importancia por los ingresos y egresos que se maneja en cada presupuesto. Para concluir, este proyecto permitirá mejorar las actividades del control presupuestario (documentos, reportes y personal influyente) implementando un Sistema Web.

# <span id="page-20-1"></span>**Limitaciones**

Debido al poco acceso de la información por seguridad de estado en los procesos del Congreso de la República, se desarrollará el proyecto bajo criterios de la información obtenida, y la participación de personas involucradas acercándose a la solución óptima.

Como esta investigación es de nivel correlacional, solo van a compararse las variables y no se va a visualizar un resultado específico en el sistema web propuesto, es decir es que las dos variables tratadas son medidas y los resultados son ciertos independientemente.

<span id="page-21-1"></span><span id="page-21-0"></span>**Capítulo II: Marco teórico**

#### **2.1.Antecedentes**

# <span id="page-22-0"></span>**2.1.1. Internacionales**

Morales (2016) desarrollo la investigación llamada *"Sistema Web de Gestión Presupuestal para empresas constructoras de Obra Civil"*, en la Universidad Pedagógica y Tecnológica de Colombia Facultad de Ingeniería Escuela de Sistemas y Computación Tunya – Boyacá. Esta investigación tuvo como objetivo mejorar el proceso de gestión de presupuestos y control en las empresas constructoras mediante el desarrollo de un sistema web. Para ello, la investigación fue realizada en base a un enfoque cuantitativo, de alcance descriptivo y explicativo, siguiendo un diseño experimental puro. Para la recolección de datos, se recurrió a la técnica de la entrevista y la observación directa, aplicando un cuestionario como instrumento de recolección, en una muestra de 12 empleados administrativos del área de cuentas. El análisis estadístico de los datos recolectados permitió concluir que el sistema web desarrollado mejoró significativamente el proceso de control de presupuestos, con un error estimado del 1,22%. Además, también se demostró que el sistema web desarrollado mejoró la exactitud de la información facilitada a la alta gerencia, con un error estimado del 1,08%.

Agudelo (2014) desarrollo la investigación llamada *"Análisis y Diseño de un sistema de información en la parte operativa (Ventas e Importaciones), para la empresa importadora Gran Andina LTDA"*, en la Pontificia Universidad Javeriana Facultad de Ingeniería Carrera de Ingeniería Industrial Bogotá. En la cual la investigación fue de tipo aplicada, donde el objetivo principal fue hacer el análisis y diseño de un sistema de información en la parte operativa (ventas e importaciones) de la empresa Importadora Gran Andina Ltda., con el fin de reducir los retrabajos, optimizar los procesos, disminuir los costos e incrementar las utilidades. Se utilizó como instrumento el cuestionario. Esta investigación se realizó con el fin de realizar un estudio más a fondo y obtener propuestas más concretas para el mejoramiento de la misma empresa, se enfocó netamente en las áreas productivas de la empresa, que son Importaciones y

de la Venta de repuestos de maquinaria pesada. Concluyo en que encontró proyecciones de la empresa son viables siempre y cuando se cuente con el funcionamiento óptimo de los procesos. Dichas mejoras se hicieron a corto y mediano plazo, las de corto plazo se realizó durante la investigación, mientras que las de largo plazo se dejaron a propuestas para que la empresa la ejecute más adelante. (p. 3, 29 y 95).De la presente investigación se toma en cuenta que un proyecto para optimizar los procesos, disminuir costos e incrementar utilidades, si mejora a una empresa para las áreas productivas. Estas pueden ser a cortas y a mediano plazo.El análisis estadístico de los datos recolectados permitió concluir que su sistema de información desarrollado mejoró significativamente la gestión de información de ventas e importaciones, con un error estimado del 0,12%. Dentro de este análisis destacaron mejoras significativas respecto a la confiabilidad de la información facilitada a la Alta Gerencia, pues se calculó un error estimado del 4,08%.

Cortes (2013) desarrollo la investigación llamada *"Sistema de información Automatizado para el Control y Seguimiento de la ejecución Presupuestal CEPREZEG Zona Educativa Estado Guárico"*, en la Universidad Nacional Experimental "Rómulo Gallegos" Vice-Rectorado Académico Área Ingeniería de Sistemas San Juan de los Morros Estado Guárico. En la cual la investigación fue de tipo documental y de campo, ya que la información se recabará directamente en la realidad en el objeto de estudio, concretamente en el Consejo Estadal de Presupuesto Zona Educativa Guárico. El objetivo de esta investigación fue Implementar un Sistema de Información Automatizado para el Control y Seguimiento a la Ejecución Presupuestaria, diagnosticando los procesos de control y seguimiento de este proceso. Esta investigación se realizó utilizando la metodología RUP, para solucionar las debilidades y errores de las acciones emprendidas, ya que anteriormente se manejaba el presupuesto de forma semi manual el cual traía retrasos de esta gestión. Esta situación complica aún más la amplia y compleja elaboración del presupuesto que requiere para el buen

funcionamiento de la institución al Estado Guárico. Se concluye que el sistema ofreció garantía, integridad, confiabilidad y disponibilidad inmediata de la información a todos los usuarios. (p. 3, 6, 17, 19 y 47).Ésta investigación servirá como aporte para usar metodología RUP para identificar, analizar y diseñar los procesos de negocio y sistemáticos si se pueden emplear para el desarrollo de sistema web propuesto de este proyecto.El análisis estadístico de los datos recolectados permitió concluir que el sistema web desarrollado mejoró significativamente el proceso de control de la información presupuestal, con un error estimado del 2,30%. Además, también se demostró que el sistema web desarrollado mejoró significativamente la seguridad de esta información, debido a un error estimado del 3,47%. No obstante, no se notaron mejoras significativas en la precisión de esta información, con un error del 25,56%, debido a que los colaboradores ya mostraban un alto nivel respecto a esta dimensión, aunque, para ello, requerían de muchas horas de trabajo.

#### <span id="page-24-0"></span>**2.1.2. Nacionales**

Pacheco (2013) desarrolló la investigación *"Implementación de un sistema integrado de administración financiera – SP para el Hospital Regional Docente de Trujillo"*, en la Universidad Privada Antenor Orrego Facultad de Ingeniería. En la cual la investigación fue de tipo descriptiva correlacional. El objetivo de la investigación fue contribuir que el Sistema integrado de Administración Financiera integre mejorando la contabilidad del Hospital. Se utilizó como instrumento el cuestionario y observaciones. Para el desarrollo se concibió uno de los componentes del Proyecto Especial COPRASEF, denominado Componente para el Fortalecimiento de la Gestión Presupuestaria y Financiera (CFGPF), financiado con el apoyo del Banco Interamericano de Desarrollo (BID) y con la participación de especialistas del Banco Mundial. La base conceptual del SIAF se sustenta en un cambio en la filosofía del manejo de la administración pública, en el marco del proceso de reforma del estado. No se trata de la

simple implantación de sistemas computarizados y de procedimientos administrativos para hacer más eficiente la actual administración, se trata de organizar un sector público que se encuentre al servicio de los intereses de la sociedad, velando que los servicios públicos prestados por el sector público o el privado se realicen en las condiciones de cantidad, calidad y costo óptimos. Concluyó en que si mejoró de forma significativa demostrado en los informes que es oportuna y confiable. También ha permitido la mejora de los estándares llegando a alcanzar índices del 100%, 87.5%,75% y 62.5%, lo cual indica una contribución significativa a la Integración Contable, por lo que podemos concluir que la hipótesis ha quedado probada. (p. 2-4, 8 y 77).De esta investigación se toma en cuenta que, a nivel nacional, un sistema implantado en la gestión pública para un hospital si mejora con el Sistema Integrado de Administración Financiera (SIAF), partiendo de ello contribuirá para tomar base de cómo se realizó la integración contable con los procesos de negocio para mejoras significativas. El análisis estadístico de los datos recolectados permitió concluir que el sistema web desarrollado mejoró significativamente el sistema integrado de información financiera mejoró significativamente dicha administración, con un error estimado del 3,42%. Además, también se demostró que este sistema también mejoró la confiabilidad de esta información, con un error estimado del 1,06%.

Nieto (2014) desarrollo la investigación *"El Sistema Integrado de Administración Financiera (SIAF-SP) y la Gestión Financiera/Presupuestal en el Sector Público en el Perú y Latinoamérica, Período 2011-2013"*, en la Universidad San Martin de Porres facultad de Ciencias Contables, Económicas y Financieras. En la cual fue una investigación de tipo aplicada. Se utilizó como instrumento la entrevista y la encuesta. El objetivo de esta investigación fue determinar como el Sistema Integrado de Administración Financiera (SIAF-SP) produce un impacto significativo en la gestión financiera/presupuestal en el sector público en el Perú y Latinoamérica. La implementación del sistema SIAF se realizó con el fin de mejorar

le gestión de Finanzas Públicas, que permitan integrar información entre los procesos de ejecución presupuestaria, financiera y contable. La investigación concluyo que optimizo significativamente la gestión de recursos públicos siendo confiable, bien asignados, usando bien los recursos, sin embargo, el personal no estuvo debidamente capacitado y deben contar con herramientas suficientes para que el registro sea eficiente. (p. 1, 7, 8, 116 y 154).De esta investigación se toma en cuenta que no solo a nivel nacional sino también a nivel Latinoamericano, el Sistema Integrado de Administración Financiera (SIAF), mejora las finanzas de las gestiones públicas, que siendo ejecutadas mejorar las gestiones presupuestarias, financieras y contables. El análisis estadístico de los datos recolectados permitió concluir que su sistema integrado desarrollado mejoró significativamente la precisión de la información financiera de las empresas del sector público con las que trabajó, con un error estimado del 4,23%. Además, también se demostró que el sistema web desarrollado también mejoró la seguridad de esta información, con un margen de error del 4,08%.

Vilches (2013) desarrollo la investigación *"Análisis, Diseño e Implementación de un sistema para el control de gastos en personal en los proyectos de una ONG"*, en la Pontifica Universidad Católica del Perú. Esta investigación fue de tipo aplicada, y su objetivo principal fue desarrollar un producto de software que sirva de herramienta para el control de gastos en pago de haberes del personal involucrado en proyectos de una ONG; con el fin de asegurar un buen seguimiento a los saldos de los presupuestos destinados a este fin. Se utilizó como herramientas las entrevistas realizadas al director, administración y personal de la ONG. La investigación se realizó por la preocupación que recae en controlar los saldos en controlar los saldos de los presupuestos gravados por los gastos incurridos en pago de haberes del personal. Se concluye que se procedió a estandarizar los procesos de control y de gestión en la organización con las tareas en el sistema y el manejo de toco concepto monetario, en dólares americanos, se constituye como alternativa de solución para el control de saldos presupuestales.

(p. 2, 44 y 86).De esta investigación se toma en cuenta que para este proyecto cuando sea implementado tiene que lograr a pasar a ser un estándar que cambie por completo la forma mecánica de trabajar para pasar a un sistema informático moderno para poder llevar estas gestiones. El análisis estadístico de los datos recolectados permitió concluir que el software desarrollado mejoró significativamente la confiabilidad y seguridad de la información gestionada en la ONG abordada, con errores calculados del 2,58% y 3,22%, respectivamente.

#### 2.1.3. **ESTADO DEL ARTE**

Éste proyecto nace por iniciativa del Congresista Johnny Cárdenas Cerrón, presidente de la Comisión de Presupuesto y cuenta general de la Republica, 2013-2014, con nombre SICOP (Sistema de Control Presupuestario), quien a consecuencia de haber observado los siguientes problemas:

- $\triangleright$  Los usuarios se apersonan con los documentos en físico.
- Dificultad al procesar la información.
- $\triangleright$  Acumulación desmedida de documentación (proyectos)
- Dificultad del manejo de información requerida por el usuario
- Almacenamiento desmedido de documentación en áreas comunes (pasadizos)

# El proyecto de Ley Nº3591/2013-CR

# **LEY QUE DISPONE QUE LAS ENTIDADES PÚBLICAS ENVIEN A TRAVÉS DE MEDIOS ELECTRÓNICOS O APLICATIVOS INFORMÁTICOS LA INFORMACIÓN O DOCUMENTACIÓN QUE POR MANDATO LEGAL PRESENTAN A LA COMISIÓN DE PRESUPUESTO Y CUENTA GENERAL DE LA REPÚBLICA.**

#### **Apéndice 10:**

Para Junio del 2014, después del análisis y debate correspondiente, la Comisión ha acordado por UNANIMIDAD de los presentes en su Sesión Ordinaria Nº 18 del 17 de Junio del 2014.

La aprobación del presente dictamen del proyecto de ley 3591/2013-CR.

Llegando hasta ser debatido en el pleno del congreso, donde no alcanzo la mayoría de votos y siendo desestimado en primera votación; para posteriormente ser dejado de lado por el personal desarrollador del mencionado proyecto.

## **Apéndice 11:**

**Enero del 2017:** apreciando la realidad problemática desde dentro de la comisión como colaborador de la misma fui testigo del como se venía realizando la recepción, manejo y almacenamiento de material documentario en instalaciones del área de la cuenta, es que me hago cargo del proyecto SICOP, por encargo de la Congresista Karina Juliza Beteta Rubín, presidenta de la comisión, iniciando de ésta manera el desarrollo desde cero dándole nombre de SISEFIP (sistema de seguimiento y fiscalización de presupuesto), dado que el equipo anterior dejo todo lo avanzado encriptado, no dándome otra opción alguna que iniciar la investigación para luego realizar el análisis, diseño y desarrollo.

Habiendo tenido innumerables reuniones con el titular del RENIEC, sr. Jorge Luis Yrribarren Lazo, para las coordinaciones para la adquisición de los dispositivos necesarios para la interacción y uso del DNIe. Llegando a dar el visto bueno y apoyo inmediato y viabilidad inmediata para la entrega de los dispositivos (lector de tarjeta y huellas).

# 2.2. **Bases teóricas**

# **Estructura de desglose de trabajo**

Estructura de cómo esta subdivido las actividades que se realizarán en el proyecto.

<span id="page-30-0"></span>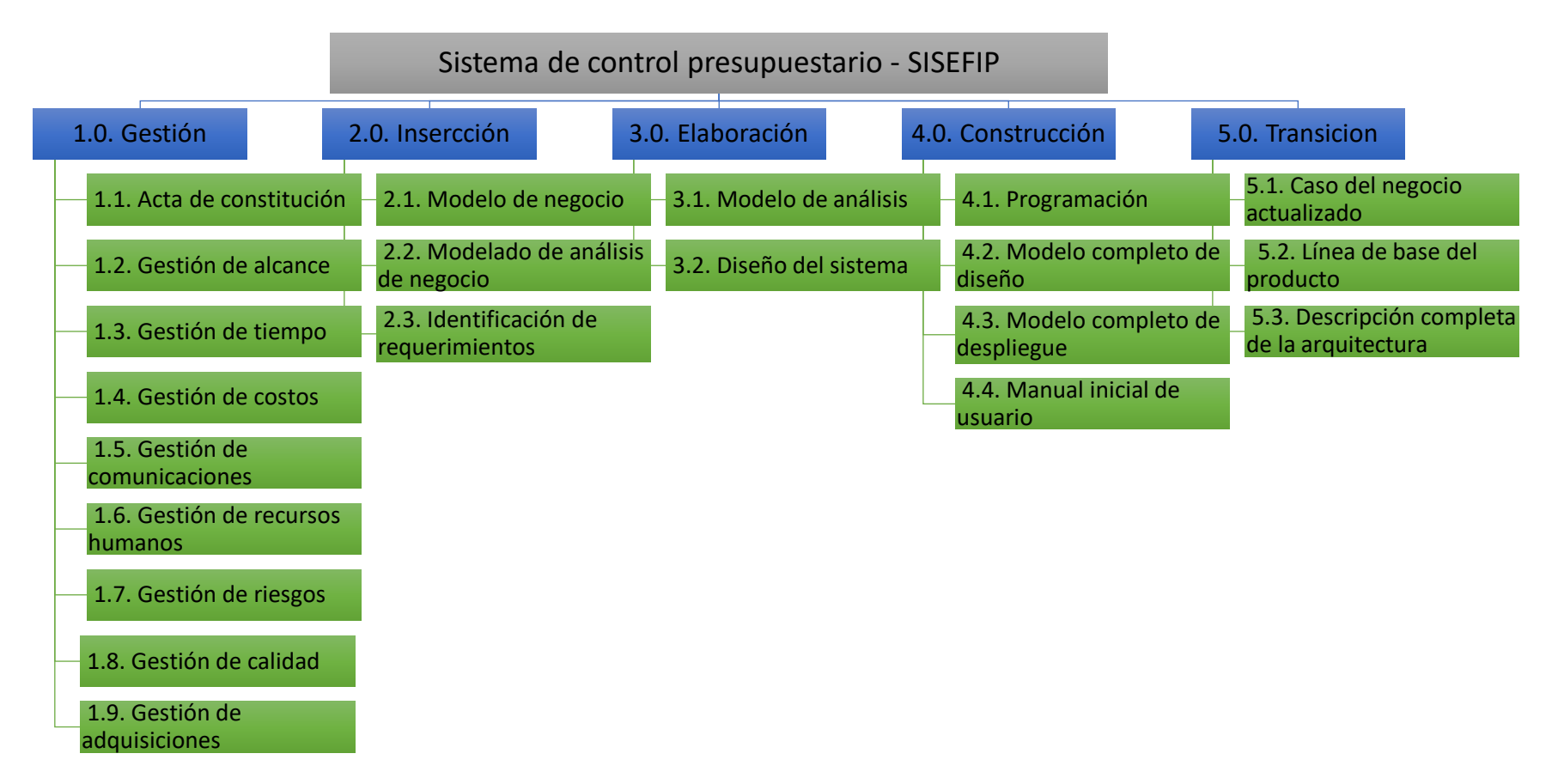

<span id="page-30-1"></span>*Figura 3* Estructura de desglose de trabajo, forma de cómo esta subdivido las actividades.

## **2.3. Definición de términos básicos**

**Control de Presupuesto:** Es un instrumento del que se valen las empresas para dirigir todas sus operaciones, lo anterior se logra a través de la comparación sistemática del conjunto de previsiones establecidas para cada uno de sus departamentos, con los datos históricos que refleja la contabilidad durante el mismo.

**Sistema web:** En la [ingeniería de](https://es.wikipedia.org/wiki/Ingenier%C3%ADa_de_software) *software* se denomina aplicación web a aquellas [herramientas](https://es.wikipedia.org/wiki/Aplicaci%C3%B3n_inform%C3%A1tica) que los usuarios pueden utilizar accediendo a un [servidor web](https://es.wikipedia.org/wiki/Servidor_web) a través de [internet](https://es.wikipedia.org/wiki/Internet) o de una [intranet](https://es.wikipedia.org/wiki/Intranet) mediante un [navegador.](https://es.wikipedia.org/wiki/Navegador_web) En otras palabras, es un programa que se codifica en un lenguaje interpretable por los navegadores web en la que se confía la ejecución al navegador.

**Cuenta general: E**s un instrumento de gestión pública que contiene información y análisis de los resultados presupuestarios, financieros, económicos, patrimoniales y de cumplimiento de metas e indicadores de gestión financiera, en la actuación de las entidades del sector público durante un ejercicio

**La Cuenta General**: Es un mecanismo de mucha utilidad para que la ciudadanía cuente con elementos de fiscalización del gasto público y es importante para todos aquellos que requieran información económico-financiera, presupuestal, de inversión y de gasto social.

# **2.4. Bases teóricas de la fase gestión del enfoque PMI**

# **Gestión de integración**

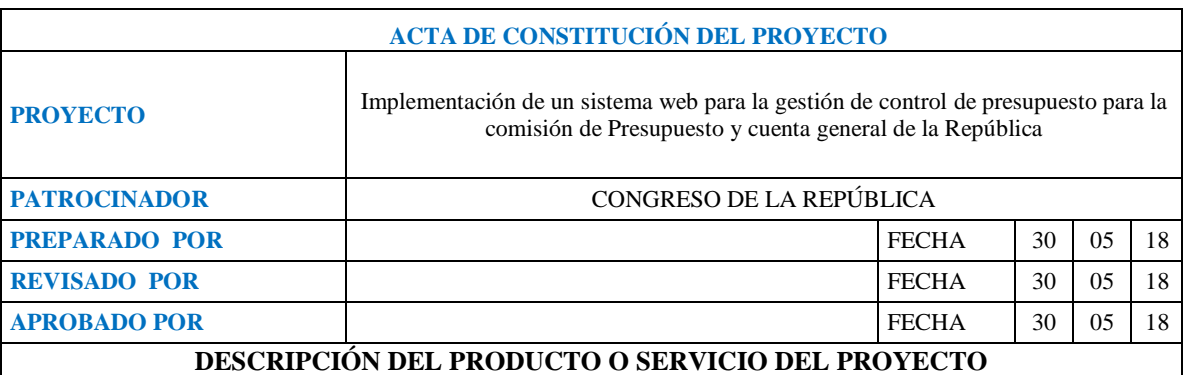

Desarrollo de un sistema de control presupuestario en entorno web, que ordene, clasifique y sistematice los documentos que recibe frecuentemente la Comisión de Presupuesto y Cuenta General de la República, según la programación de envíos mediante un cronograma, en cumplimiento de la normativa legal vigente.

La necesidad es contar con un sistema que permita gestionar la información enviada por las entidades públicas a la Comisión de Presupuesto y Cuenta General de la República, en forma oportuna y que contribuya efectivamente a la toma de decisiones.

#### **OBJETIVOS DEL PROYECTO**

#### **Objetivo general**

Desarrollar la implementación de un sistema web, para mejorar la gestión de control de presupuesto para la Comisión de Presupuesto y Cuenta General de la República.

#### **Objetivo específicos**

- Mejorar el tiempo de entrega de documentos y reportes solicitados.
- Mejorar la exactitud de la información en la gestión control de presupuesto.
- Mejorar la rapidez de procedimientos legales y administrativos.

#### **PRINCIPALES RESTRICCIONES**

- 1. Solo el administrador del sistema podrá crear los usuarios y contraseñas de los empleados.
- 2. Cada usuario podrá modificar su configuración del perfil.

#### **PRINCIPALES ENTREGABLES**

- Acta de constitución del proyecto
- Cronograma de actividades de gestión de control de presupuesto
- Plan general del proyecto
- Modelo de casos de uso del negocio de gestión de control de presupuesto
- Especificación de requerimientos de gestión de control de presupuesto
- Prototipos de interfaces de gestión de control de presupuesto
- Modelo de datos de gestión de control de presupuesto
- Modelo de implementación de gestión de control de presupuesto
- Modelo de despliegue de gestión de control de presupuesto
- Software producido
- Manual de usuario
- Manual del sistema de gestión de control de presupuesto
- Informe de casos de prueba
- Acta de conformidad de producto final entregado

#### **INTERESADOS CLAVE**

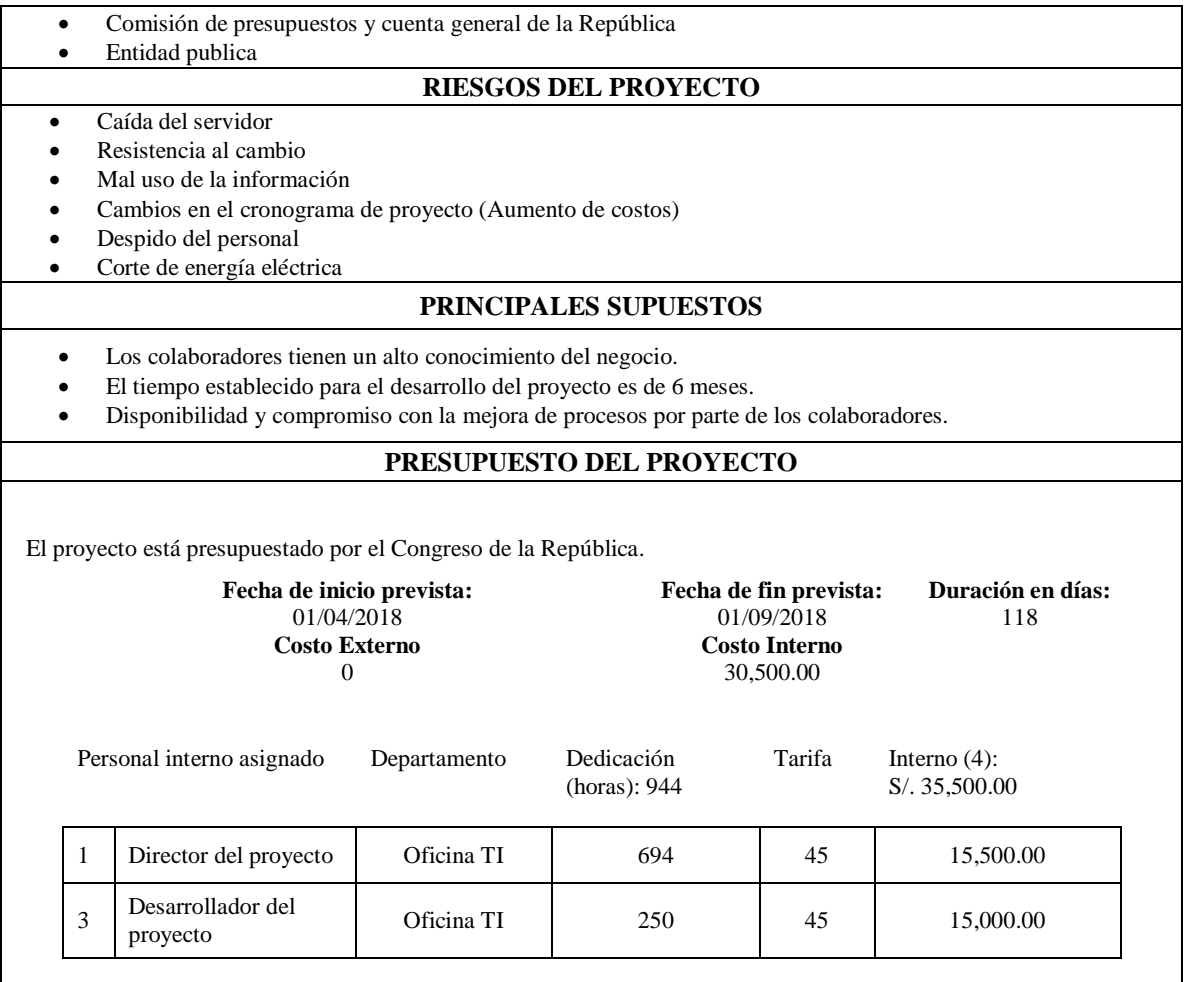

# **Alcance del proyecto**

El alcance del proyecto: este contemplará todo lo relacionado a la gestión de control de presupuesto para la Comisión de Presupuesto y Cuenta General de la República como requerimiento por parte de los interesados en el congreso de la República del Perú. El proyecto abarcará:

- La generación de reportes a medida de acuerdo a las necesidades del negocio.
- Identificación detallada de los requerimientos de la Comisión de Presupuesto y Cuenta General de la República.
- Registro de todos los envíos realizados por los Ministerios, de acuerdo a la normativa vigente.
- Integración con los componentes RENIEC de autenticación con DNI para persona natural y con certificado digital para persona jurídica, de firma digital y de validación de firma.
- Consulta de envíos según perfil de usuario.

# **Principales entregables del proyecto:**

- Entrega de la documentación del proyecto con todas las iteraciones.
- Entrega del sistema en producción con los requerimientos establecidos.

# **Criterios de aceptación del proyecto:**

- Los usuarios finales dan aceptación del producto final.
- Los usuarios comprueban los documentos por cada trabajador.
- Cierre formal con patrocinador y otros interesados.

# **Exclusiones del proyecto:**

Queda fuera del alcance la negociación de los términos del contrato entre los capítulos. Otras exclusiones del proyecto se enumeran a continuación:

- No se propondrán cambios sobre reglas de negocio.
- No se modificarán formularios de los mantenimientos de registros maestros.

# **Restricciones del proyecto:**

- No se tiene acceso de entrevista a todos los empleados.
- Poca disponibilidad de información por parte los responsables del área para poder brindar información.

# **Supuestos del proyecto:**

- Los colaboradores tienen un alto conocimiento del negocio.
- El tiempo establecido para el desarrollo del proyecto es de 6 meses.
- Disponibilidad y compromiso con la mejora de procesos por parte de los colaboradores.

# **Diccionario de la estructura de desglose de trabajo**

# C.C: 2.1. Paquete:2.1.1 Nombre: Acta de constitución

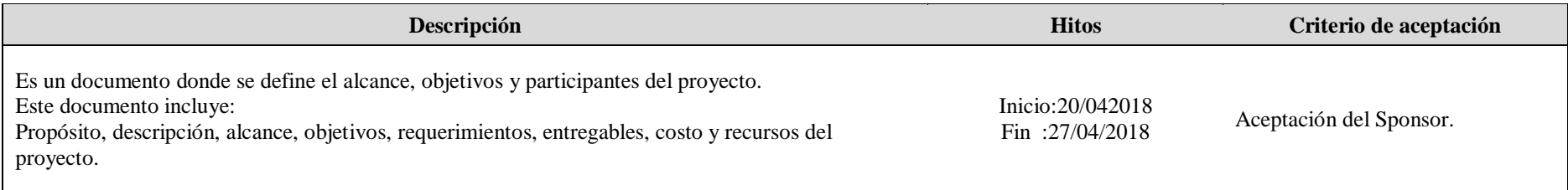

#### C.C: 2.1. Paquete:2.1.2 Nombre: Gestión de alcance

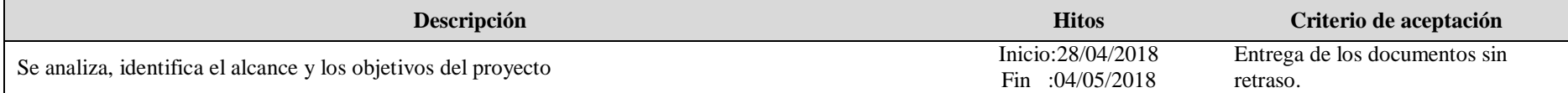

#### C.C: 2.1. Paquete:2.1.3 Nombre: Gestión de tiempo

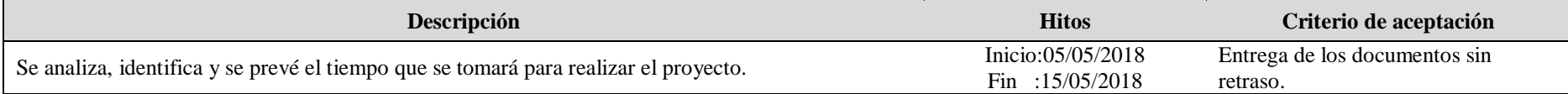

### C.C: 2.1. Paquete:2.1.4 Nombre: Gestión de costo

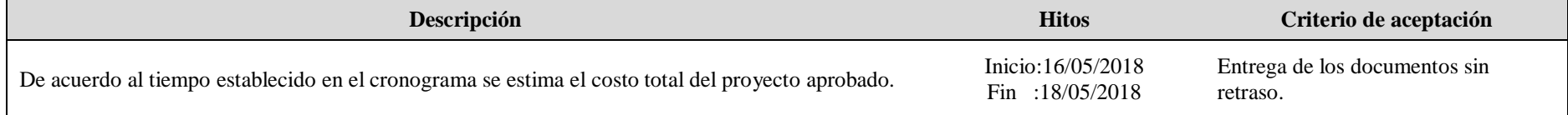
## C.C: 2.1. Paquete:2.1.5 Nombre: Gestión de comunicaciones

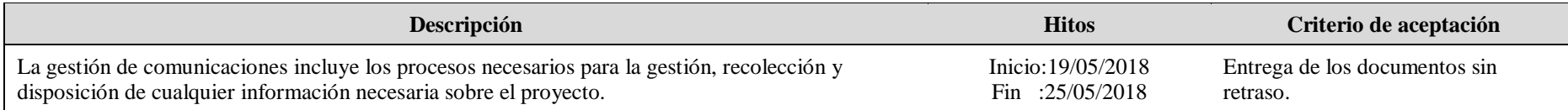

C.C: 2.1. Paquete:2.1.6 Nombre: Gestión de recursos humanos

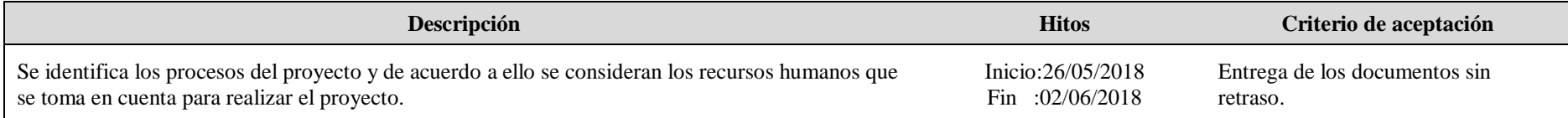

## C.C: 2.1. Paquete:2.1.7 Nombre: Gestión de riesgos

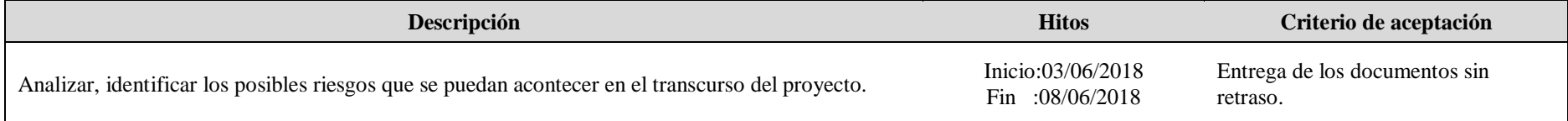

C.C: 2.1. Paquete:2.1.8 Nombre: Gestión de calidad

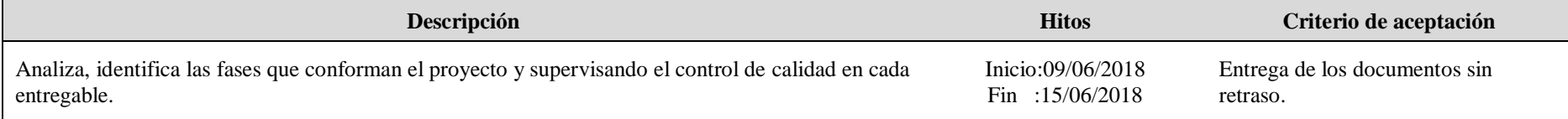

## C.C: 2.1. Paquete:2.1.9 Nombre: Gestión de adquisiciones

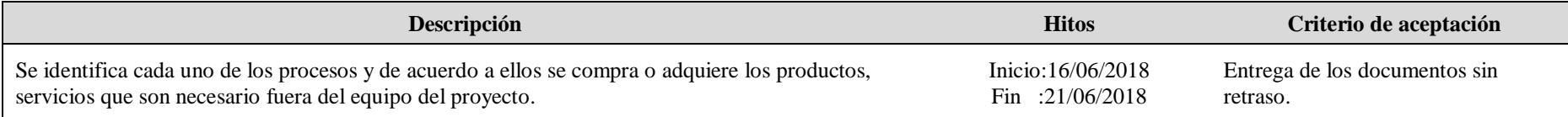

#### C.C: 2.2 Paquete:2.2.1 Nombre: Modelado de caso de uso de negocio

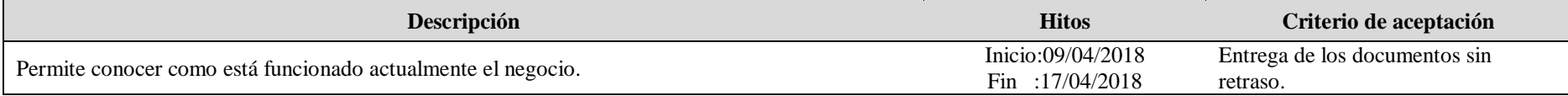

#### C.C: 2.2 Paquete:2.2.2 Nombre: Modelado de análisis del negocio

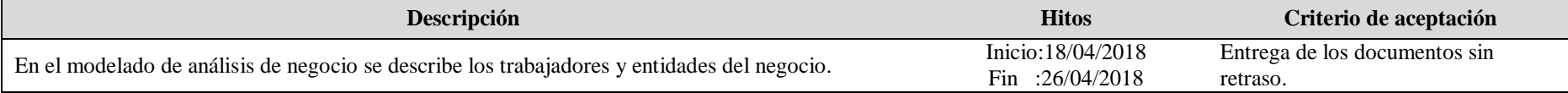

#### C.C: 2.2 Paquete:2.2.3 Nombre: Diagrama de actividades

 $\epsilon$ 

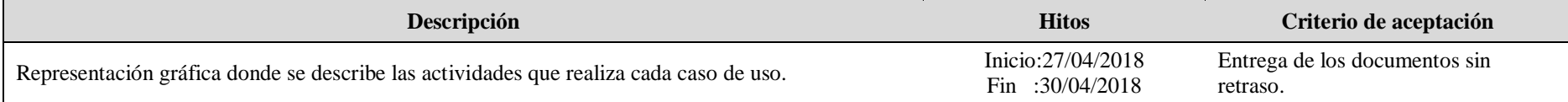

## C.C: 2.2 Paquete:2.2.4 Nombre: Diagrama de clases de negocio

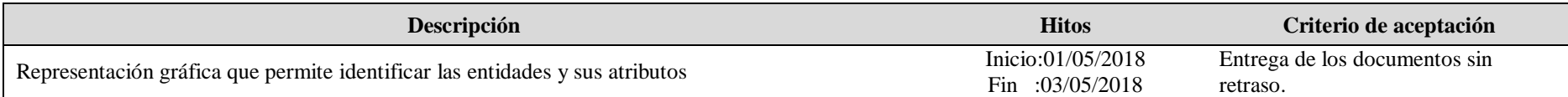

#### C.C: 2.3 Paquete:2.3.1 Nombre: Módulo 1: Gestión de control de presupuesto

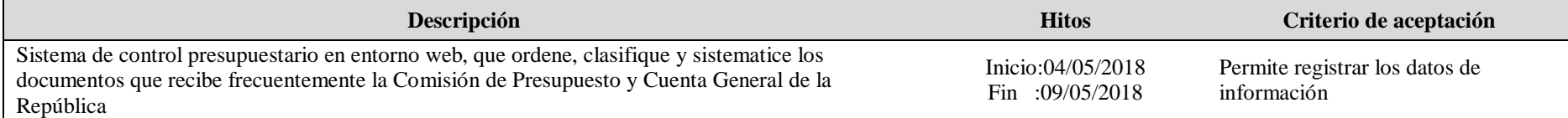

#### C.C: 2.3 Paquete:2.3.2 Nombre: Caso de uso de gestión de control de presupuesto

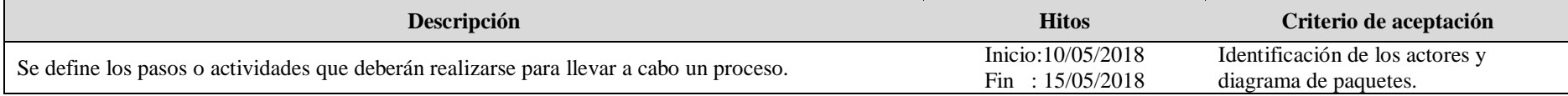

#### C.C: 2.4 Paquete:2.4.1 Nombre: Modelo conceptual

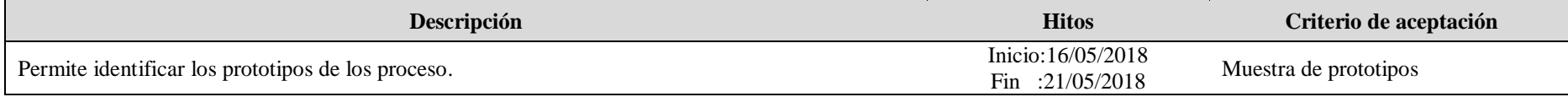

## C.C: 2.4 Paquete:2.4.2 Nombre: Modelo lógico de gestión de control de presupuesto

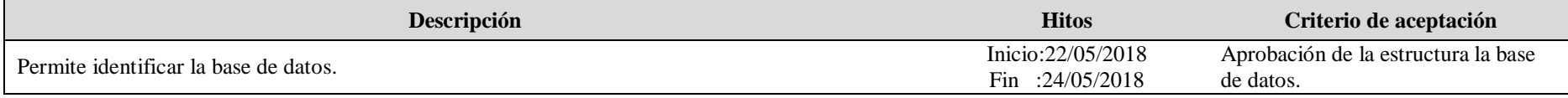

## C.C: 2.4 Paquete:2.4.3 Nombre: Modelo físico de gestión de control de presupuesto

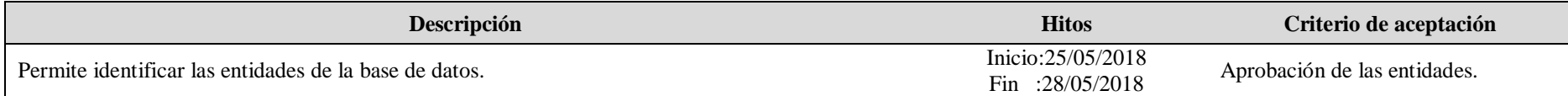

#### C.C: 2.4 Paquete:2.4.4 Nombre: Modelo de despliegue de gestión de control de presupuesto

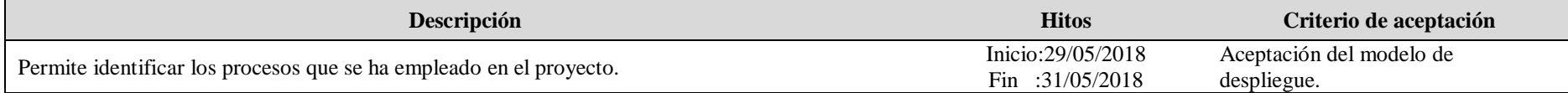

#### C.C: 2.4 Paquete:2.4.5 Nombre: Modelo de interfaces de gestión de control de presupuesto

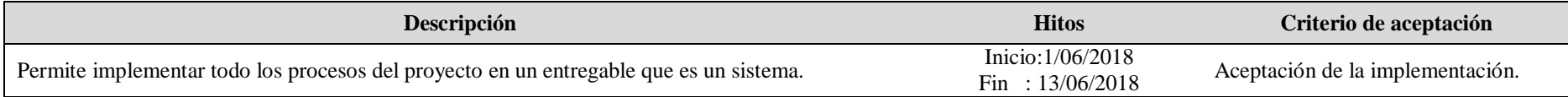

# Entregable Tabla 1 *Entregables del proyecto*

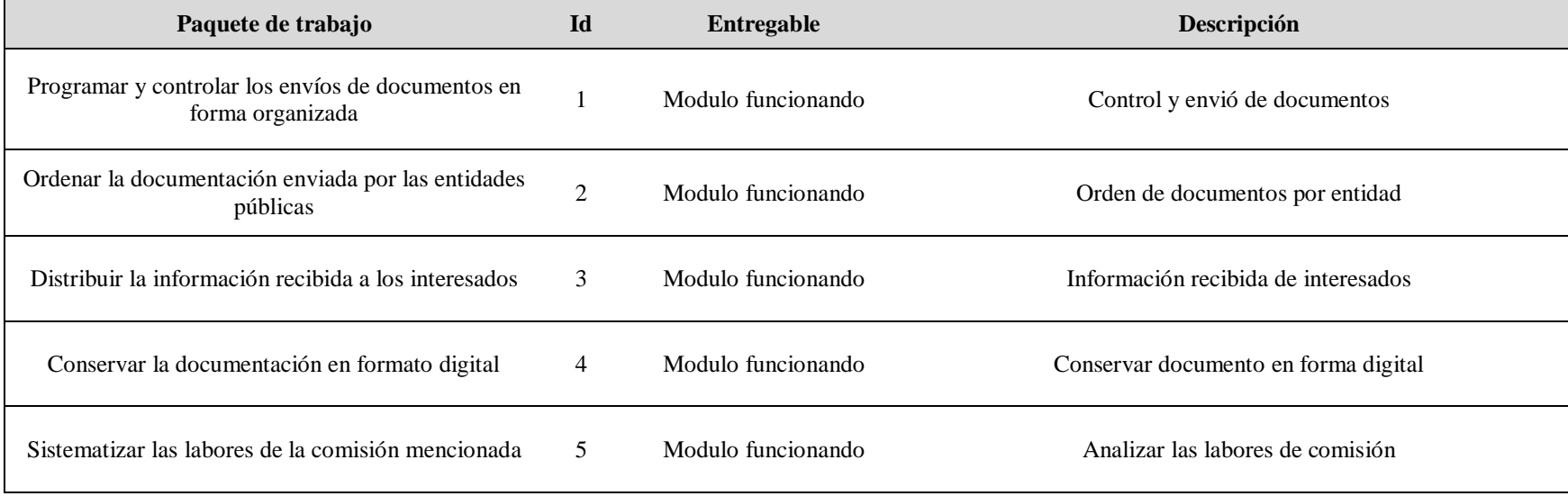

# **Gestión del tiempo del proyecto**

## Tabla 2 *Lista de actividad*

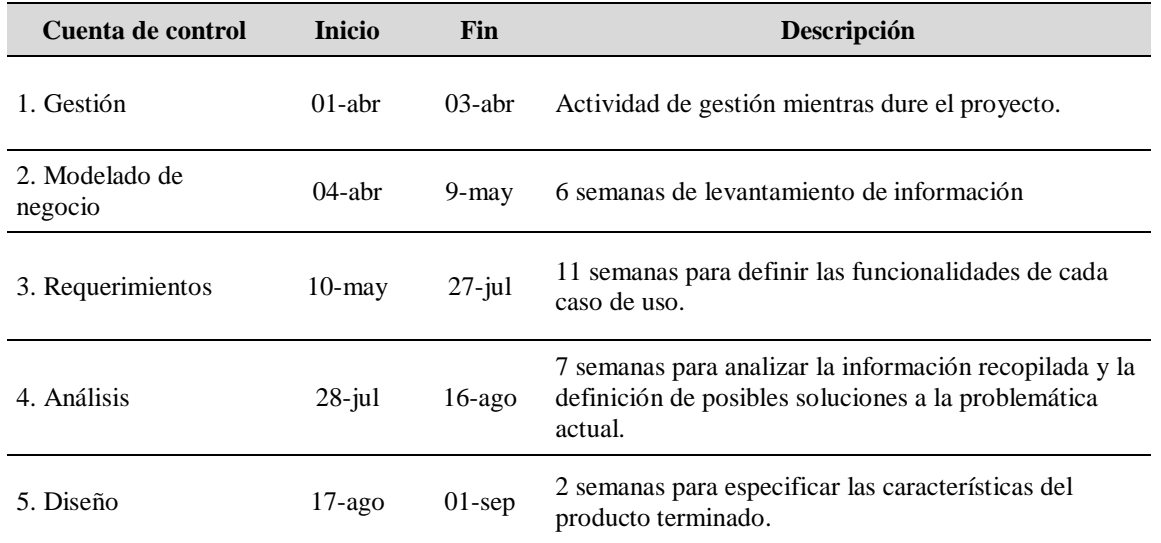

Tabla 3 *Cronograma del proyecto*

| Nombre de tarea                                                 | <b>Duración</b> | Comienzo                   | Fin           |  |
|-----------------------------------------------------------------|-----------------|----------------------------|---------------|--|
| SISTEMA WEB DE PROCESOS DE CONTROL<br><b>DE PRESUPUESTO</b>     | 118 días        | dom 1/04/18                | sáb 1/09/18   |  |
| Inicio                                                          | 1 día           | dom 1/04/18<br>dom 1/04/18 |               |  |
| <b>FASE DE INSERCION</b>                                        | 30 días         | lun 2/04/18                | mié 9/05/18   |  |
| Requerimientos de gestión de control de<br>presupuesto          | 1 día           | lun 2/04/18                | $\ln 2/04/18$ |  |
| Definición de Problema de gestión de control de<br>presupuesto  | 1 día           | mar 3/04/18                | mar 3/04/18   |  |
| Procesos de Negocios                                            | 1 día           | mié 4/04/18                | mié 4/04/18   |  |
| Necesidades de Sistemas de gestión de control de<br>presupuesto | 1 día           | jue 5/04/18                | jue 5/04/18   |  |
| Entrevistas realizadas con los trabajadores del<br>congreso     | 1 día           | vie 6/04/18                | vie 6/04/18   |  |
| Alcances y restricciones                                        | 1 día           | sáb 7/04/18                | sáb 7/04/18   |  |
| Usuarios involucrados                                           | 1 día           | dom 8/04/18                | dom 8/04/18   |  |
| <b>Modelo de Negocios</b>                                       | 7 días          | lun 9/04/18                | mar 17/04/18  |  |
| Modelos de Casos de Uso de Negocio                              | 4 días          | lun 9/04/18                | jue 12/04/18  |  |
| Modelo de los Procesos de Negocio                               | 3 días          | vie 13/04/18               | mar 17/04/18  |  |
| Modelo de Análisis de Negocios                                  | 7 días          | mié 18/04/18               | jue 26/04/18  |  |
| Diagrama de Casos de Uso de Realización de<br>Negocio           | 3 días          | mié 18/04/18               | vie 20/04/18  |  |
| Diagrama de Actividades de Negocio                              | 4 días          | lun 23/04/18               | jue 26/04/18  |  |
| <b>Modelo de Requisitos</b>                                     | 9 días          | vie 27/04/18               | lun 7/05/18   |  |
| Diagrama de Casos de Uso de Sistema                             | 4 días          | vie 27/04/18               | lun 30/04/18  |  |
| Especificaciones de Diagrama de Caso de Uso                     | 5 días          | mar 1/05/18                | lun 7/05/18   |  |
| <b>FASE DE ELABORACION</b>                                      | 30 días         | jue 10/05/18               | lun 18/06/18  |  |
| <b>Modelo de Análisis</b>                                       | 9 días          | jue 10/05/18               | lun 21/05/18  |  |
| Diagrama de Caso de Uso Realización                             | 3 días          | jue 10/05/18               | sáb 12/05/18  |  |
| Diagrama de Actividades                                         | 3 días          | lun 14/05/18               | mié 16/05/18  |  |
| Diagrama de Colaboración                                        | 3 días          | jue 17/05/18               | lun 21/05/18  |  |
| Diseño del Sistema                                              | 9 días          | mar 22/05/18               | jue 31/05/18  |  |
| Modelo Lógico de gestión de control de<br>presupuesto           | 3 días          | mar 22/05/18               | jue 24/05/18  |  |
| Modelo Físico de gestión de control de<br>presupuesto           | 3 días          | vie 25/05/18               | lun 28/05/18  |  |
| Diseño de Interfaz                                              | 3 días          | mar 29/05/18               | jue 31/05/18  |  |
| <b>IMPLEMENTACION</b>                                           | 9 días          | vie 1/06/18                | mié 13/06/18  |  |
| Modelo Físico de Datos                                          | 3 días          | mié 1/06/16                | vie 3/06/16   |  |
| Implementar clases del Sistema                                  | 3 días          | sáb 4/06/16                | mar 7/06/16   |  |
| Aspectos destacados de Implementación                           | 2 días          | mié 8/06/16                | jue 9/06/16   |  |
| Pruebas                                                         | 3 días          | vie 10/06/16               | mar 14/06/16  |  |
| <b>FASE DE CONSTRUCIÓN</b>                                      | 30 días         | mar 19/06/18               | vie 27/07/18  |  |
| Programación del sistema de control de<br>presupuesto           | 10 días         | mar 19/06/18               | lun 2/07/18   |  |
| Modelo completo de diseño                                       | 10 días         | mar 3/07/18                | dom 15/07/18  |  |
| Modelo completo de despliegue                                   | 3 días          | lun 16/07/18               | mié 18/07/18  |  |
| Modelo Completo de componente                                   | 3 días          | jue 19/07/18               | lun 23/07/18  |  |
| Manual Inicial de Usuario                                       | 4 días          | mar 24/07/18               | vie 27/07/18  |  |
| <b>FASE DE TRANSICIÓN</b>                                       | 15 días         | sáb 28/07/18               | jue 16/08/18  |  |
| Caso del Negocio Actualizado                                    | 5 días          | sáb 28/11/18               | jue 2/12/18   |  |

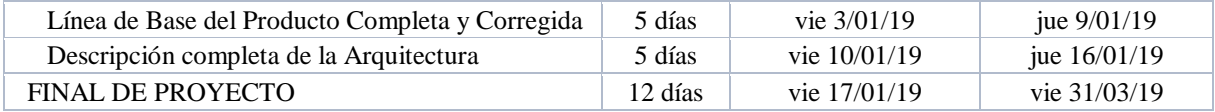

# **Gestión de costos del proyecto**

## Tabla 4 *Planificación de costos*

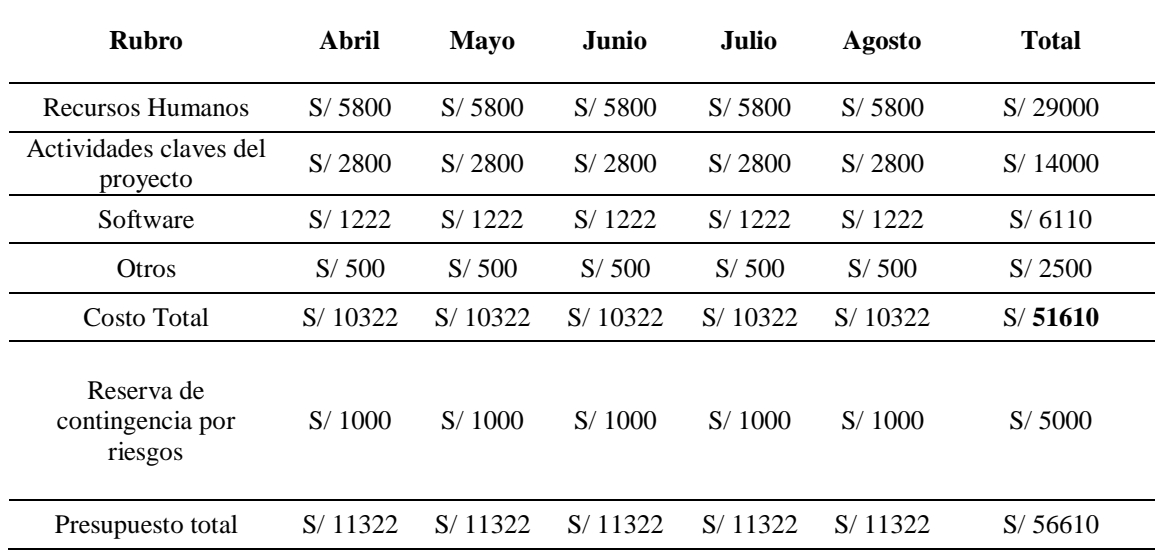

# **Gestión de comunicaciones del proyecto**

## Tabla 5 *Gestión de la comunicación*

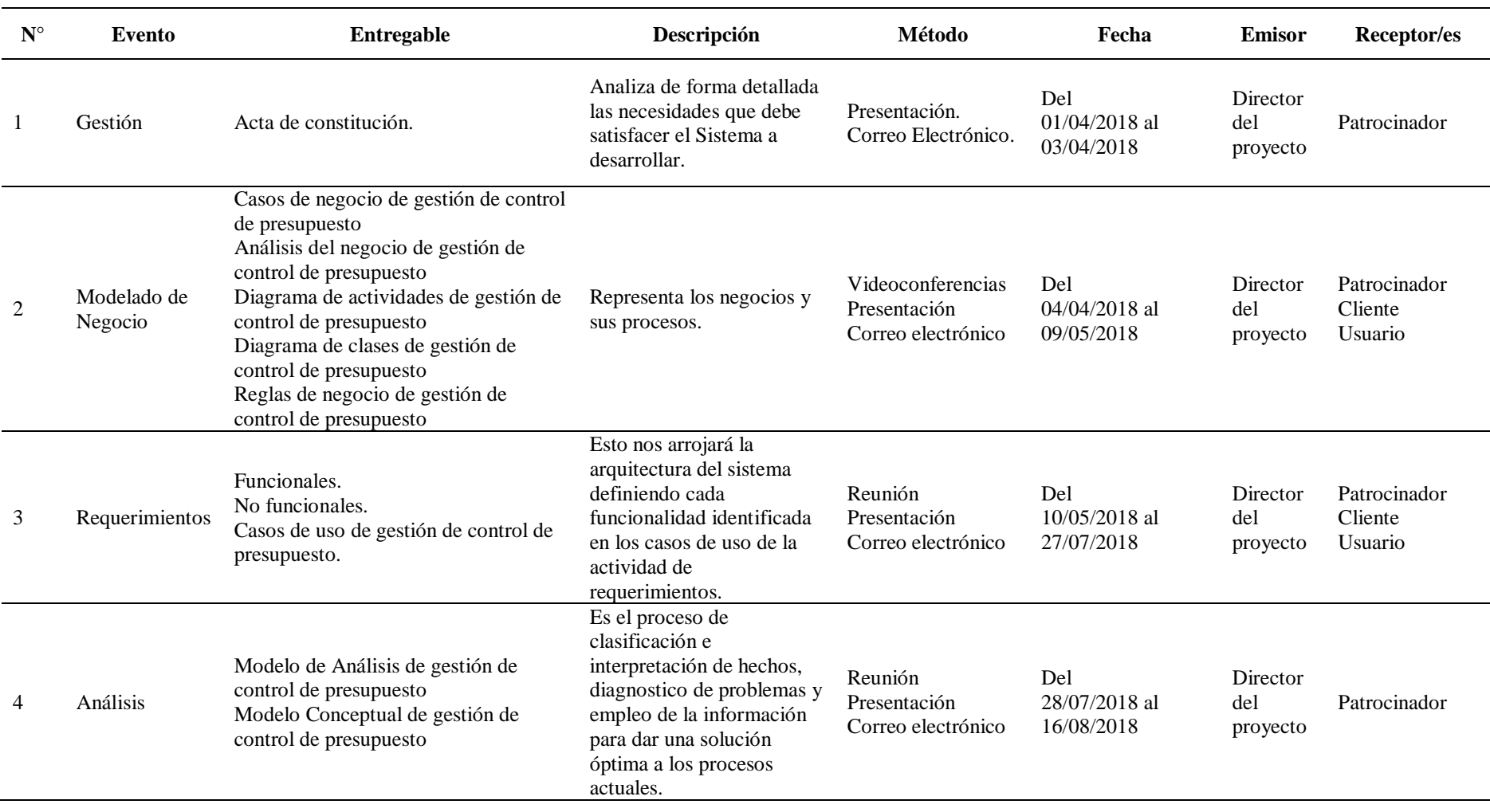

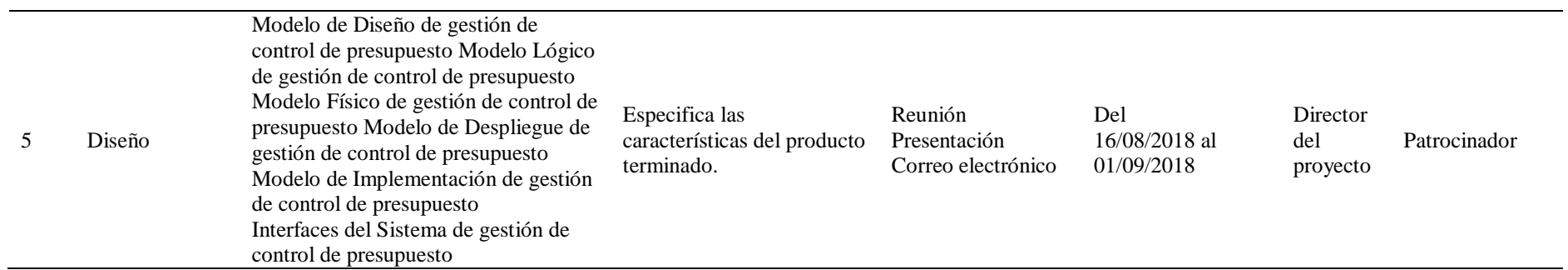

# **Gestión de recursos humanos del proyecto**

Tabla 6 *Gestión de recursos humanos del proyecto*

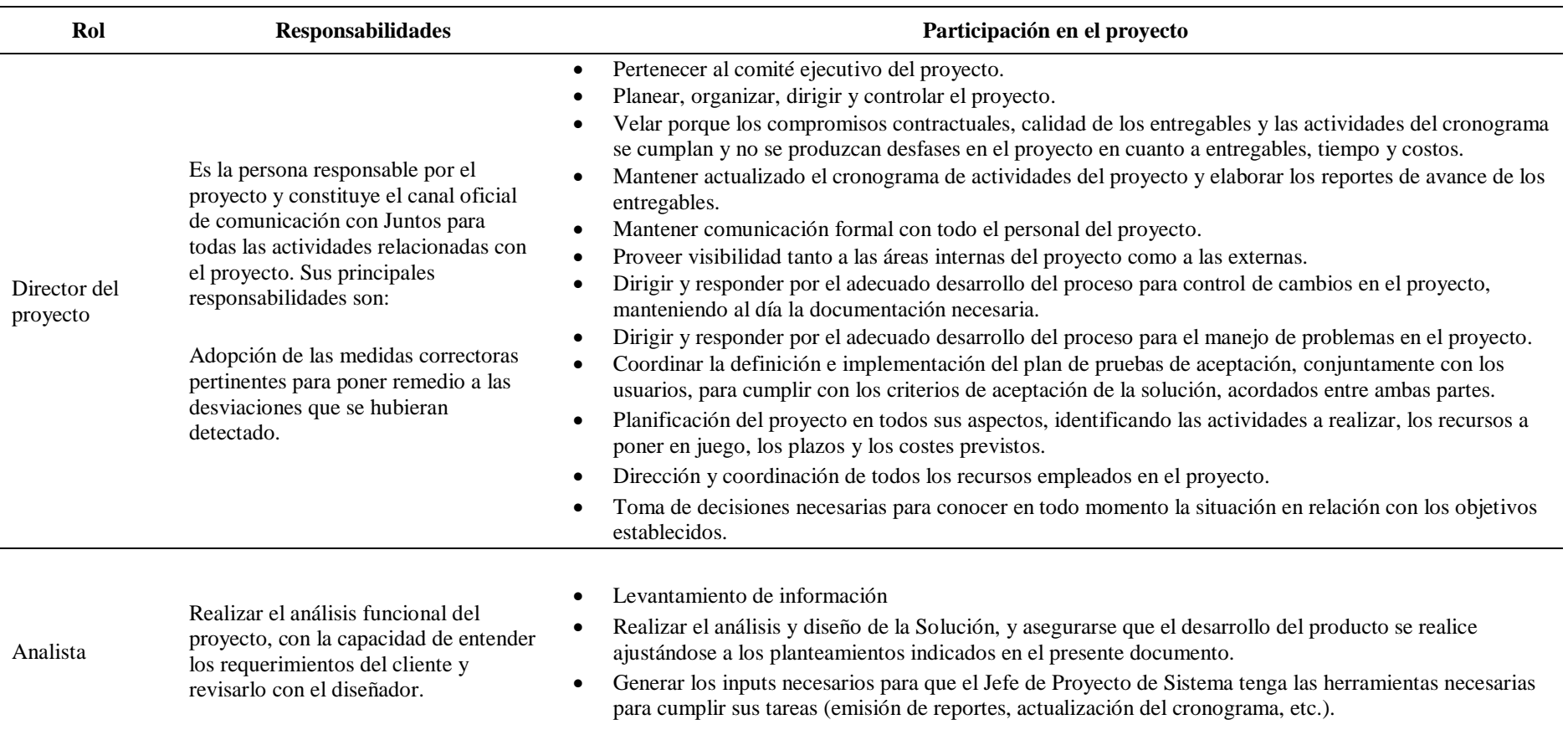

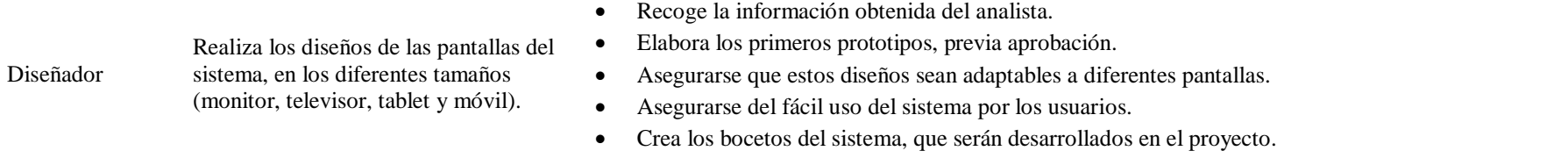

36

# **Gestión de riesgos del proyecto**

## Tabla 7 *Planificación de Riesgo*

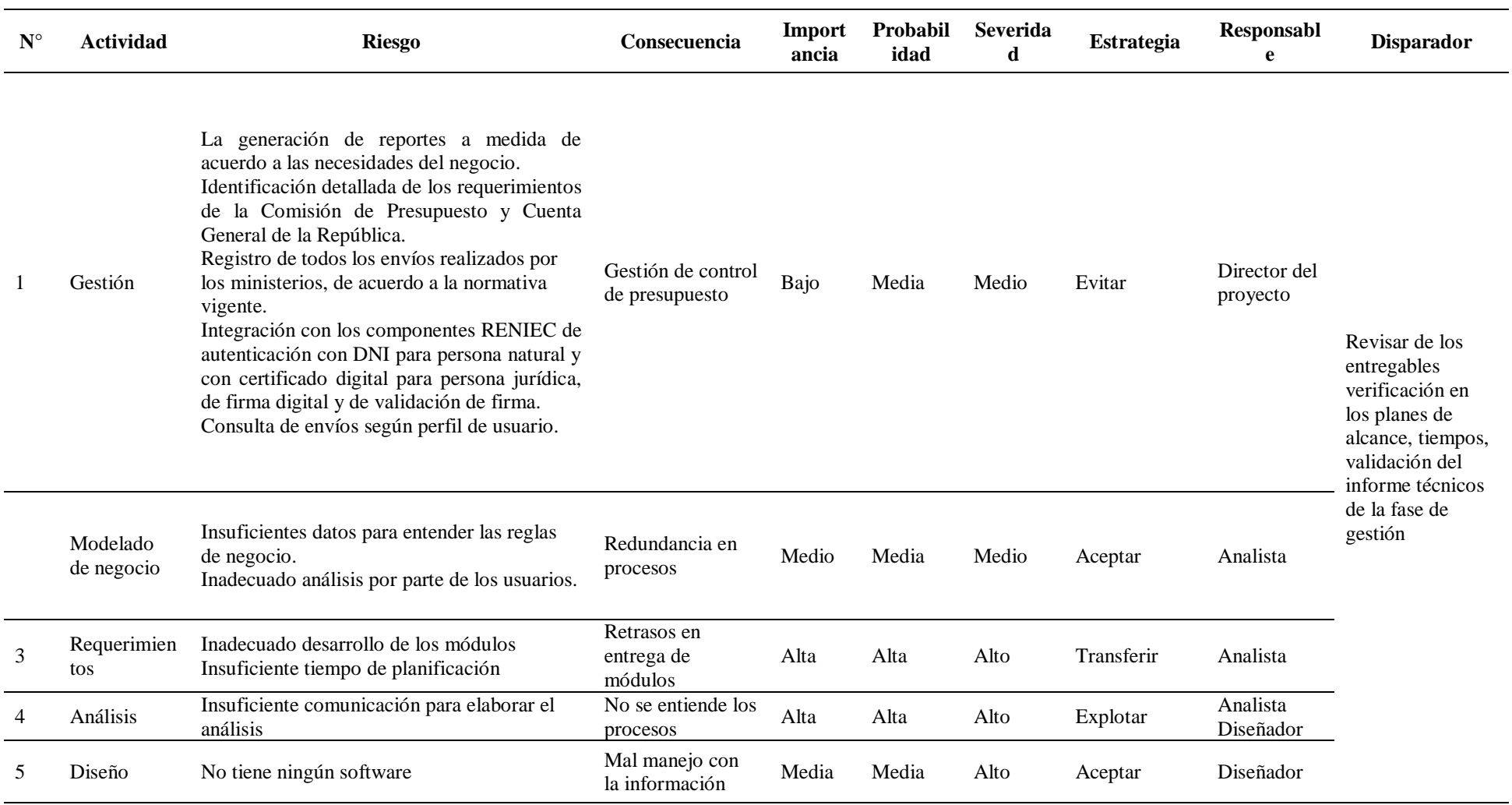

# **Gestión de la calidad del proyecto**

## Tabla 8 *Gestión de calidad del proyecto*

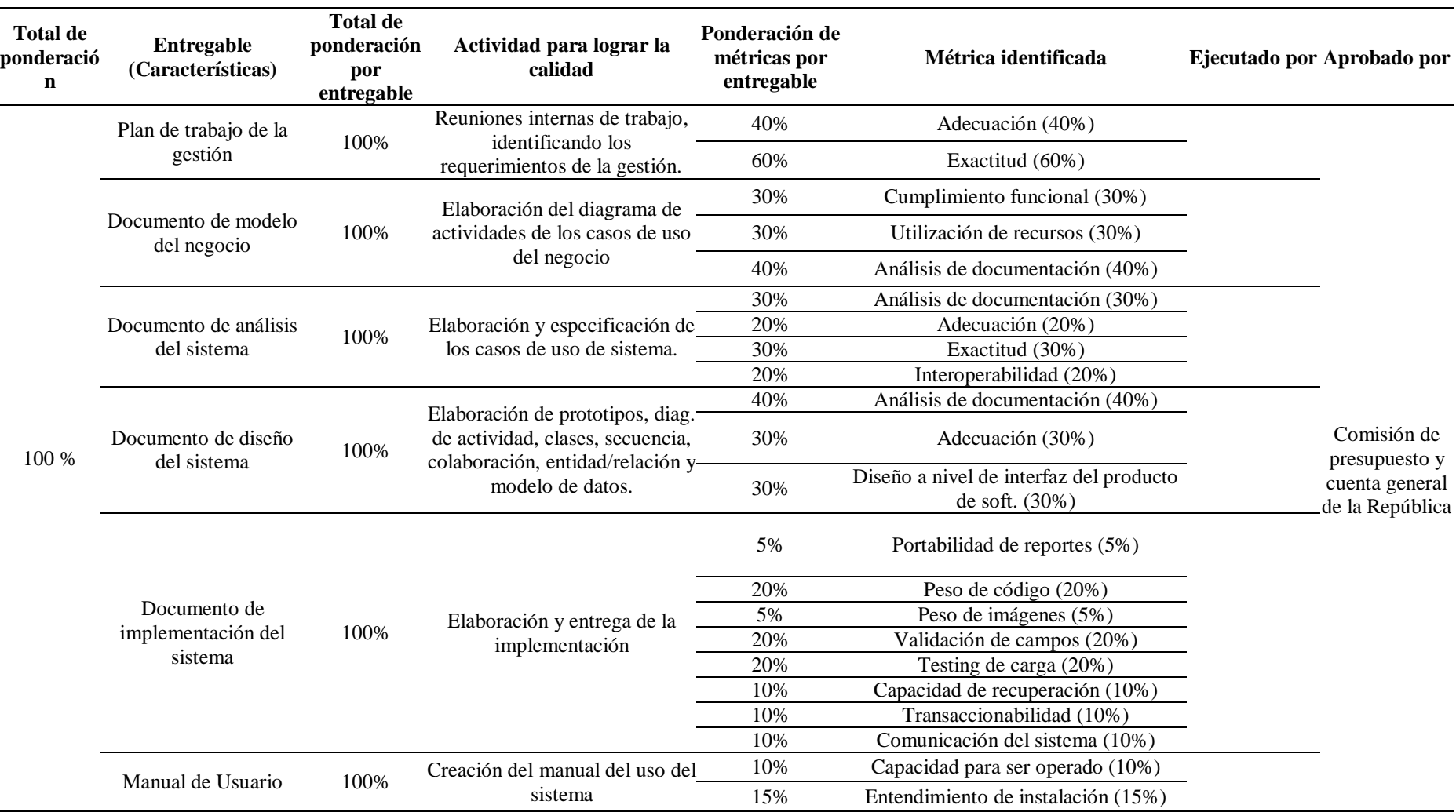

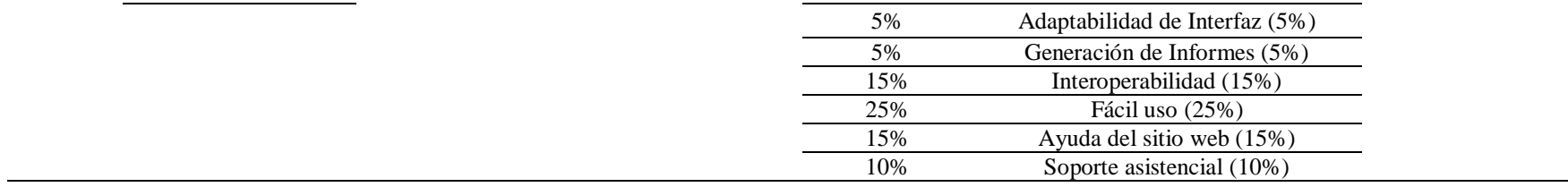

## **2.2.1. Bases teóricas de la Implementación de un Sistema Web**

## **2.2.1.1. Fase de inicio - Modelo de Negocio**

#### **Casos de Uso de Negocio**

Tabla 9 *Caso de uso de negocio*

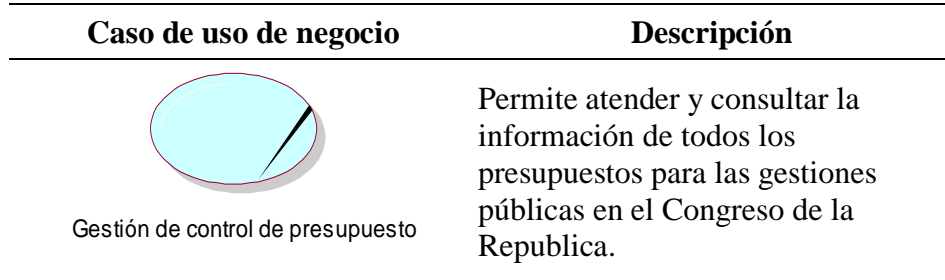

#### **Actor de negocio**

Tabla 10 *Actor de negocio*

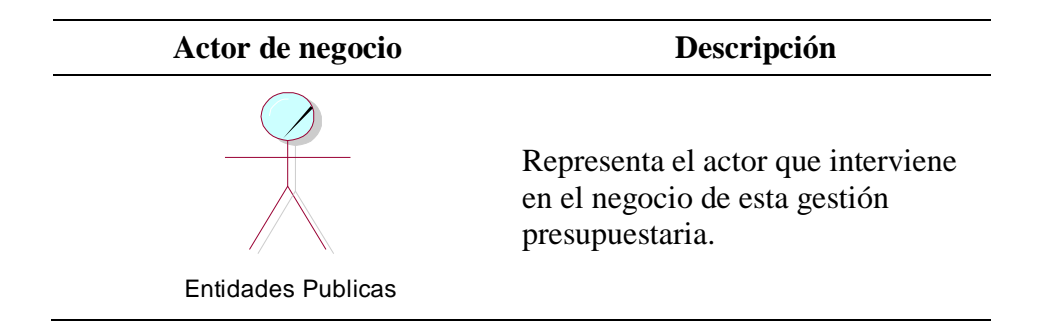

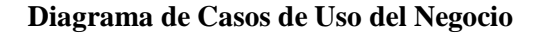

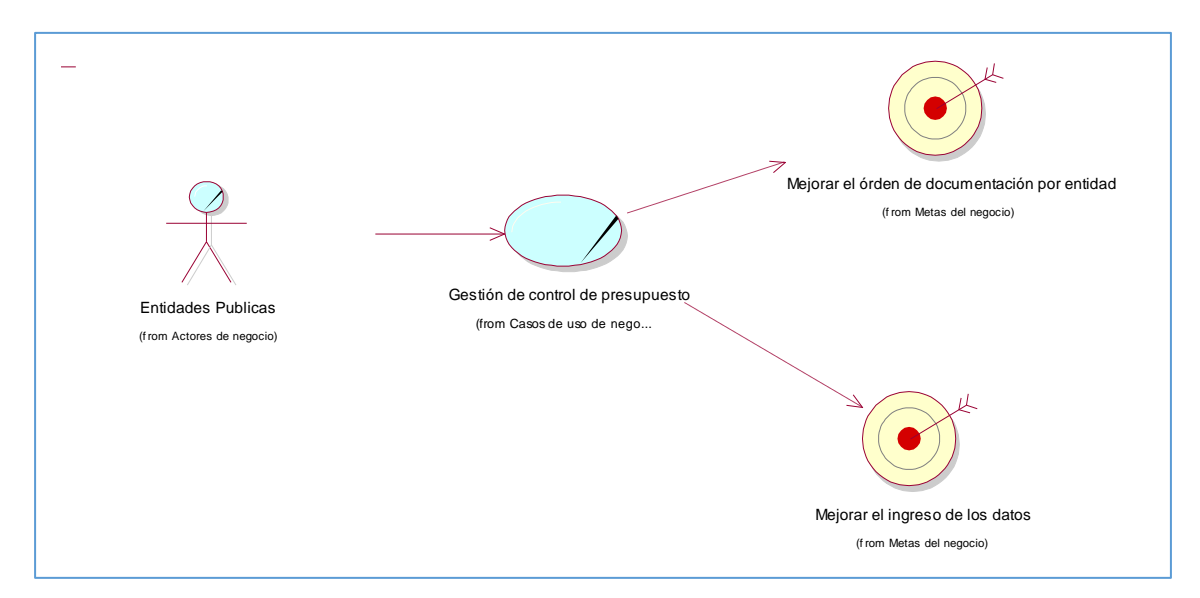

*Figura 4* Diagrama general de caso de uso de negocio.

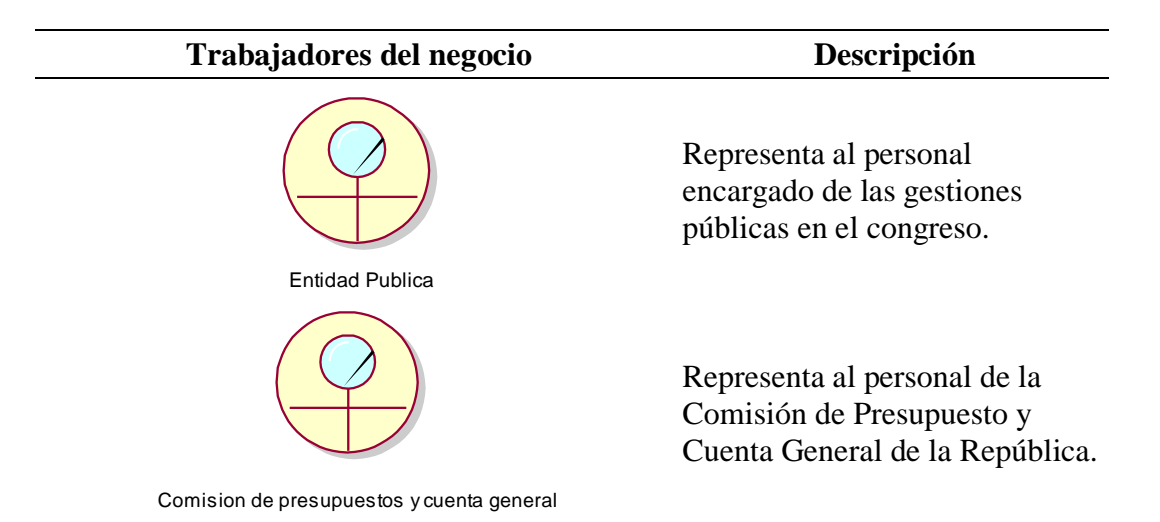

## **Entidades del Negocio**

Tabla 12 Entidades del negocio

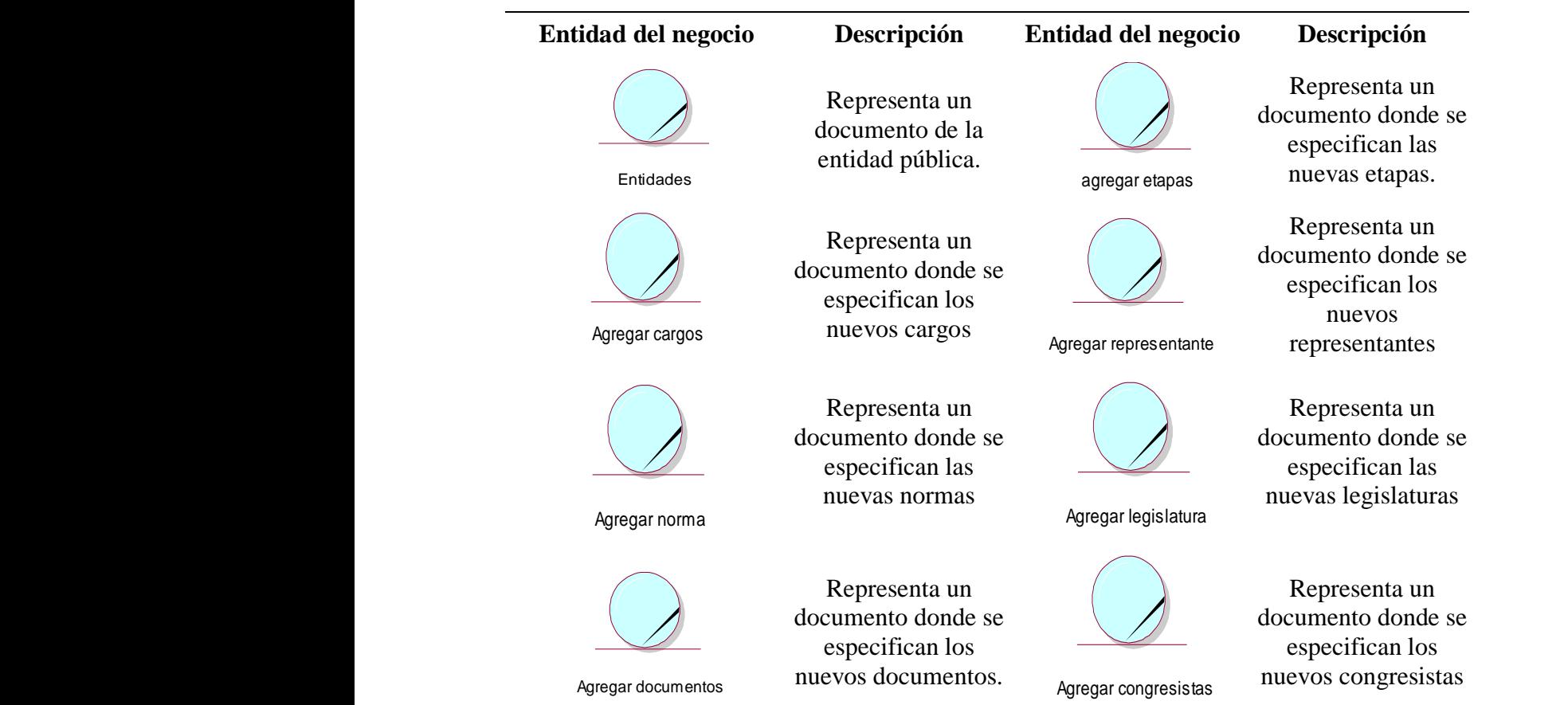

## **Diagrama de Realización de CUN**

Representación gráfica donde se indica que se representará un diagrama de estudio para

## este proceso.

Gestión de control de presupuesto stión de control de presup<br>(from Casos de uso de nego... RCUN\_Gestiión de control de presupuesto

*Figura 5* Diagrama de Realización de CUN.

## **Diagrama de actividades del negocio**

Representación del proceso de negocio en actividades indicando paso a paso como se

lleva a cabo.

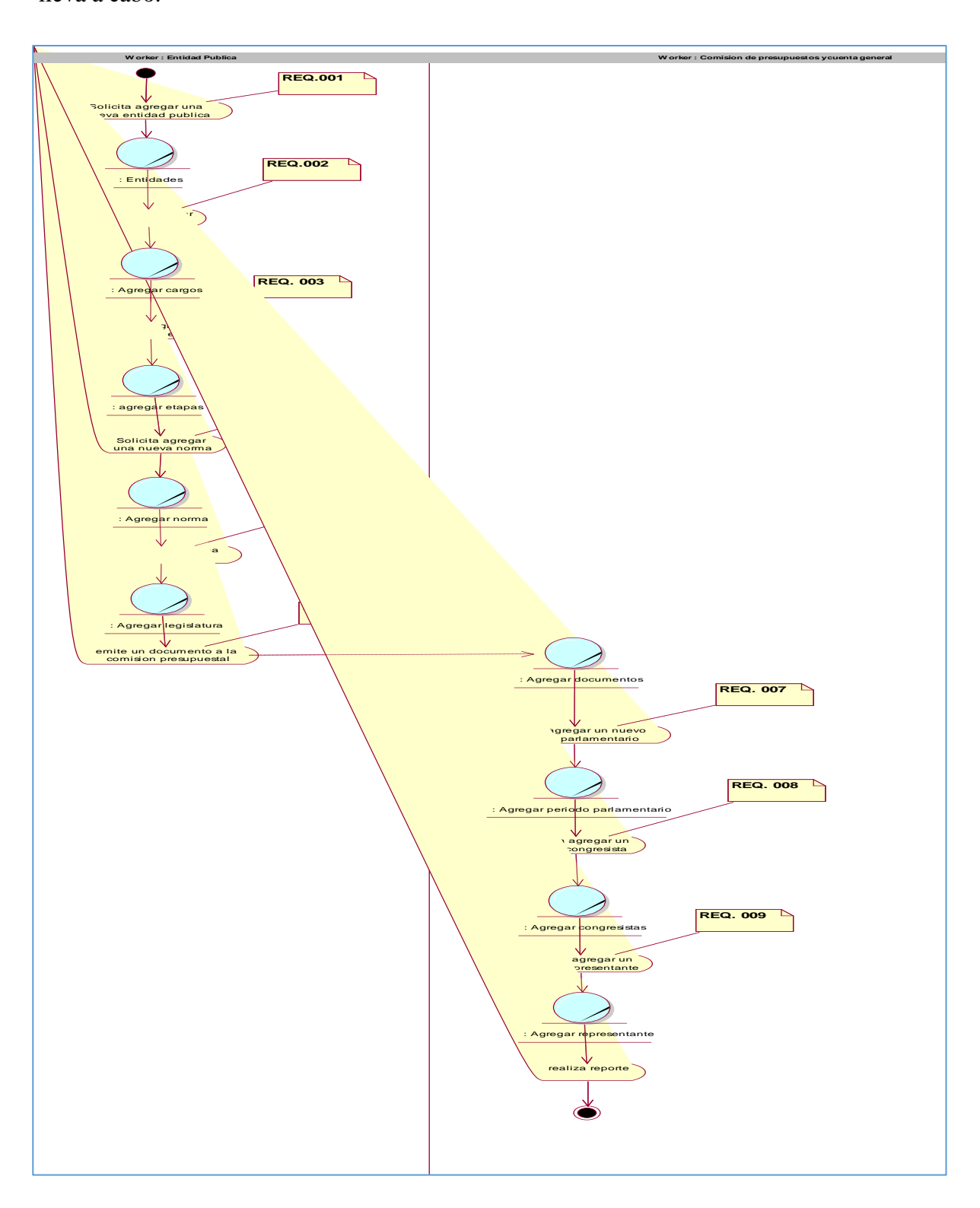

*Figura 6* Diagrama de actividad de CUS.

## **Fase de elaboración (Requerimientos y Análisis del Sistema)**

## **Matriz de Requerimientos Funcionales**

## Tabla 13 *Matriz de requerimientos funcionales Sistema SISEFIP*

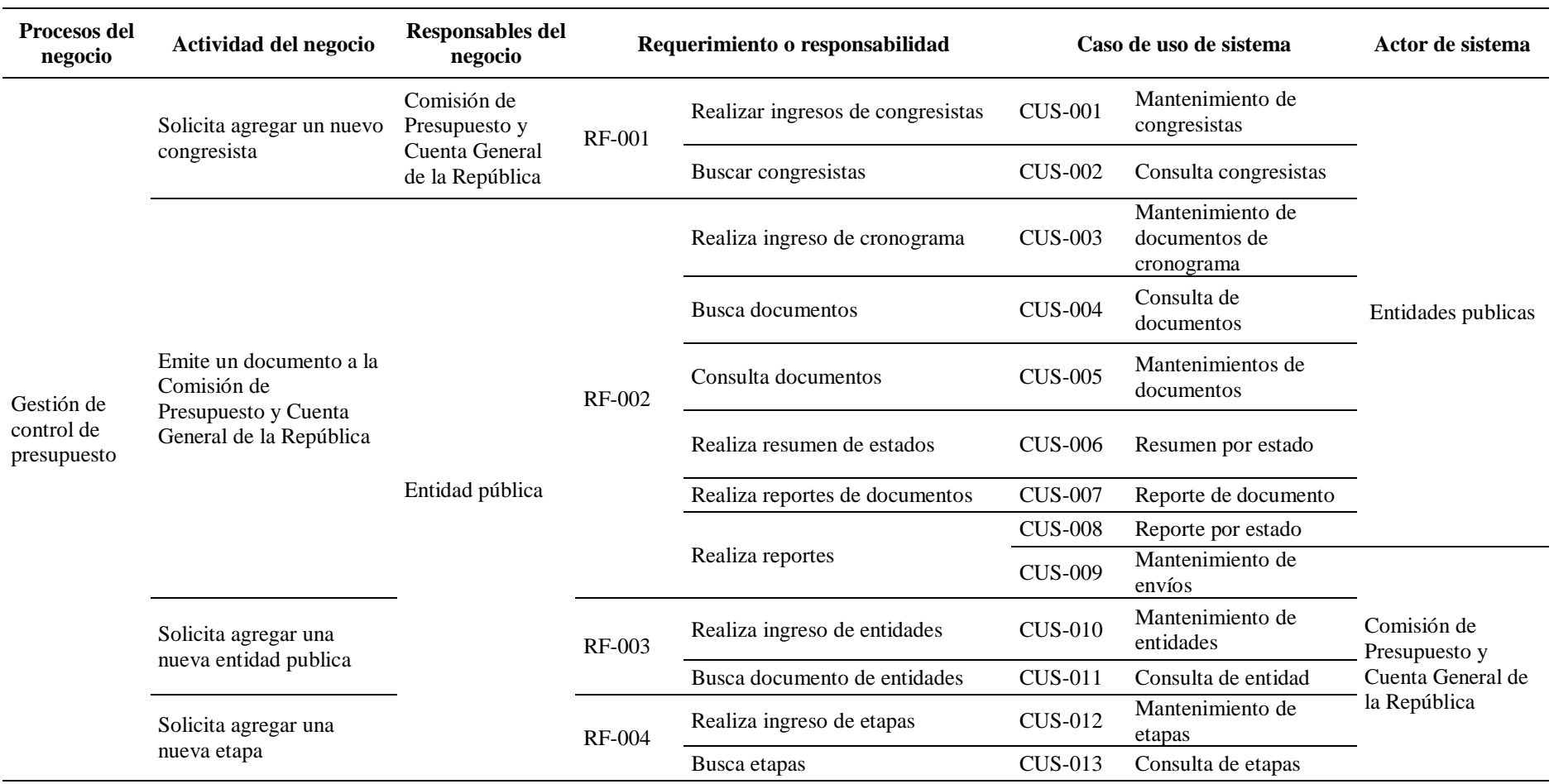

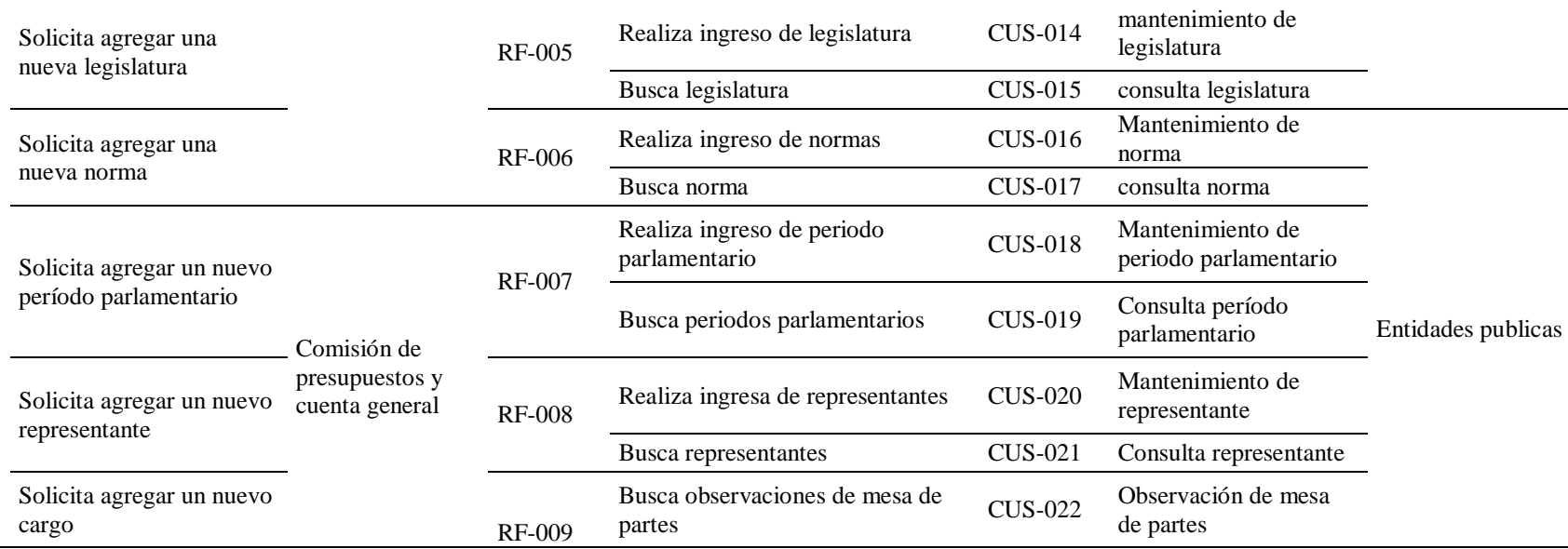

## **Actores del sistema**

Tabla 14 *Actores del sistema*

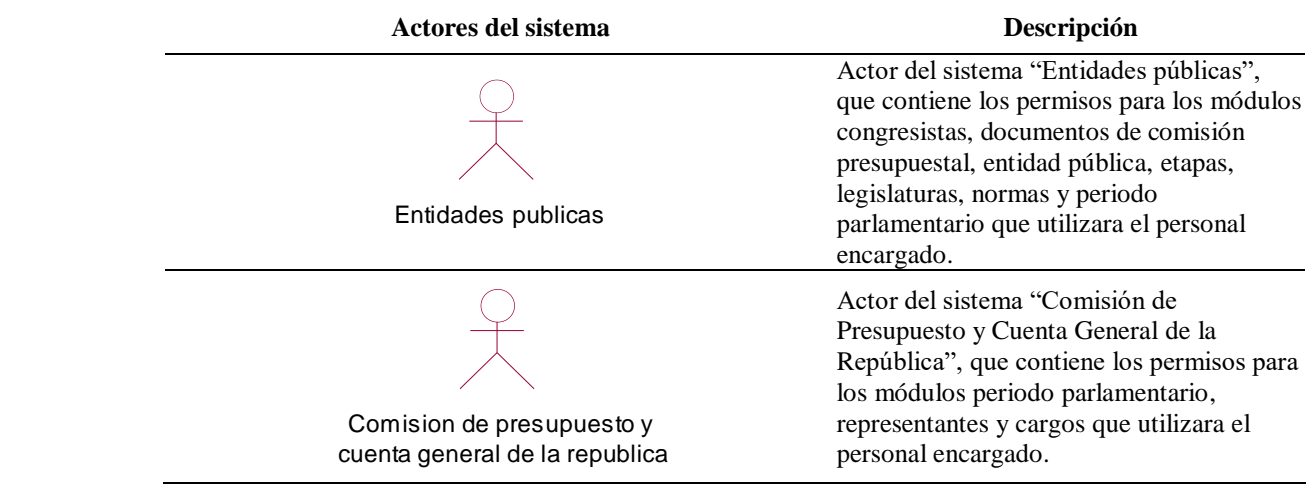

## **Casos de uso del sistema**

Tabla 15 *Casos de uso principales*

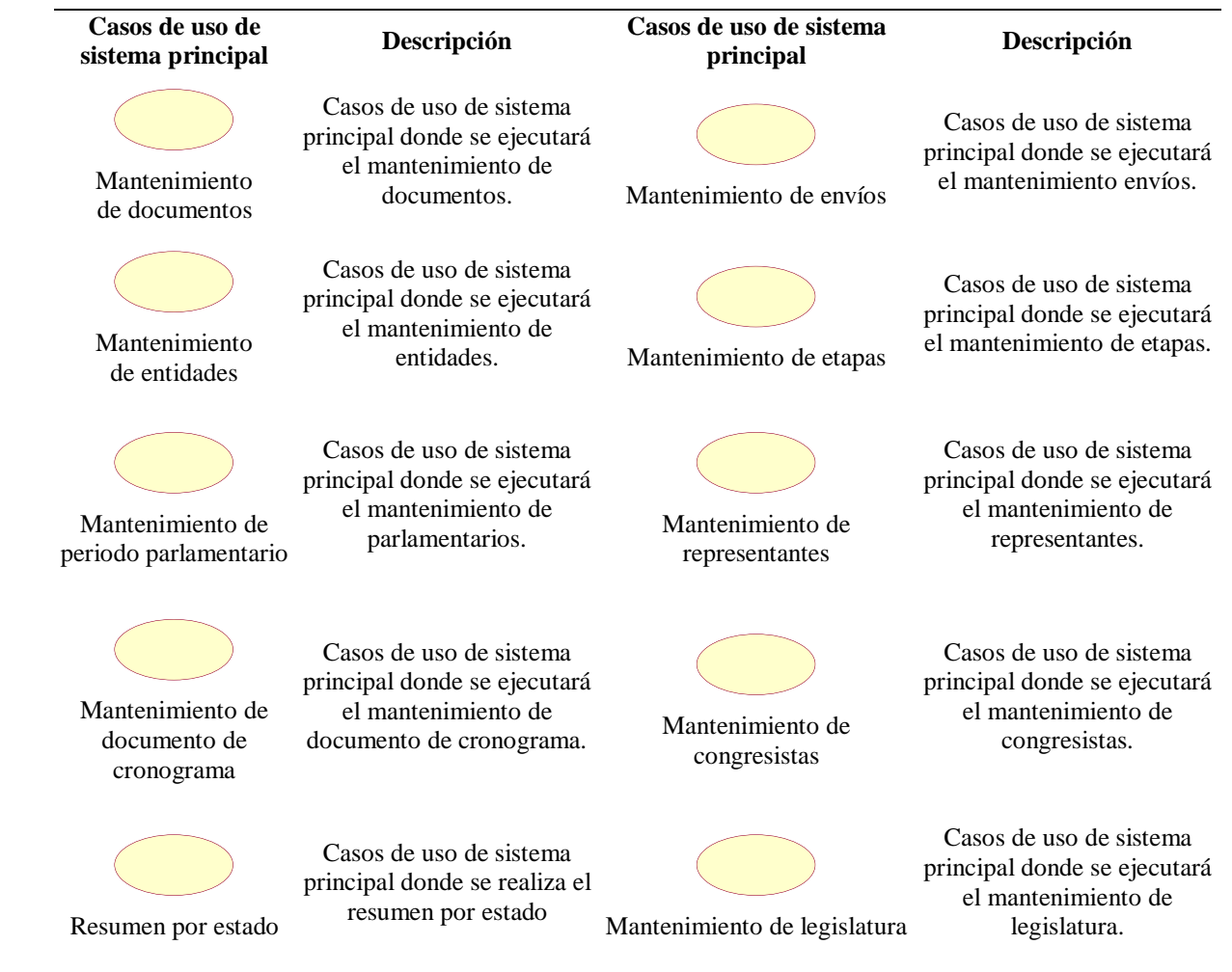

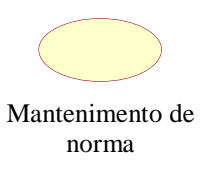

Casos de uso de sistema principal donde se ejecutará Mantenimento de el mantenimiento de normas.

Tabla 16 Casos de uso de sistema incluidos

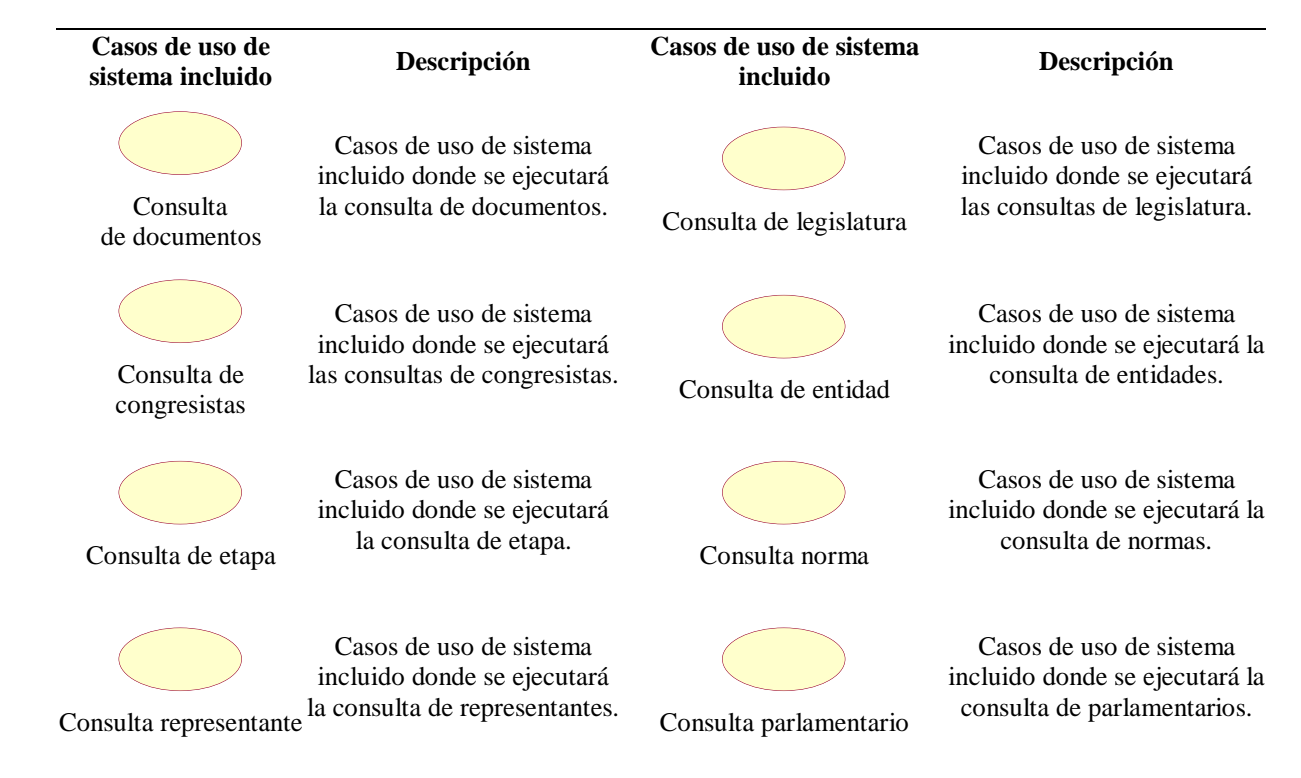

Tabla 17 *Caso de uso de sistemas extendidos* la 17 Caso de uso de sistemas extendidos

de partes

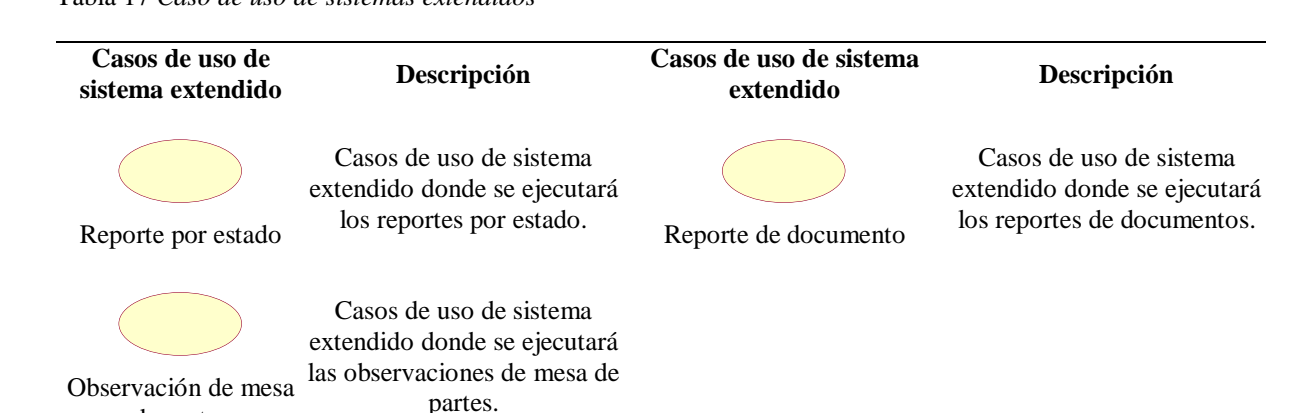

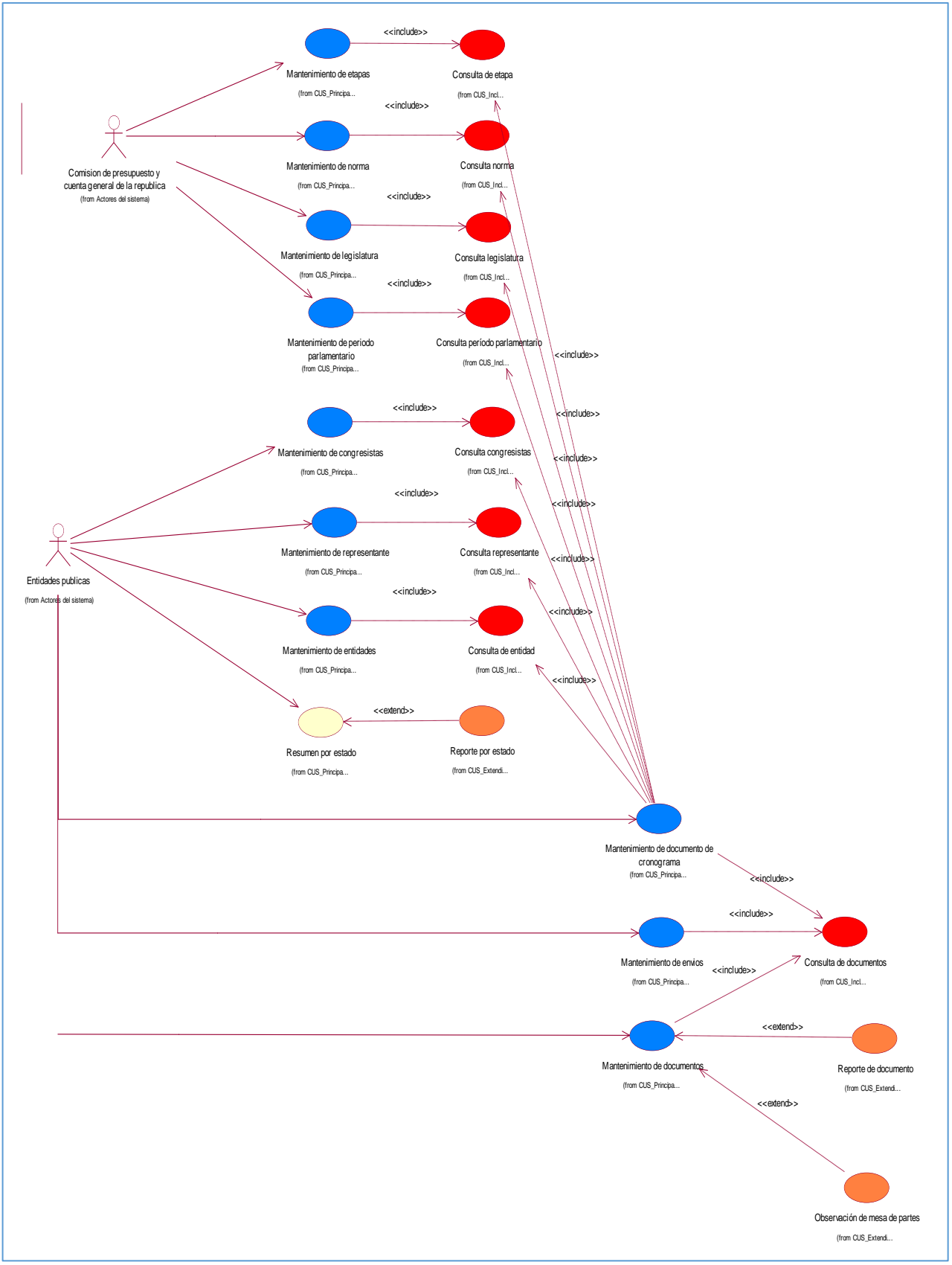

## **Diagrama General de Casos de Uso del Sistema**

*Figura 7* Diagrama general de caso de uso de sistema

## **Arquitectura inicial**

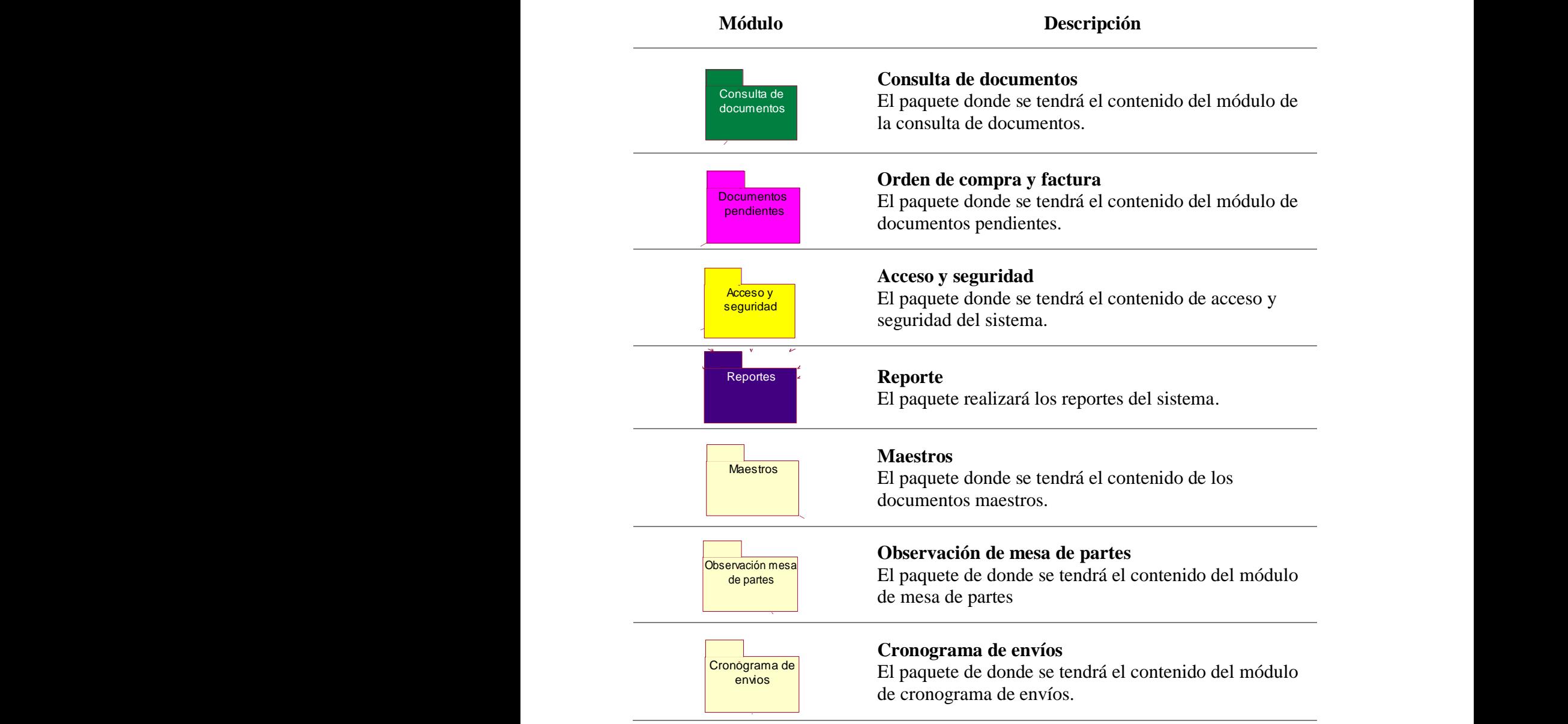

J. Consulta de **Maestros** Observación mesa Documentos Cronograma de Acceso y documentos de partes envios pendientes seguridad VISTA ESPECIFICA \_\_\_\_\_\_\_\_\_\_\_\_\_\_\_\_\_\_\_\_\_\_\_\_\_\_\_\_\_\_\_\_\_\_\_\_\_\_\_\_\_\_\_\_\_\_\_\_\_\_\_\_\_\_\_\_\_\_\_\_\_\_\_\_\_\_\_\_\_\_\_\_\_\_\_\_\_\_\_\_\_\_\_\_\_\_\_\_\_\_\_\_\_\_\_\_\_\_\_\_\_\_\_\_\_\_\_\_\_\_\_\_\_\_\_\_\_\_\_\_\_\_\_\_\_\_\_\_\_\_\_\_\_\_ **Reportes** 7 VISTA GENERAL

Diagrama de cómo está organizado por módulos el sistema SISEFIP.

*Figura 8* Arquitectura Inicial del sistema.

## **Modelo de análisis del sistema**

Tabla 18 *Entidades del sistema*

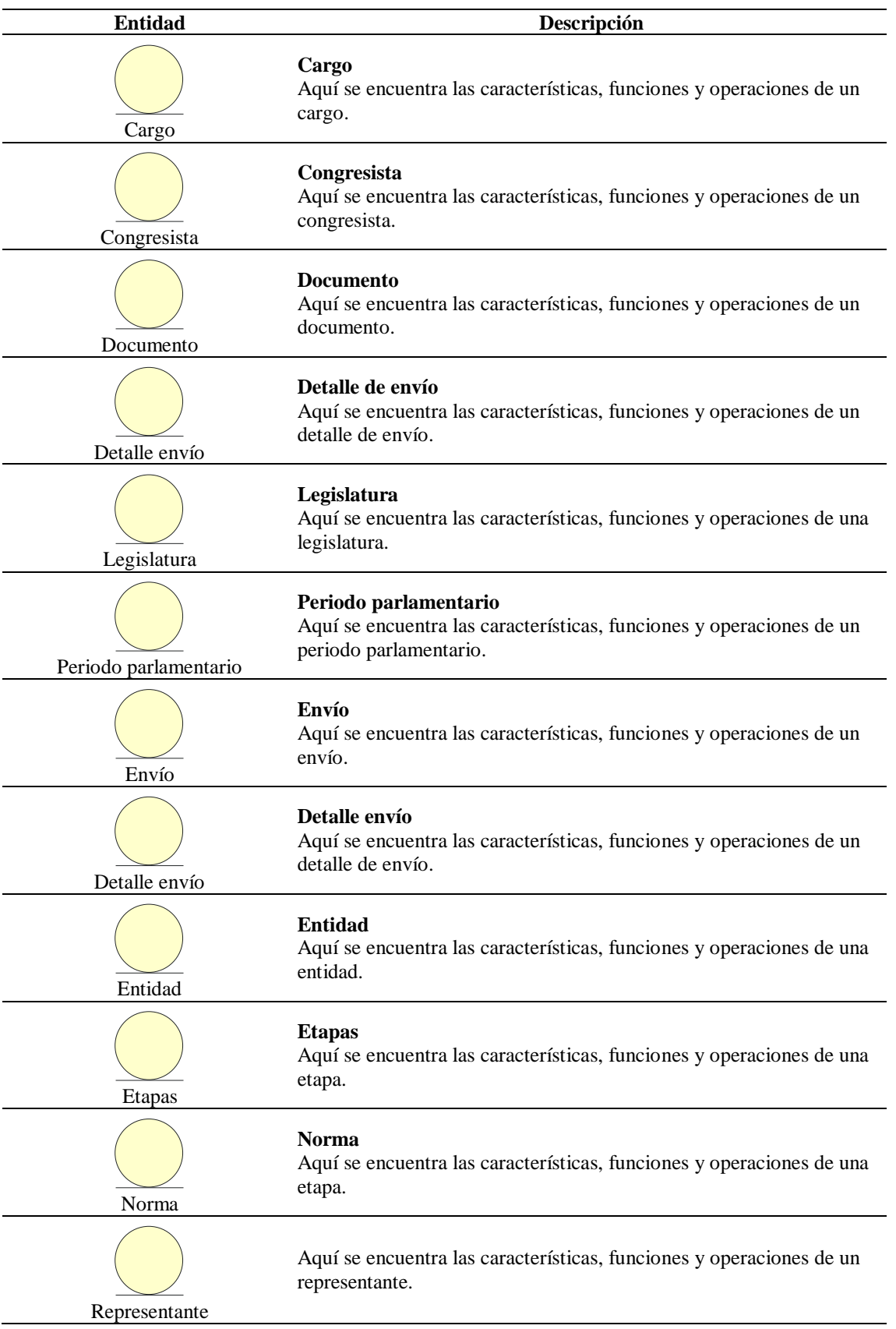

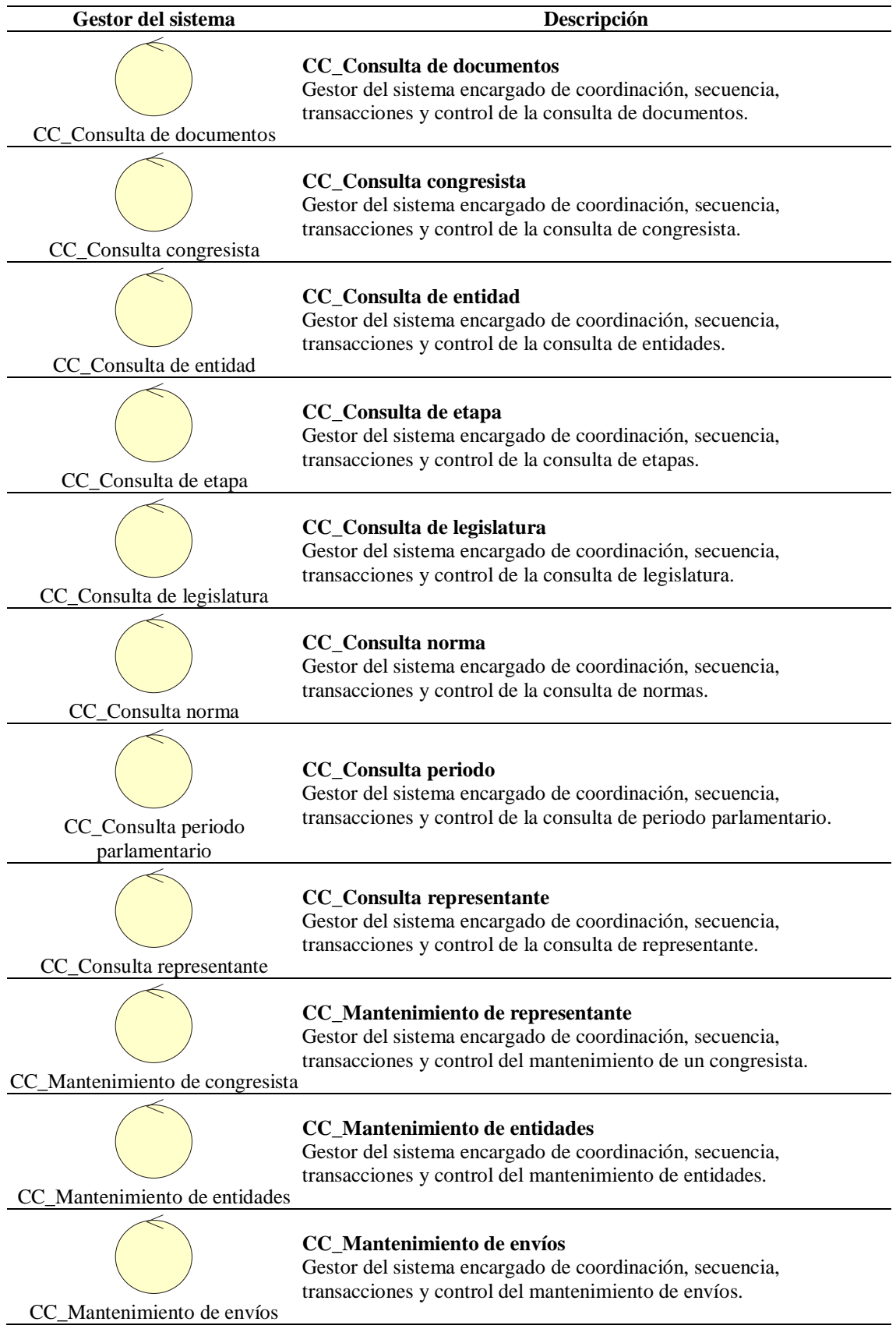

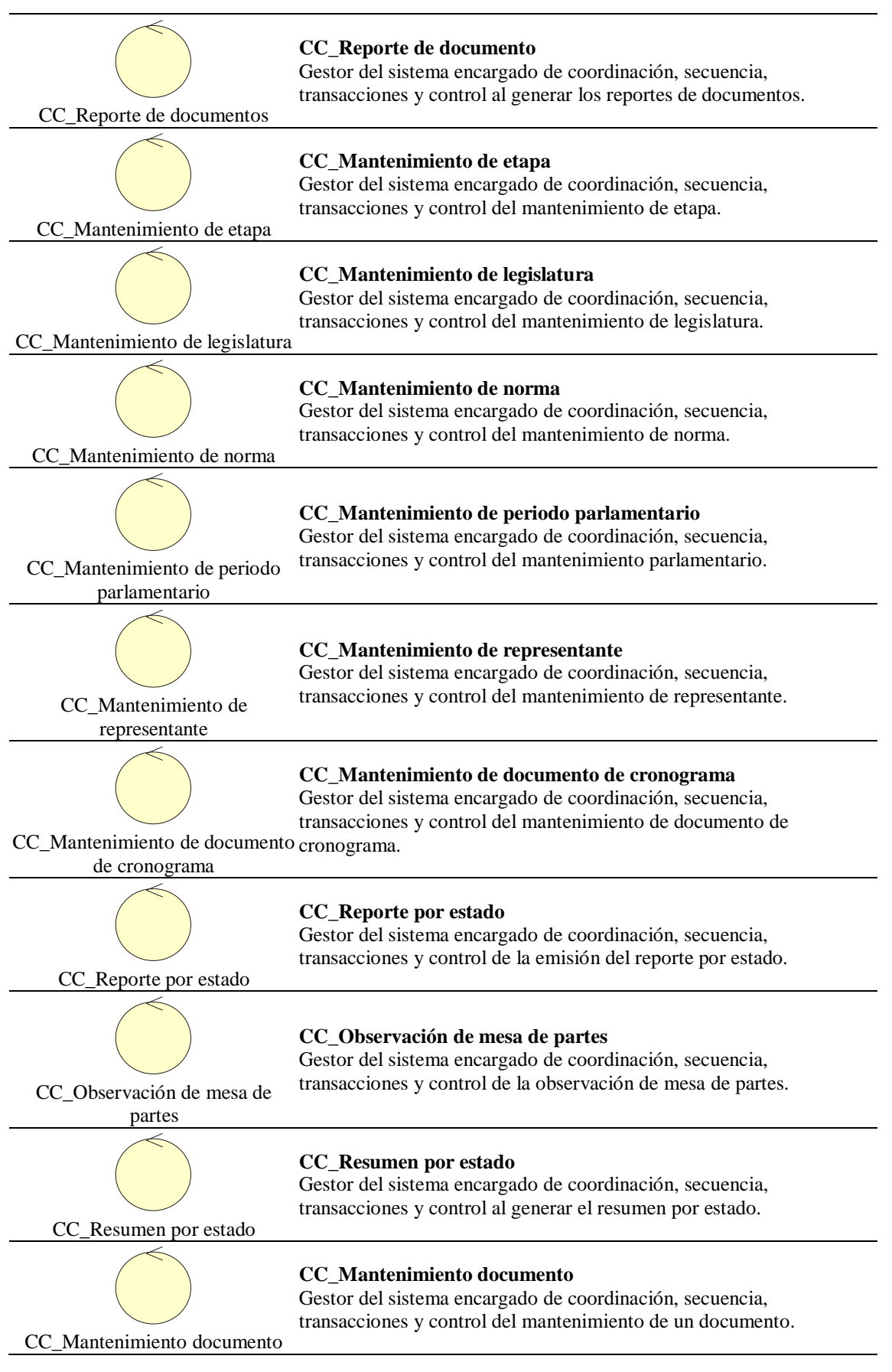

53

Tabla 20 *Interfaces del sistema*

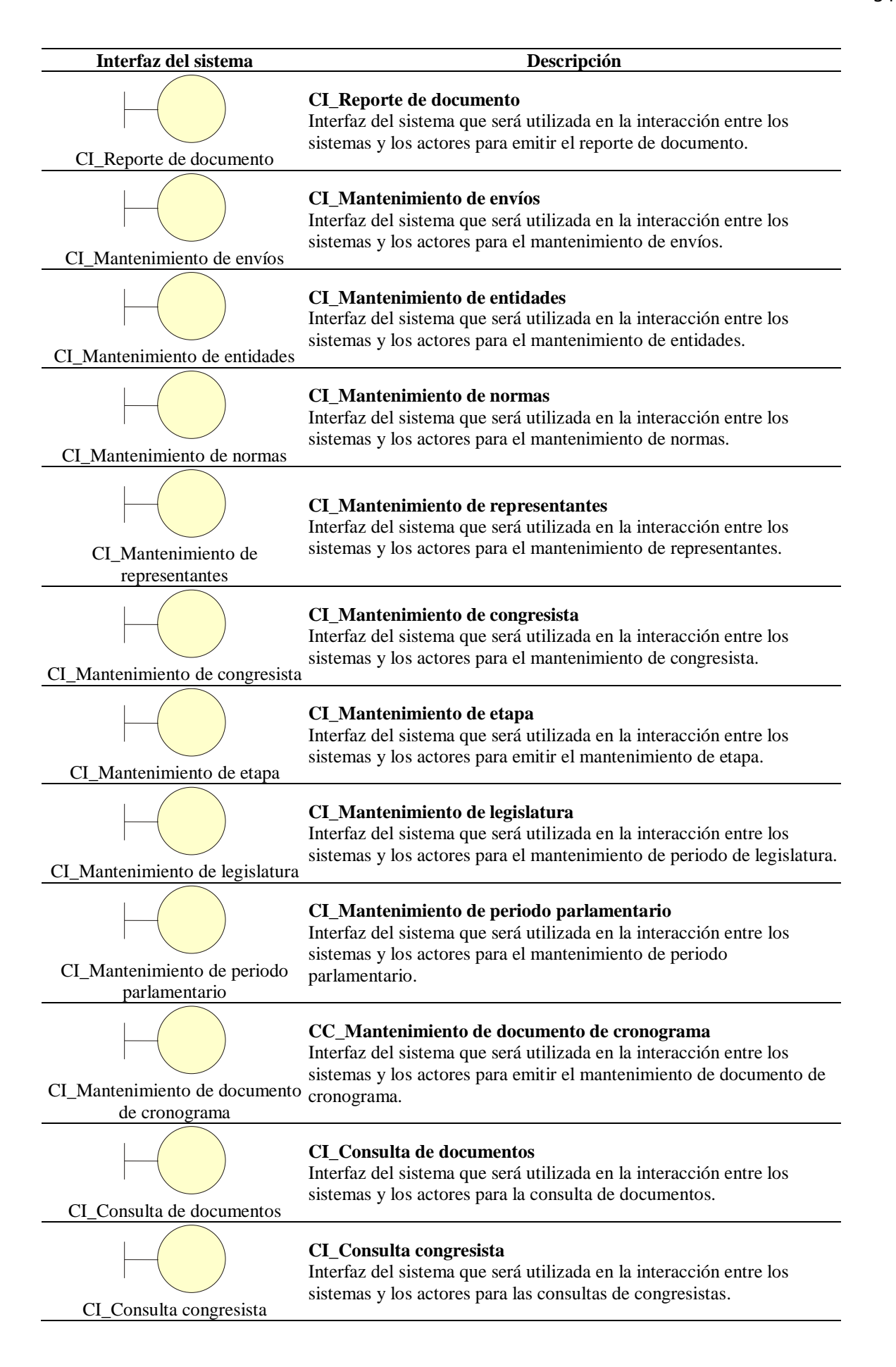

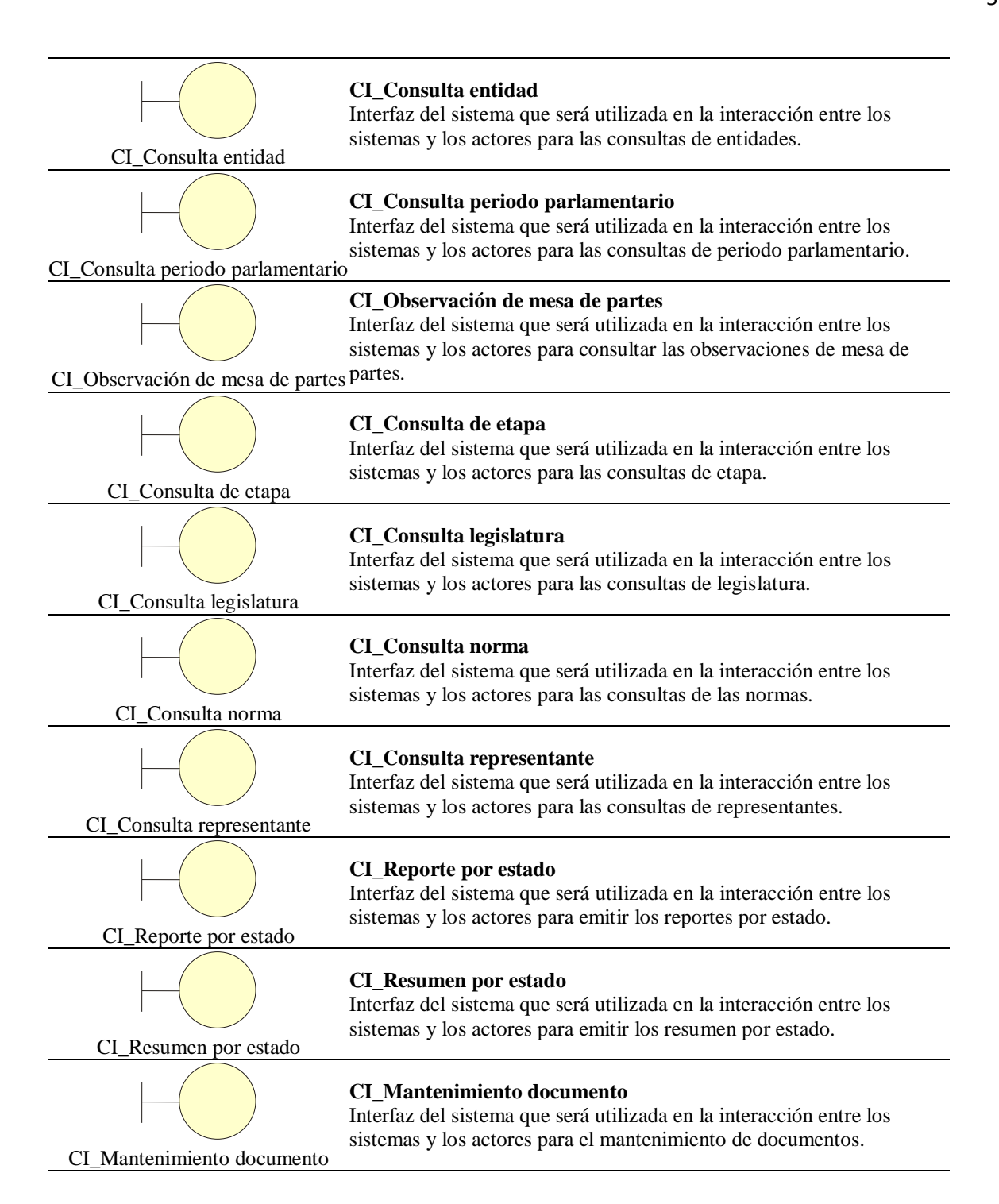

## **Diagrama de realización de caso de uso de sistema**

Describe como está realizado los módulos de consulta de documentos, cronograma de envíos, documentos pendientes, observaciones de partes, módulo de reportes.

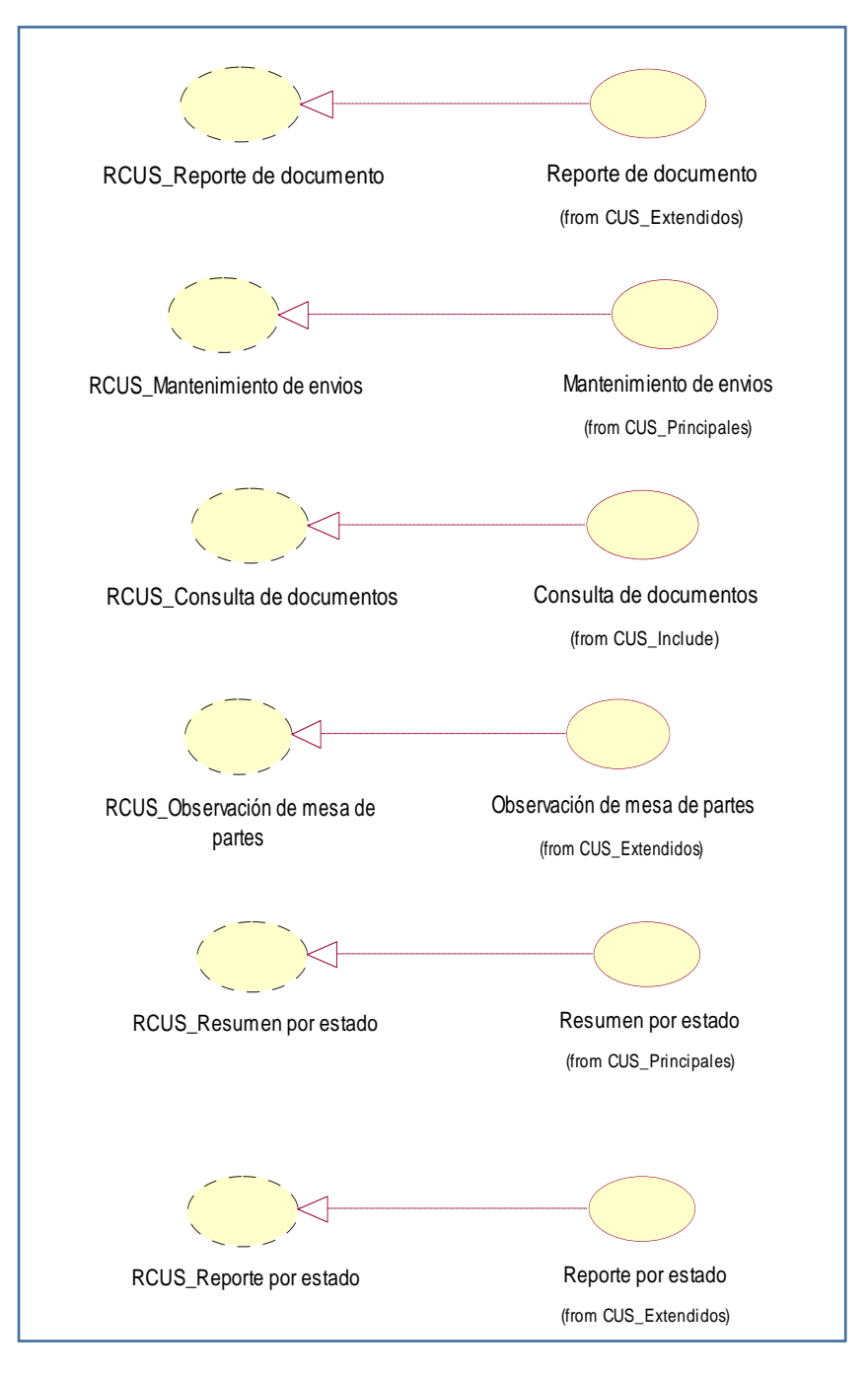

*Figura 9* Diagramas de realización de caso de uso de sistema.

#### **Especificaciones de los casos de uso del sistema**

## **Caso de uso: CUS001\_ Mantenimiento de congresistas**

#### **Breve descripción**

Este caso de uso permitirá registrar, eliminar y consultar la información de los congresistas en el sistema.

## **Actores**

Entidades públicas

## **Flujo básico**

1. El usuario selecciona la opción "Agregar un nuevo congresista".

2. El sistema muestra la interfaz "Mantenimiento de congresista" y muestra los campos del

## formulario.

3. El usuario ingresa los campos en el formulario.

4. El sistema valida los datos ingresados. Ver flujo alternativo 1.

5. El sistema guarda el registro del congresista y muestra el mensaje "Congresista guardado".

## **Sub flujos**

## **Editar congresista**

- 1. El usuario selecciona la opción "Editar congresista".
- 2. El sistema consulta y muestra los datos.
- 3. El usuario modifica los datos en los campos del formulario.
- 4. El sistema valida los datos ingresados. Ver flujo alternativo 1.

5. El sistema modifica el registro del congresista y muestra el mensaje "Datos de congresista actualizados".

## **Flujo alternativo**

1. Campos vacíos

Si los campos están vacíos, el sistema muestra el mensaje "Se ha encontrado campos vacíos".

## **Pre condiciones**

1. El personal de la empresa o el cliente debe tener un usuario.

## **Post condiciones**

1. El usuario podrá ingresar a las opciones del menú principal.

## **Prototipo**

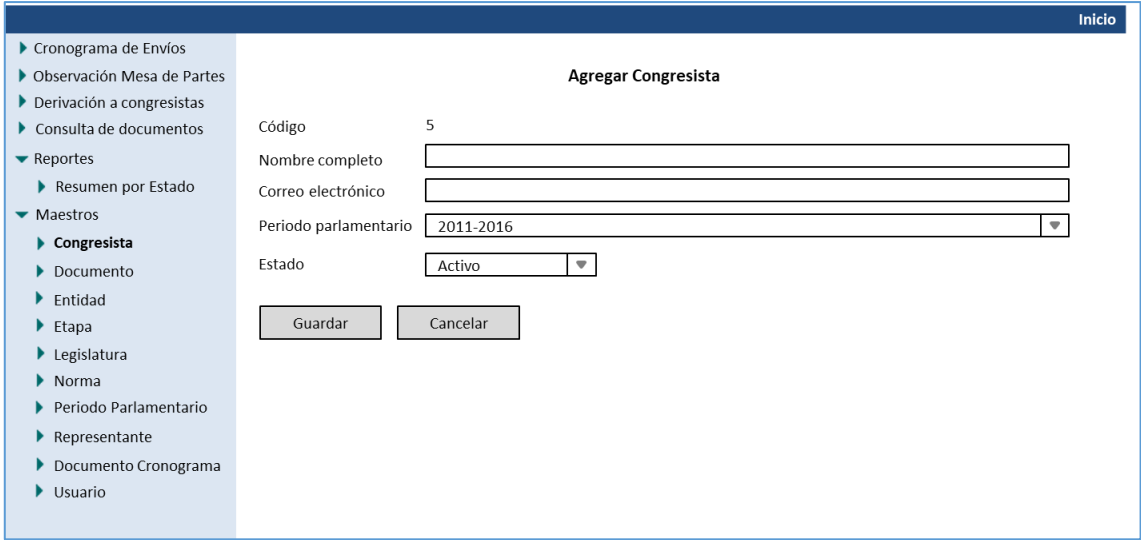

## *Figura 10* Prototipo de agregar congresista

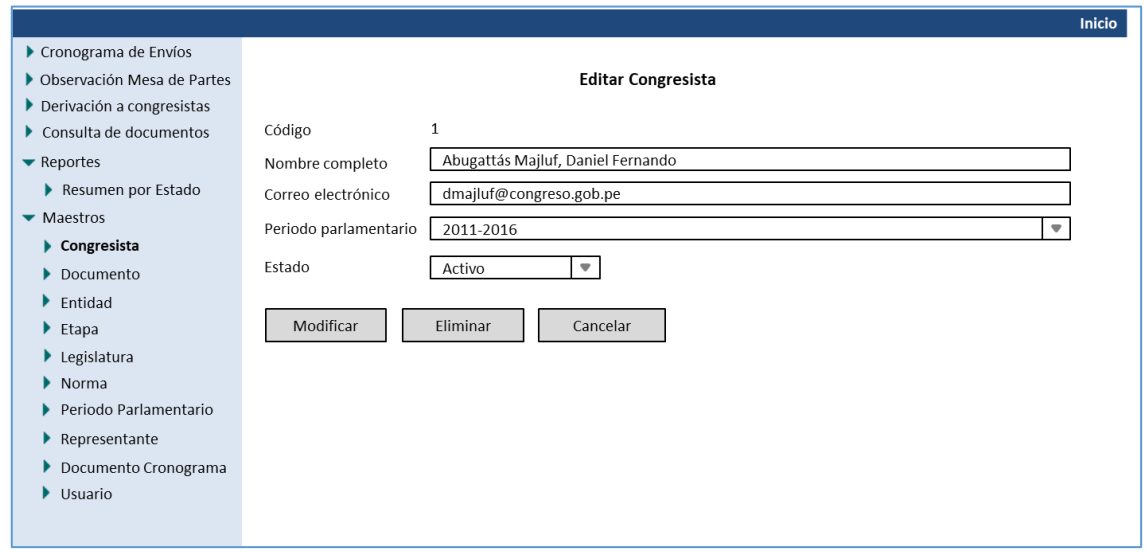

*Figura 11* Prototipo de editar congresista.

## **Caso de uso: CUS002\_Consultar congresista**

## **Breve descripción**

Este caso de uso permitirá registrar, eliminar y consultar la información de los congresistas en el sistema.

## **Actores**

Entidades públicas

## **Flujo básico**

1. El usuario selecciona la opción de buscar congresistas.

2. El sistema muestra la interfaz "Consulta congresista" y carga la lista de los congresistas.

3. El sistema muestra los datos y un botón para crear un nuevo congresista.

## **Sub flujos**

Ninguno

## **Flujo alternativo**

Ninguno

## **Pre condiciones**

1. El personal de la empresa o el cliente debe tener un usuario.

## **Post condiciones**

El usuario podrá ingresar a las opciones del menú principal.

## **Prototipo**

|                                              |                                                                                                |                                      |                         |           |        |               | Inicio                              |  |  |
|----------------------------------------------|------------------------------------------------------------------------------------------------|--------------------------------------|-------------------------|-----------|--------|---------------|-------------------------------------|--|--|
| Cronograma de Envíos                         |                                                                                                |                                      |                         |           |        |               | Continued to a superior of the fact |  |  |
| ▶ Observación Mesa de Partes                 | Congresista                                                                                    |                                      |                         |           |        |               |                                     |  |  |
| Derivación a congresistas                    | Agregar congresista                                                                            |                                      |                         |           |        |               |                                     |  |  |
| $\blacktriangleright$ Consulta de documentos | Código<br><b>Correo Electrónico</b><br><b>Periodo Parlamentario</b><br><b>Nombre</b><br>Estado |                                      |                         |           |        | <b>Editar</b> | <b>Eliminar</b>                     |  |  |
| $\blacktriangleright$ Reportes               |                                                                                                | <b>Completo</b>                      |                         |           |        |               |                                     |  |  |
| Resumen por Estado                           | $\mathbf{1}$                                                                                   | Abugattás                            | dmajluf@congreso.gob.pe | 2011-2016 | Activo |               |                                     |  |  |
| $\blacktriangleright$ Maestros               |                                                                                                | Majluf, Daniel                       |                         |           |        | P             | 峦                                   |  |  |
| $\blacktriangleright$ Congresista            |                                                                                                | Fernando                             |                         |           |        |               |                                     |  |  |
| $\blacktriangleright$ Documento              | $\overline{2}$                                                                                 | Acha Romaní,                         | wacha@congreso.gob.pe   | 2011-2016 | Activo | 图             | ₩                                   |  |  |
| $\blacktriangleright$ Entidad                |                                                                                                | Walter                               |                         |           |        |               |                                     |  |  |
| $\blacktriangleright$ Etapa                  | 3                                                                                              | Acuña Núñez.<br><b>Richard Frank</b> | racuna@congreso.gob.pe  | 2011-2016 | Activo | 图             | 亟                                   |  |  |
| $\blacktriangleright$ Legislatura            |                                                                                                |                                      |                         |           |        |               |                                     |  |  |
| $\blacktriangleright$ Norma                  | $\overline{a}$                                                                                 | Acuña Peralta,<br>Virgilio           | vacuna@congreso.gob.pe  | 2011-2016 | Activo | e,            | 峦                                   |  |  |
| Periodo Parlamentario                        |                                                                                                |                                      |                         |           |        |               |                                     |  |  |
| Representante<br>▸                           |                                                                                                |                                      |                         |           |        |               |                                     |  |  |
| Documento Cronograma                         |                                                                                                |                                      |                         |           |        |               |                                     |  |  |
| $\blacktriangleright$ Usuario                |                                                                                                |                                      |                         |           |        |               |                                     |  |  |

*Figura 12* Prototipo de buscar congresista

## **Caso de uso: CUS003\_ Mantenimiento de documentos de cronograma**

#### **Breve descripción**

Este caso de uso permitirá registrar y editar un documento de cronograma en el sistema.

#### **Actores**

Entidades públicas

#### **Flujo básico**

1. El caso de uso comienza cuando el usuario hace clic en la opción "Documento de cronograma" del menú principal.

2. El sistema muestra la lista de los documentos de cronograma y el botón "Agregar cronograma".

3. El usuario selecciona la opción "Agregar documento cronograma".

4. El sistema muestra la interfaz "Mantenimiento de documento de cronograma" con sus respectivos campos en el formulario.

5. El usuario ingresa los campos y selecciona la opción "Guardar".

6. El sistema valida los datos. Ver flujo alternativo 1.

7. El sistema guarda los datos y muestra el mensaje "Datos de cronograma guardados correctamente".

#### **Sub flujos**

#### **Editar documento de cronograma.**

1. El usuario selecciona la opción "Agregar documento cronograma".

2. El sistema muestra la interfaz "Mantenimiento de documento de cronograma" con sus respectivos campos en el formulario.

3. El usuario ingresa los campos y selecciona la opción "Guardar".

4. El sistema valida los datos. Ver flujo alternativo 1.
5. El sistema modifica los datos y muestra el mensaje "Datos de cronograma actualizados" y

finaliza el sub flujo.

## **Flujo alternativo**

1. Campos vacíos

Si los campos están vacíos, el sistema muestra el mensaje "Se ha encontrado campos vacíos".

## **Pre condiciones**

1. El personal de la entidad o el cliente debe haber ingresado al sistema.

## **Post condiciones**

- 1. En el sistema quedara registrado el nuevo documento de cronograma.
- 2. El sistema actualizará la lista de documentos de cronograma.

|                                             |                                      |              |                             |                    |        |               | Inicio          |  |  |
|---------------------------------------------|--------------------------------------|--------------|-----------------------------|--------------------|--------|---------------|-----------------|--|--|
| Cronograma de Envíos                        |                                      |              |                             |                    |        |               |                 |  |  |
| ▶ Observación Mesa de Partes                |                                      |              | <b>Documento Cronograma</b> |                    |        |               |                 |  |  |
| Derivación a congresistas                   | Agregar documento cronograma         |              |                             |                    |        |               |                 |  |  |
| $\triangleright$ Consulta de documentos     |                                      |              |                             |                    |        |               |                 |  |  |
| $\blacktriangleright$ Reportes              | <b>Documento</b>                     | <b>Norma</b> | <b>Etapa</b>                | <b>Fecha Plazo</b> | Estado | <b>Editar</b> | <b>Eliminar</b> |  |  |
| Resumen por Estado                          | Programación de                      | Ley 28414    | Ejecución                   | 31/03/2014         | Activo |               |                 |  |  |
| $\blacktriangleright$ Maestros              | Compromiso Anual-                    |              |                             |                    |        | 圛             | ₩               |  |  |
| $\blacktriangleright$ Congresista           | Trimestre 1                          |              |                             |                    |        |               |                 |  |  |
| $\blacktriangleright$ Documento             |                                      |              |                             |                    |        |               |                 |  |  |
| $\blacktriangleright$ Entidad               | Programación de<br>Compromiso Anual- | Ley 28414    | Ejecución                   | 30/06/2014         | Activo | 圛             | ò               |  |  |
| $\blacktriangleright$ Etapa                 | Trimestre 2                          |              |                             |                    |        |               |                 |  |  |
| $\blacktriangleright$ Legislatura           |                                      |              |                             |                    |        |               |                 |  |  |
| $\triangleright$ Norma                      | Informe de evaluación                | Ley 28693    | Ninguno                     | 30/04/2014         | Activo | 圛             | 斺               |  |  |
| $\blacktriangleright$ Periodo Parlamentario |                                      |              |                             |                    |        |               |                 |  |  |
| $\blacktriangleright$ Representante         |                                      |              |                             |                    |        |               |                 |  |  |
| Documento Cronograma                        |                                      |              |                             |                    |        |               |                 |  |  |
| $\blacktriangleright$ Usuario               |                                      |              |                             |                    |        |               |                 |  |  |
|                                             |                                      |              |                             |                    |        |               |                 |  |  |

*Figura 13* Prototipo buscar documento cronograma

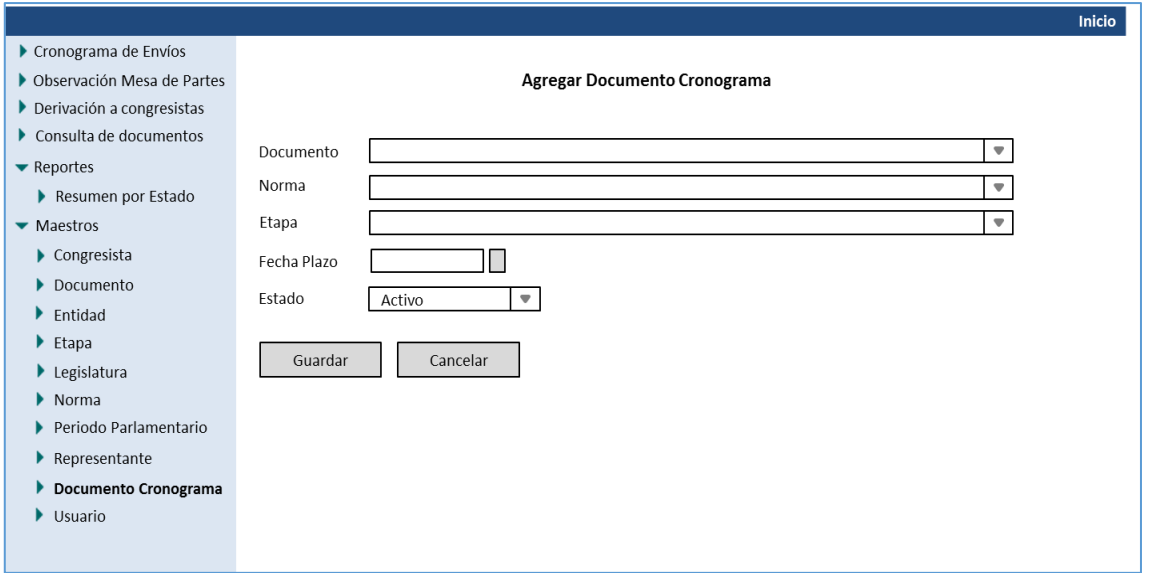

*Figura 14* Prototipo agregar documento cronograma.

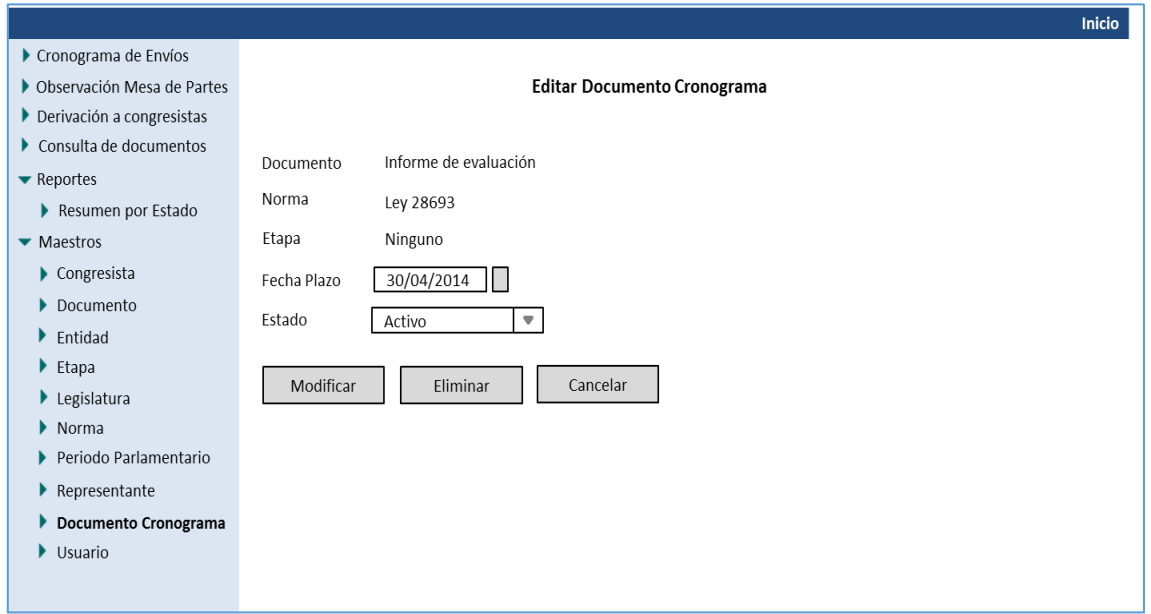

*Figura 15* Prototipo editar documento cronograma.

## **Caso de uso: CUS004\_ Consulta de documentos**

### **Breve descripción**

Este caso de uso permitirá buscar e imprimir un documento en el sistema.

## **Actores**

Entidades públicas

### **Flujo básico**

1. El usuario solicita realizar una consulta de un documento.

2. El sistema muestra la interfaz "Consulta de documentos" mostrando los campos del

formulario y la lista de documentos.

3. El usuario ingresa los campos de búsqueda y presiona el botón buscar.

4. El sistema valida los datos ingresados. Ver flujo alternativo 1.

5. El sistema muestra los datos de búsqueda en la lista de documentos.

### **Sub flujos**

Ninguno

### **Flujo alternativo**

### 1. Datos incorrectos

Si los campos están incorrectos, el sistema muestra el mensaje "Se ha encontrado datos

incorrectos".

### **Pre condiciones**

1. El personal de la entidad o el cliente debe haber ingresado al sistema.

## **Post condiciones**

1. El sistema actualizará la lista de documentos.

|                                            |                           |                          |                         |                        |                    |                         |                    |               | <b>Inicio</b>         |
|--------------------------------------------|---------------------------|--------------------------|-------------------------|------------------------|--------------------|-------------------------|--------------------|---------------|-----------------------|
| Cronograma de Envíos                       |                           |                          |                         |                        |                    |                         |                    |               |                       |
| ▶ Observación Mesa de Partes               |                           |                          |                         | Consulta de documentos |                    |                         |                    |               |                       |
| $\triangleright$ Derivación a congresistas | <b>Fntidad</b>            |                          | ▼                       | Fecha                  | Del                | Ш<br>l al               |                    |               |                       |
| Consulta de documentos                     | Documento                 |                          | $\overline{\mathbf{v}}$ | Estado                 |                    | $\overline{\mathbf{v}}$ |                    |               |                       |
| $\blacktriangleright$ Reportes             |                           |                          |                         |                        |                    |                         |                    |               |                       |
| Resumen por Estado<br>Þ                    | Norma                     |                          | ♥                       |                        |                    |                         |                    |               |                       |
| $\blacktriangleright$ Maestros             | Etapa                     |                          | ♥                       |                        |                    |                         | <b>Buscar</b>      | Imprimir      |                       |
| $\blacktriangleright$ Congresista          | <b>Entidad</b>            | <b>Documento</b>         | <b>Norma</b>            | <b>Etapa</b>           | <b>Fecha Plazo</b> | <b>Envío</b>            | <b>Fecha Envío</b> | <b>Estado</b> | <b>Acción</b>         |
| Documento                                  | Ministerio                | Programación de          | Ley                     | Ejecución              | 31/03/2014         | $\mathbf{1}$            |                    | Pendiente     | Ver                   |
| Entidad<br>Þ.                              | de Salud                  | Compromiso Anual-        | 28414                   |                        |                    |                         |                    |               | detalle               |
| $\blacktriangleright$ Etapa                |                           | Trimestre 1              |                         |                        |                    |                         |                    |               |                       |
| $\blacktriangleright$ Legislatura          | Ministerio<br>de Justicia | Informe de<br>evaluación | Ley<br>28414            | Ejecución              | 21/03/2014         | $\overline{1}$          |                    | Pendiente     | <b>Ver</b><br>detalle |
| $\triangleright$ Norma                     |                           |                          |                         |                        |                    |                         |                    |               |                       |
| Periodo Parlamentario                      | Ministerio                | Informe de               | Ley                     | Ninguno                | 15/04/2014         | $\mathbf{1}$            |                    | Pendiente     | Ver                   |
| Representante<br>▸                         | de Justicia               | evaluación               | 28693                   |                        |                    |                         |                    |               | detalle               |
| Documento Cronograma                       |                           |                          |                         |                        |                    |                         |                    |               |                       |
| $\blacktriangleright$ Usuario              | Ministerio                | Cuadro Resumen           | Ley                     | Ninguno                | 25/04/2014         | $\mathbf{1}$            | 25/03/2014         | Aprobado      | Ver                   |
|                                            | de<br>Educación           |                          | 28693                   |                        |                    |                         |                    |               | detalle               |

*Figura 16* Prototipo de consulta de documentos.

### **Caso de uso: CUS005\_Mantenimientos de documentos**

### **Breve descripción**

Este caso de uso permitirá registrar, actualizar, eliminar y consultar los documentos maestros en el sistema.

### **Actores**

Entidades públicas.

### **Flujo básico**

1. El caso de uso comienza cuando el usuario selecciona la opción "Documento" del submenú "Maestros" del menú principal.

2. El sistema muestra la interfaz "Mantenimiento de documento", las opciones agregar, editar y eliminar documento.

3. El usuario selecciona la opción "Agregar documento".

4. El sistema actualiza la interfaz "Mantenimiento de documento" con los campos del formulario.

5. El usuario ingresa los datos en los campos del formulario.

6. El sistema valida los datos ingresados. Ver flujo alternativo 1.

7. El sistema guarda y muestra un mensaje "Documento guardado".

### **Sub flujos**

### **Editar documento.**

1. El usuario selecciona la opción: modificar documento.

2. El sistema actualiza la interfaz "Mantenimiento de documento" con los campos del

formulario y muestra los datos a editar.

3. El usuario actualiza los datos en los campos del formulario.

4. El sistema valida los datos ingresados. Ver flujo alternativo 1.

5. El sistema modifica y muestra un mensaje "Documento actualizado".

## **Flujo alternativo**

### 1. Campos vacíos

Si los campos están vacíos, el sistema muestra el mensaje "Se ha encontrado campos vacíos".

## **Pre condiciones**

1. El personal de la entidad o el cliente debe haber ingresado al sistema.

## **Post condiciones**

- 1. En el sistema quedara registrado o actualizado el nuevo documento.
- 2. El sistema actualizará la lista de documentos.

|                                     |                |                                              |               |               | Inicio            |
|-------------------------------------|----------------|----------------------------------------------|---------------|---------------|-------------------|
| Cronograma de Envíos                |                |                                              |               |               |                   |
| ▶ Observación Mesa de Partes        |                | Documento                                    |               |               |                   |
| Derivación a congresistas           |                |                                              |               |               | Agregar documento |
| Consulta de documentos              | Código         | Descripción                                  | <b>Estado</b> | <b>Editar</b> | <b>Eliminar</b>   |
| $\blacktriangleright$ Reportes      |                |                                              |               |               |                   |
| Resumen por Estado                  | $\mathbf{1}$   | Programación de Compromiso Anual - Trimestre | Activo        |               | 酚                 |
| $\blacktriangleright$ Maestros      |                | $\mathbf{1}$                                 |               | 图             |                   |
| $\blacktriangleright$ Congresista   | $\overline{2}$ | Informe de evaluación                        | Activo        | 圛             | ₩                 |
| Documento                           |                |                                              |               |               |                   |
| $\blacktriangleright$ Entidad       | $\overline{3}$ | Cuadro Resumen                               | Activo        | ₽             | ù,                |
| $\blacktriangleright$ Etapa         |                |                                              |               |               |                   |
| $\blacktriangleright$ Legislatura   |                |                                              |               |               |                   |
| $\triangleright$ Norma              |                |                                              |               |               |                   |
| ▶ Periodo Parlamentario             |                |                                              |               |               |                   |
| $\blacktriangleright$ Representante |                |                                              |               |               |                   |
| Documento Cronograma                |                |                                              |               |               |                   |
| $\blacktriangleright$ Usuario       |                |                                              |               |               |                   |
|                                     |                |                                              |               |               |                   |

*Figura 17* Prototipo lista de documentos

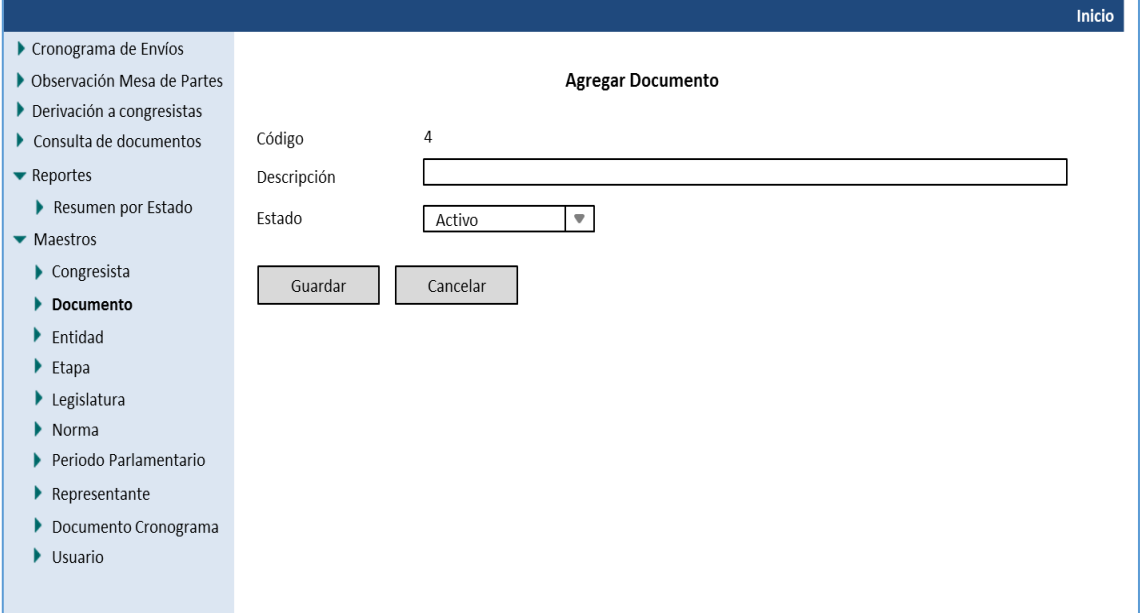

*Figura 18* Prototipo agregar documento maestro

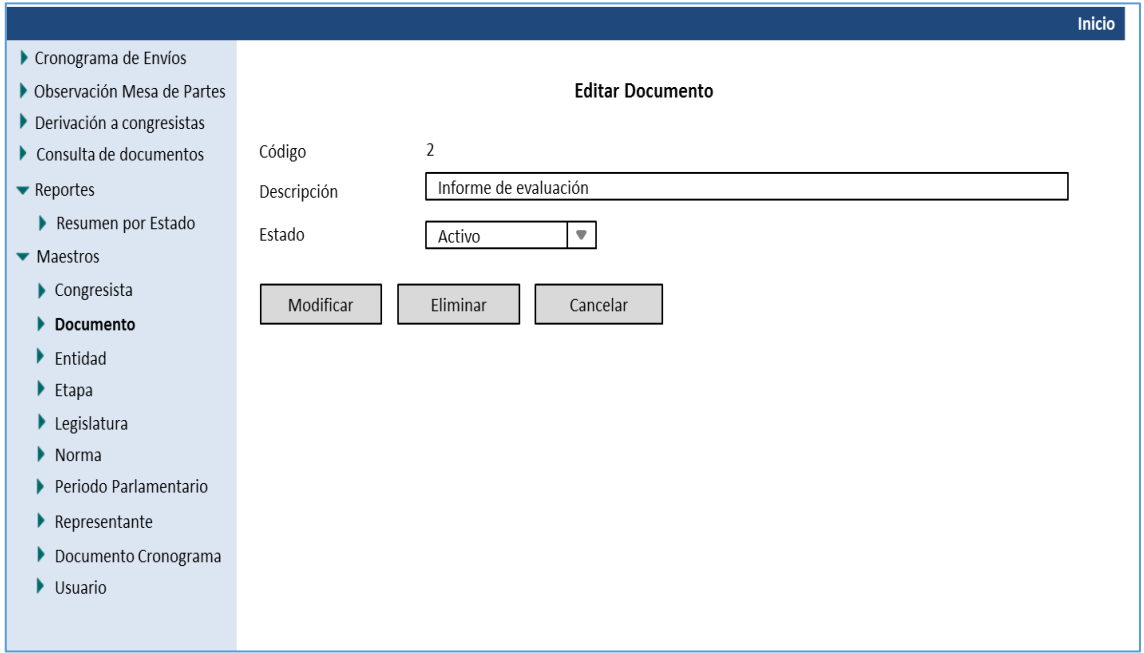

*Figura 19* Prototipo editar documento maestro.

## **Caso de uso: CUS006\_ Resumen por estado**

### **Breve descripción**

Este caso de uso permitirá imprimir un resumen por estado en el sistema.

### **Actores**

Entidades públicas

### **Flujo básico**

1. El caso de uso comienza cuando el usuario hace clic en la opción "Resumen por estado" del menú principal.

2. El sistema muestra la interfaz "Resumen por estado" con los campos del formulario y las opciones: "imprimir" y "regresar".

3. El usuario ingresa los datos del formulario.

4. El sistema valida y busca el reporte. Ver flujo alternativo 1.

5. El sistema muestra el reporte.

### **Sub flujos**

Ninguno.

### **Flujo alternativo**

### 1. Campos vacíos

Si los campos están vacíos, el sistema muestra el mensaje "Se ha encontrado campos vacíos".

## **Pre condiciones**

1. El personal de la entidad o el cliente debe haber ingresado al sistema.

## **Post condiciones**

1. En el sistema muestra el reporte.

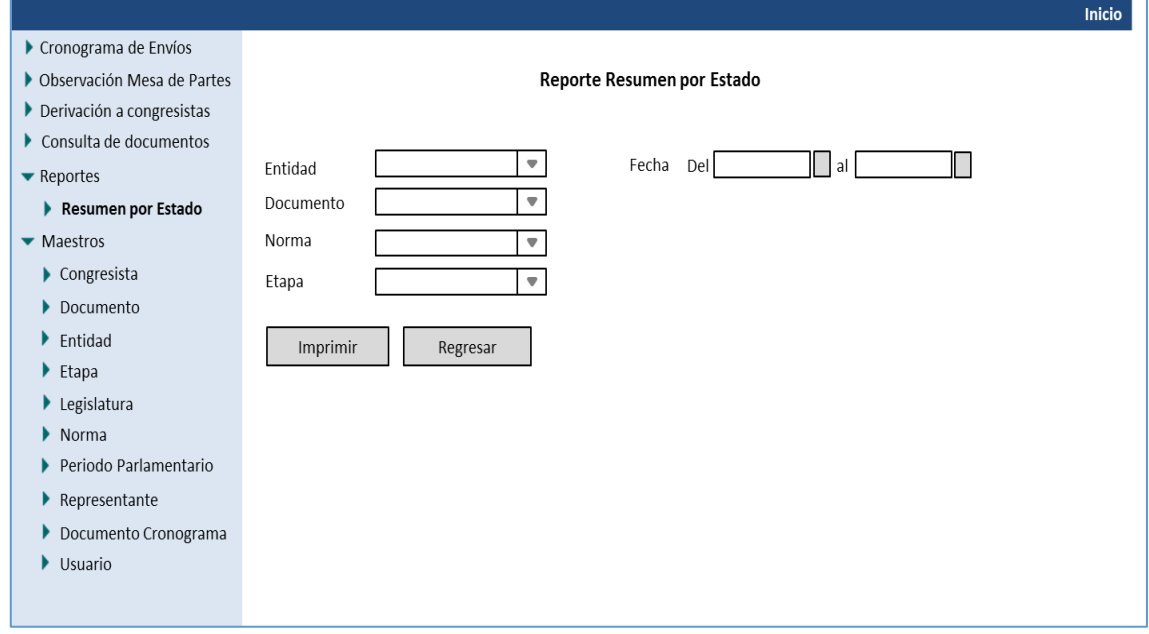

*Figura 20* Prototipo reporte resumen por estado.

## **Caso de uso: CUS007\_ Reporte de documento**

## **Breve descripción**

Este caso de uso permitirá ver el reporte de un documento.

## **Actores**

Entidades públicas.

## **Flujo básico**

1. El caso de uso comienza cuando el usuario hace clic en la opción "Consulta de documento"

del menú principal.

2. El sistema muestra la interfaz "Reporte de documento".

- 3. El sistema valida y busca el documento.
- 4. El sistema muestra los datos del reporte y un botón para ver el documento.

## **Sub flujos**

Ninguno.

## **Flujo alternativo**

Este caso de uso no tiene flujo alternativo

## **Pre condiciones**

1. El personal de la entidad o el cliente debe haber ingresado al sistema.

## **Post condiciones**

1. En el sistema mostrara información del documento.

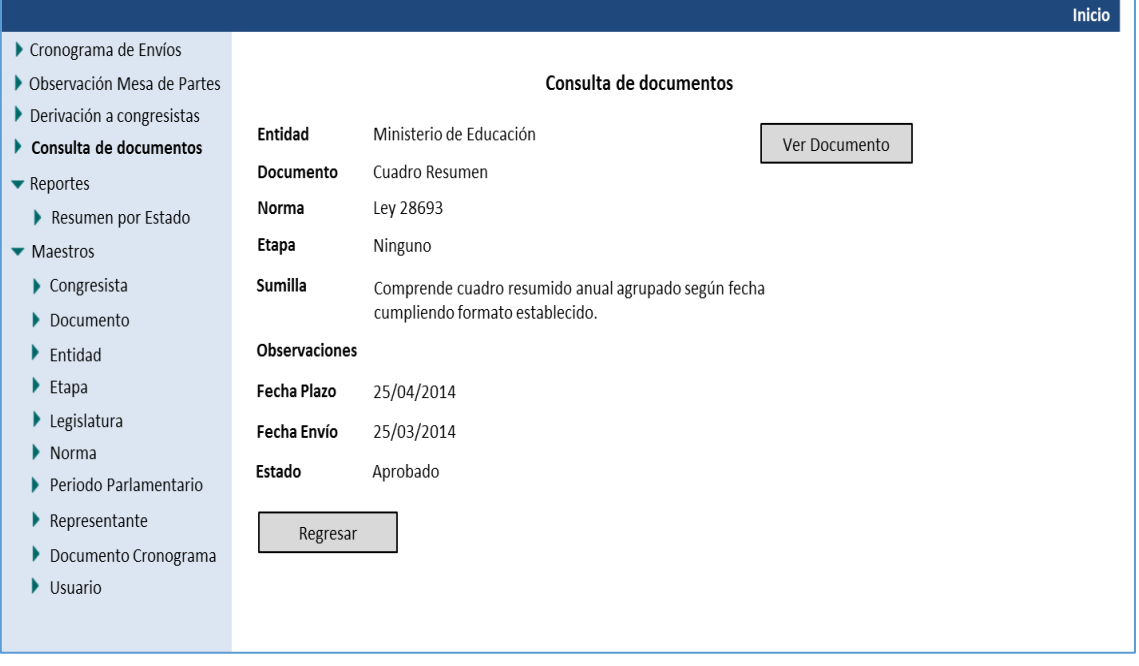

*Figura 21* Prototipo de reporte de documento.

## **Caso de uso: CUS008\_ Reporte por estado**

## **Breve descripción**

Este caso de uso permitirá ver el reporte por estado de un documento.

## **Actores**

Entidades públicas

## **Flujo básico**

1. El caso de uso comienza cuando el usuario hace clic en la opción "Reporte de estado de

documento" del menú principal.

2. El sistema muestra la interfaz "Reporte por estado".

- 3. El sistema valida y busca los datos para el reporte.
- 4. El sistema muestra los datos del reporte y un botón para "Ver documento".

## **Sub flujos**

Ninguno.

## **Flujo alternativo**

Ninguno.

## **Pre condiciones**

1. El personal de la entidad o el cliente debe haber ingresado al sistema.

## **Post condiciones**

1. En el sistema mostrará el reporte.

### **Caso de uso: CUS009\_Mantenimientos de envíos**

### **Breve descripción**

Este caso de uso permitirá registrar, actualizar, eliminar y consultar los cronogramas de envío de documentos.

### **Actores**

Entidades públicas.

### **Flujo básico**

1. El caso de uso comienza cuando el usuario selecciona la opción "Cronograma de envío" del menú principal.

2. El sistema muestra la interfaz "mantenimiento de envíos" y carga la lista del cronograma,

las opciones agregar y editar envío.

3. El usuario selecciona la opción "Agregar documento".

4. El sistema actualiza la interfaz "Mantenimiento de envío" con los campos del formulario.

5. El usuario ingresa los datos en los campos del formulario.

6. El sistema valida los datos ingresados. Ver flujo alternativo 1.

7. El sistema guarda y muestra un mensaje "Datos de cronograma guardados correctamente".

## **Sub flujos**

## **Editar envío.**

1. El usuario selecciona la opción "Modificar datos de cronograma".

2. El sistema actualiza la interfaz "Mantenimiento de envío" con los campos del formulario y muestra los datos a editar.

3. El usuario actualiza los datos en los campos del formulario.

4. El sistema valida los datos ingresados. Ver flujo alternativo 1.

5. El sistema modifica y muestra un mensaje "Documento del cronograma actualizados".

## **Flujo alternativo**

## 1. Campos vacíos

Si los campos están vacíos, el sistema muestra el mensaje "Se ha encontrado campos vacíos".

## **Pre condiciones**

1. El personal de la entidad o el cliente debe haber ingresado al sistema.

## **Post condiciones**

- 1. En el sistema quedara registrado o actualizado el nuevo documento.
- 2. El sistema actualizará la lista de cronograma de envíos.

## **Prototipo**

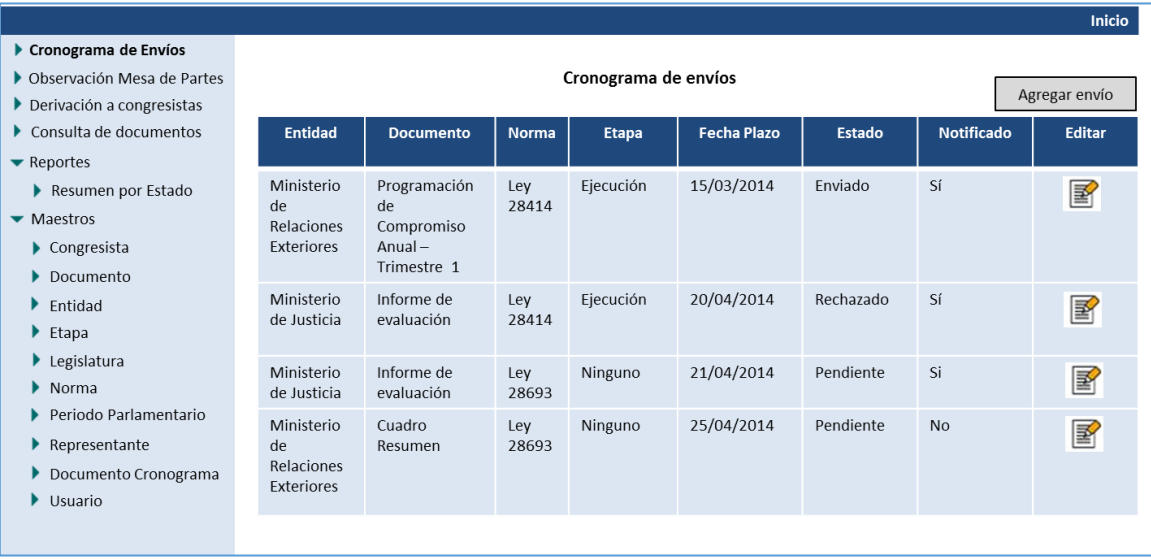

*Figura 22* Prototipo de mantenimiento de cronograma de envío.

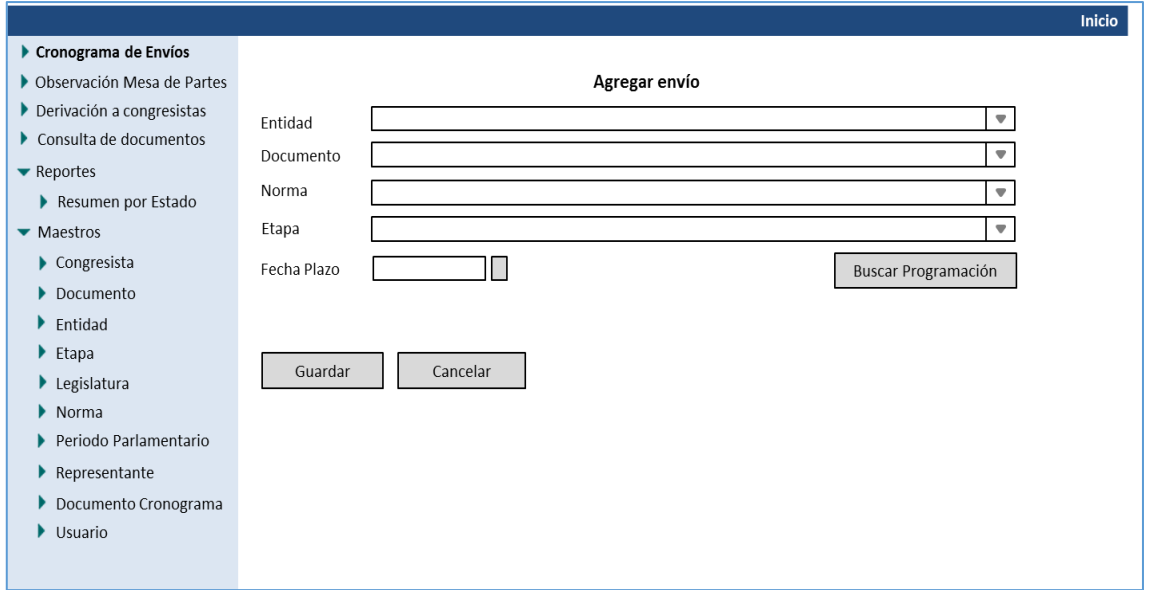

*Figura 23* Prototipo de agregar cronograma de envío

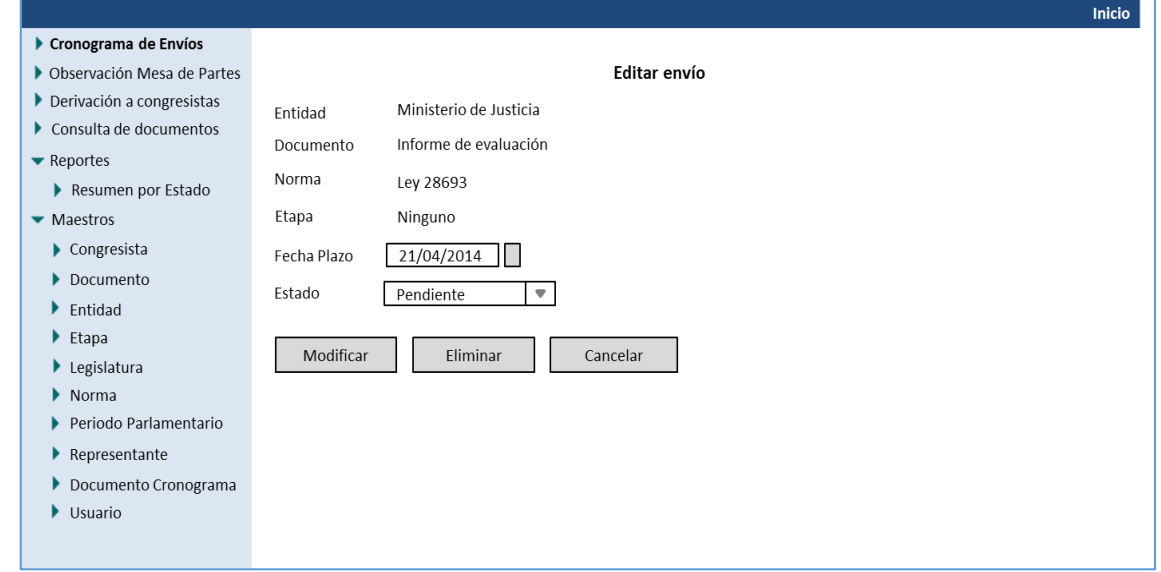

*Figura 24* Prototipo de modificar cronograma de envío.

### **Caso de uso: CUS010\_Mantenimiento de entidades**

### **Breve descripción**

Este caso de uso permitirá registrar, actualizar, eliminar y consultar entidades.

### **Actores**

Entidades públicas.

### **Flujo básico**

1. El caso de uso comienza cuando el usuario selecciona la opción "Entidad" del submenú

"Maestros" del menú principal.

2. El sistema muestra la interfaz "Mantenimiento de entidades" y carga la lista de entidades.

Las opciones agregar, editar y eliminar entidades.

3. El usuario selecciona la opción: "Agregar entidad".

4. El sistema actualiza la interfaz "mantenimiento de envío" con los campos del formulario.

5. El usuario ingresa los datos en los campos del formulario.

6. El sistema valida los datos ingresados. Ver flujo alternativo 1.

7. El sistema guarda y muestra un mensaje "Entidad guardada".

### **Sub flujos**

### **Editar entidad.**

1. El usuario selecciona la opción Modificar datos de la entidad.

2. El sistema actualiza la interfaz "Mantenimiento de entidad" con los campos del formulario

- y muestra los datos a editar.
- 3. El usuario actualiza los datos en los campos del formulario.
- 4. El sistema valida los datos ingresados. Ver flujo alternativo 1.

5. El sistema modifica y muestra un mensaje "Documento del cronograma actualizados".

## **Flujo alternativo**

### 1. Campos vacíos

Si los campos están vacíos, el sistema muestra el mensaje "Se ha encontrado campos vacíos".

## **Pre condiciones**

1. El personal de la entidad o el cliente debe haber ingresado al sistema.

## **Post condiciones**

- 1. En el sistema quedara registrado o actualizado el nuevo documento.
- 2. El sistema actualizará la lista de entidades.

|                                     |                 |                                     |                            |        |               | Inicio          |
|-------------------------------------|-----------------|-------------------------------------|----------------------------|--------|---------------|-----------------|
| Cronograma de Envíos                |                 |                                     |                            |        |               |                 |
| ▶ Observación Mesa de Partes        |                 |                                     | Entidad                    |        |               |                 |
| Derivación a congresistas           | Agregar entidad |                                     |                            |        |               |                 |
| Consulta de documentos              | Código          | <b>Descripción</b>                  | Congresista                | Estado | <b>Editar</b> | <b>Eliminar</b> |
| $\blacktriangleright$ Reportes      |                 |                                     |                            |        |               |                 |
| Resumen por Estado<br>×.            | $\mathbf{1}$    | Ministerio de Justicia              | Acha Romaní, Walter        | Activo |               |                 |
| $\blacktriangleright$ Maestros      |                 |                                     |                            |        | 圛             | 峦               |
| $\blacktriangleright$ Congresista   | $\overline{2}$  | Ministerio de Salud                 | Acuña Núñez, Richard Frank | Activo | 圂             | 峦               |
| Documento                           |                 |                                     |                            |        |               |                 |
| $\blacktriangleright$ Entidad       | 3               | Ministerio de Relaciones Exteriores | Acuña Núñez, Richard Frank | Activo | $\mathbb{F}$  | 峦               |
| $\blacktriangleright$ Etapa         |                 |                                     |                            |        |               |                 |
| $\blacktriangleright$ Legislatura   |                 |                                     |                            |        |               |                 |
| $\triangleright$ Norma              |                 |                                     |                            |        |               |                 |
| ▶ Periodo Parlamentario             |                 |                                     |                            |        |               |                 |
| $\blacktriangleright$ Representante |                 |                                     |                            |        |               |                 |
| Documento Cronograma<br>Þ.          |                 |                                     |                            |        |               |                 |
| $\blacktriangleright$ Usuario       |                 |                                     |                            |        |               |                 |
|                                     |                 |                                     |                            |        |               |                 |

*Figura 25* Prototipo para mantenimiento de entidades.

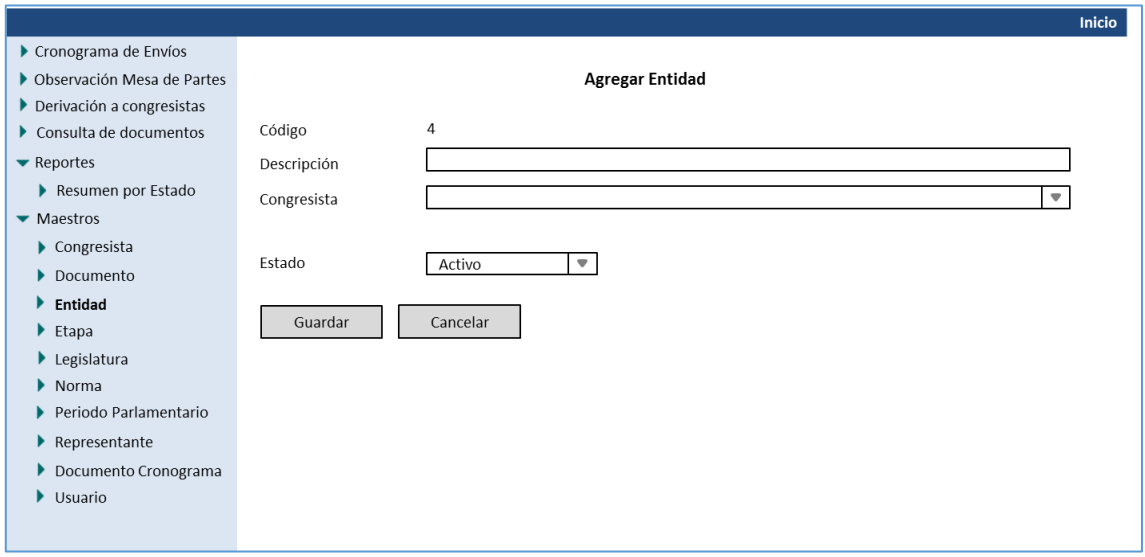

*Figura 26* Prototipo para agregar entidades.

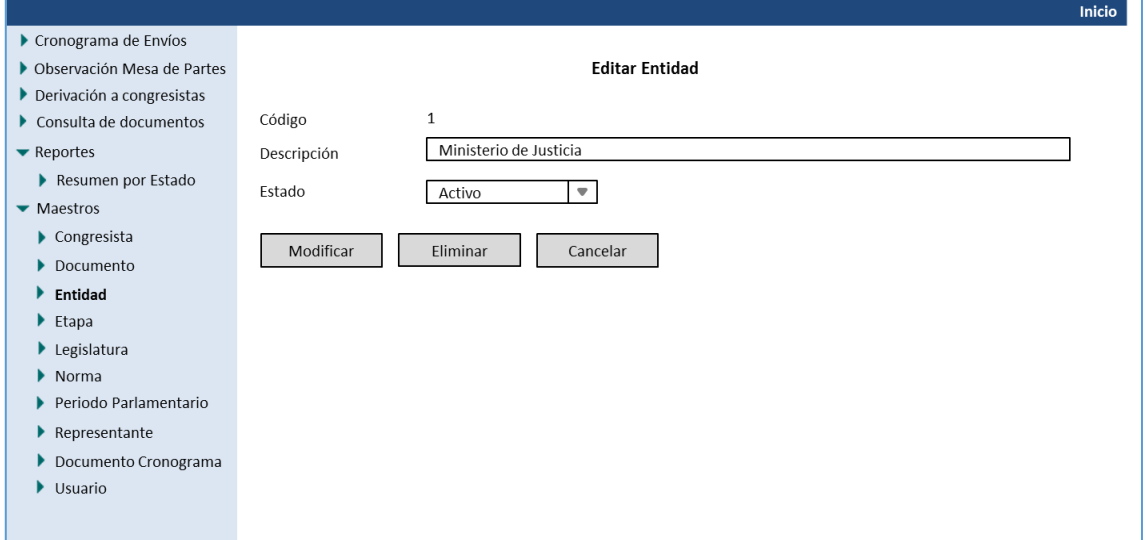

*Figura 27* Prototipo para modificar entidades.

## **Caso de uso: CUS011\_Consulta de entidad**

## **Breve descripción**

Este caso de uso permitirá buscar entidades del gobierno en el sistema.

## **Actores**

Entidades públicas.

## **Flujo básico**

1. El usuario solicita realizar una búsqueda de entidad de gobierno.

2. El sistema muestra la interfaz "Consulta de entidad" mostrando los campos del formulario

y la lista de entidades.

3. El sistema valida los datos ingresados. Ver flujo alternativo 1.

4. El sistema muestra los datos de búsqueda en la lista de entidades.

## **Sub flujos**

Ninguno.

## **Flujo alternativo**

## 1. Datos incorrectos

Si los campos están incorrectos, el sistema muestra el mensaje "Se ha encontrado datos

incorrectos".

## **Pre condiciones**

1. El personal de la universidad o el cliente debe haber ingresado al sistema.

## **Post condiciones**

1. El sistema actualizará la lista de entidades.

## **Caso de uso: CUS012\_Mantenimiento de etapas**

### **Breve descripción**

Este caso de uso permitirá registrar, actualizar, eliminar y consultar etapas en el sistema.

### **Actores**

Comisión de Presupuesto y Cuenta General de la República.

### **Flujo básico**

1. El caso de uso comienza cuando el usuario selecciona la opción "Etapa" del submenú

"Maestros" del menú principal.

2. El sistema muestra la interfaz "Mantenimiento de etapas" y carga la lista de etapas, las opciones agregar, editar y eliminar etapas.

- 3. El usuario selecciona la opción agregar etapa.
- 4. El sistema actualiza la interfaz "Mantenimiento de etapas" con los campos del formulario.
- 5. El usuario ingresa los datos en los campos del formulario.
- 6. El sistema valida los datos ingresados. Ver flujo alternativo 1.
- 7. El sistema guarda y muestra un mensaje "Etapa guardada".

### **Sub flujos**

### **Editar etapa.**

1. El usuario selecciona la opción Modificar datos de la etapa.

2. El sistema actualiza la interfaz "Mantenimiento de etapa" con los campos del formulario y

muestra los datos a editar.

- 3. El usuario actualiza los datos en los campos del formulario.
- 4. El sistema valida los datos ingresados. Ver flujo alternativo 1.
- 5. El sistema modifica y muestra un mensaje "Etapa actualizada".

### **Flujo alternativo**

### 1. Campos vacíos

Si los campos están vacíos, el sistema muestra el mensaje "Se ha encontrado campos vacíos".

## **Pre condiciones**

1. El personal debe haber ingresado al sistema.

## **Post condiciones**

- 1. En el sistema quedara registrado o actualizado la etapa.
- 2. El sistema actualizará la lista de etapas.

## **Prototipo**

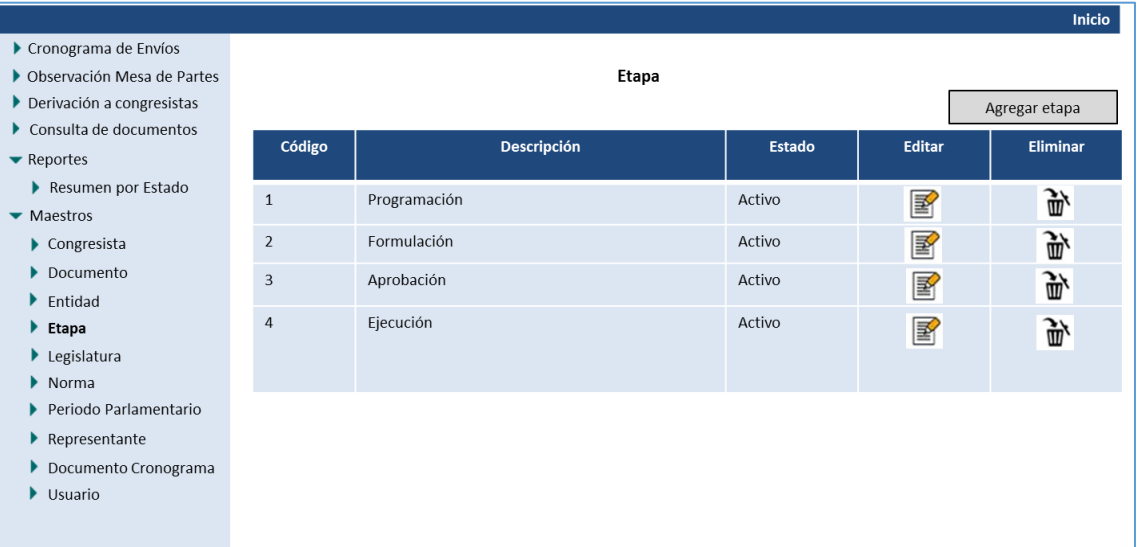

*Figura 28* Prototipo de mantenimiento de etapas.

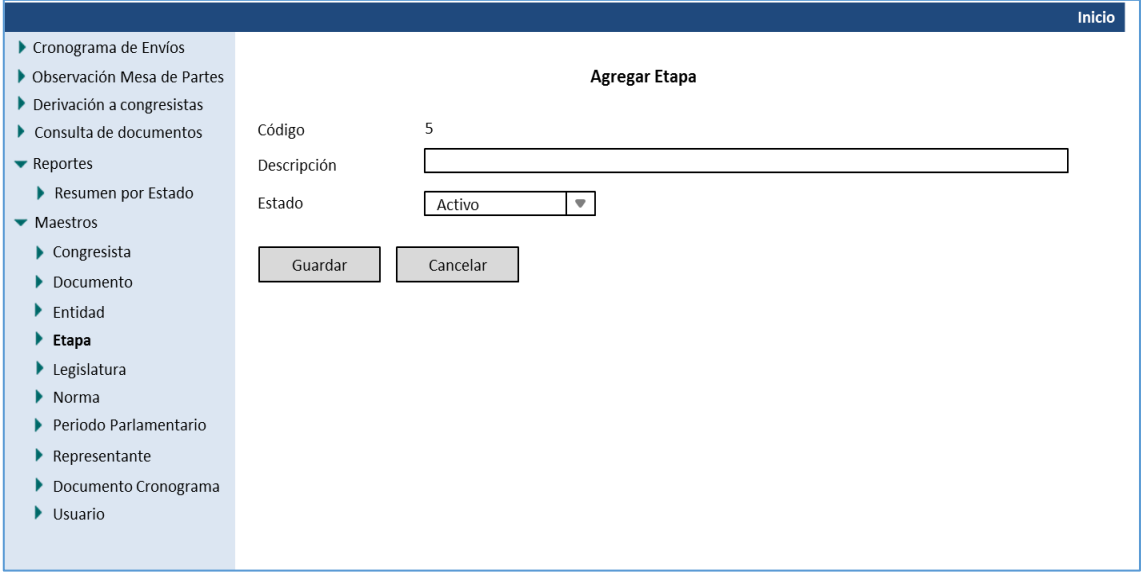

*Figura 29* Prototipo de agregar etapas.

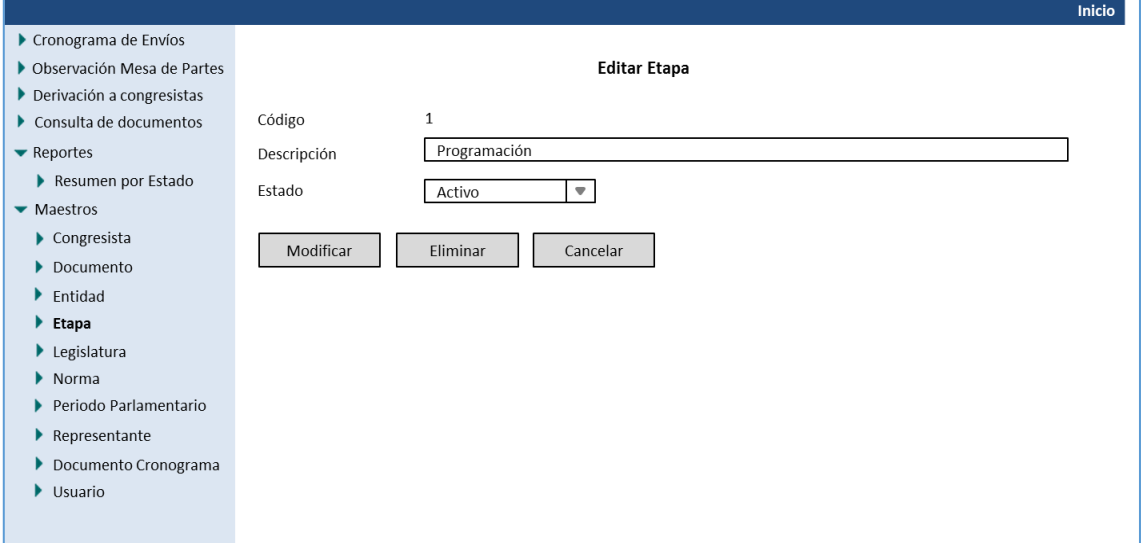

*Figura 30* Prototipo de modificar etapas.

### **Caso de uso: CUS013\_Consulta de etapas**

### **Breve descripción**

Este caso de uso permitirá buscar etapas de documentos en el sistema.

### **Actores**

Comisión de Presupuesto y Cuenta General de la República.

### **Flujo básico**

1. El usuario solicita realizar una búsqueda de etapas del documento.

2. El sistema muestra la interfaz "Consulta de etapa" mostrando los campos del formulario y

### la lista de etapas.

3. El sistema valida y busca los datos ingresados. Ver flujo alternativo 1.

4. El sistema muestra los datos de búsqueda en la lista de etapas.

### **Sub flujos**

Ninguno.

## **Flujo alternativo**

### 1. Datos incorrectos

Si los campos están incorrectos, el sistema muestra el mensaje "Se ha encontrado datos

incorrectos".

### **Pre condiciones**

1. El personal de la universidad o el cliente debe haber ingresado al sistema.

## **Post condiciones**

1. El sistema actualizará la lista de etapas.

### **Caso de uso: CUS014\_Mantenimiento de legislatura**

#### **Breve descripción**

Este caso de uso permitirá registrar, actualizar, eliminar y consultar legislaturas del gobierno en el sistema.

### **Actores**

Comisión de Presupuesto y Cuenta General de la República.

### **Flujo básico**

1. El caso de uso comienza cuando el usuario selecciona la opción "Legislatura" del submenú "Maestros" del menú Principal.

2. El sistema muestra la interfaz "Mantenimiento de legislatura" y carga la lista de

legislaturas, las opciones agregar, editar y eliminar legislaturas.

3. El usuario selecciona la opción "Agregar legislatura".

4. El sistema actualiza la interfaz "Mantenimiento de legislatura" con los campos del

formulario.

5. El usuario ingresa los datos en los campos del formulario.

6. El sistema valida los datos ingresados. Ver flujo alternativo 1.

7. El sistema guarda y muestra un mensaje "Legislatura guardada".

### **Sub flujos**

### **Editar Etapa.**

1. El usuario selecciona la opción Modificar datos de la legislatura.

2. El sistema actualiza la interfaz "Mantenimiento de legislatura" con los campos del formulario y muestra los datos a editar.

- 3. El usuario actualiza los datos en los campos del formulario.
- 4. El sistema valida los datos ingresados. Ver flujo alternativo 1.
- 5. El sistema modifica y muestra un mensaje "Legislatura modificada".

## **Flujo alternativo**

### 1. Campos vacíos

Si los campos están vacíos, el sistema muestra el mensaje "Se ha encontrado campos vacíos".

## **Pre condiciones**

1. El personal o el cliente debe haber ingresado al sistema.

## **Post condiciones**

- 1. En el sistema quedara registrado o actualizado la legislatura.
- 2. El sistema actualizará la lista de legislaturas.

## **Prototipo**

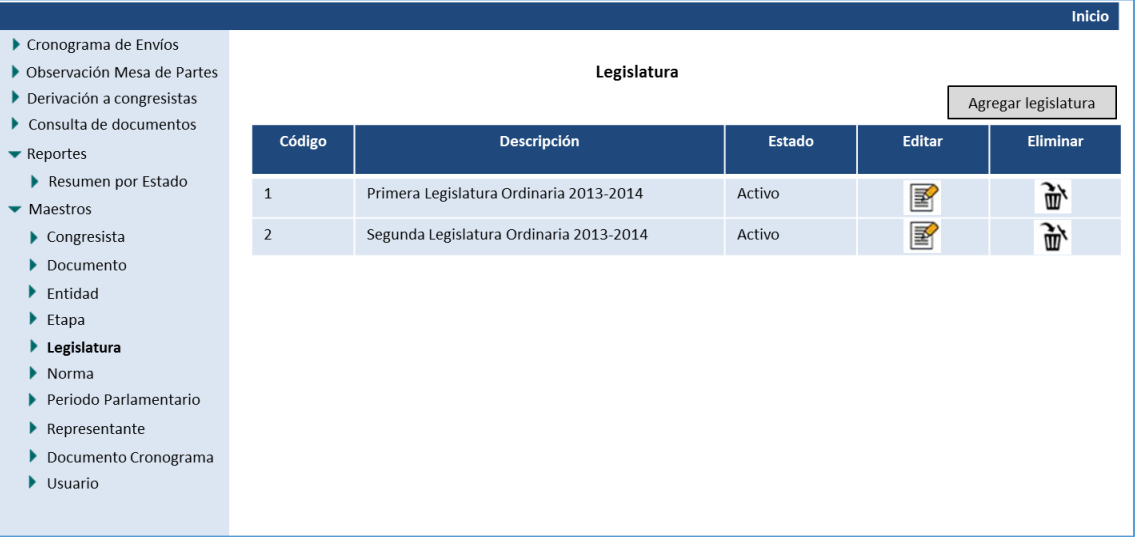

*Figura 31* Prototipo de mantenimiento de legislatura.

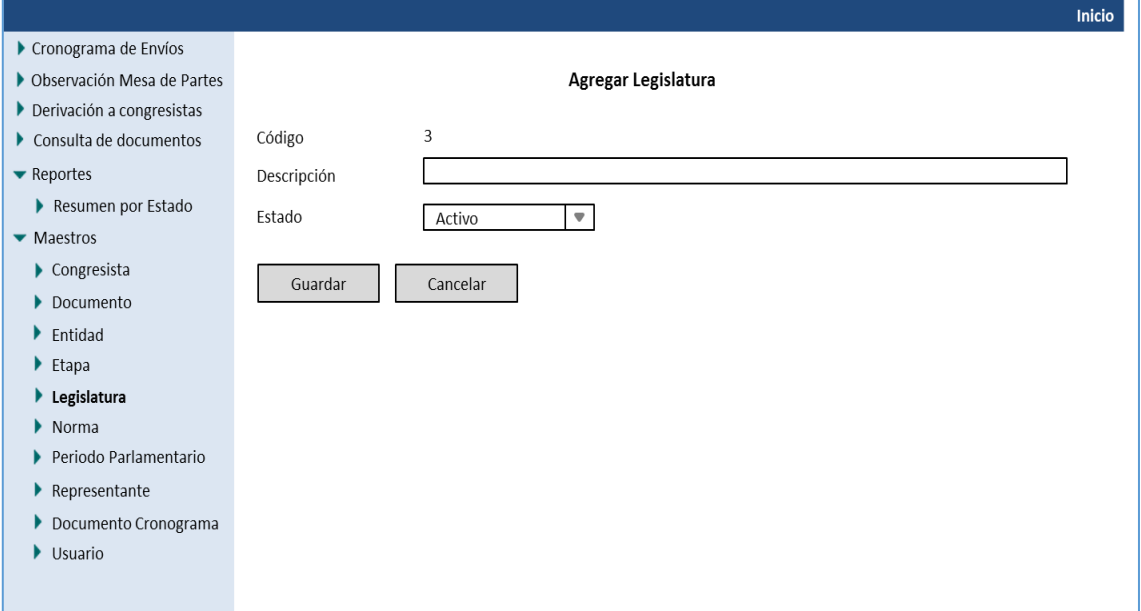

*Figura 32* Prototipo de agregar legislatura.

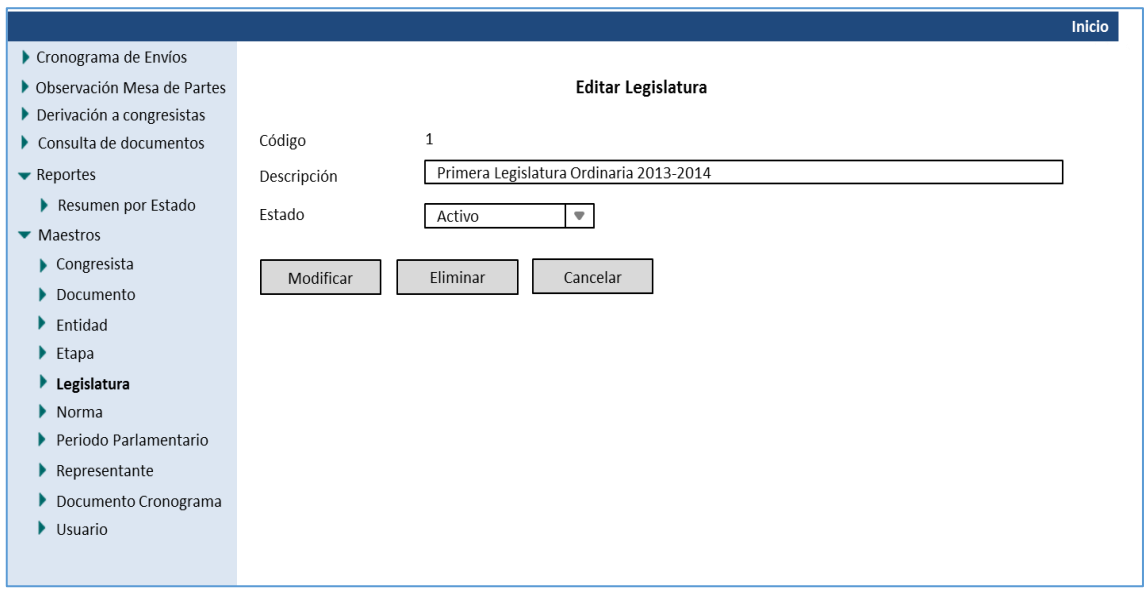

*Figura 33* Prototipo de modificar legislatura.

## **Caso de uso: CUS015\_Consulta de legislatura**

### **Breve descripción**

Este caso de uso permitirá buscar legislaturas en el sistema.

### **Actores**

Comisión de Presupuestos y Cuenta general de la República.

## **Flujo básico**

1. El usuario solicita realizar una búsqueda de legislaturas.

2. El sistema muestra la interfaz "Consulta de legislatura" mostrando los campos del

formulario y la lista de etapas.

3. El sistema valida y busca los datos ingresados. Ver flujo alternativo 1.

4. El sistema muestra los datos de búsqueda en la lista de legislaturas.

## **Sub flujos**

Ninguno.

## **Flujo alternativo**

### 1. Datos incorrectos

Si los campos están incorrectos, el sistema muestra el mensaje "Se ha encontrado datos

incorrectos".

### **Pre-condiciones**

1. El personal debe haber ingresado al sistema.

## **Post-condiciones**

1. El sistema actualizará la lista de legislaturas.

### **Caso de uso: CUS016\_Mantenimiento de norma**

### **Breve descripción**

Este caso de uso permitirá registrar, actualizar, eliminar y consultar normas del gobierno en el sistema.

### **Actores**

Comisión de Presupuestos y Cuenta general de la República.

## **Flujo básico**

1. El caso de uso comienza cuando el usuario selecciona la opción "Norma" del submenú

"Maestros" del menú Principal.

2. El sistema muestra la interfaz "Mantenimiento de normas" y carga la lista de normas, las opciones agregar, editar y eliminar normas.

3. El usuario selecciona la opción "Agregar legislatura".

4. El sistema actualiza la interfaz "Mantenimiento de normas" con los campos del formulario.

5. El usuario ingresa los datos en los campos del formulario.

6. El sistema valida los datos ingresados. Ver flujo alternativo 1.

7. El sistema guarda y muestra un mensaje "Norma guardada".

### **Sub flujos**

### **Editar norma.**

1. El usuario selecciona la opción "Modificar datos de la legislatura".

2. El sistema actualiza la interfaz "Mantenimiento de Norma" con los campos del formulario

- y muestra los datos a editar.
- 3. El usuario actualiza los datos en los campos del formulario.
- 4. El sistema valida los datos ingresados. Ver flujo alternativo 1.
- 5. El sistema modifica y muestra un mensaje "Norma modificada".

### **Flujo alternativo**

## 1. Campos vacíos

Si los campos están vacíos, el sistema muestra el mensaje "Se ha encontrado campos vacíos".

## **Pre condiciones**

1. El personal debe haber ingresado al sistema.

## **Post condiciones**

- 1. En el sistema quedara registrado o actualizado la norma.
- 2. El sistema actualizará la lista de normas.

|                                     |                |             |        |               | <b>Inicio</b>   |
|-------------------------------------|----------------|-------------|--------|---------------|-----------------|
| Cronograma de Envíos                |                |             |        |               |                 |
| Observación Mesa de Partes          |                | Norma       |        |               |                 |
| Derivación a congresistas           |                |             |        |               | Agregar norma   |
| Consulta de documentos              |                |             |        |               |                 |
| $\blacktriangleright$ Reportes      | Código         | Descripción | Estado | <b>Editar</b> | <b>Eliminar</b> |
| Resumen por Estado                  | $\mathbf{1}$   | Ley 28414   | Activo |               | 峦               |
| $\blacktriangleright$ Maestros      |                |             |        | 圂             |                 |
| $\blacktriangleright$ Congresista   | $\overline{2}$ | Ley 28693   | Activo | 图             | 峦               |
| Documento                           |                |             |        |               |                 |
| $\blacktriangleright$ Entidad       |                |             |        |               |                 |
| $\blacktriangleright$ Etapa         |                |             |        |               |                 |
| $\blacktriangleright$ Legislatura   |                |             |        |               |                 |
| $\blacktriangleright$ Norma         |                |             |        |               |                 |
| ▶ Periodo Parlamentario             |                |             |        |               |                 |
| $\blacktriangleright$ Representante |                |             |        |               |                 |
| Documento Cronograma                |                |             |        |               |                 |
| Usuario                             |                |             |        |               |                 |
|                                     |                |             |        |               |                 |
|                                     |                |             |        |               |                 |

*Figura 34* Prototipo de mantenimiento de norma.

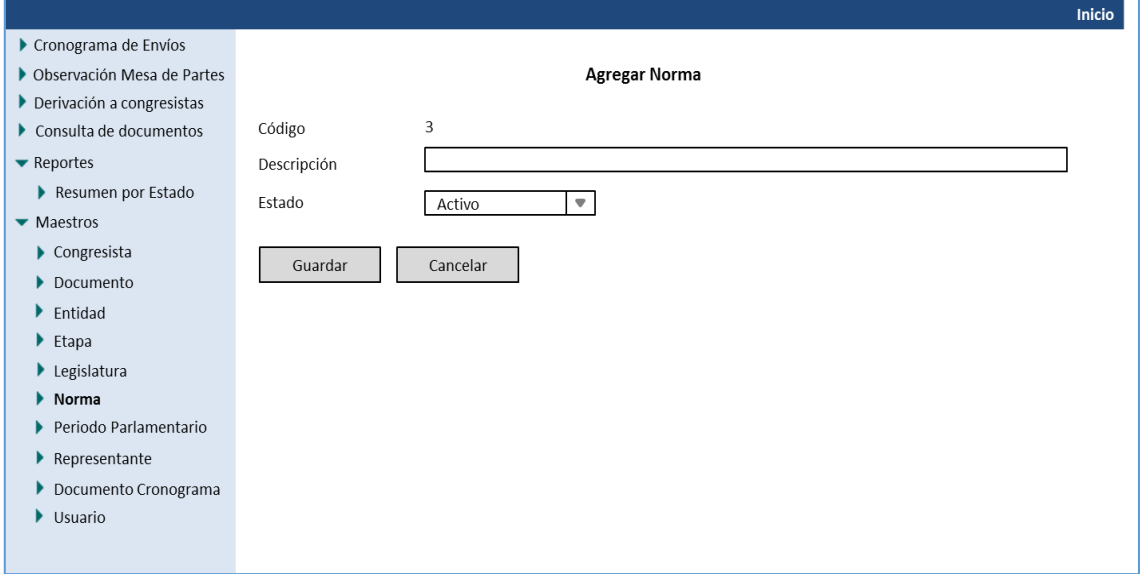

*Figura 35* Prototipo de agregar norma.

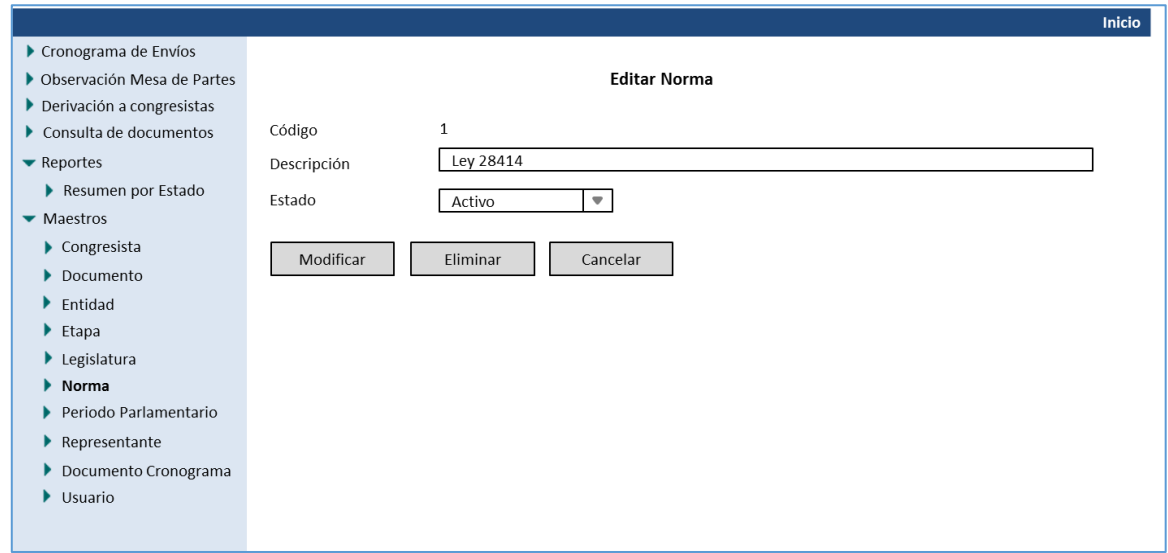

*Figura 36* Prototipo de editar norma.

## **Caso de uso: CUS017\_Consulta norma**

## **Breve descripción**

Este caso de uso permitirá buscar normas en el sistema.

## **Actores**

Comisión de Presupuestos y Cuenta general de la República.

## **Flujo básico**

- 1. El usuario solicita realizar una búsqueda de normas.
- 2. El sistema muestra la interfaz "Mantenimiento de Normas" mostrando la lista de normas.
- 3. El sistema valida y busca los datos. Ver flujo alternativo 1.
- 4. El sistema muestra los datos de búsqueda en la lista de normas.

## **Sub flujos**

Ninguno.

## **Flujo alternativo**

## 1. Datos incorrectos

Si los campos están incorrectos, el sistema muestra el mensaje "Se ha encontrado datos

incorrectos".

## **Pre condiciones**

1. El personal debe haber ingresado al sistema.

## **Post condiciones**

1. El sistema actualizará la lista de normas.

### **Caso de uso: CUS018\_Mantenimiento de periodo parlamentario**

## **Breve descripción**

Este caso de uso permitirá registrar, actualizar, eliminar y consultar periodos del parlamentario en el sistema.

### **Actores**

Comisión de Presupuestos y Cuenta general de la República.

### **Flujo básico**

1. El caso de uso comienza cuando el usuario selecciona la opción "Periodo de parlamentario" del submenú "Maestros" del menú principal.

2. El sistema muestra la interfaz "Mantenimiento de periodo parlamentario" y carga la lista de periodos, las opciones agregar, editar y eliminar periodo parlamentario.

3. El usuario selecciona la opción "Agregar periodo parlamentario".

4. El sistema actualiza la interfaz "Mantenimiento de periodo parlamentario" con los campos del formulario.

5. El usuario ingresa los datos en los campos del formulario.

6. El sistema valida los datos ingresados. Ver flujo alternativo 1.

7. El sistema guarda y muestra un mensaje "Periodo parlamentario guardado".

### **Sub flujos**

#### **Editar periodo parlamentario.**

1. El usuario selecciona la opción Modificar datos de la legislatura.

2. El sistema actualiza la interfaz "Mantenimiento de periodo parlamentario" con los campos

el formulario y muestra los datos a editar.

3. El usuario actualiza los datos en los campos del formulario.

4. El sistema valida los datos ingresados. Ver flujo alternativo 1.

5. El sistema modifica y muestra un mensaje "Periodo parlamentario actualizado".

## **Flujo alternativo**

### 1. Campos vacíos

Si los campos están vacíos, el sistema muestra el mensaje "Se ha encontrado campos vacíos".

## **Pre condiciones**

1. El personal debe haber ingresado al sistema.

## **Post condiciones**

- 1. En el sistema quedara registrado o actualizado el periodo parlamentario.
- 2. El sistema actualizará la lista de periodos parlamentarios.

|                                         |                |                       |               |        | Inicio                        |
|-----------------------------------------|----------------|-----------------------|---------------|--------|-------------------------------|
| Cronograma de Envíos                    |                |                       |               |        |                               |
| ▶ Observación Mesa de Partes            |                | Periodo Parlamentario |               |        |                               |
| Derivación a congresistas               |                |                       |               |        | Agregar periodo parlamentario |
| $\triangleright$ Consulta de documentos | Código         | <b>Descripción</b>    | <b>Estado</b> | Editar | <b>Eliminar</b>               |
| $\blacktriangleright$ Reportes          |                |                       |               |        |                               |
| Resumen por Estado                      | $\mathbf{1}$   | 2011-2016             | Activo        | 圂      | 峦                             |
| $\blacktriangleright$ Maestros          |                |                       |               |        |                               |
| $\blacktriangleright$ Congresista       | $\overline{2}$ | 2016-2021             | Activo        | R      | 峦                             |
| Documento                               |                |                       |               |        |                               |
| $\blacktriangleright$ Entidad           |                |                       |               |        |                               |
| $\blacktriangleright$ Etapa             |                |                       |               |        |                               |
| $\blacktriangleright$ Legislatura       |                |                       |               |        |                               |
| $\triangleright$ Norma                  |                |                       |               |        |                               |
| ▶ Periodo Parlamentario                 |                |                       |               |        |                               |
| $\blacktriangleright$ Representante     |                |                       |               |        |                               |
| Documento Cronograma                    |                |                       |               |        |                               |
| $\blacktriangleright$ Usuario           |                |                       |               |        |                               |

*Figura 37* Prototipo de mantenimiento de periodo parlamentario.

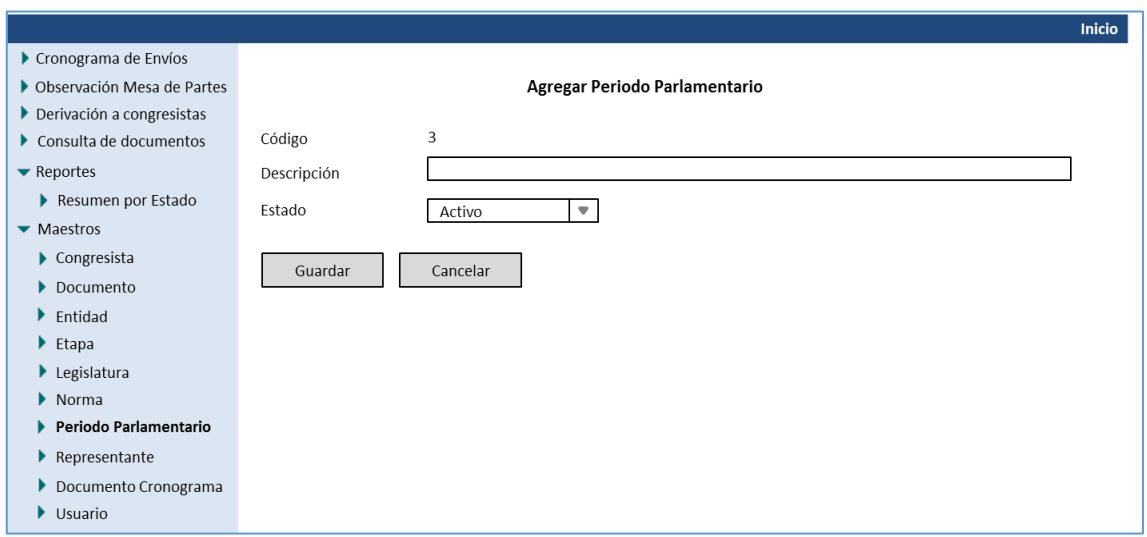

*Figura 38* Prototipo de agregar periodo parlamentario.

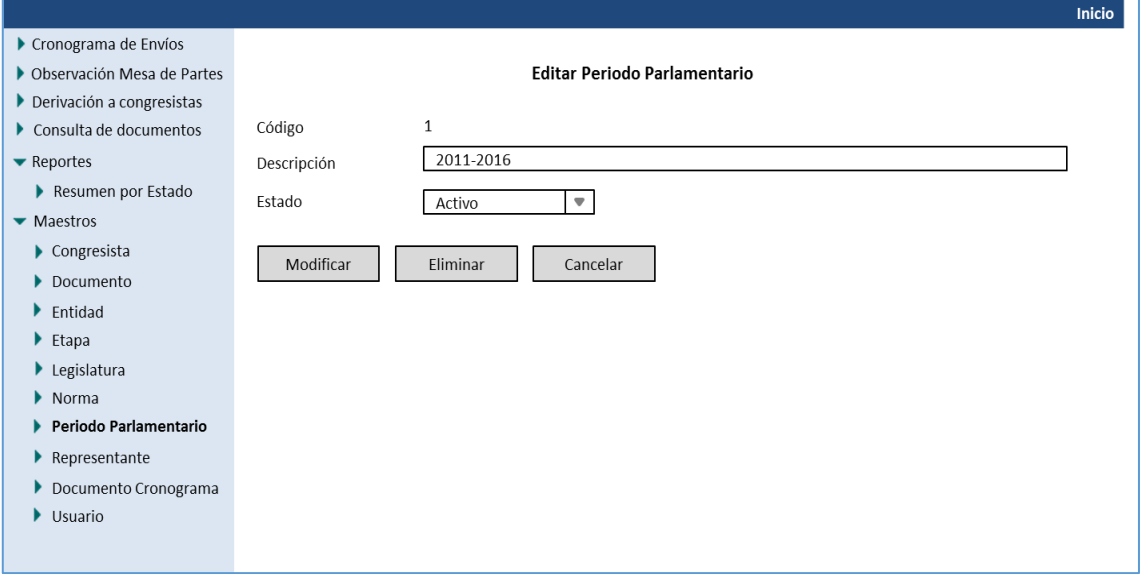

*Figura 39* Prototipo de actualizar periodo parlamentario.

## **Caso de uso: CUS019\_Consulta periodo parlamentario**

## **Breve descripción**

Este caso de uso permitirá buscar periodos parlamentarios en el sistema.

## **Actores**

Comisión de Presupuestos y Cuenta general de la República.

## **Flujo básico**

1. El usuario solicita realizar una búsqueda de periodos parlamentarios.

2. El sistema muestra la interfaz "Mantenimiento de periodos parlamentarios" mostrando la

## lista de periodos.

3. El sistema valida y busca los datos. Ver flujo alternativo 1.

4. El sistema muestra los datos de búsqueda en la lista de periodos.

## **Sub flujos**

Ninguno.

## **Flujo alternativo**

## 1. Datos incorrectos

Si los campos están incorrectos, el sistema muestra el mensaje "Se ha encontrado datos

incorrectos".

## **Pre condiciones**

1. El personal debe haber ingresado al sistema.

## **Post condiciones**

1. El sistema actualizará la lista de normas.

### **Caso de uso: CUS020\_ Mantenimiento de representante**

### **Breve descripción**

Este caso de uso permitirá registrar, actualizar, eliminar y consultar representantes en el sistema.

### **Actores**

Comisión de Presupuestos y Cuenta general de la República.

## **Flujo básico**

1. El caso de uso comienza cuando el usuario selecciona la opción "Representante" del submenú "Maestros" del menú principal.

2. El sistema muestra la interfaz "Mantenimiento de representante" y carga la lista de representantes, las opciones agregar, editar y eliminar representante.

3. El usuario selecciona la opción "Agregar representante".

4. El sistema actualiza la interfaz "Mantenimiento de representante" con los campos del formulario.

5. El usuario ingresa los datos en los campos del formulario.

6. El sistema valida los datos ingresados. Ver flujo alternativo 1.

7. El sistema guarda y muestra un mensaje "Representante guardado".

### **Sub flujos**

### **Editar representante.**

1. El usuario selecciona la opción Modificar datos del representante.

2. El sistema actualiza la interfaz "Mantenimiento de representante" con los campos del formulario y muestra los datos a editar.

3. El usuario actualiza los datos en los campos del formulario.

4. El sistema valida los datos ingresados. Ver flujo alternativo 1.

5. El sistema modifica y muestra un mensaje "Representante actualizado".
# **Flujo alternativo**

## 1. Campos vacíos

Si los campos están vacíos, el sistema muestra el mensaje "Se ha encontrado campos vacíos".

# **Pre condiciones**

1. El personal debe haber ingresado al sistema.

# **Post condiciones**

- 1. En el sistema quedara registrado o actualizado el representante.
- 2. El sistema actualizará la lista de representantes.

## **Prototipo**

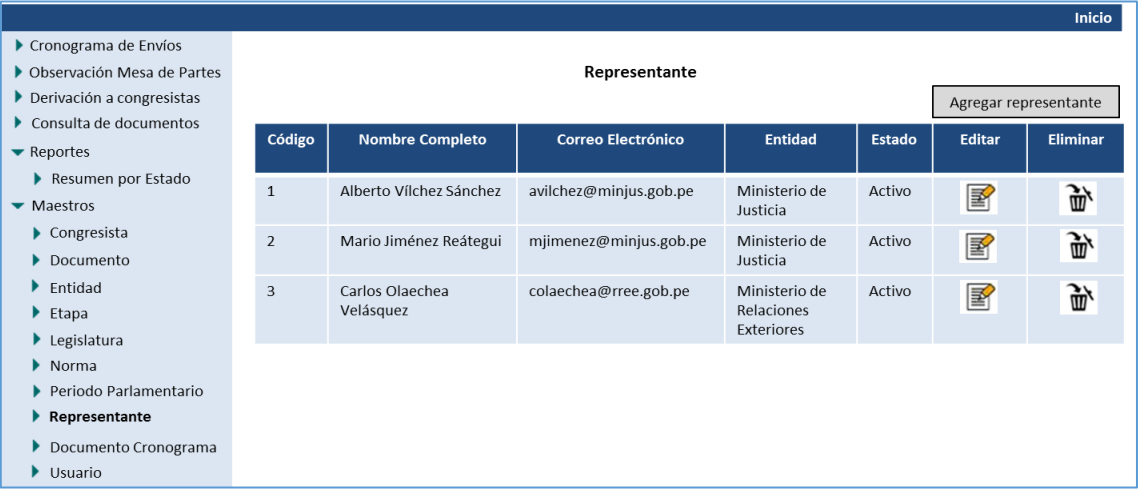

*Figura 40* Prototipo de mantenimiento de representante.

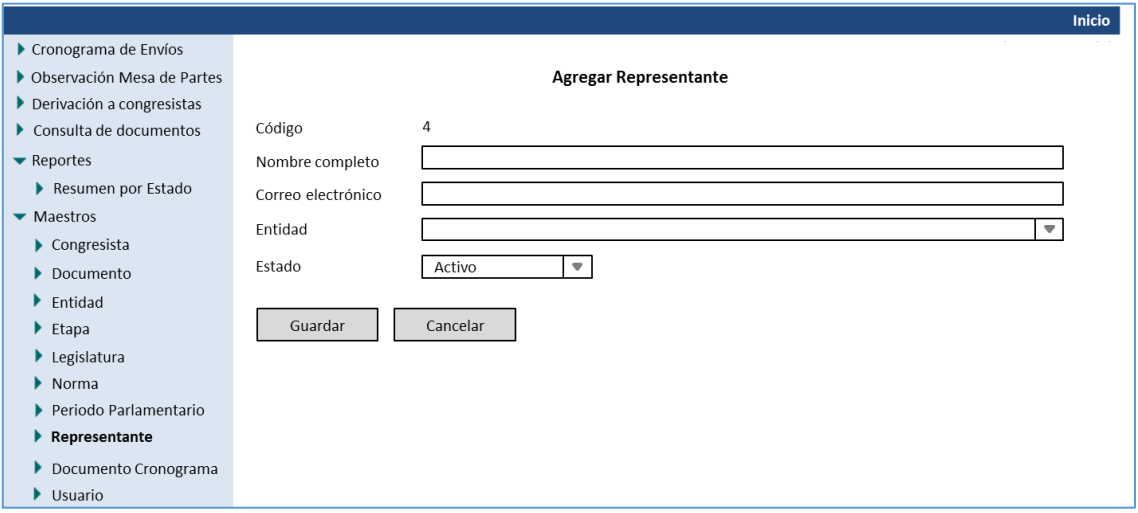

*Figura 41* Prototipo de agregar representante.

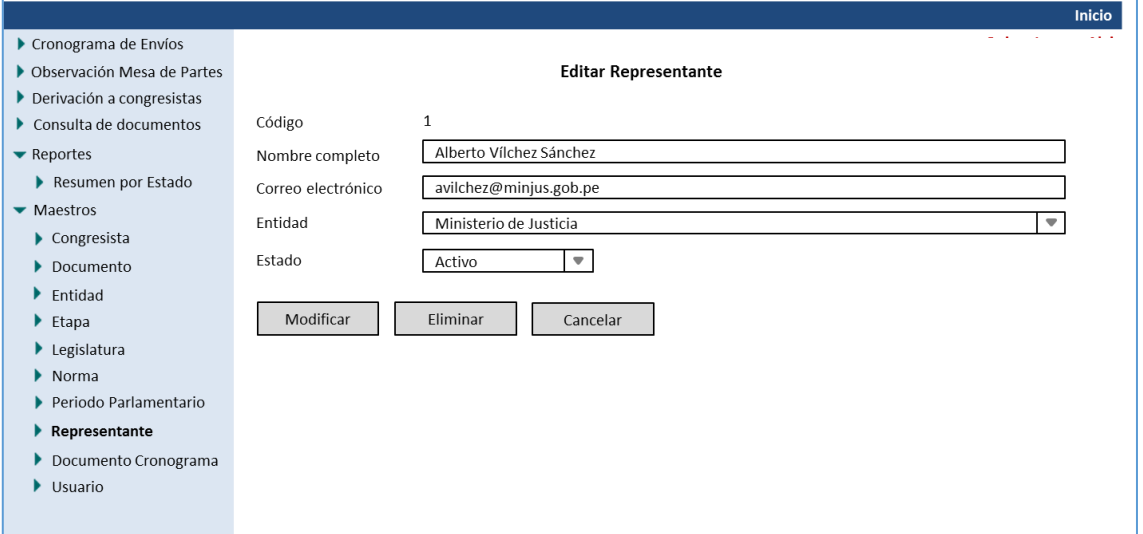

*Figura 42* Prototipo de editar representante.

# **Caso de uso: CUS021\_Consulta de representante**

## **Breve descripción**

Este caso de uso permitirá buscar periodos parlamentarios en el sistema.

# **Actores**

Comisión de Presupuestos y Cuenta general de la República.

# **Flujo básico**

1. El usuario solicita realizar una búsqueda de periodos parlamentarios.

2. El sistema muestra la interfaz "Mantenimiento de periodos parlamentarios" mostrando la

lista de periodos.

3. El sistema valida y busca los datos. Ver flujo alternativo 1.

4. El sistema muestra los datos de búsqueda en la lista de representantes.

### **Sub flujos**

Ninguno.

#### **Flujo alternativo**

#### 1. Datos incorrectos

Si los campos están incorrectos, el sistema muestra el mensaje "Se ha encontrado datos

incorrectos".

# **Pre condiciones**

1. El personal debe haber ingresado al sistema

### **Post condiciones**

1. El sistema actualizará la lista de normas.

# **Caso de uso: CUS022\_Observación de mesa de partes**

# **Breve descripción**

Este caso de uso permitirá buscar periodos parlamentarios en el sistema.

# **Actores**

Comisión de Presupuestos y Cuenta general de la República.

# **Flujo básico**

1. El caso de uso comienza cuando el usuario selecciona la opción "Observados" del submenú

"Documentos pendientes" del menú principal.

2. El sistema muestra la interfaz "Observaciones de mesa de partes" y carga la lista de

documentos observados.

3. El sistema valida y busca los datos. Ver flujo alternativo 1.

4. El sistema muestra los datos de búsqueda en la lista de documentos observados cada uno

con su opción de Ver documento.

# **Sub flujos**

Ninguno.

# **Flujo alternativo**

# 1. Datos incorrectos

Si los campos están incorrectos, el sistema muestra el mensaje "Se ha encontrado datos incorrectos".

# **Pre-condiciones**

1. El personal debe haber ingresado al sistema.

# **Post-condiciones**

1. El sistema actualizará la lista de documentos observados.

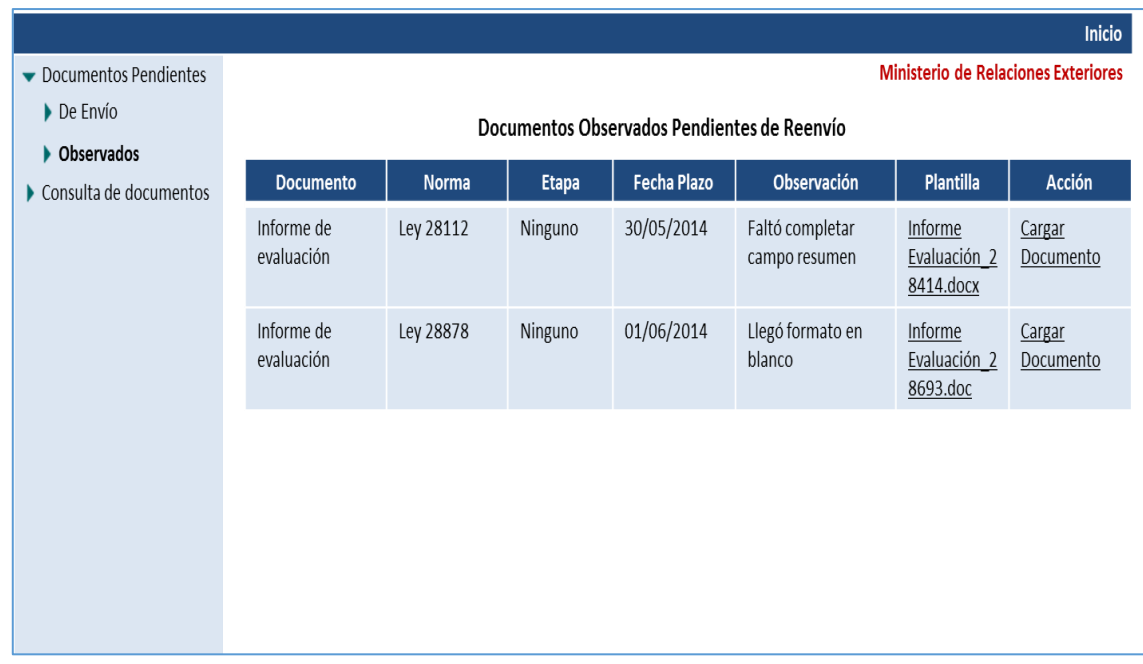

*Figura 43* Prototipo de observaciones de mesa de partes.

## **Diagrama de colaboración del caso de uso de sistema a nivel análisis**

Análisis del subsistema de agregar congresistas.

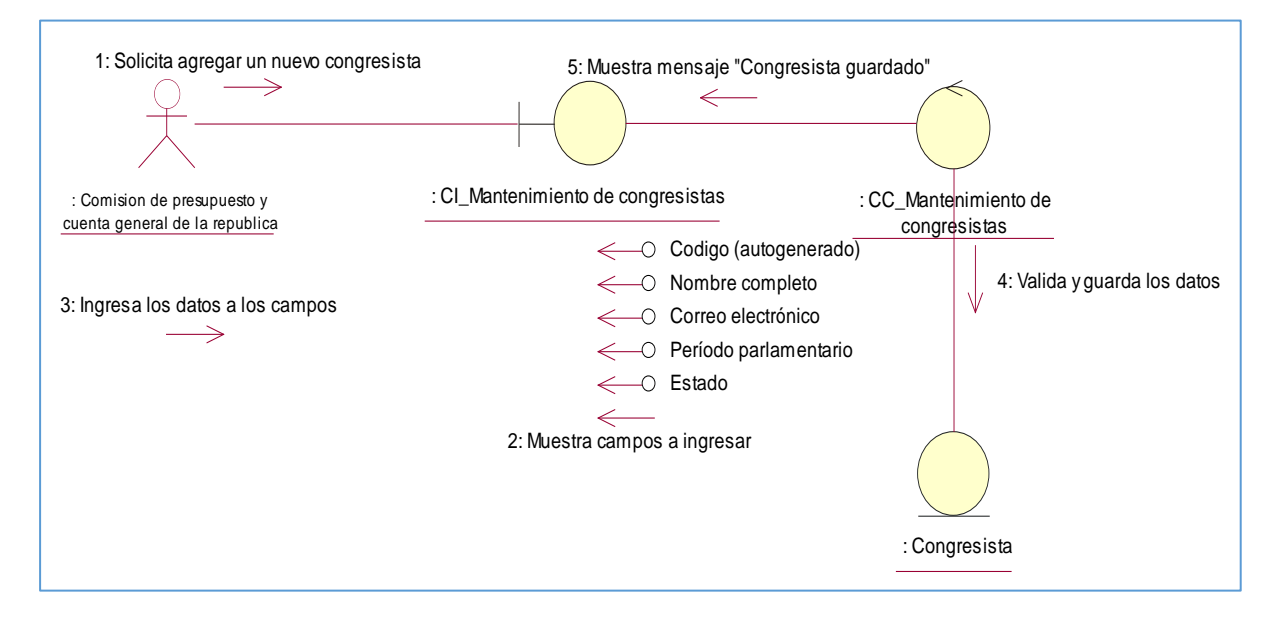

*Figura 44* Diagrama de colaboración flujo básico - Agregar congresista.

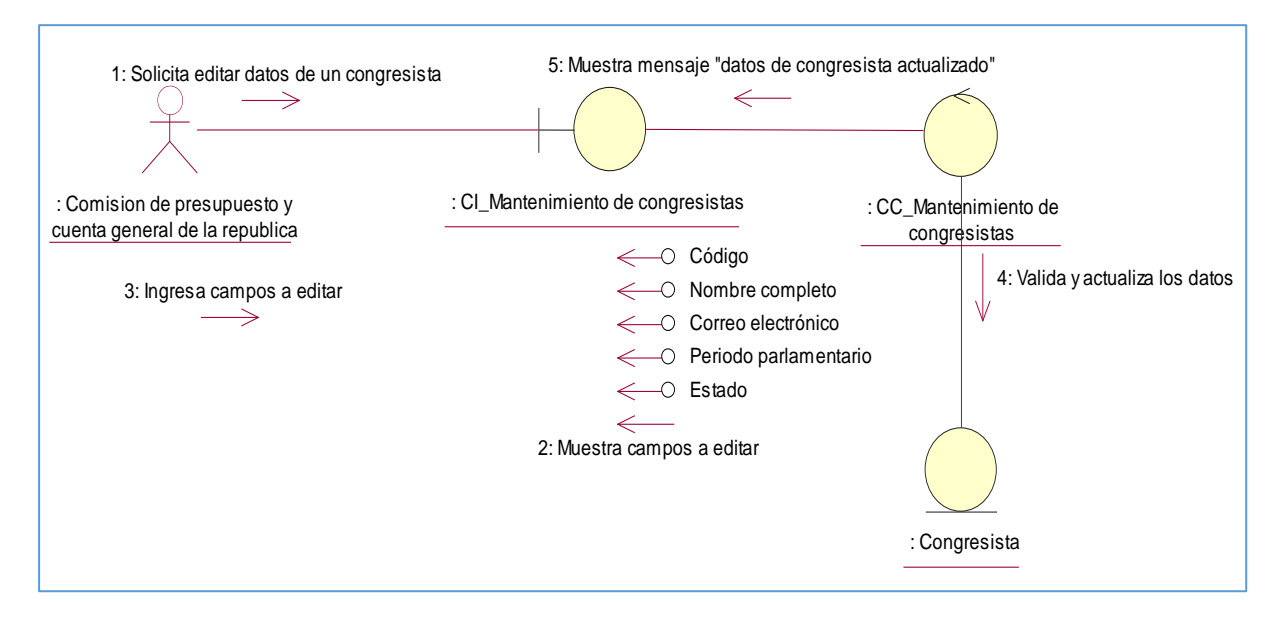

Análisis del subsistema de actualizar congresistas.

*Figura 45*. Diagrama de colaboración flujo alternativo – Editar congresista.

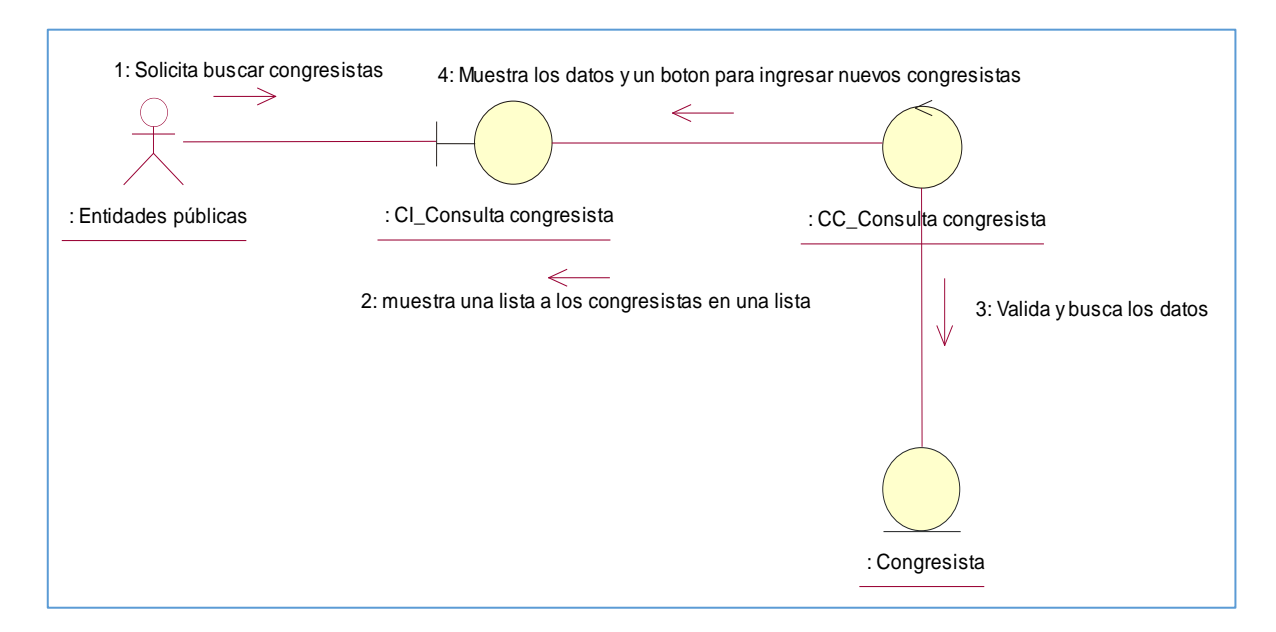

Análisis del subsistema de consultar congresistas

*Figura 46* Diagrama de colaboración flujo básico - Consulta de congresista.

Análisis del subsistema de agregar documentos para los cronogramas.

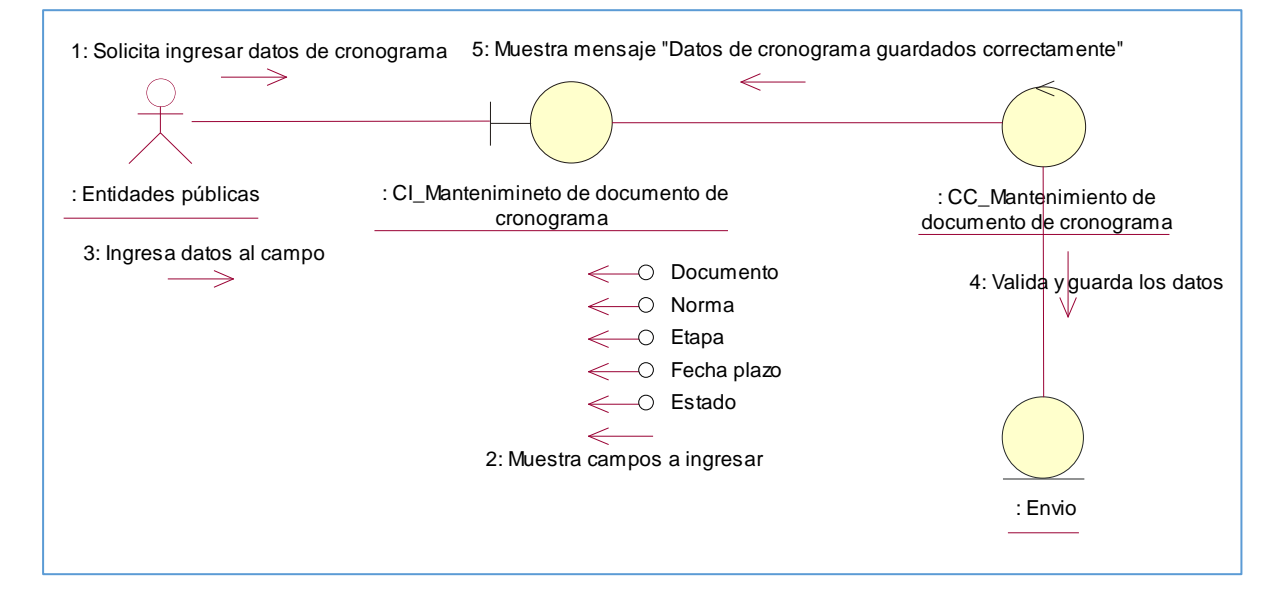

*Figura 47* Diagrama de colaboración flujo básico - Agregar documento de cronograma.

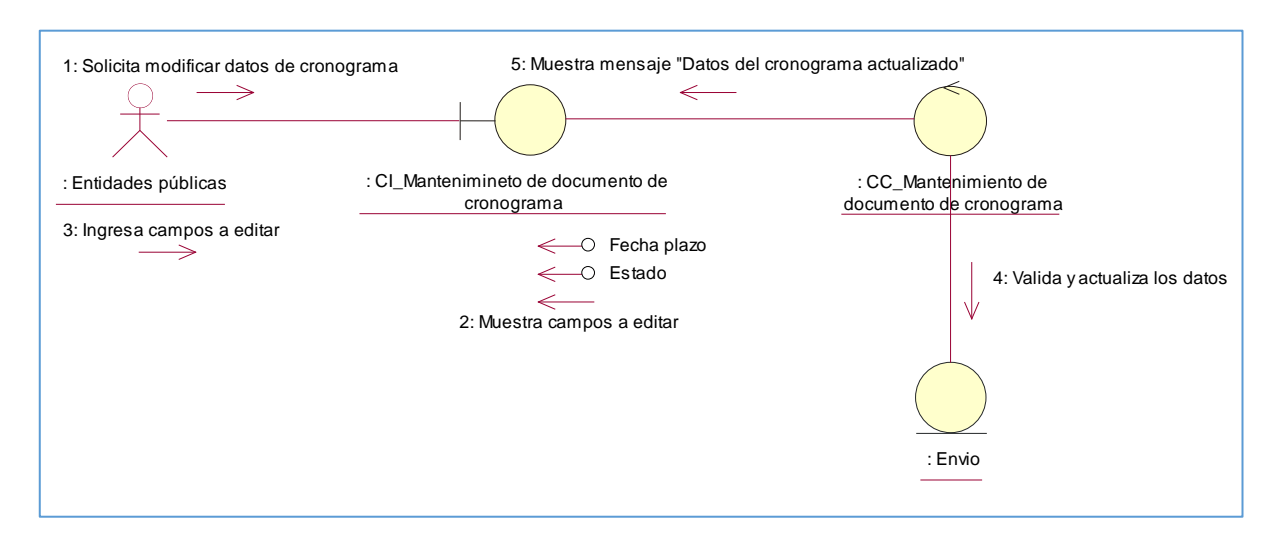

Análisis del subsistema de editar documentos para los cronogramas.

*Figura 48* Diagrama de colaboración flujo alternativo – Editar documento de cronograma

Análisis del subsistema de consultar los documentos.

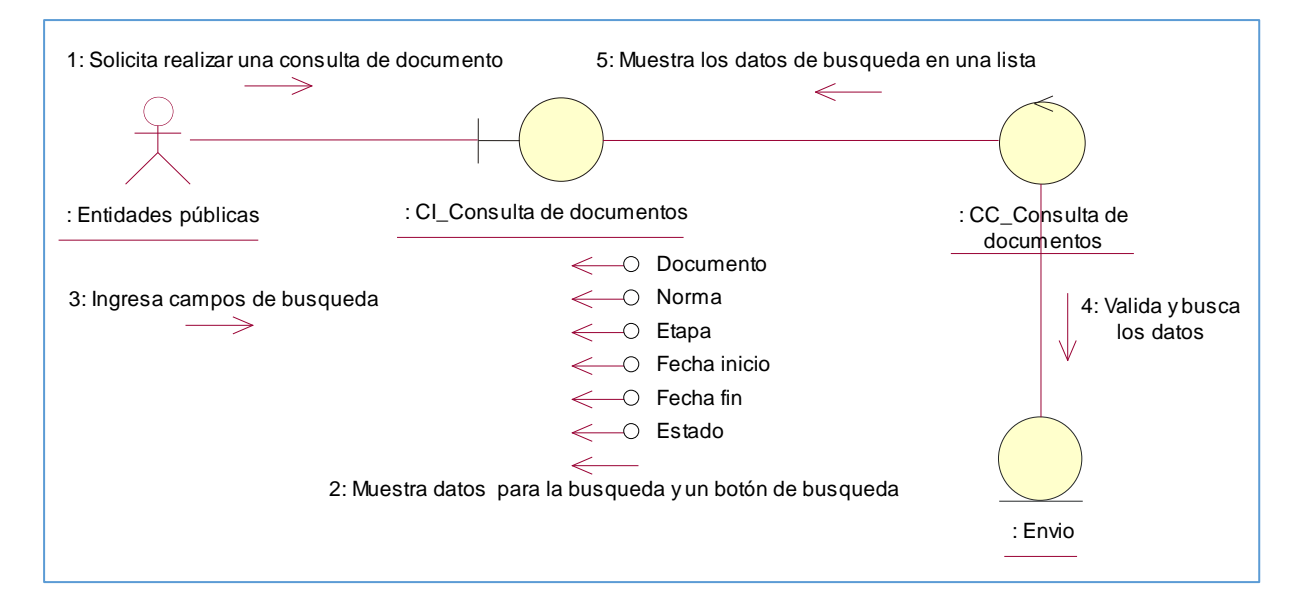

*Figura 49* Diagrama de colaboración flujo básico - Consultar documentos.

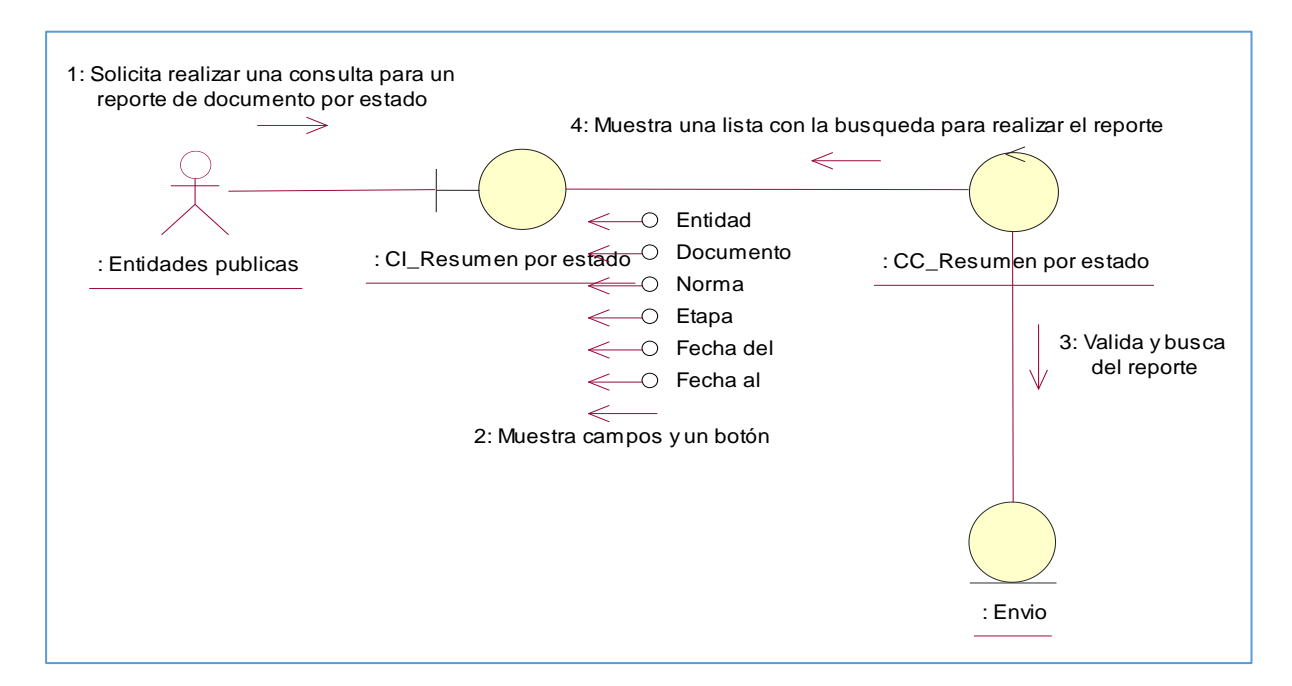

Análisis del subsistema de visualizar los reportes de resumen de documentos por estado.

*Figura 50* Diagrama de colaboración flujo básico - Resumen por estado.

*Análisis del subsistema de visualizar los reportes de documento.*

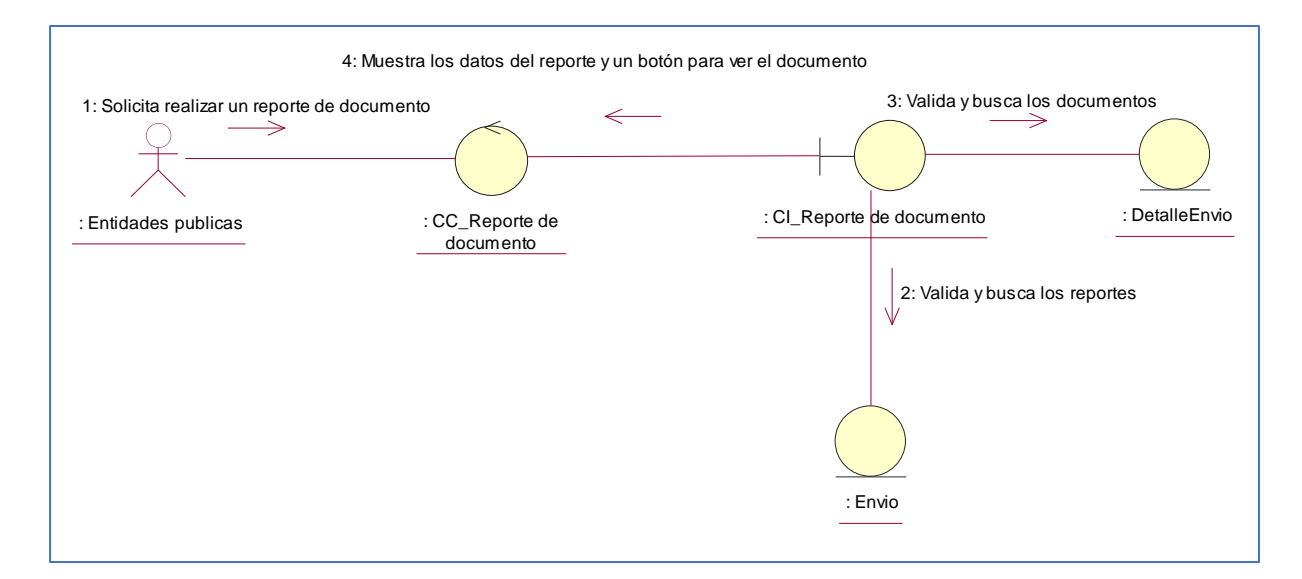

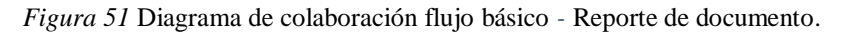

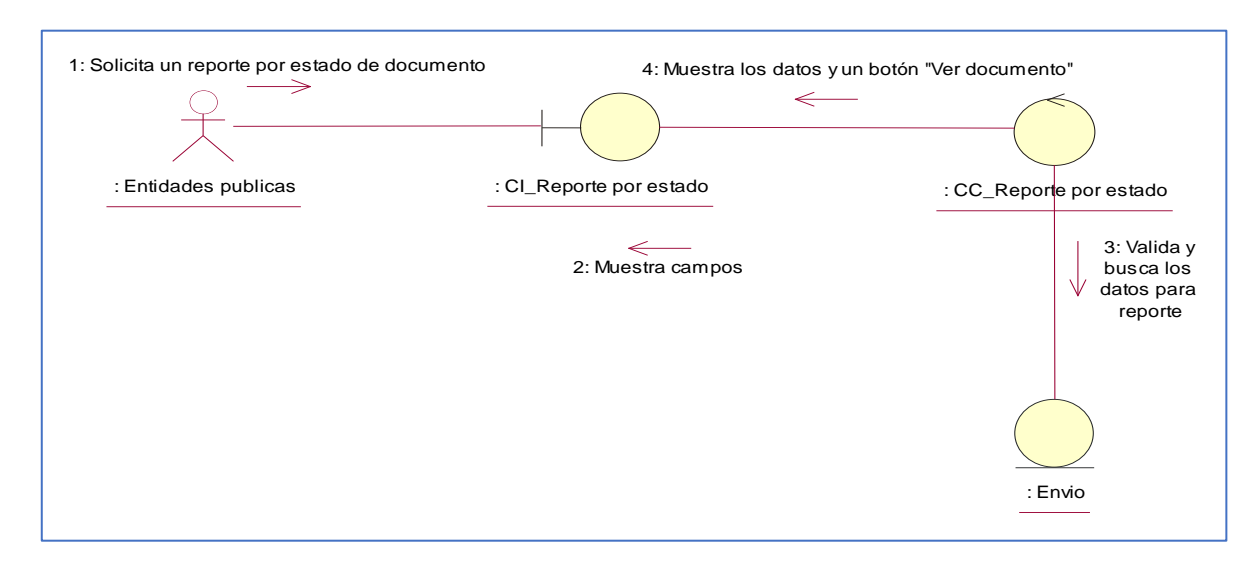

## *Análisis del subsistema de visualizar los reportes de estado de documento.*

*Figura 52* Diagrama de colaboración flujo básico *-* Reporte por estado.

Análisis del subsistema de agregar envíos.

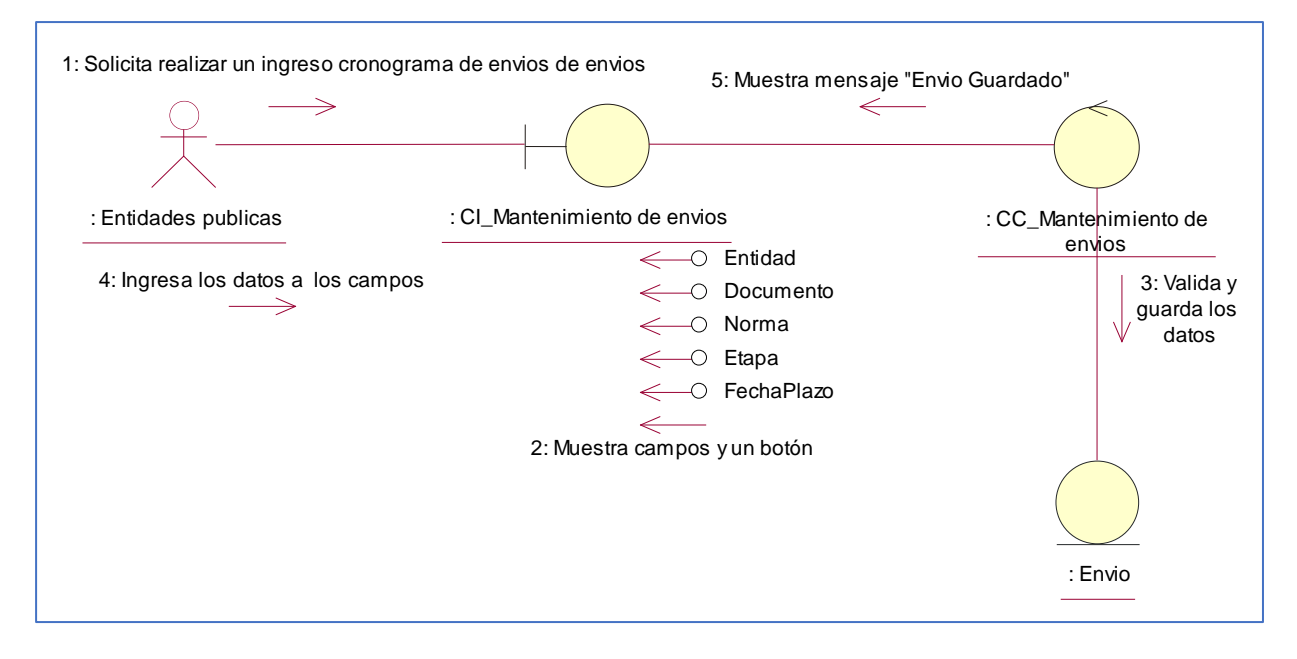

*Figura 53* Diagrama de colaboración flujo básico *-* Agregar envíos.

Análisis del subsistema de editar envíos.

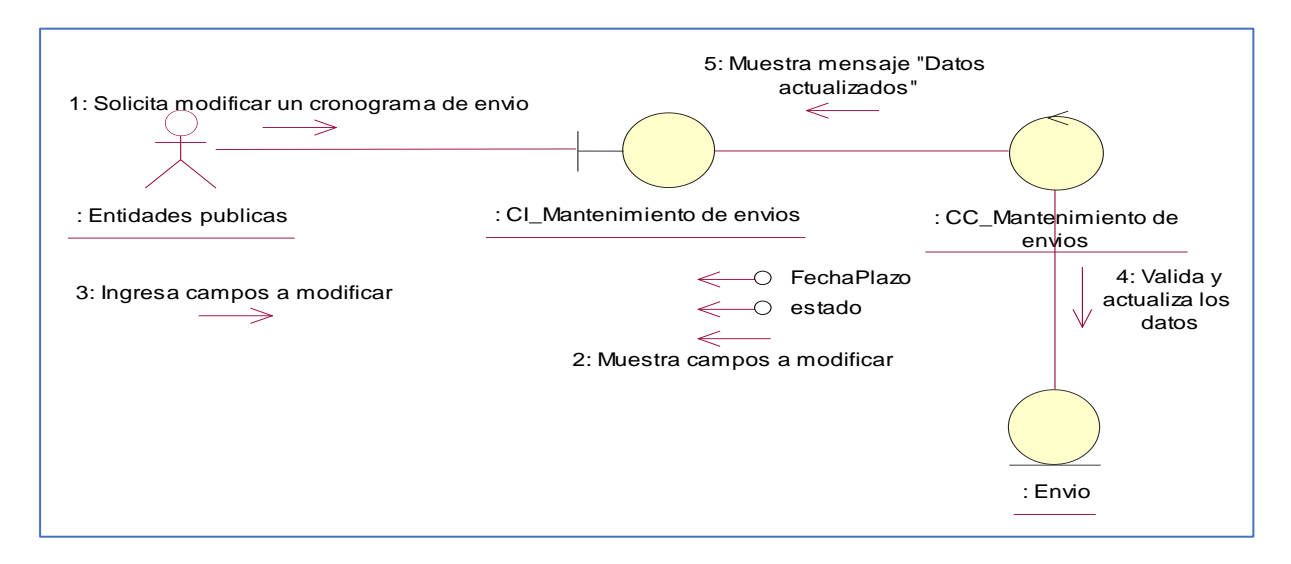

*Figura 54* Diagrama de colaboración flujo básico *-* Editar envíos.

Análisis del subsistema de agregar entidades.

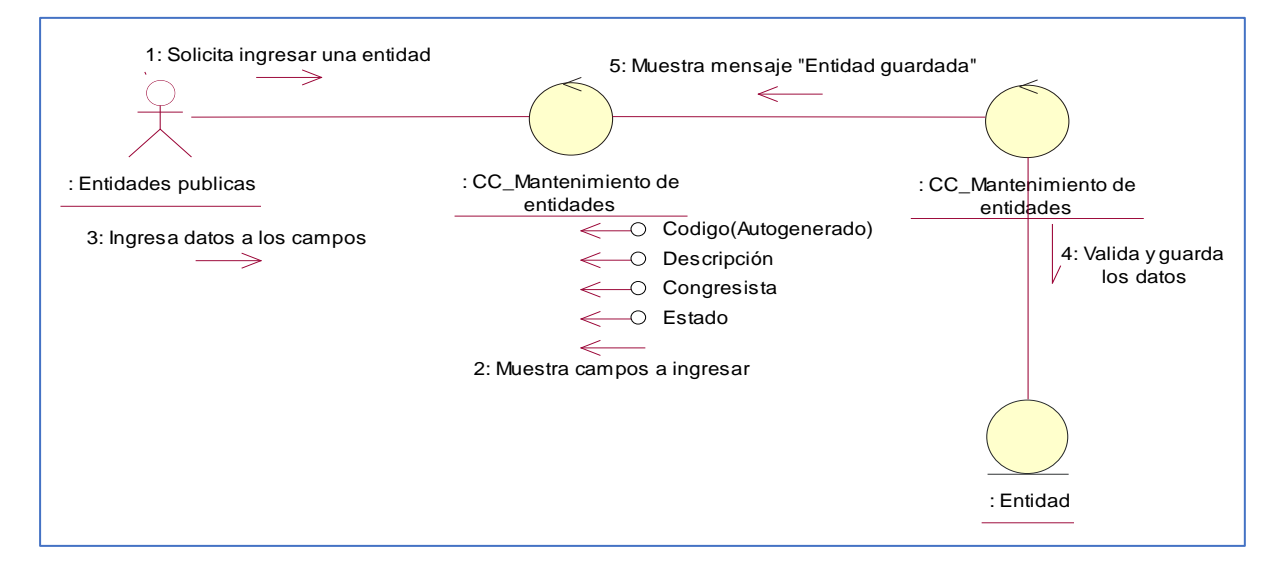

*Figura 55* Diagrama de colaboración flujo básico *-* Agregar entidades.

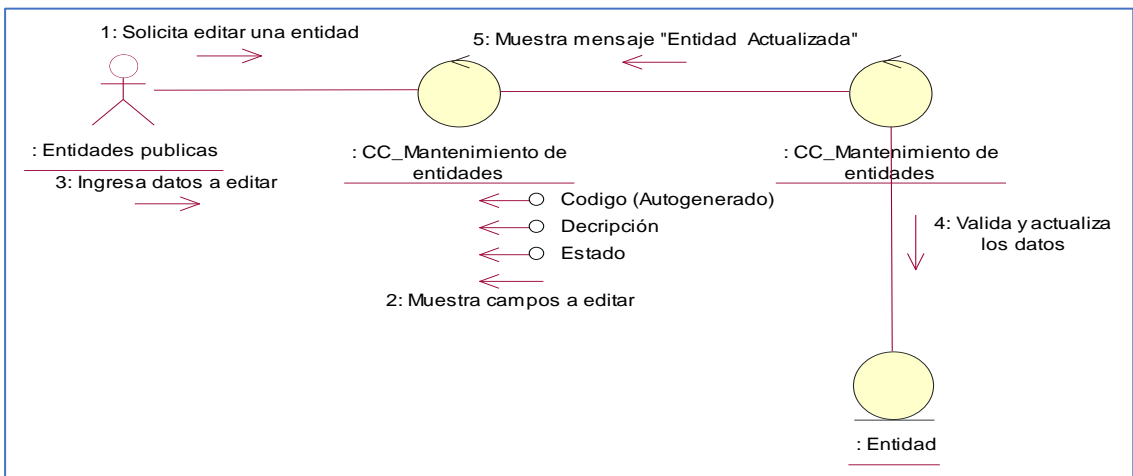

Análisis del subsistema de editar entidades.

*Figura 56* Diagrama de colaboración flujo básico *-* Editar entidades.

Análisis del subsistema de consultar entidades.

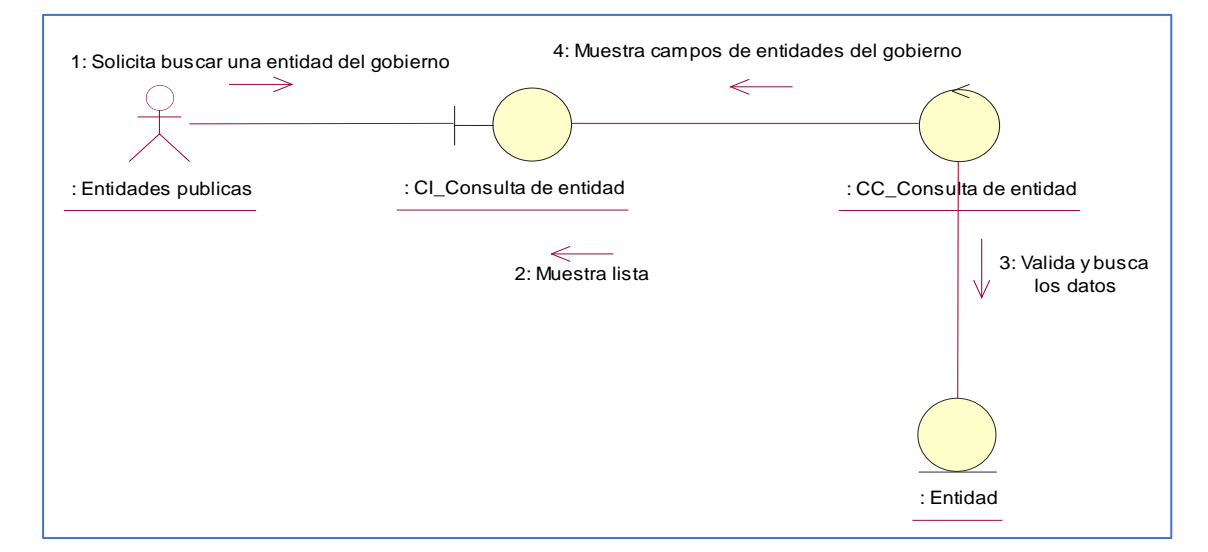

*Figura 57* Diagrama de colaboración flujo básico *-* Consultar entidades.

### **Diagrama de Secuencia del CUS**

Valida y guarda los datos : Comision de presupuesto y cue... : CI\_Mantenimiento de congresistas : CC\_Mantenimiento de congresistas : Congresista Solicita agregar un nuevo congresista Muestra campos a ingresar Ingresa los datos a los campos Muestra mensaje "Congresista guardado"

Representación de la secuencia de cómo agregar congresistas.

*Figura 58* Diagrama de secuencia flujo básico - Agregar congresista.

Representación de la secuencia de cómo editar congresistas.

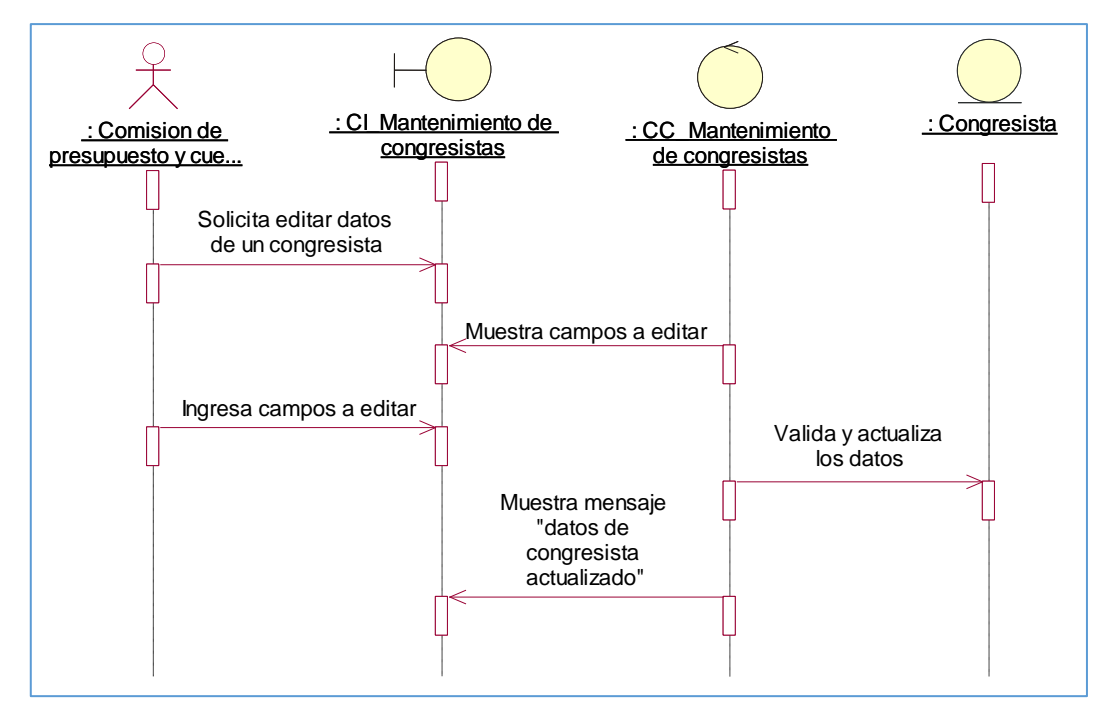

*Figura 59* Diagrama de secuencia flujo alternativo - Editar congresista.

Representación de la secuencia de cómo consultar congresistas.

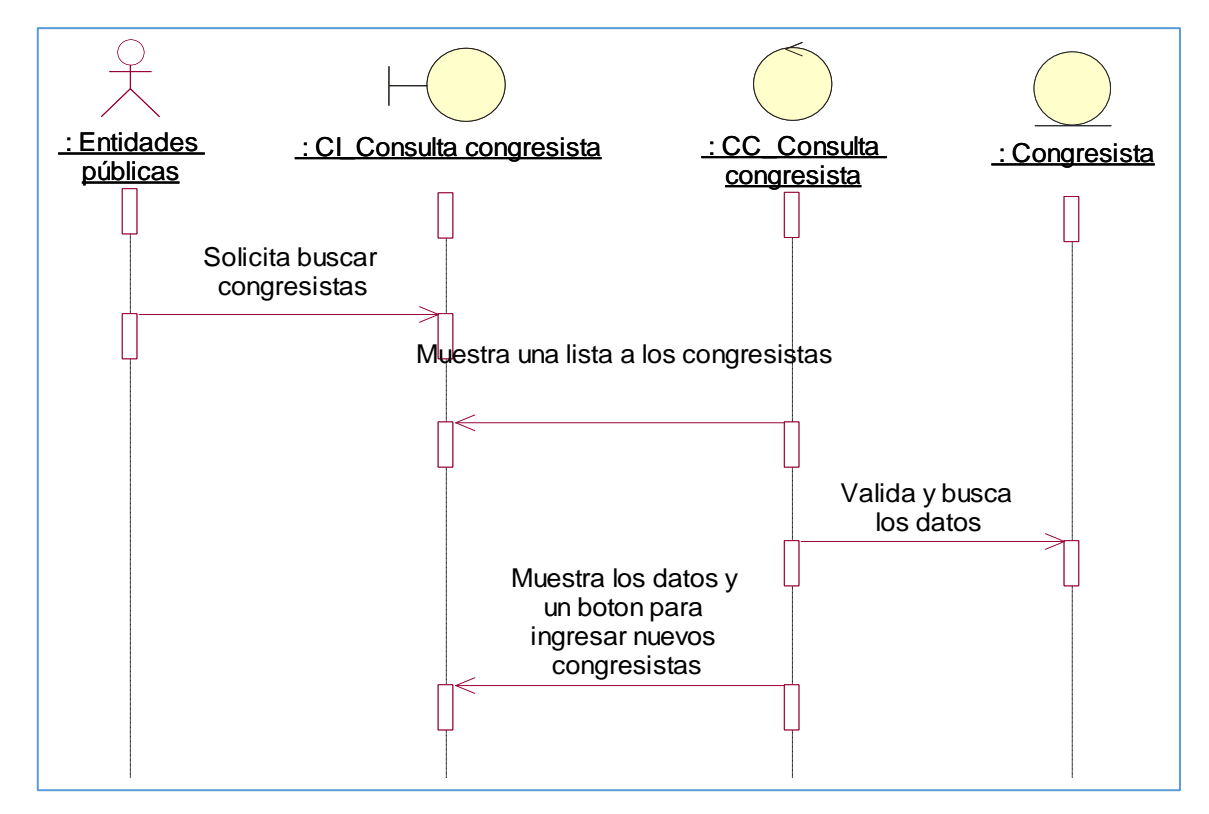

*Figura 60* Diagrama de secuencia flujo básico - Consultar congresista.

Representación de la secuencia de cómo agregar documentos en los cronogramas.

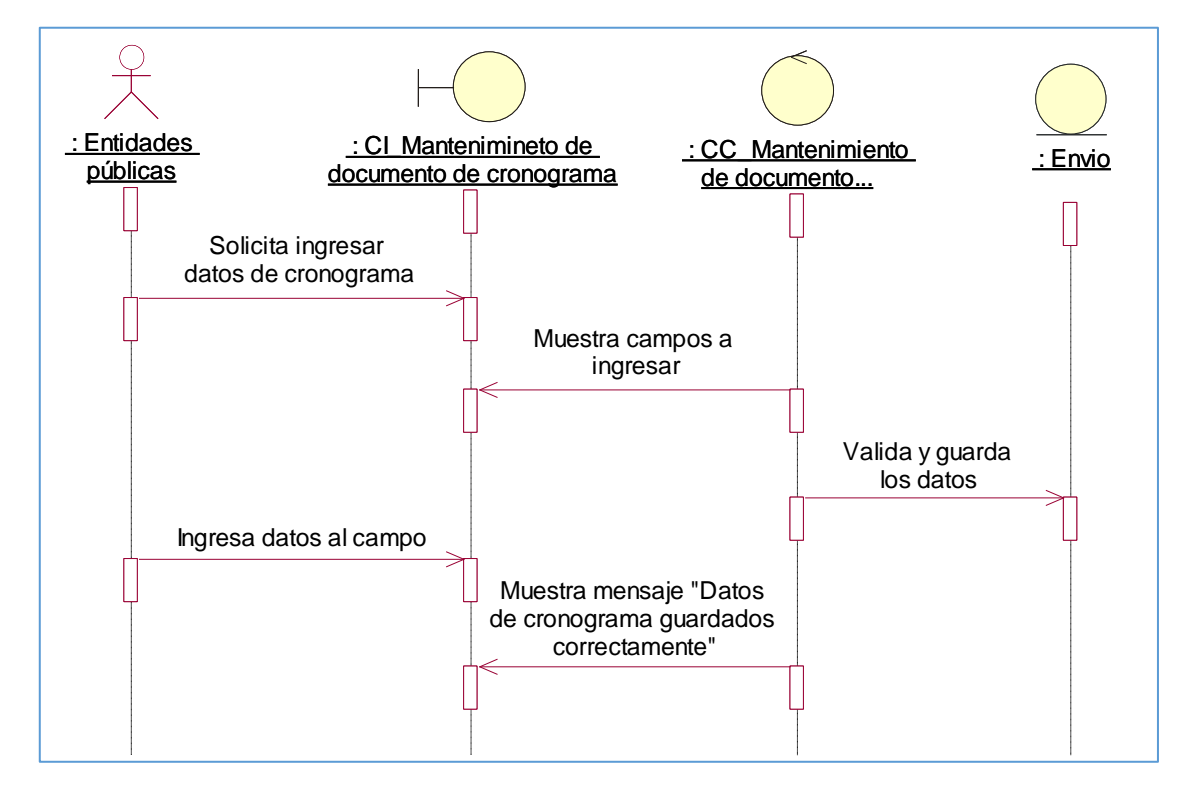

*Figura 61* Diagrama de secuencia flujo básico – Agregar documento de cronograma.

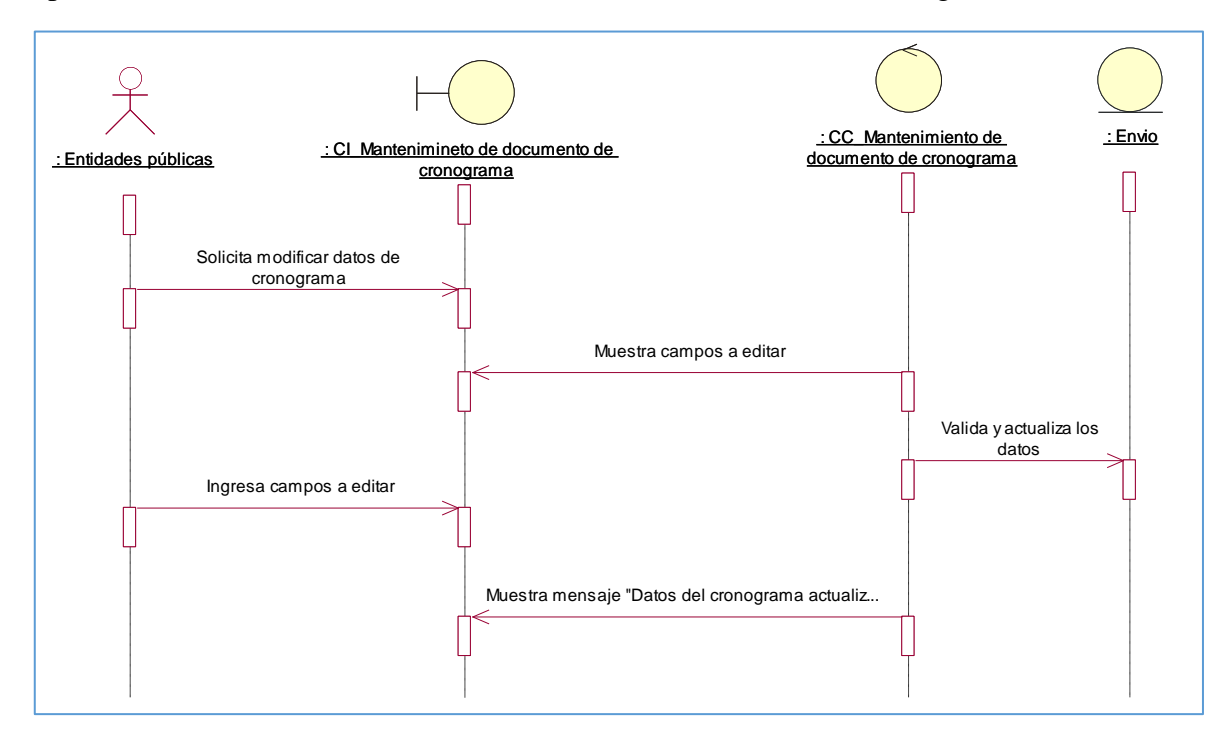

Representación de la secuencia de cómo editar documentos en los cronogramas.

*Figura 62* Diagrama de secuencia flujo alternativo – Editar documento de cronograma.

Representación de la secuencia de cómo consultar documentos.

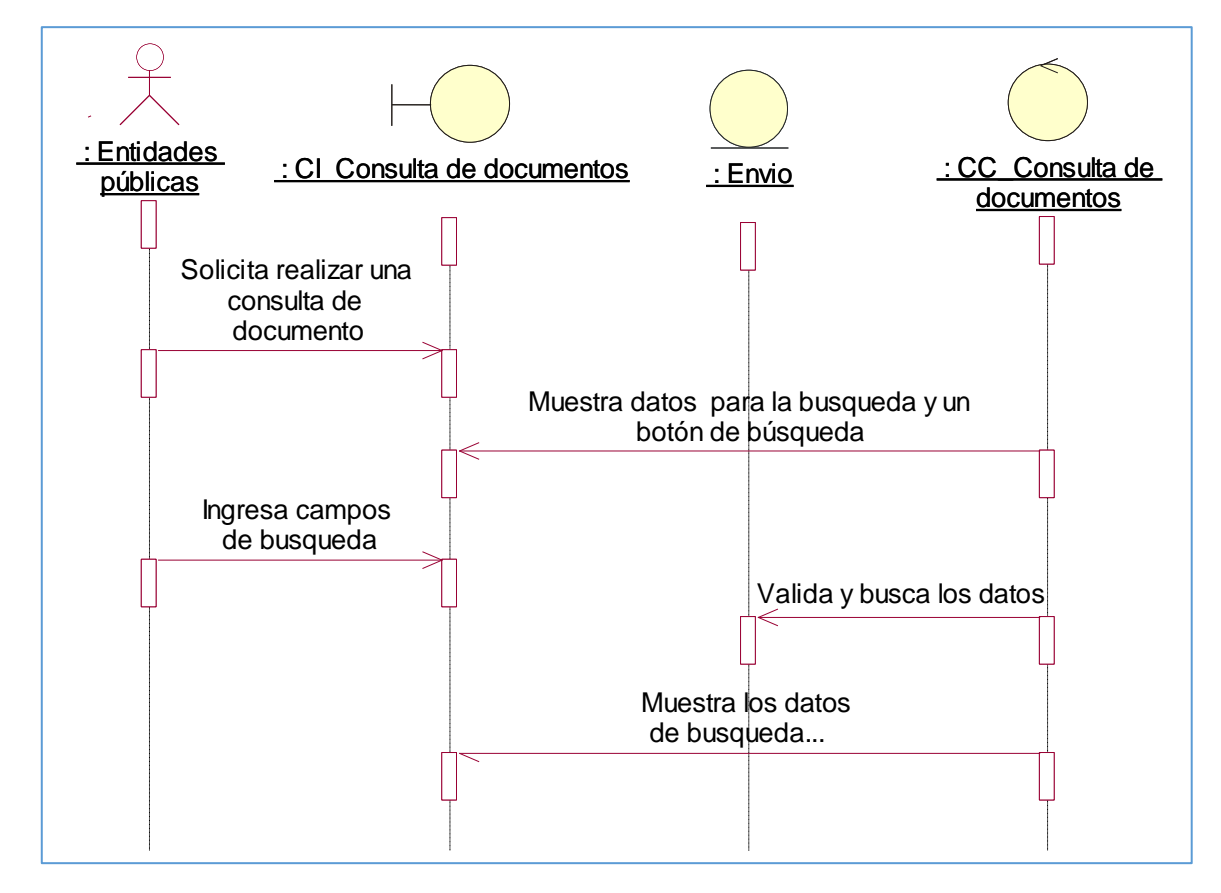

*Figura 63* Diagrama de secuencia flujo básico – Consultar documento.

Representación de la secuencia de como consultar resúmenes de estado.

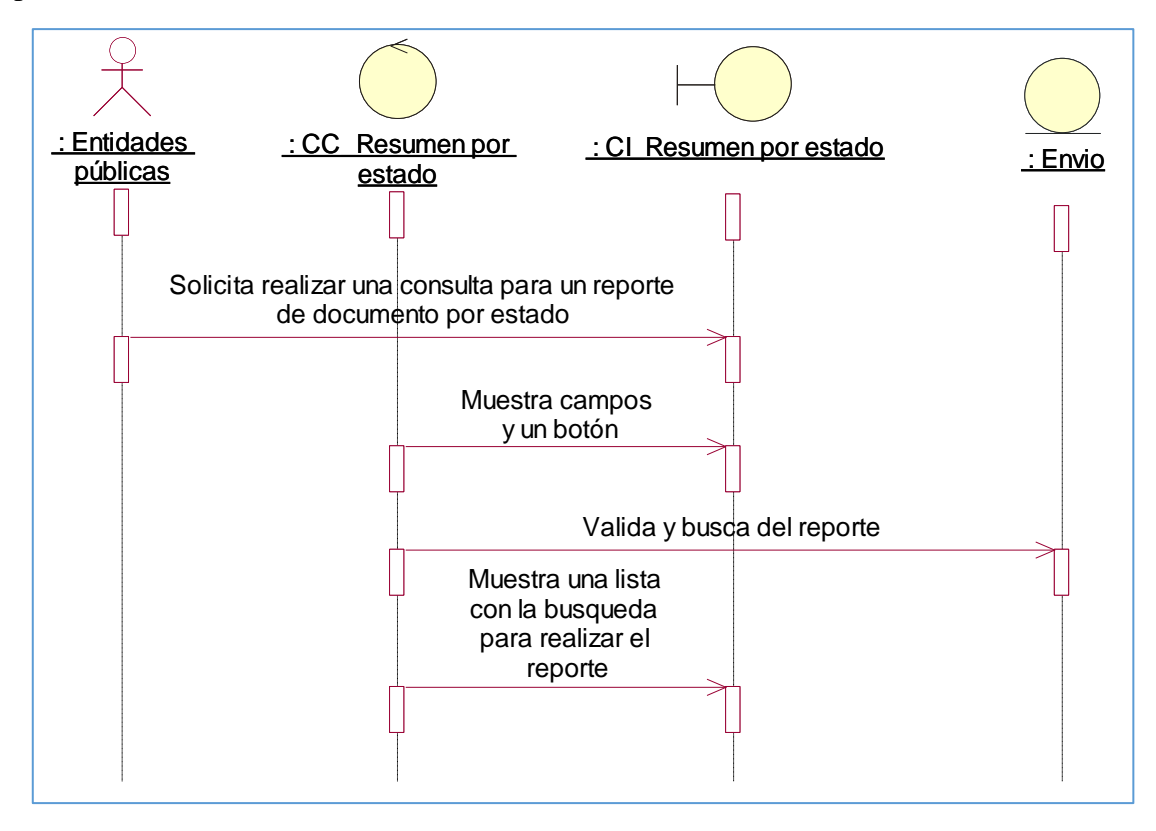

*Figura 64* Diagrama de secuencia flujo básico – Resumen por estado

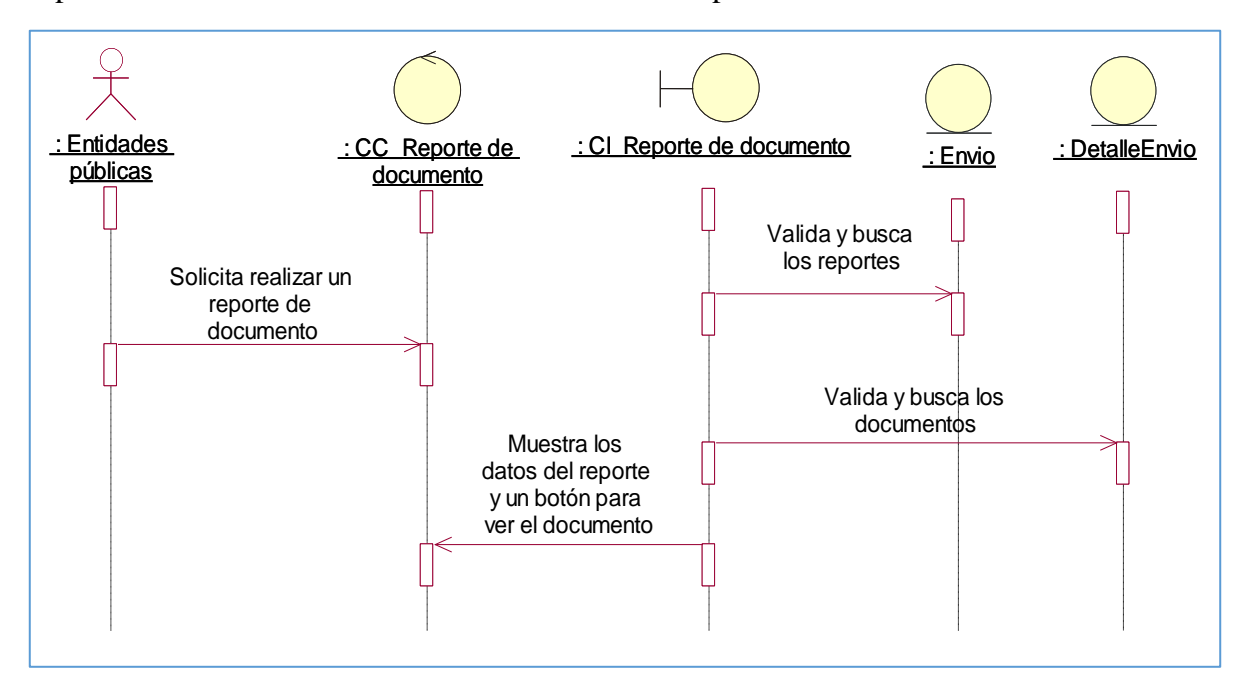

Representación de la secuencia de cómo realizar un reporte de documento.

*Figura 65* Diagrama de secuencia flujo básico - Reporte de documento.

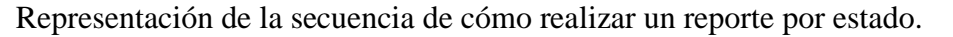

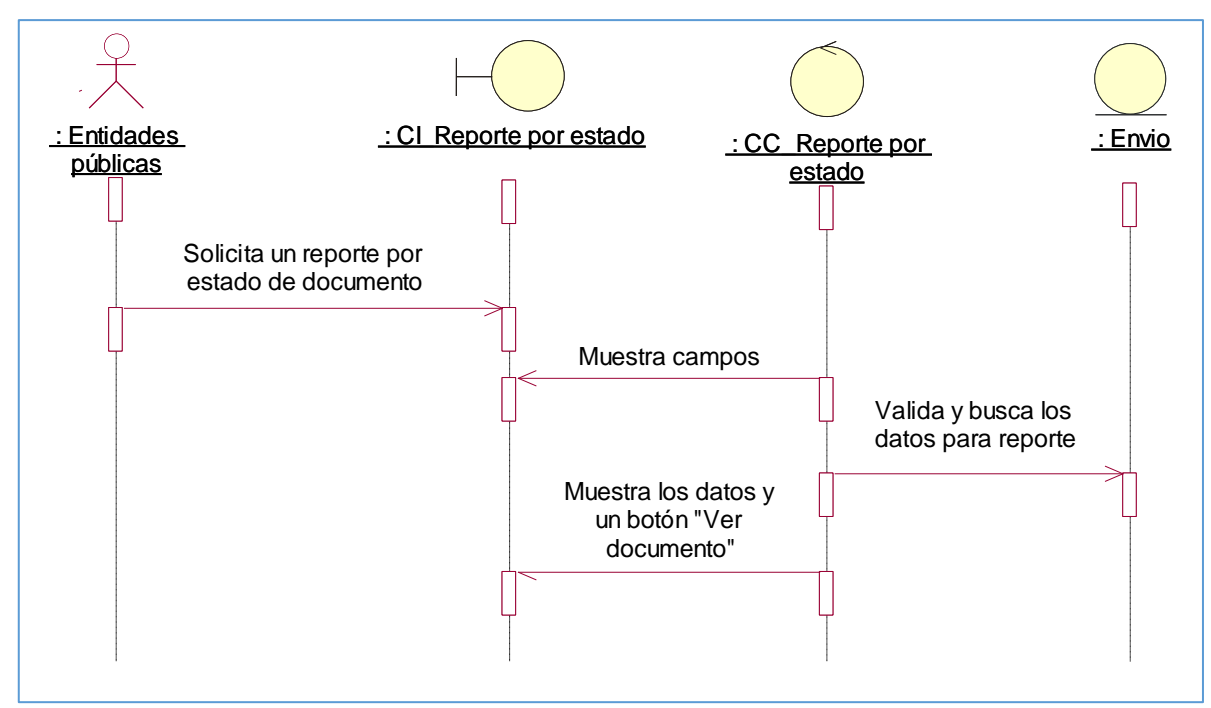

*Figura 66* Diagrama de secuencia flujo básico – Reporte por estado.

Representación de la secuencia de cómo agregar envíos.

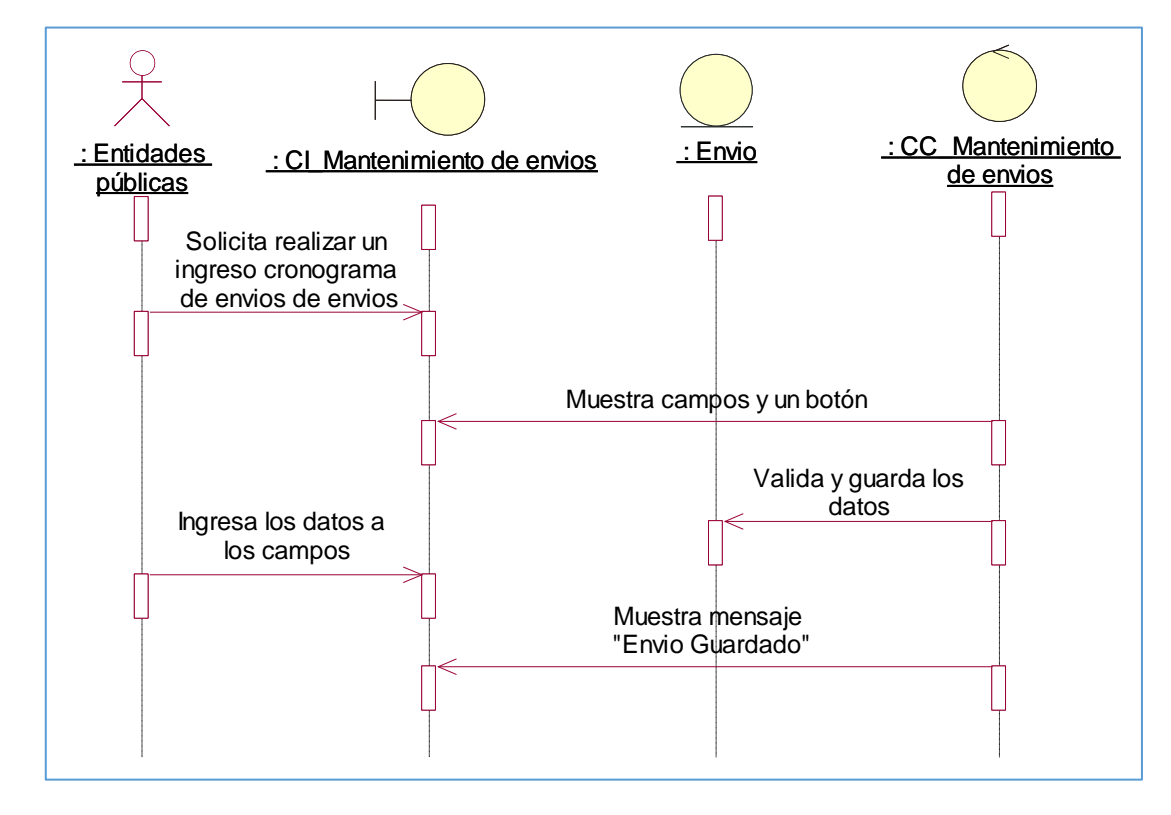

*Figura 67* Diagrama de secuencia flujo básico – Guardar envíos.

*Representación de la secuencia de cómo editar envíos.*

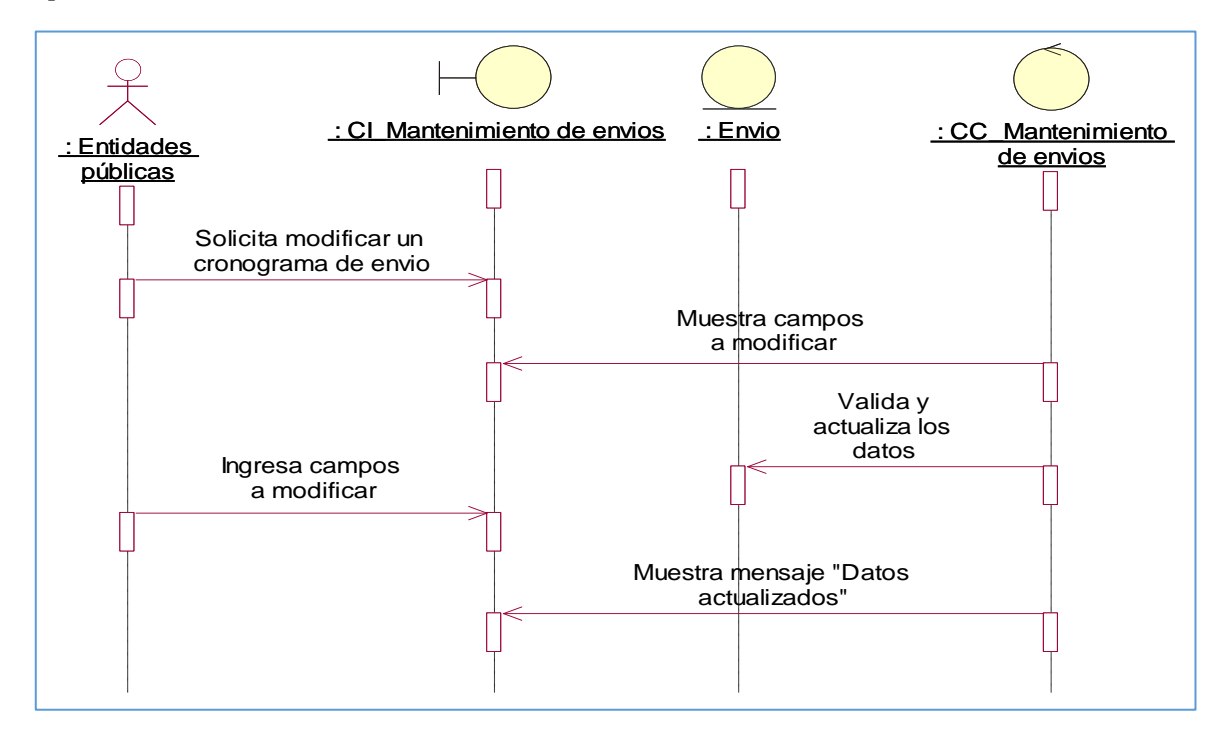

*Figura 68* Diagrama de secuencia flujo alternativo – Editar envíos

Representación de la secuencia de cómo agregar entidades*.*

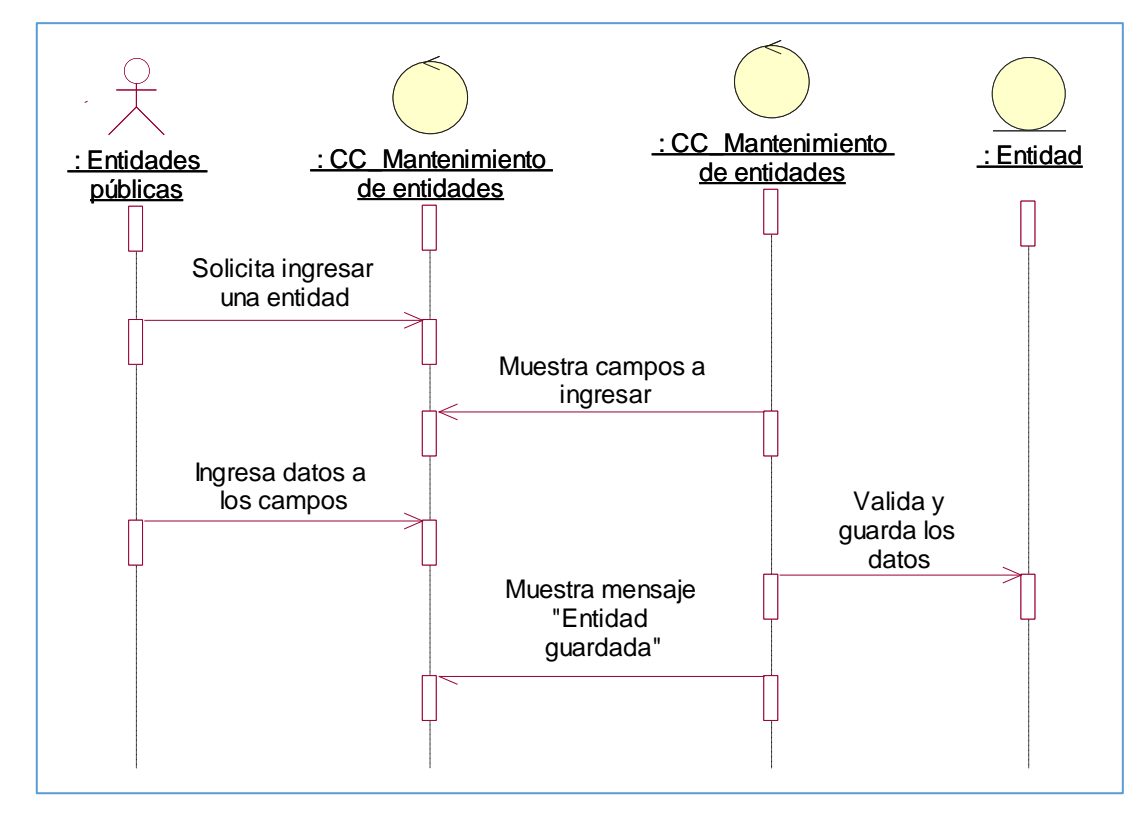

*Figura 69* Diagrama de secuencia flujo básico – Agregar entidades.

Representación de la secuencia de cómo editar entidades.

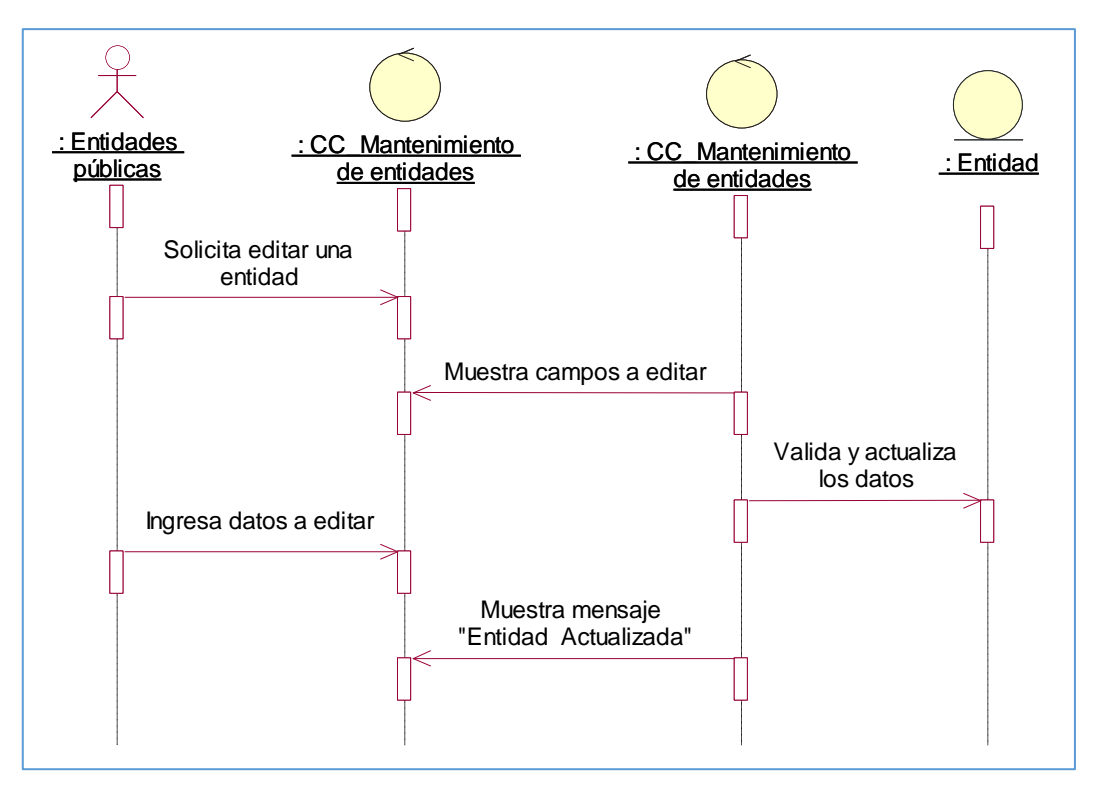

*Figura 70* Diagrama de secuencia flujo básico – Editar entidades.

Representación de la secuencia de cómo consultar entidades.

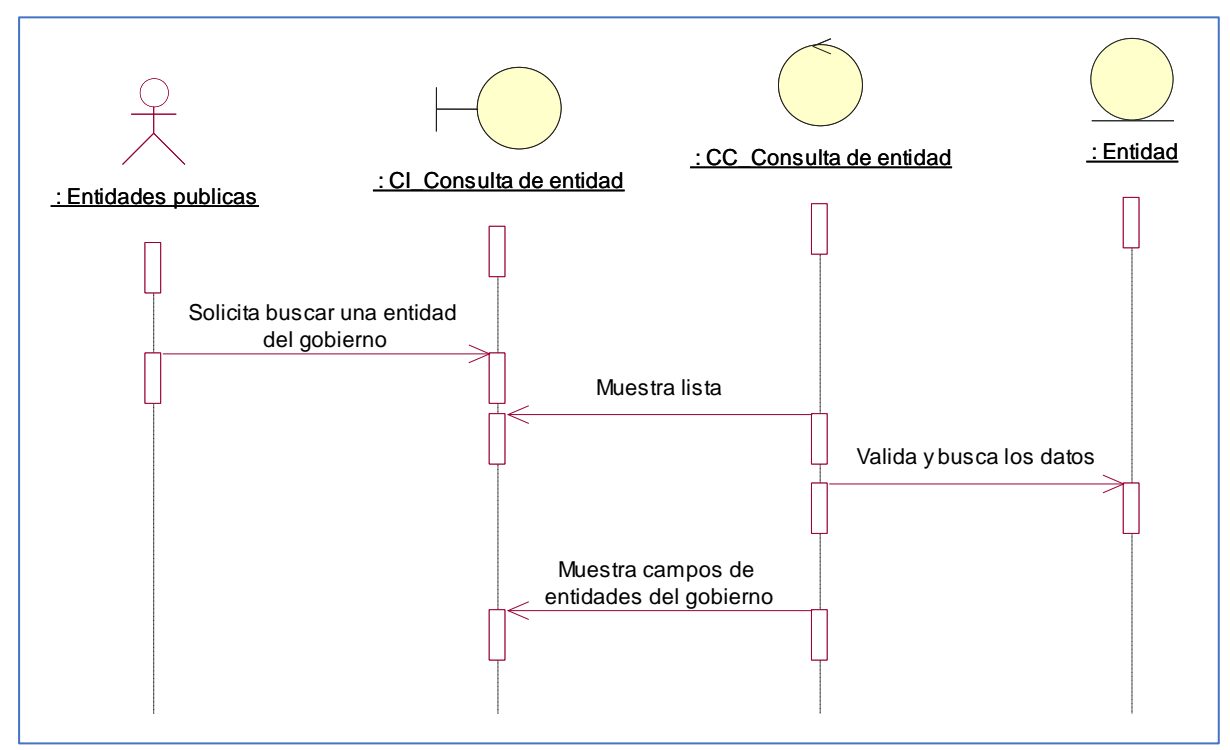

*Figura 71* Diagrama de secuencia flujo básico – Consultar entidades

# **2.2.1.1.1. Modelo de Diseño del Sistema**

# Arquitectura de Capas

*Tabla 21 Paquetes a nivel de arquitectura de capas*

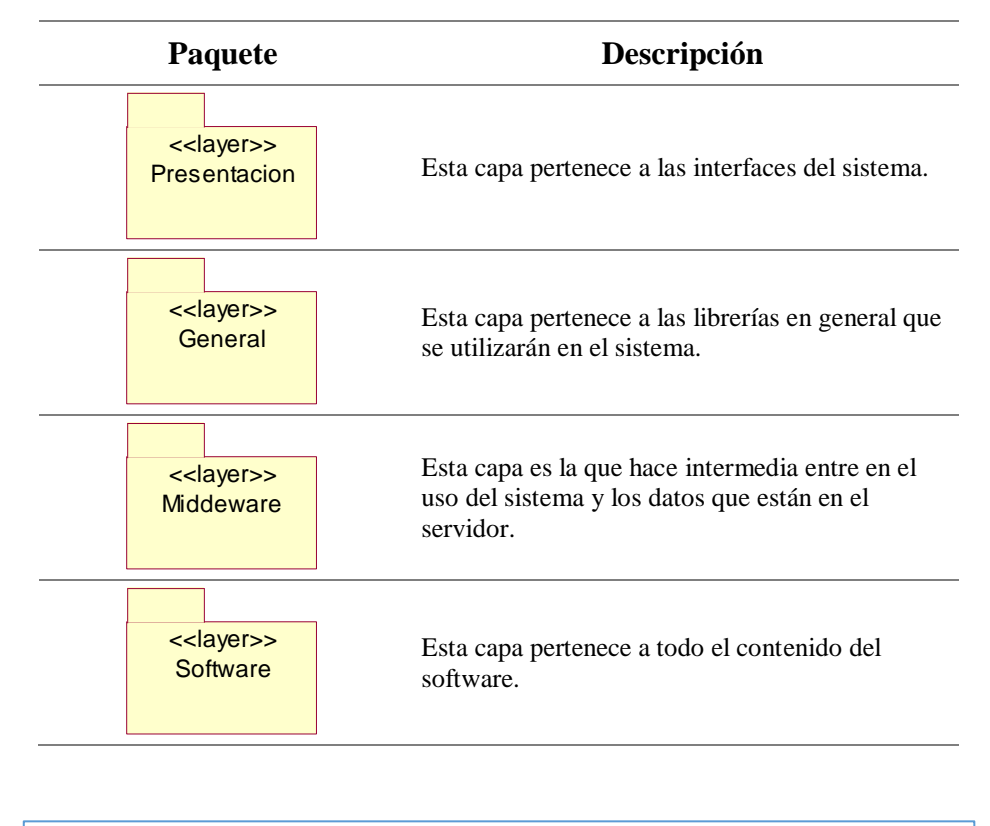

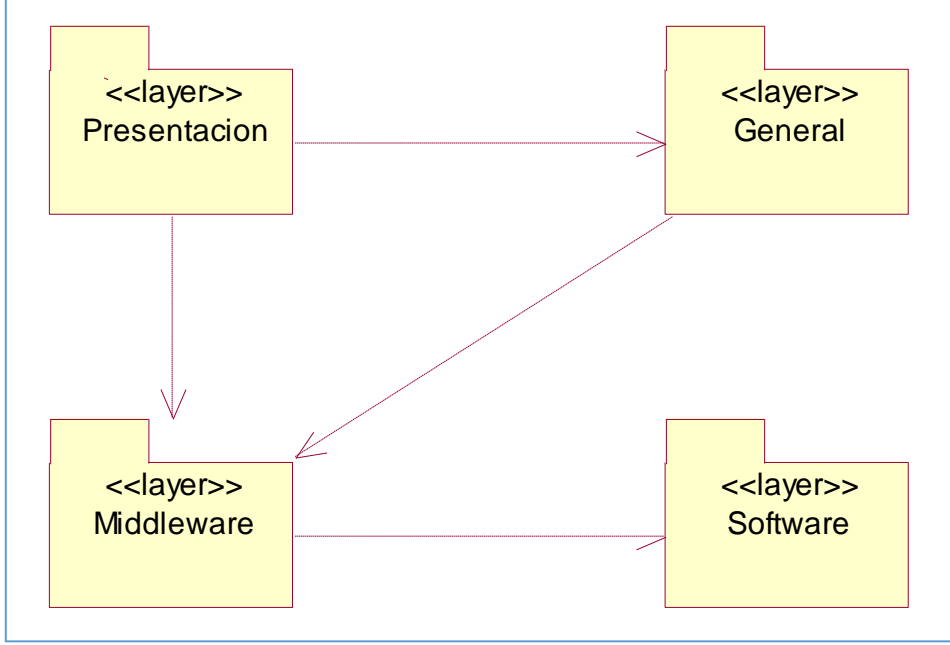

*Figura 72* Arquitectura de Capas del Sistema

# Capa presentación

*Tabla 22 Paquetes de la capa presentación*

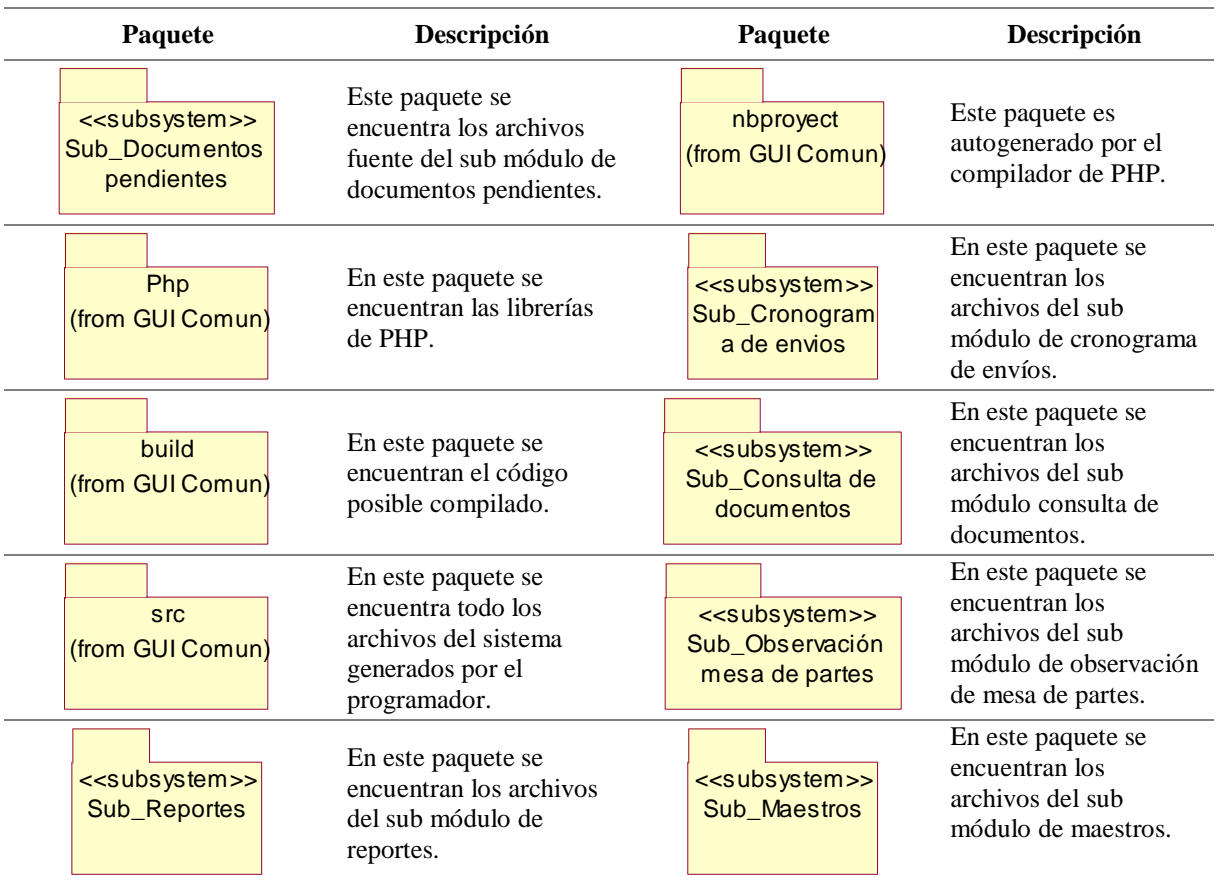

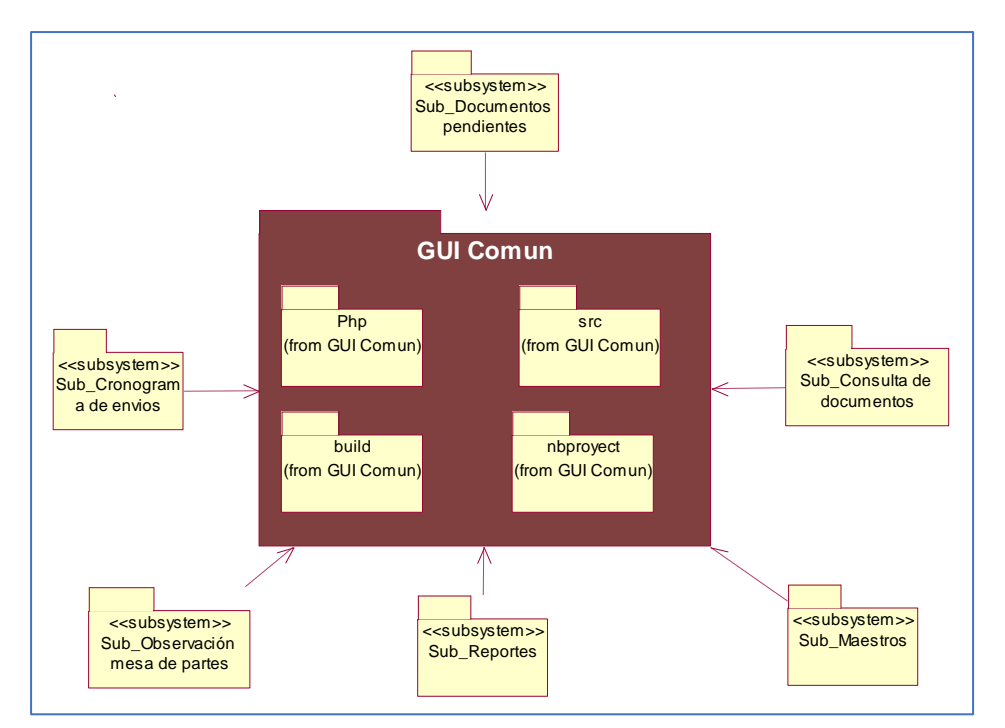

*Figura 73* Capa Presentación del Sistema

# **Diagrama lógico conceptual**

Este diagrama explica de manera lógica la referencia de cómo está relacionado las tablas de la base de datos.

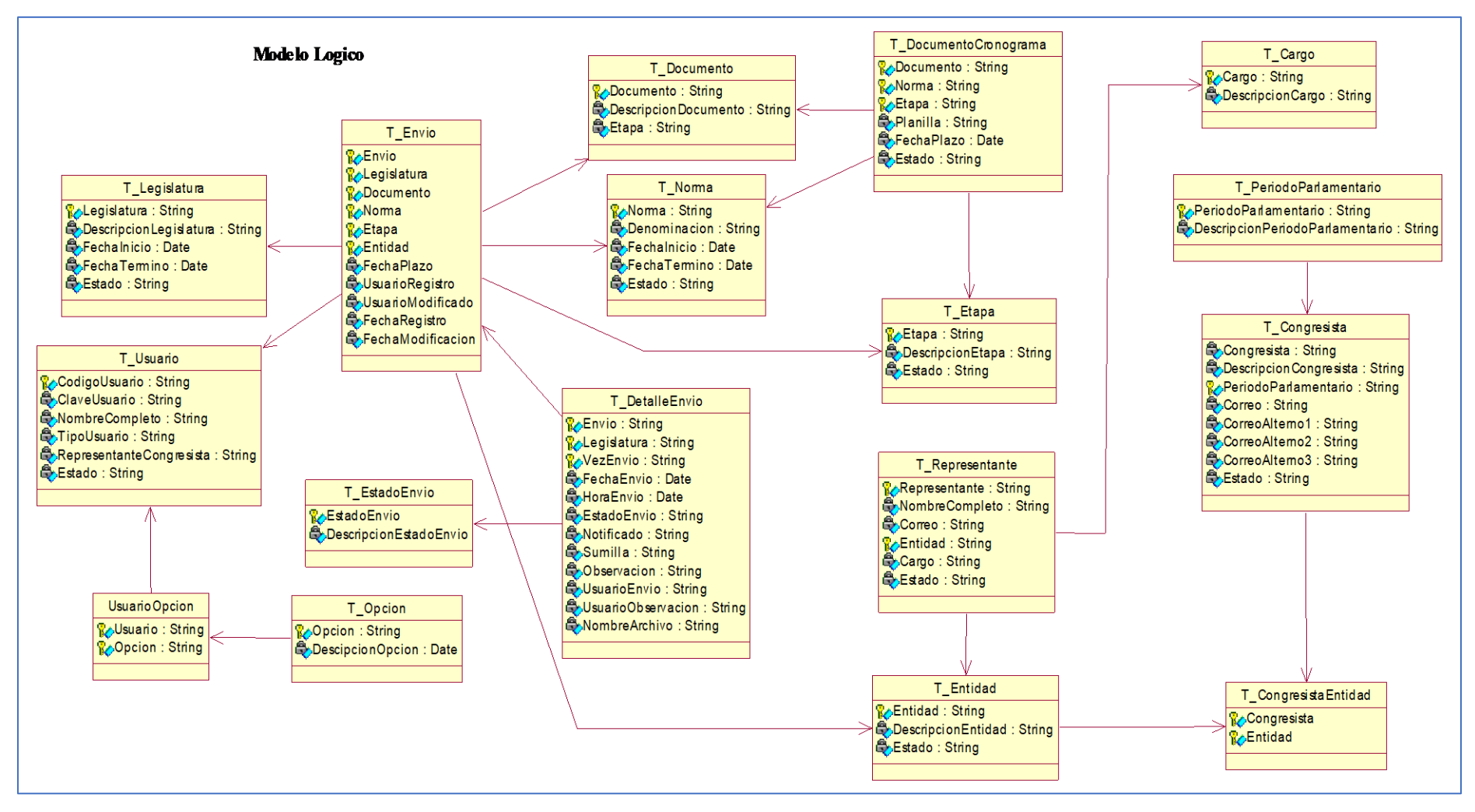

*Figura 74* Diagrama Lógico Conceptual

# **Diagrama de Componentes**

Visualización de la parte física del sistema (Base de datos, arquitectura del sistema, y el sistema web que ve el cliente.

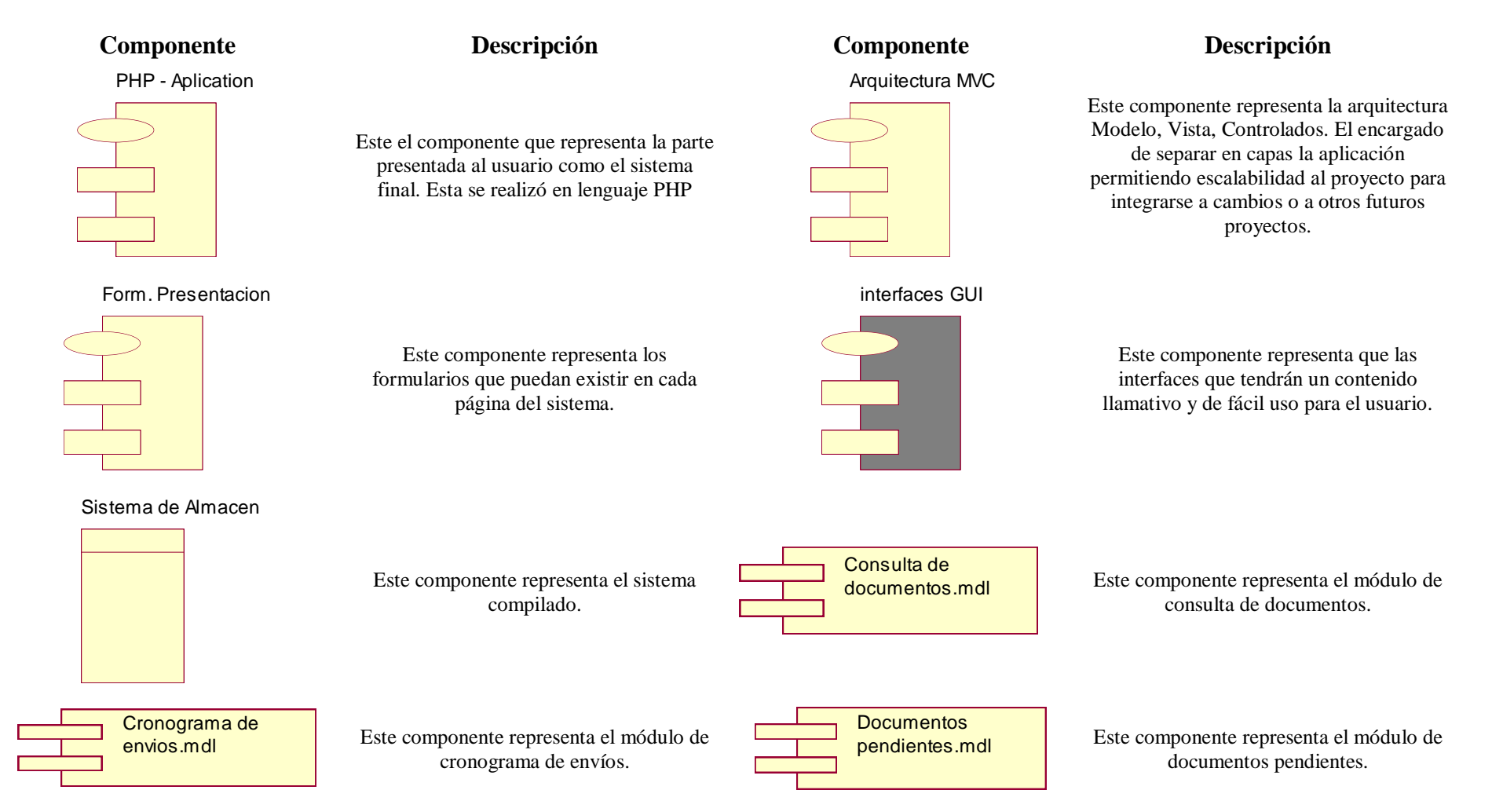

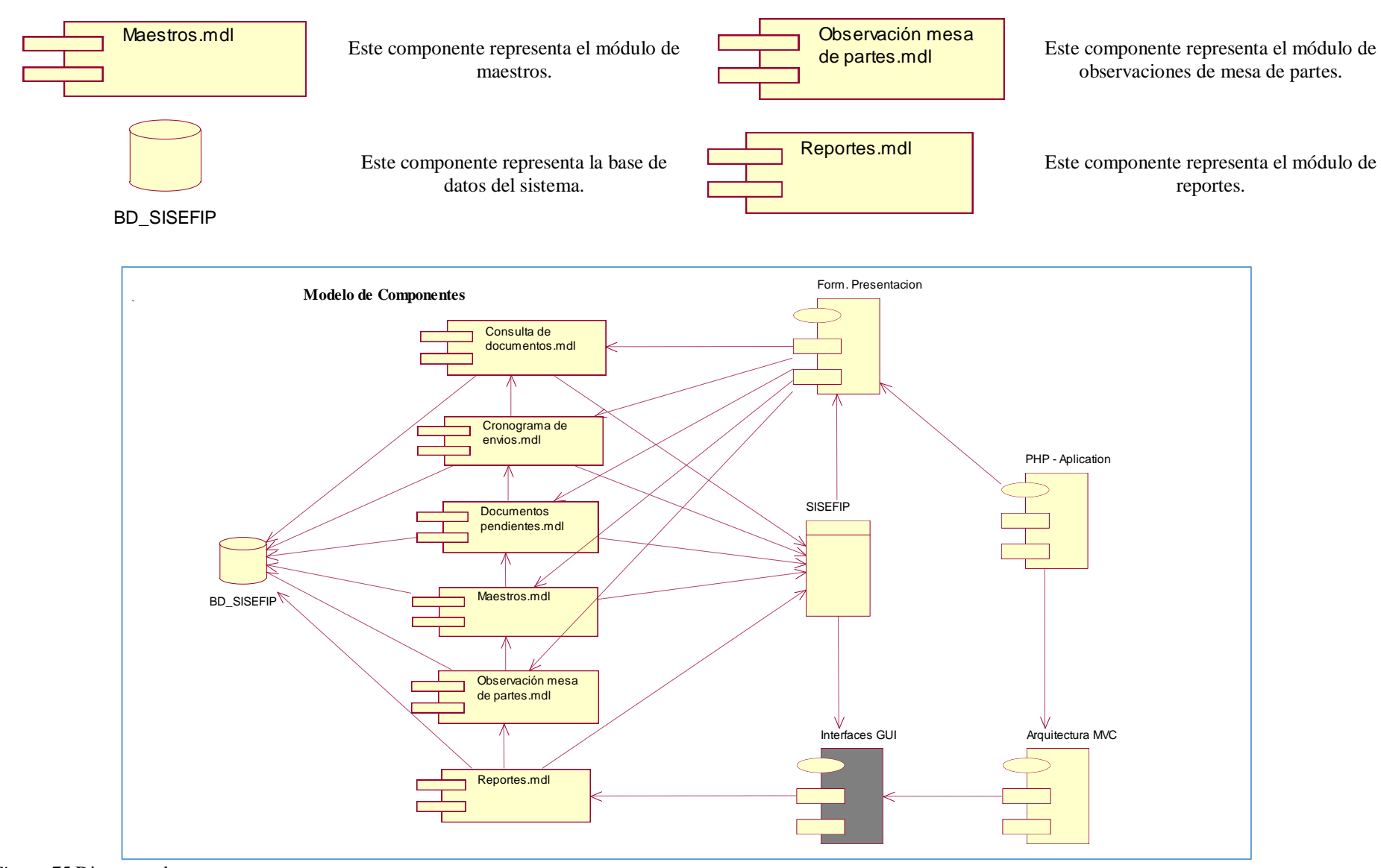

*Figura 75* Diagrama de componentes

# **Diagrama de Despliegue**

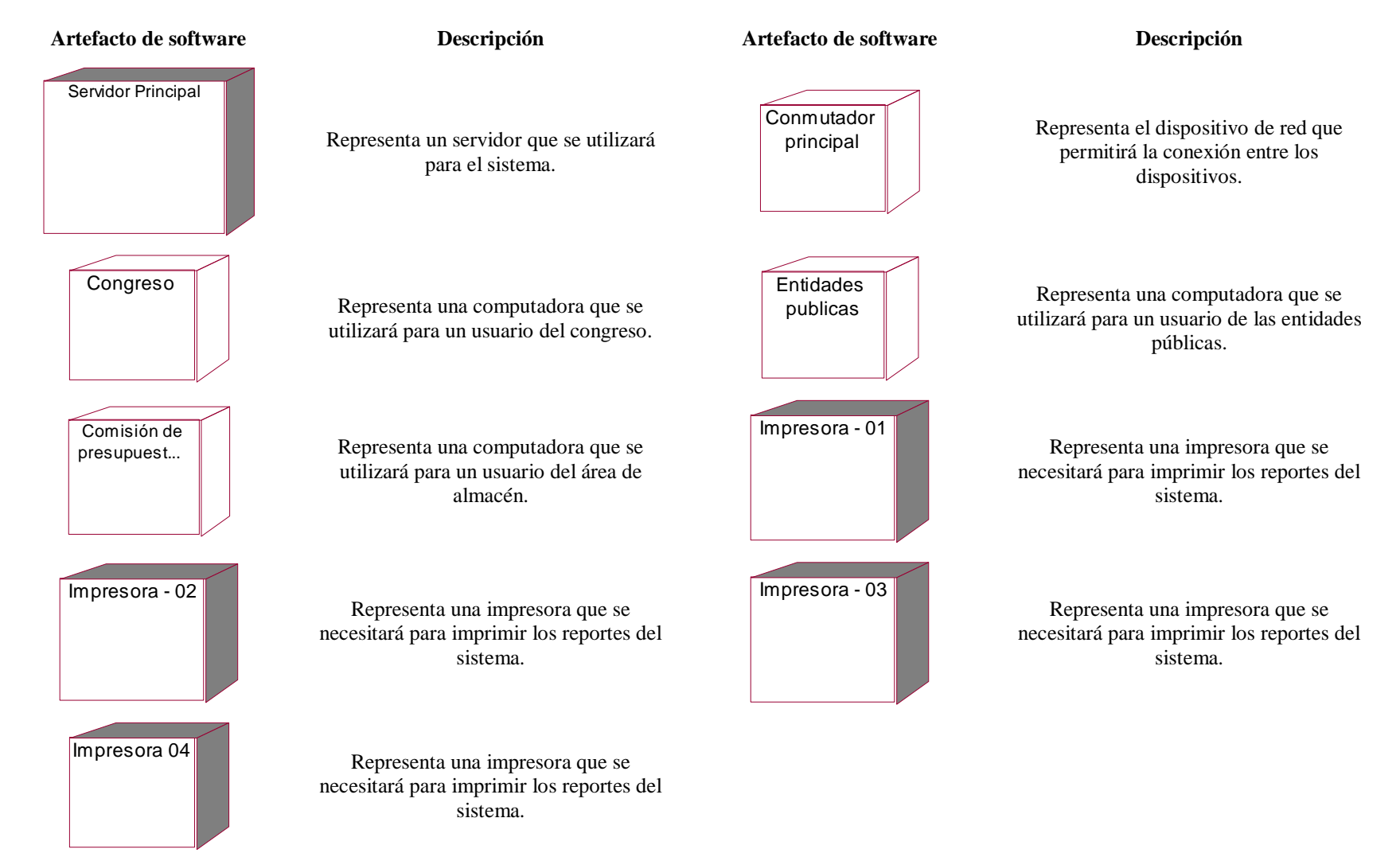

Visualización del modelamiento de la disposición física de los equipos usados para este sistema.

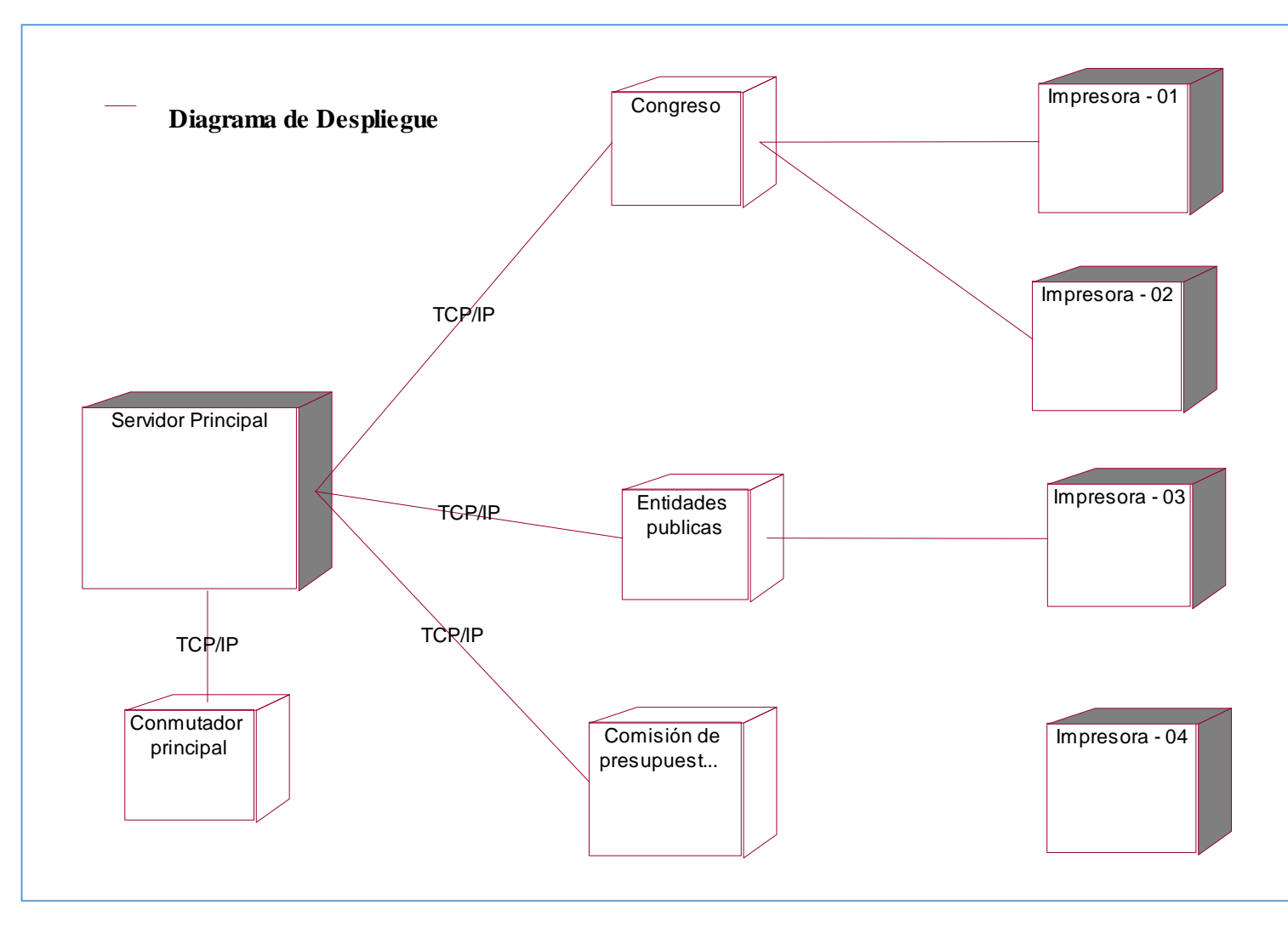

*Figura 76* Diagrama de despliegue

## **2.3.Bases teóricas de gestión de control de presupuesto**

## **Definiciones**

R. A. Cárdenas y Nápoles (2008) indican:

El concepto presupuesto aparece en el siglo XVI en Inglaterra sin embargo en el siglo XVIII se obtiene una aceptación formal cuando se presenta ante el parlamento británico los planes de gastos del reino y sugerencias sobre su ejecución y control. Los presupuestos nacen a partir de la necesidad de prever y controlar las actividades y recursos de las organizaciones, como parte de un proceso lógico dentro del desarrollo de proyectos. Se puede definir a un presupuesto como un plan presentado en términos cuantitativos o como la asignación de recursos requeridos para lograr un conjunto de objetivos. La implementación de presupuestos puede aportar al pronóstico del flujo de efectivo para prevenir situaciones de insolvencia, para poder resolver a tiempo problemas de iliquidez. Desde el punto de vista financiero, es importante contar con presupuestos debidamente estructurados y controlados para que la administración tenga una idea clara sobre el objetivo final de un proyecto o las actividades de la empresa. (p. 18).

J. E. B. Ruiz (2005) indica:

El presupuesto se puede definir como la "Estimación programada, de manera sistemática, de las condiciones de operación y de los resultados a obtener por un organismo en un periodo determinado". (p. 9).

Domínguez, P. (2006) indica:

El control de presupuesto permite que las actividades en las empresas sean planificadas con antelación y referidas a un periodo de tiempo determinado. Estos presupuestos estarán integrados por partidas de gastos que se consideran fijos y otros que deberán ser variables; los primeros por definición se consideran improbables que se vean alterados durante el periodo presupuestado, pero los segundos están sujetos a las fluctuaciones de

los precios del mercado. Entre estos últimos estarían, por ejemplo, los precios de las materias primas, es decir, los procesos inflacionarios de costes. En algunas industrias, por ejemplo, la elaboración de productos alimenticios, las fluctuaciones en los precios de origen de las materias primas pueden causar enormes trastornos en el control del presupuesto. Algunos de estos componentes están sujetos a las variaciones en calidad y cantidad, debido a los cambios climatológicos. Los precios pueden fluctuar al alza en porcentajes muy importantes y esto hace que sea casi imposible mantener un presupuesto válido para el departamento de producción. (p. 167 y 168).

## **2.3.1. Dimensiones**

#### **Confiabilidad de la información**

Kriscautzky y Ferreiro (2009) indicaron:

La información disponible en internet está constituida por textos, imágenes (fijas y en movimiento) y sonidos. Indistintamente se utiliza términos de credibilidad y confiabilidad, estos términos se vinculan con un listado de características que tiene que tener la información o el mensaje para ser confiable o creíble. (p. 916).

Wathen y Burkell (2002) indica:

Se sostiene que la credibilidad resulta de una "Interacción entre todos esos factores". (p. 140).

#### **Precisión de la información**

Torres, M. y Rojas, D. (2008) "Modelo de Evaluación de la calidad de la información corporativa en los servicios médicos", indica:

Grado de conformidad expresada por el cliente respecto a la correspondencia, cercanía de la información con la realidad, en concordancia con sus necesidades del grado de focalización.

### **Seguridad de la información**

#### ISO/IEC 17799:2007 indica:

La información es un activo que, al igual que otros activos del negocio, es esencial para la organización, y por lo tanto debe ser protegido de forma adecuada.

Cesar, H. y Tarazona T. (2000) indica:

Con la evolución de los sistemas de información y de la forma de hacer negocios, la información se ha convertido en uno de los activos de mayor valor para las personas y especialmente para las organizaciones. "Los sistemas, redes y servicios de información afines, deben ser fiables y seguros, dado que los participantes son cada más dependientes de estos. Sólo un enfoque que tenga en cuenta los intereses de todos los participantes y la naturaleza de los sistemas, redes y servicios afines, puede proporcionar una seguridad efectiva."

#### **Fundamento teórico de gestión de control de presupuestos**

Domínguez, P. (2006) indica:

Presupuesto del estado: El Gobierno para conseguir sus objetivos con el equilibrio de ingresos y gastos, realiza un presupuesto anual que es refrendado por el Congreso de los Diputados. Al igual que en cualquier tipo de organización, los objetivos individuales y colectivos pueden enfrentarse. Los responsables de los presupuestos tienen sus propios criterios de cómo aplicar correctamente las partidas del presupuesto, pero estos tendrán sus críticas y recibirán sugerencias para realizar los ajustes pertinentes. Como los diputados pertenecen a distintas regiones de nuestro país, defenderán celosamente sus territorios electorales, y forzarán con las enmiendas al presupuesto aumentar las dotaciones a sus distintas regiones, con lo que aumentará su status. (p. 38).

Pallerola, J. y Carrasco, C. (2014) indican:

La situación de los mercados, con una estructura que va cambiando mucho más rápido de como lo hacía en tiempos pasados y la acelerada evolución de las nuevas tecnologías, obligan a la empresa a adoptar una posición frente a su futuro en la que la experiencia, sin perder todo su valor, no es suficiente para atender los retos que tiene delante y se le presentan cada día. Es en este entorno en el que el papel de la planificación estratégica como método eficaz para fijar los objetivos y posibilidades futuras de la empresa, toma una especial relevancia.

La planificación estratégica determina:

- Dónde se encuentra actualmente la empresa.
- Dónde debería estar situada en un próximo futuro.
- El camino que se deberá utilizar para llegar a alcanzarlo, con la asignación clara y bien definida de los programas de desarrollo y de seguimiento a utilizar para alcanzar los objetivos propuestos.
- La formulación de las estrategias de inversión y de sus correspondientes fuentes de financiación, de modo que se obtenga la mejor combinación posible de alternativas de que disponga la empresa en función de los objetivos.
- Lograr, por tanto, la suficiente vinculación entre la planificación a largo y a corto plazo para favorecer que la empresa y que cada una de sus unidades se oriente a lograr los objetivos conjuntos.
- Concreción del plan estratégico a más de un año en un presupuesto mensualizado.

Por tanto, llamaremos "presupuesto" al cálculo anticipado de los ingresos y gastos de una actividad económica, ya sea personal, familiar, de un negocio, una empresa, una oficina o un gobierno, durante un período de tiempo, por lo general en forma anual. Será la concreción numérica de la planificación estratégica. (p. 14).

Mustajo, R. (2002) indico:

Menciona que el presupuesto público es la herramienta principal que tiene el gobierno para obtener buenos resultados de sus intervenciones en términos Calidad, Costos, Eficiencia, Efectividad, Equidad y Oportunidad; el sistema presupuestario necesita una estructura fiscal coherente que lo viabilice y un esquema de gestión que potencie el uso eficiente productivo y eficaz de los recursos públicos. Sin embargo, en el Perú existen un significativo estancamiento entre la formulación, diseño e implementación de políticas y los resultados que se obtiene de ella.

# **Gestión pública:**

Ortún, V. (1993) indica:

Gestión pública es gestión con las limitaciones derivadas del carácter público del cometido. Parece una definición, pero lo que será hasta que se establezca qué se entiende por "gestión" y qué por "Limitaciones derivadas del carácter público del cometido". Se distinguirá entre gestión como práctica y Gestión como conjunto de disciplinas prestando especial atención de la Economía, que por naturaleza debería integrar gran parte de la Gestión.

# **Control del presupuesto**

Los presupuestos son importantes porque ayudan a minimizar el riesgo en las operaciones de la organización, además de:

> Por medio de los presupuestos se mantiene el plan de operaciones de la empresa en unos límites razonables.

 Sirven como mecanismo para la revisión de políticas y estrategias de la empresa y direccionarlas hacia lo que verdaderamente se busca. Cuantifican en términos financieros los diversos componentes de su plan total de acción.

# **Dirección del presupuesto**

Una vez que los planes del presupuesto están puestos, estos pueden ser usados para dirigir y coordinar las unidades del negocio y sus operaciones, buscando con esto lograr las metas establecidas.

#### **Presupuesto del estado**

Es el documento financiero del Estado u otro poder de la administración pública, que equilibra ingresos públicos y gasto público en el año fiscal.

# **Estrategia de inversión**

### Reyes, M. (2008):

Es un conjunto de reglas, comportamientos y procedimientos, diseñados para orientar a un inversor en la selección de una cartera de valores. Generalmente la estrategia se diseña en torno a la desventaja riesgo-retorno de los inversores: algunos inversores prefieren maximizar los retornos esperados de la inversión a través de activos de riesgo, otros prefieren reducir al mínimo el riesgo, pero la mayoría selecciona una estrategia en algún punto intermedio.

**Capítulo III: Metodología de la Investigación**

### **3.1. Enfoque de la investigación**

El presente documento tiene como enfoque de investigación Cuantitativo.

Gómez (2006) define este enfoque de la siguiente forma:

 La perspectiva cuantitativa es la recolección de datos es equivalente a medir. De acuerdo con la definición clásica del término, medir significa asignar números a objetos y eventos de acuerdo a ciertas reglas. Muchas veces el concepto se hace observable a través de referentes empíricos asociados a él. Por ejemplo, si deseamos medir la violencia (concepto) en cierto grupo de individuos, deberíamos observar agresiones verbales y/o físicas, como gritos, insultos, empujones, golpes de puño (p. 24).

 La investigación siguió el enfoque cuantitativo, pues se cumplió, de forma sistemática y secuencial, actividades planificadas que comprendieron, entre otras, la redacción del problema de investigación, los objetivos, un marco teórico, la hipótesis de investigación, la ejecución del trabajo de campo, y pruebas estadísticas para evaluación de las hipótesis, y dar respuesta al problema de investigación.

### **3.2 Variables**

#### **3.2.1 Operacionalización de las variables.**

**Variable independiente:** Diseño e implementación de un sistema web para la gestión de control de presupuesto para la Comisión de Presupuesto y cuenta General de la república, según ISO 9126; es un estándar de evaluación de calidad del software, la cual clasifica la calidad del software en un conjunto estructurado de características y subcaracterísticas de la siguiente manera: Funcionabilidad, fiabilidad, usabilidad, eficiencia, mantenibilidad y portabilidad.

**Variable dependiente:** Gestión de control de presupuesto, es un proceso que sirve para guiar la gestión empresarial hacia los objetivos de la organización y un instrumento para evaluarla, para lo cual se hará a través de 3 dimensiones (Confiabilidad de información, precisión de la información y seguridad de información).

#### **Variable dependiente: Gestión de control de presupuesto.**

Para la Operacionalización de ésta variable, se consideraron los equivalentes numéricos de sus ítems. La equivalencia se visualiza en la tabla a continuación.

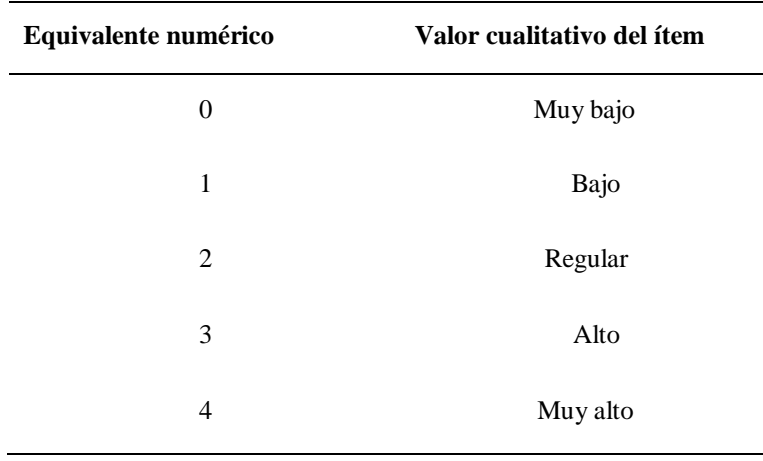

Tabla 23 *Equivalencias numéricas de los ítems de la variable dependiente: gestión de control de presupuesto*

Luego, para la variable dependiente y sus dimensiones se calculó sus rangos numéricos en base a los ítems que lo conforman, obteniendo lo siguiente

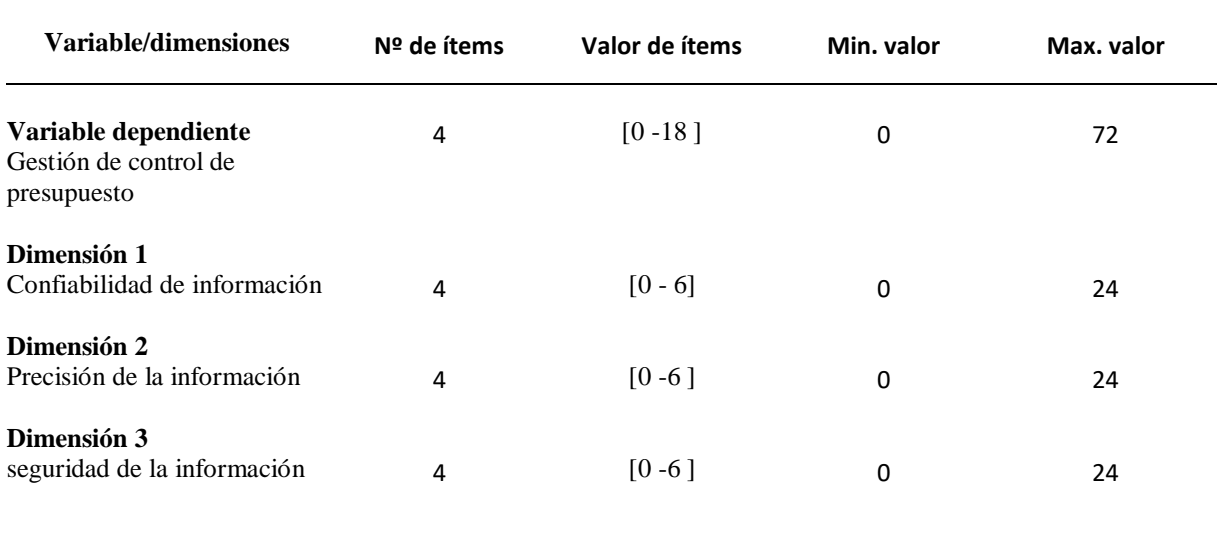

Tabla 24 *Rangos numéricos de la variable y sus dimensiones: gestión de control de presupuesto*

Luego, a partir de los rangos de valores numéricos de la variable dependiente y sus dimensiones se procedió a realizar una clasificación por niveles, los cuales fueron los siguientes:

Tabla 25 *Clasificación por niveles y rangos de la variable dependiente: gestión de control de presupuesto*

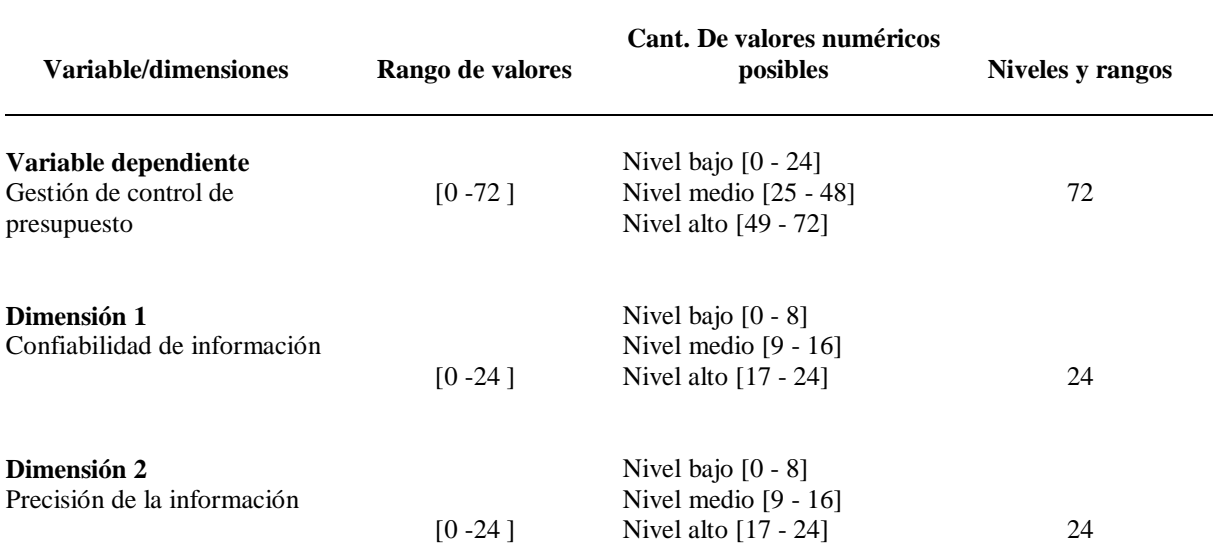
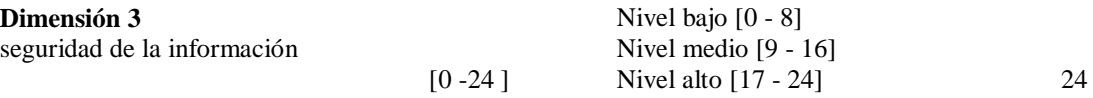

Finalmente, a partir de los resultados presentados se obtuvo la siguiente operacionalización.

Tabla 26 *Operacionalización de la Variable Dependiente – Gestión de control de presupuestos*

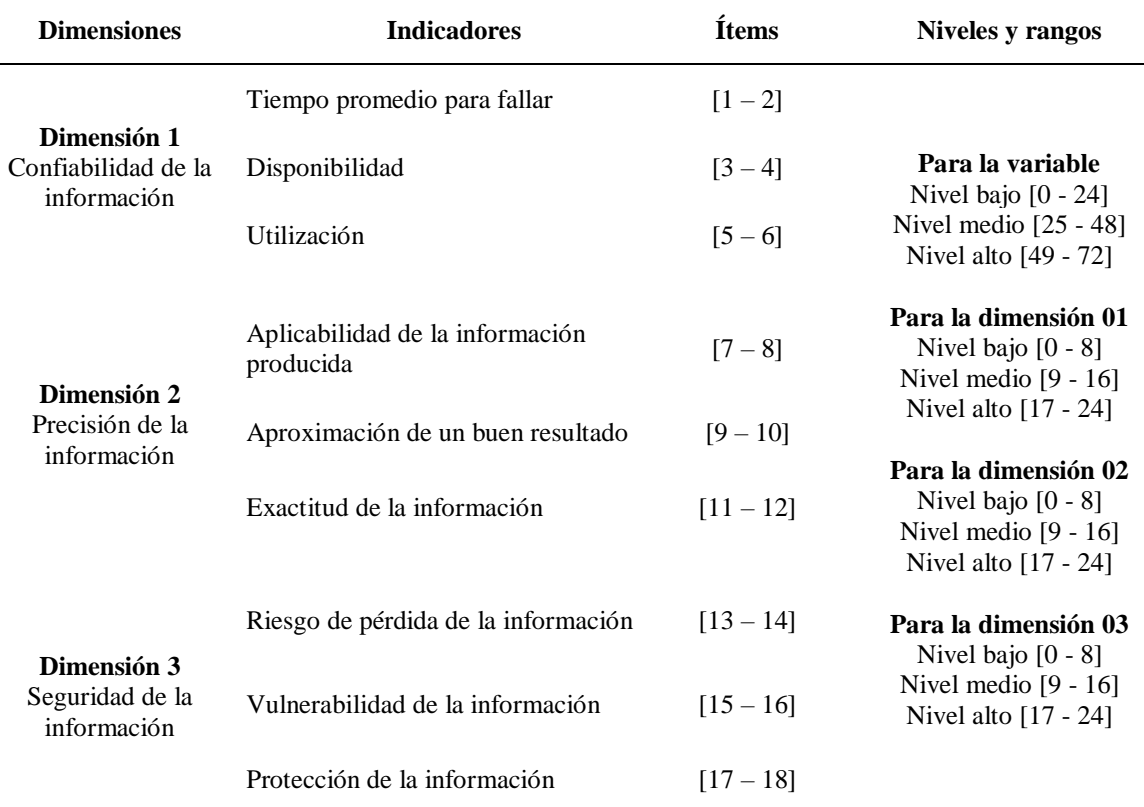

Tabla 27 *Operacionalización de la variable independiente – Diseño e Implementación de un Sistema Web*

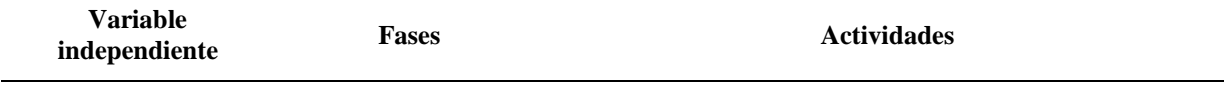

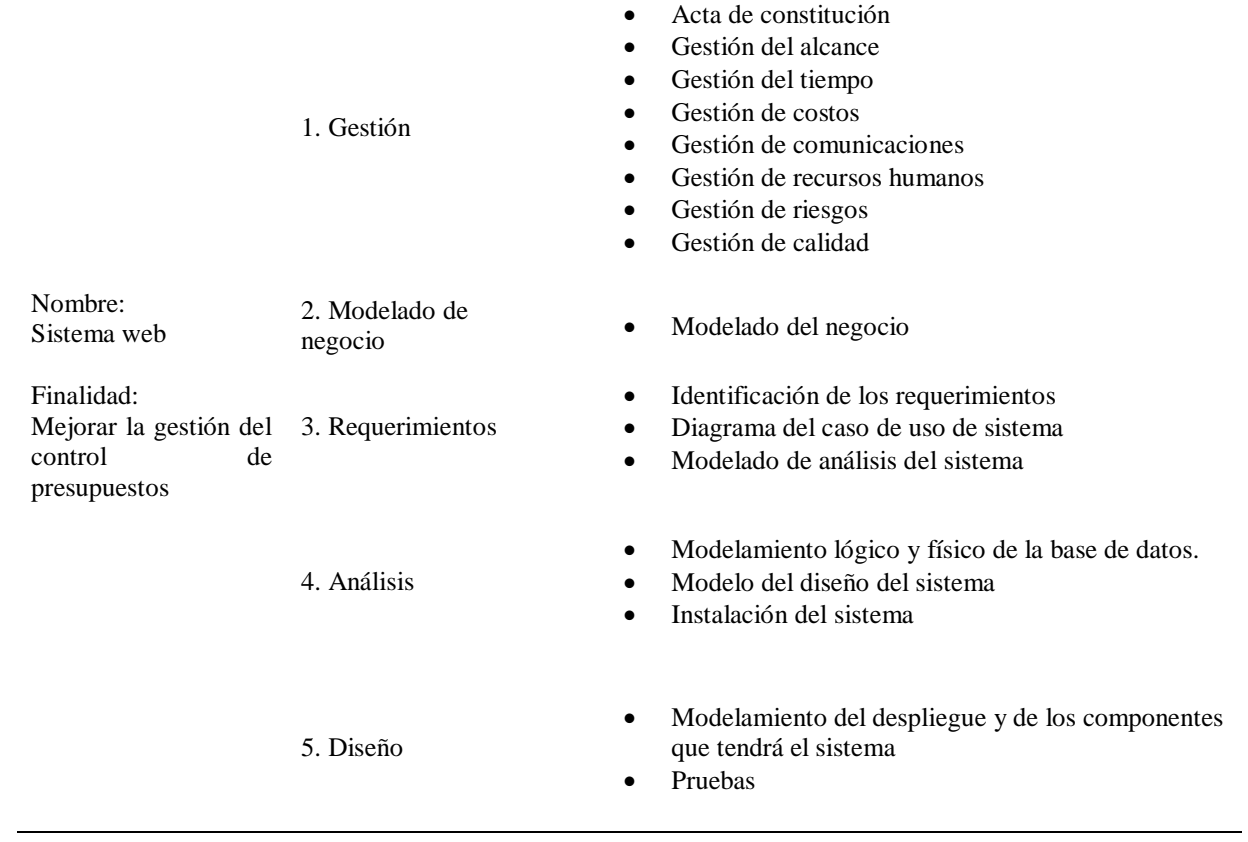

## **3.3. Hipótesis**

#### **Hipótesis General**

La implementación de un sistema web mejora de forma significativa la gestión de control de presupuesto para la Comisión de Presupuesto y Cuenta General de la República, 2019.

#### **Hipótesis Específicas**

#### **Hipótesis Específica 1**

La implementación del sistema web mejora de forma significativa la confiabilidad de entrega de documentos y reportes solicitados en la gestión de control de presupuesto para la Comisión de Presupuesto y Cuenta General de la República, 2019.

## **Hipótesis Específicas 2**

La implementación del sistema web mejora de forma significativa la precisión de información en la gestión control de presupuesto para la Comisión de Presupuesto y Cuenta General de la República, 2019.

## **Hipótesis Específicas 3**

La implementación del sistema web mejora de forma significativa la seguridad de la información en los procedimientos legales y administrativos en la gestión control de presupuesto para la Comisión de Presupuesto y Cuenta General de la República, 2019.

#### **3.4. Tipo de investigación**

## **Alcance descriptivo**

Respecto a las investigaciones de alcance descriptivo, Hernández, Fernández y Baptista (2014) indican que "buscan especificar las propiedades, las características y perfiles de personas, grupos, comunidades, procesos, objetos o cualquier fenómeno. Pretenden medir o recoger información de manera independiente o conjunta sobre los conceptos o las variables a las que se refieren" (p. 92).

Por una parte, la investigación fue del tipo descriptivo, pues la muestra de estudio fue diagnosticada en base a la variable dependiente "gestión de control de presupuesto" y sus respectivas dimensiones, tanto para el caso del pre test como del post test, llegándose a conocer las situaciones, costumbres y actitudes predominantes a través de las actividades (objetos, procesos y personas) internas que existen en la empresa.

#### **Alcance explicativo**

Acerca de las investigaciones de diseño experimental, Hernández, Fernández y Baptista (2014) indican:

Debido a que analizan las relaciones entre una o más variables independientes y una o más dependientes, así como los efectos causales de las primeras sobre las segundas, son estudios explicativos. Se trata de diseños que se fundamentan en el enfoque cuantitativo y en el paradigma deductivo. Se basan en hipótesis preestablecidas, miden variables y su aplicación debe sujetarse al diseño concebido con antelación; al desarrollarse, el investigador está centrado en la validez, el rigor y el control de la situación de investigación. Asimismo, el análisis estadístico resulta fundamental para lograr los objetivos de conocimiento (p. 150).

Además, fue de tipo explicativo, debido a que se abarcaron los motivos de la optimización causada a partir de la implementación de la variable independiente "Diseño e implementación de un sistema web", gestionada desde un inicio por el investigado, y con esto permitirá saber el origen de la situación analizada, en otras palabras, la interpretación de la realidad del porque el objeto de estudio.

## **3.5. Diseño de la investigación**

4. La investigación fue desarrollada en base a un diseño pre experimental, debido a que se realizaron influencias sobre la variable dependiente "Gestión de Control de Presupuesto" en la muestra de estudio, sin considerar grupos de control para llevar a cabo comparaciones de estados. Además, el diseño pre experimental aplicado consideró la ejecución de un pretest y un posttest, con el fin de evaluar los cambios respecto a la variable dependiente.

Respecto a este diseño, Hernández, Fernández y Baptista (2014) indican:

A un grupo se le aplica una prueba previa al estímulo o tratamiento experimental, después se le administra el tratamiento y finalmente se le aplica una prueba posterior al estímulo (…) Existe un punto de referencia inicial para ver qué nivel tenía el grupo en las variables dependientes antes del estímulo (…) hay un seguimiento del grupo (p.141).

La investigación fue desarrollada en base a un diseño pre experimental, debido a que se realizaron influencias sobre la variable dependiente "gestión de control de presupuesto" en la muestra de estudio, sin considerar grupos de control para llevar a cabo comparaciones de estados. Además, el diseño pre experimental aplicado consideró la ejecución de un pre test y un post test, con el fin de evaluar los cambios respecto a la variable dependiente.

#### **3.6 .Población y muestra**

#### **3.6.1. Población**

La población con la que se realizó ésta investigación en la cual forma parte el personal profesional a cargo del desarrollo del sistema web. Un Ingeniero de sistemas, un analista, un programador y un diseñador, es decir 4 especialistas, quienes evaluarán la calidad del sistema, de acuerdo a la norma ISO 9126.

Para Hernández Sampieri (1998) indicó que:

(…)" una población es el conjunto de todos los casos que concuerdan con una serie de especificaciones" (p.65)

El proyecto piloto se está implementando en el congreso de la República, hay una comisión encargada de supervisar, por lo tanto la población que operará sobre el mismo, será, Comisión de presupuesto y cuenta general de la república 30, personal de otras áreas intervinientes 40, personal del área de la cuenta 40 y congresistas miembros de la Comisión 40, haciendo un total de 150. Es decir en la investigación se está encuestando a toda la población, no hay muestra.

 $P = (150)$ 

#### Población=150

#### **3.7. Técnicas e instrumentos de recolección de datos**

Para la recolección de los datos, se recurrirá a la técnica de la encuesta.

Stanton (2004), indicó que:

(…) "una encuesta consiste en reunir datos entrevistando a un grupo de personas, mediante un conjunto de preguntas". (p. 212).

La técnica a aplicar contará con el apoyo de un cuestionario, como instrumento de recolección de datos. Este instrumento es definido por:

Meneses (2016) de la siguiente forma:

(…) Un cuestionario es, por definición, el instrumento estandarizado que empleamos para la recogida de datos durante el trabajo de campo de algunas investigaciones cuantitativas, fundamentalmente, las que se llevan a cabo con metodologías de encuestas. En pocas palabras, se podría decir que es la herramienta que permite al científico social plantear un conjunto de preguntas para recoger información estructurada sobre una muestra de personas, empleando el tratamiento cuantitativo y agregado de las respuestas para describir a la población a la que pertenecen y/o contrastar estadísticamente algunas relaciones entre medidas de su interés. (p. 9).

El instrumento elaborado fue puesto bajo una prueba de confiabilidad basado en la consistencia interna de los ítems respectivos. Debido a que cada ítem tuvo más de dos valores posibles, se optó por aplicar la Prueba Alfa de Cronbach, considerando un nivel de confiabilidad mínimo del 75%. La prueba dio siguientes resultados:

# **CUESTIONARIO PARA MEDIR LA VARIABLE INDEPENDIENTE: "Diseño e implementación de un sistema web" ENCUESTA DE PERCEPCION DE LA CALIDAD, BAJO LA NORMA ISO 9126 PARA EL PERSONAL PROFESIONAL, CONFORMADA POR CUATRO**

#### **PROFESIONALES EN INGENIERIA DE SISTEMAS.**

#### **Estimado colaborador:**

En búsqueda de la mejora de nuestro proceso de la gestión de control de presupuesto para la Comisión de Presupuesto y Cuenta General de la República, dentro de nuestra filosofía de mejora continua, hemos desarrollado el presente cuestionario, a fin que nos facilite sus apreciaciones respecto al mencionado proceso. Por favor, responda las preguntas con la mayor sinceridad. Le garantizamos la total confidencialidad de su identidad.

#### **Marque un aspa (X) la opción correcta, de acuerdo a la siguiente escala:**

- 0: Totalmente en desacuerdo
- 1: En desacuerdo
- 2: Indiferente

## 3: De acuerdo

## 4: Totalmente de acuerdo

# **Dimensiones: Funcionalidad, fiabilidad, usabilidad, eficiencia, mantenibilidad y portabilidad**

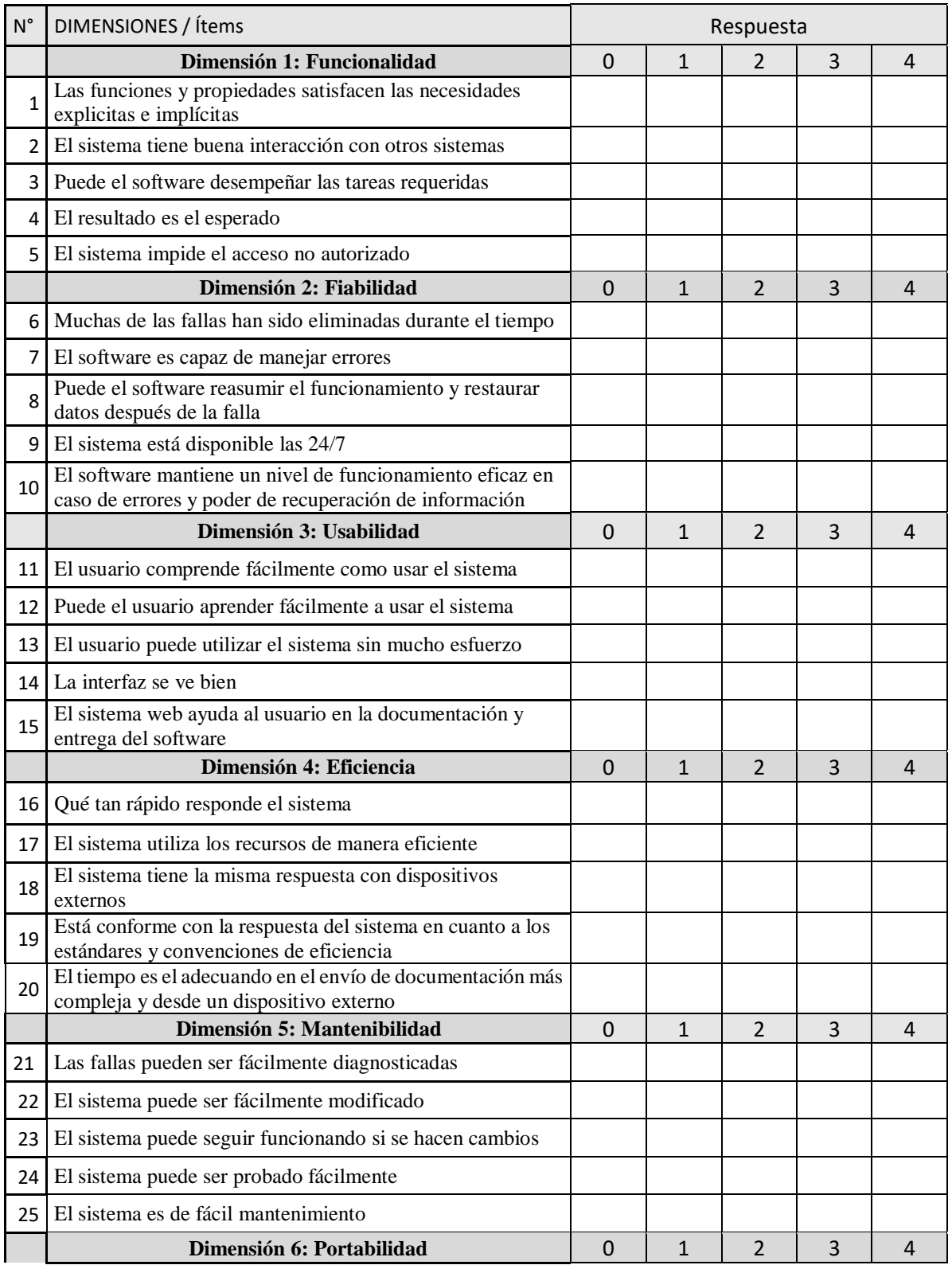

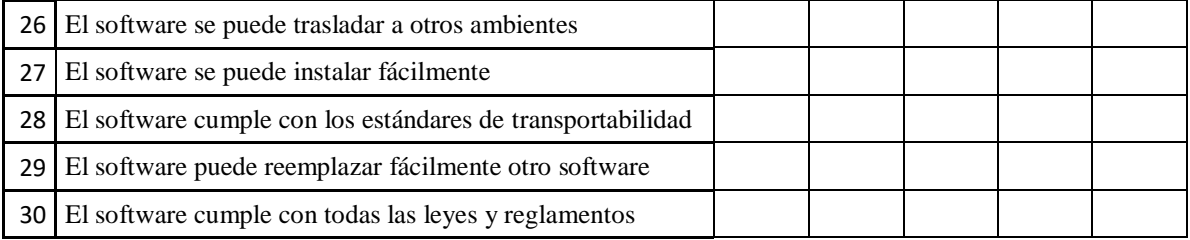

**Observaciones (precisar si hay suficiencia):**

**Opinión de aplicabilidad:** Aplicable [ ] Aplicable después de corregir [ ] No aplicable [ ]

\_\_\_\_\_\_\_\_\_\_\_\_\_\_\_\_\_\_\_\_\_\_\_\_\_\_\_\_\_\_\_\_\_\_\_\_\_\_\_\_\_\_\_\_\_\_\_\_\_\_\_\_\_\_\_\_\_\_\_\_\_\_\_\_

**Apellidos y nombre del juez evaluador:** 

**DNI:** 

**Especialidad del evaluador:** 

**<sup>1</sup>Claridad:** Se entiende sin dificultad alguna el enunciado del ítem, es conciso, exacto y directo

**<sup>2</sup>Pertinencia:** Si el ítem pertenece a la dimensión

**<sup>3</sup>Relevancia:** El ítem es apropiado para representar al componente o dimensión específica del constructo

**Nota:** Suficiencia, se dice suficiencia cuando los Ítems planteados son suficientes para medir la dimensión

## **VALIDACION DE EXPERTOS PARA EL CUESTIONARIO DE LA VARIABLE INDEPENDIENTE: "DISEÑO E IMPLEMENTACION DE UN SISTEMA WEB", DE ACUERDO A LA NORMA ISO 9126.**

## **Estimado colaborador:**

En búsqueda de la mejora de nuestro proceso de la gestión de control de presupuesto para la Comisión de Presupuesto y Cuenta General de la República, dentro de nuestra filosofía de mejora continua, hemos desarrollado el presente cuestionario, a fin que nos facilite sus apreciaciones respecto al mencionado proceso. Por favor, responda las preguntas con la mayor sinceridad. Le garantizamos la total confidencialidad de su identidad.

## **Marque un aspa (X) la opción correcta, de acuerdo a la siguiente escala:**

- 0: Totalmente en desacuerdo
- 1: En desacuerdo
- 2: Indiferente
- 3: De acuerdo
- 4: Totalmente de acuerdo

**Dimensiones:** 

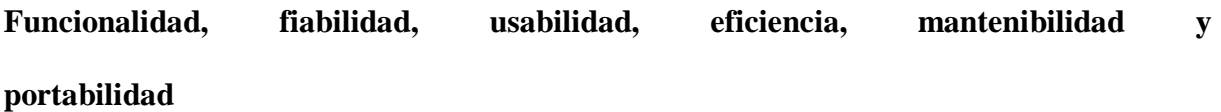

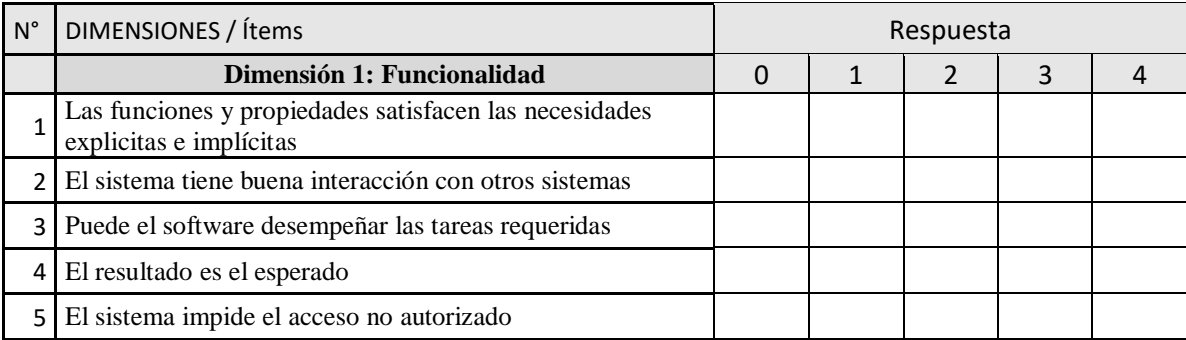

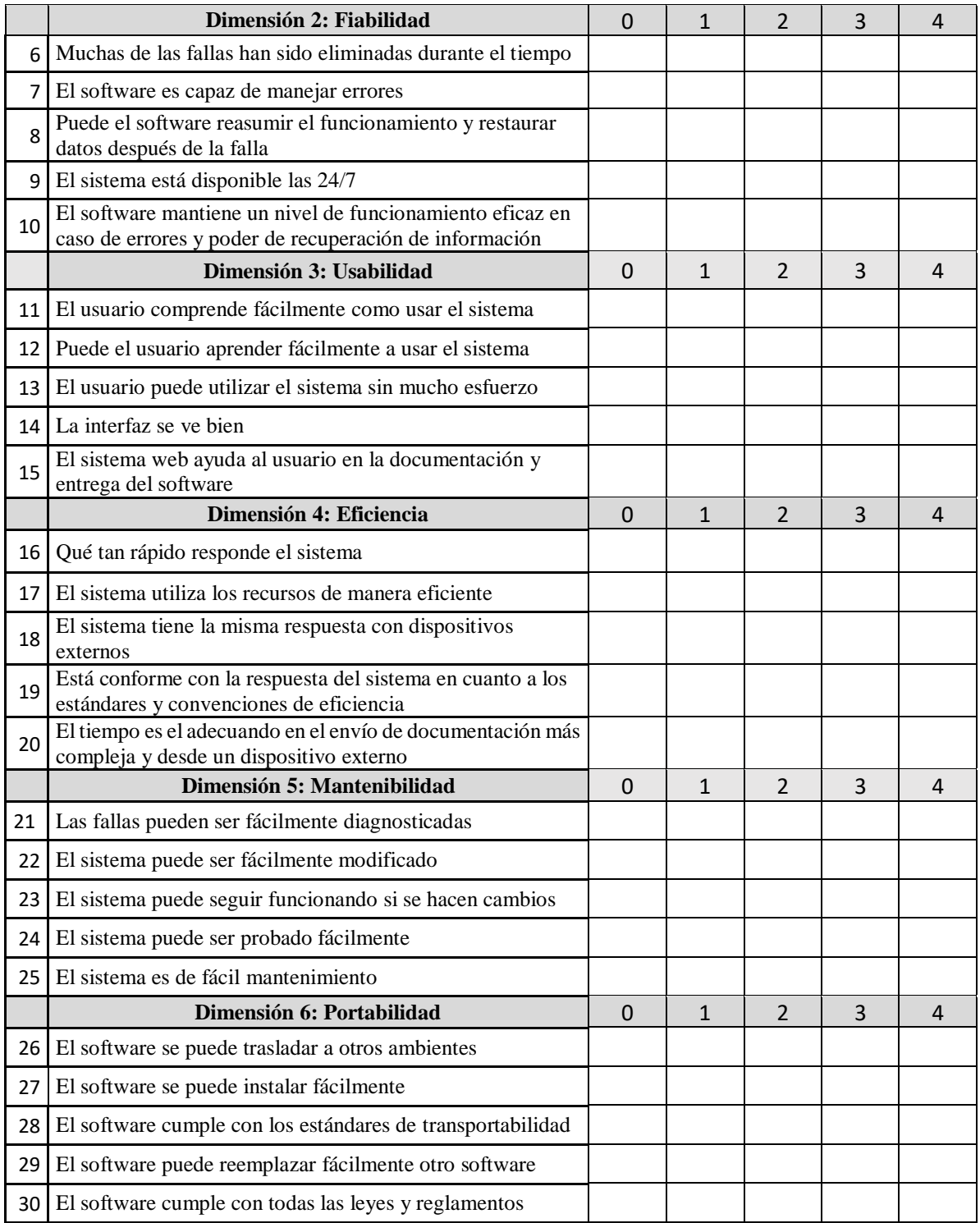

**Observaciones (precisar si hay suficiencia):**

**Opinión de aplicabilidad:** Aplicable [ ] Aplicable después de corregir [ ] No aplicable [ ]

\_\_\_\_\_\_\_\_\_\_\_\_\_\_\_\_\_\_\_\_\_\_\_\_\_\_\_\_\_\_\_\_\_\_\_\_\_\_\_\_\_\_\_\_\_\_\_\_\_\_\_\_\_\_\_\_\_\_\_\_\_\_\_\_

**Apellidos y nombre del juez evaluador:** 

**DNI:** 

**Especialidad del evaluador:** 

**<sup>1</sup>Claridad:** Se entiende sin dificultad alguna el enunciado del ítem, es conciso, exacto y directo

**<sup>2</sup>Pertinencia:** Si el ítem pertenece a la dimensión

**<sup>3</sup>Relevancia:** El ítem es apropiado para representar al componente o dimensión específica del constructo

**Nota:** Suficiencia, se dice suficiencia cuando los Ítems planteados son suficientes para medir la dimensión

## **MEDICION DE LA VARIABLE DEPENDIENTE: GESTION DE CONTROL DE PRESUPUESTO PARA LA COMISON DE PRESUPUESTO Y CUENTA GENERAL DE LA REPUBLICA, 2019.**

## **CUESTIONARIO DE PERCEPCIÓN**

## **DE LA GESTIÓN DE CONTROL DE PRESUPUESTO.**

#### **Estimado colaborador:**

En búsqueda de la mejora de nuestro proceso de la gestión de control de presupuesto para la Comisión de Presupuesto y Cuenta General de la República, dentro de nuestra filosofía de mejora continua, hemos desarrollado el presente cuestionario, a fin que nos facilite sus apreciaciones respecto al mencionado proceso. Por favor, responda las preguntas con la mayor sinceridad. Le garantizamos la total confidencialidad de su identidad.

## **Marque un aspa (X) la opción correcta, de acuerdo a la siguiente escala:**

- 0: Totalmente en desacuerdo
- 1: En desacuerdo
- 2: Indiferente
- 3: De acuerdo
- 4: Totalmente de acuerdo

#### **Dimensiones:**

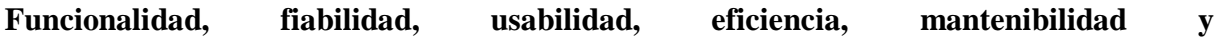

#### **portabilidad**

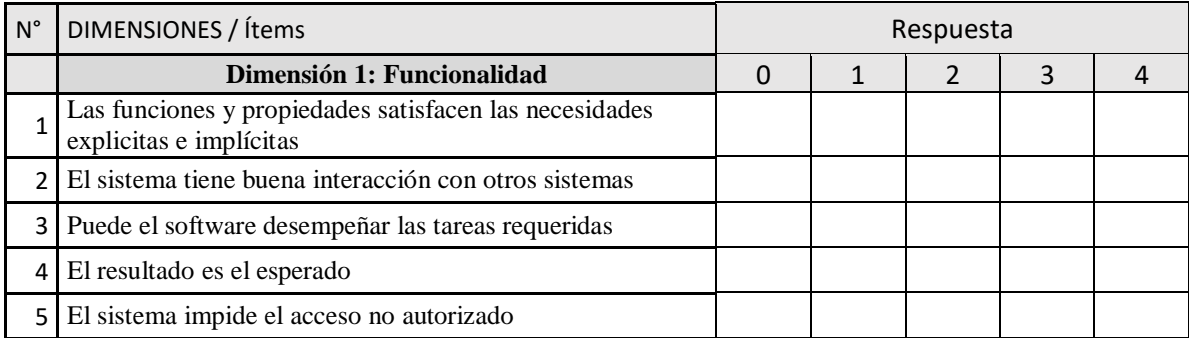

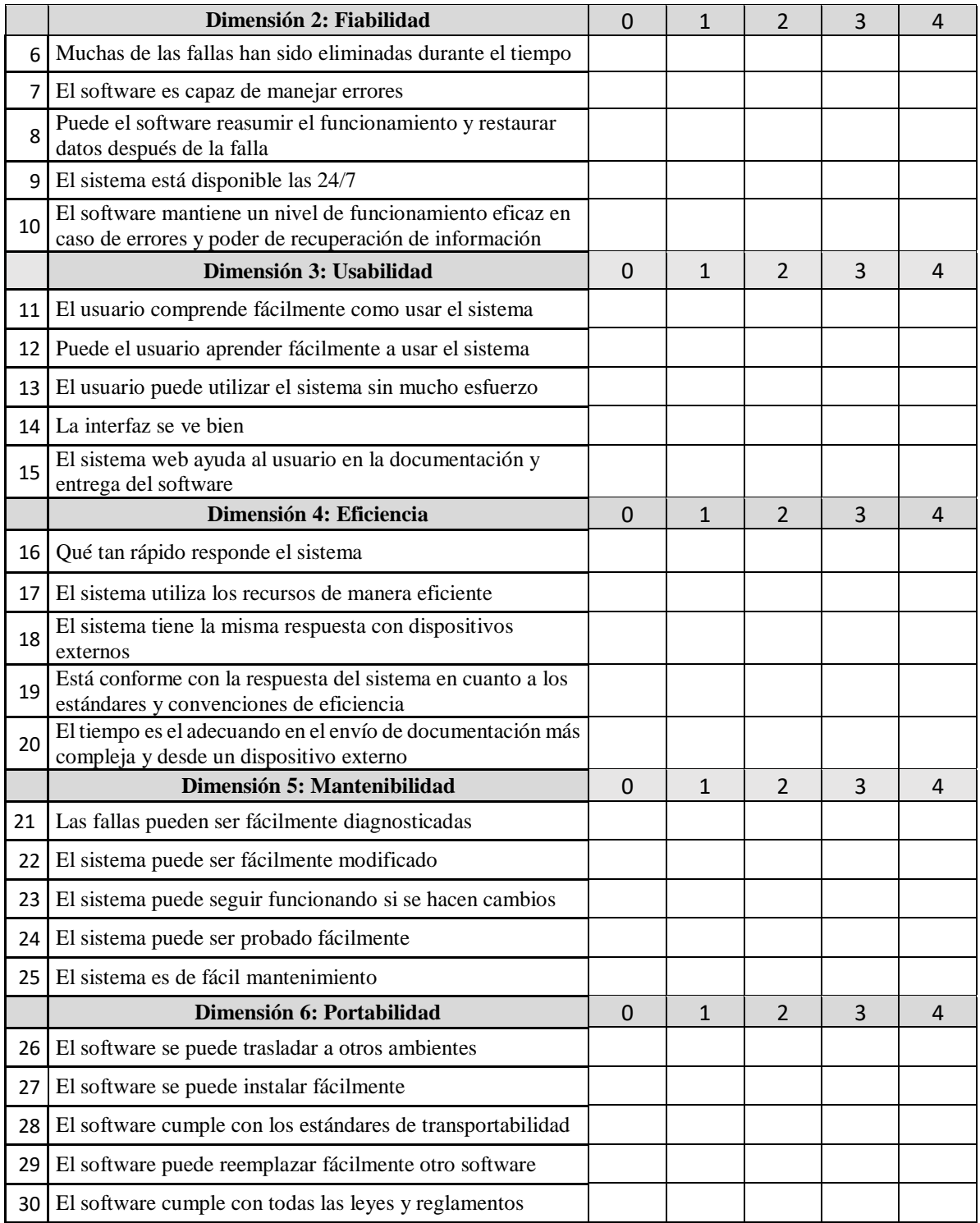

**Observaciones (precisar si hay suficiencia):**

**Opinión de aplicabilidad:** Aplicable [ ] Aplicable después de corregir [ ] No aplicable [ ]

\_\_\_\_\_\_\_\_\_\_\_\_\_\_\_\_\_\_\_\_\_\_\_\_\_\_\_\_\_\_\_\_\_\_\_\_\_\_\_\_\_\_\_\_\_\_\_\_\_\_\_\_\_\_\_\_\_\_\_\_\_\_\_\_

**Apellidos y nombre del juez evaluador:** 

**DNI:** 

**Especialidad del evaluador:** 

**<sup>1</sup>Claridad:** Se entiende sin dificultad alguna el enunciado del ítem, es conciso, exacto y directo

**<sup>2</sup>Pertinencia:** Si el ítem pertenece a la dimensión

**<sup>3</sup>Relevancia:** El ítem es apropiado para representar al componente o dimensión específica del constructo

**Nota:** Suficiencia, se dice suficiencia cuando los Ítems planteados son suficientes para medir la dimensión

## **VALIDACION DE LOS EXPERTOS**

Para medir la Variable Dependiente se ha diseñado el cuestionario de percepción de la Gestión de Control de Presupuesto; sin embargo antes de aplicarlo, se someterá a la validación de los expertos, quienes son profesores de ingeniería de sistemas de la facultad.

## **"Diseño e implementación de un sistema web para la gestión de control de presupuesto para la Comisión de Presupuesto y Cuenta General de la República", 2019**

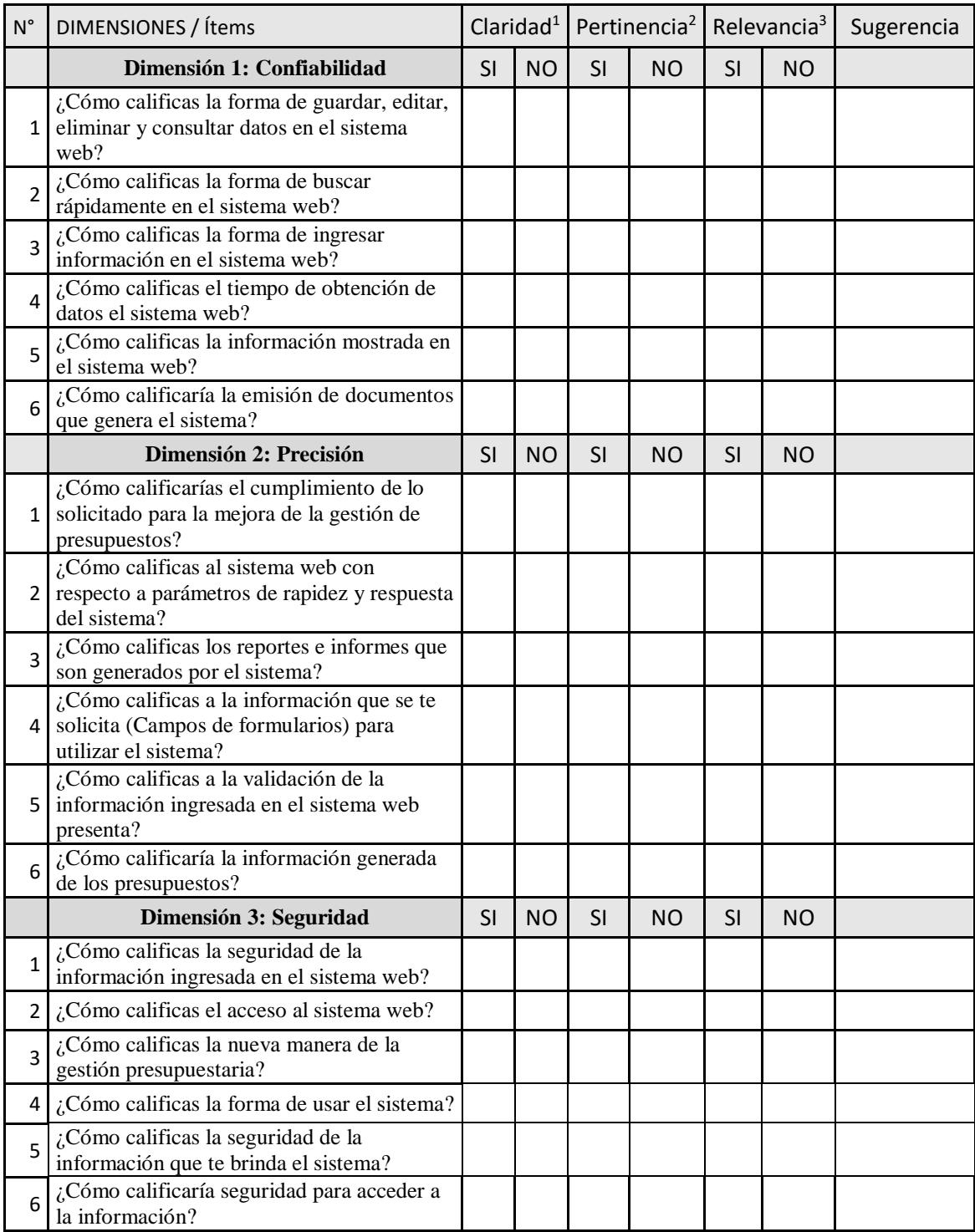

# **CUESTIONARIO DE EXPERTOS PARA VALIDAR LA APLICACIÓN DE LA METODOLOGIA DE DESARROLLO**

## **"Diseño e implementación de un sistema web para la gestión de control de presupuesto para la Comisión de Presupuesto y Cuenta General de la República", 2019**

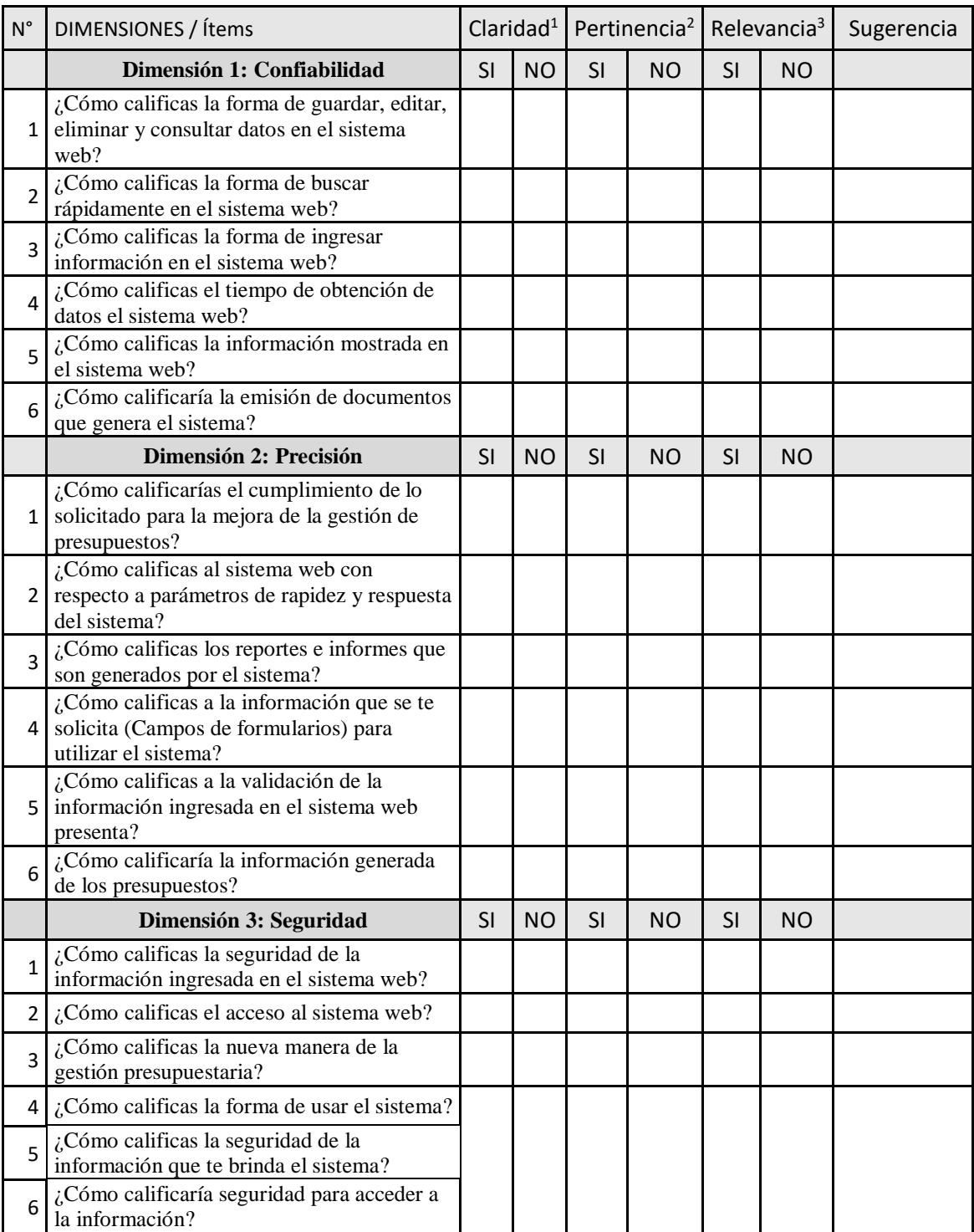

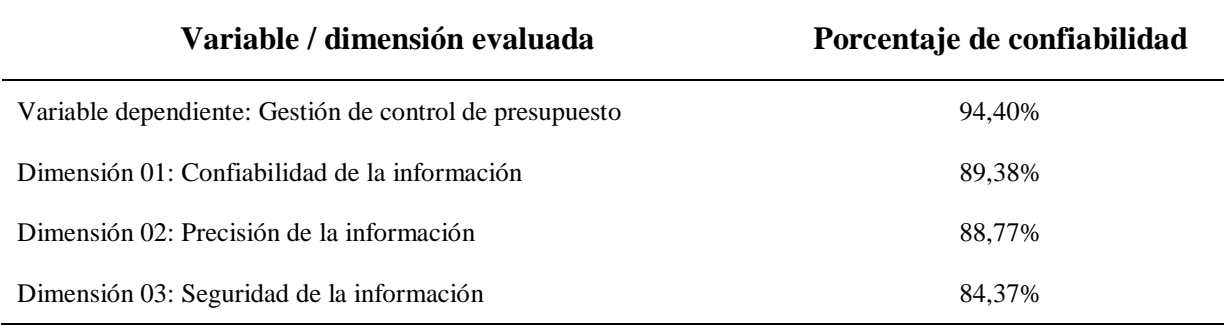

De acuerdo con la tabla 28, se aprecia lo siguiente:

- Para el caso de la variable dependiente, el porcentaje de confiabilidad calculado (94,40%) fue superior al mínimo establecido (75%). Por tanto, fue posible afirmar que el instrumento fue capaz de medir la variable deseada de forma confiable.
- Para el caso de la dimensión 01 de la variable dependiente, el porcentaje de confiabilidad calculado (89,38%) fue superior al mínimo establecido (75%). Por tanto, fue posible afirmar que el instrumento fue capaz de medir la dimensión deseada de forma confiable.
- Para el caso de la dimensión 02 de la variable dependiente, el porcentaje de confiabilidad calculado (88,77%) fue superior al mínimo establecido (75%). Por tanto, fue posible afirmar que el instrumento fue capaz de medir la dimensión deseada de forma confiable.
- Para el caso de la dimensión 03 de la variable dependiente, el porcentaje de confiabilidad calculado (84,37%) fue superior al mínimo establecido (75%). Por tanto, fue posible afirmar que el instrumento fue capaz de medir la dimensión deseada de forma confiable.

**Capítulo IV: Resultados**

**4.1 Variable Independiente: Diseño e implementación de un sistema web:**

**Evaluación según norma ISO 9126**

**Diseño e implementación de un sistema web para la gestión de control de presupuesto** 

**para la Comisión de Presupuesto y Cuenta General de la República.**

**Para los cuatro (4) profesionales.**

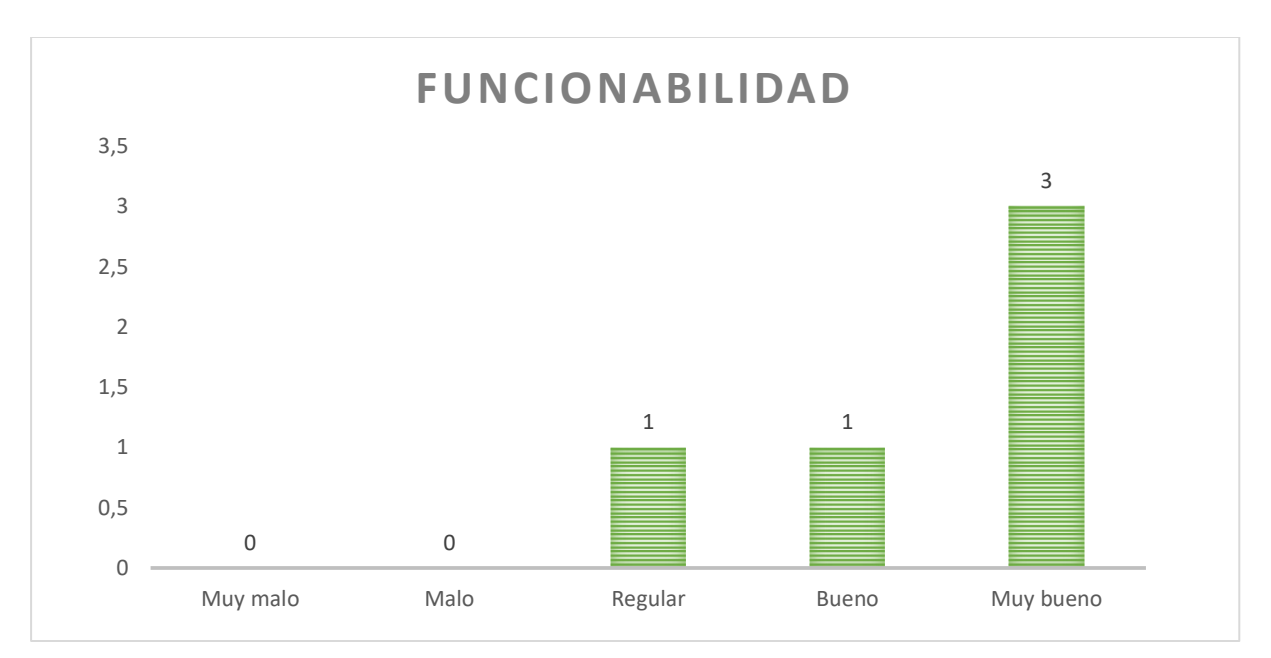

## **1.-FUNCIONABILIDAD.**

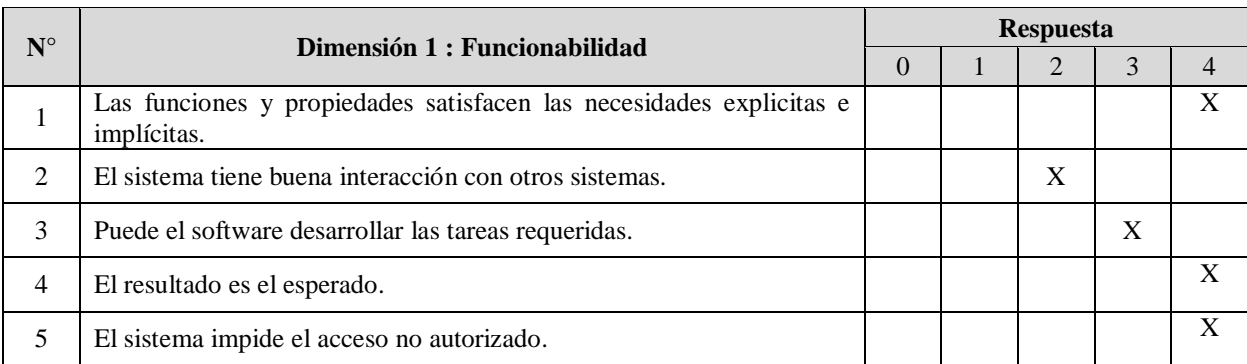

# **2.-FIABILIDAD**

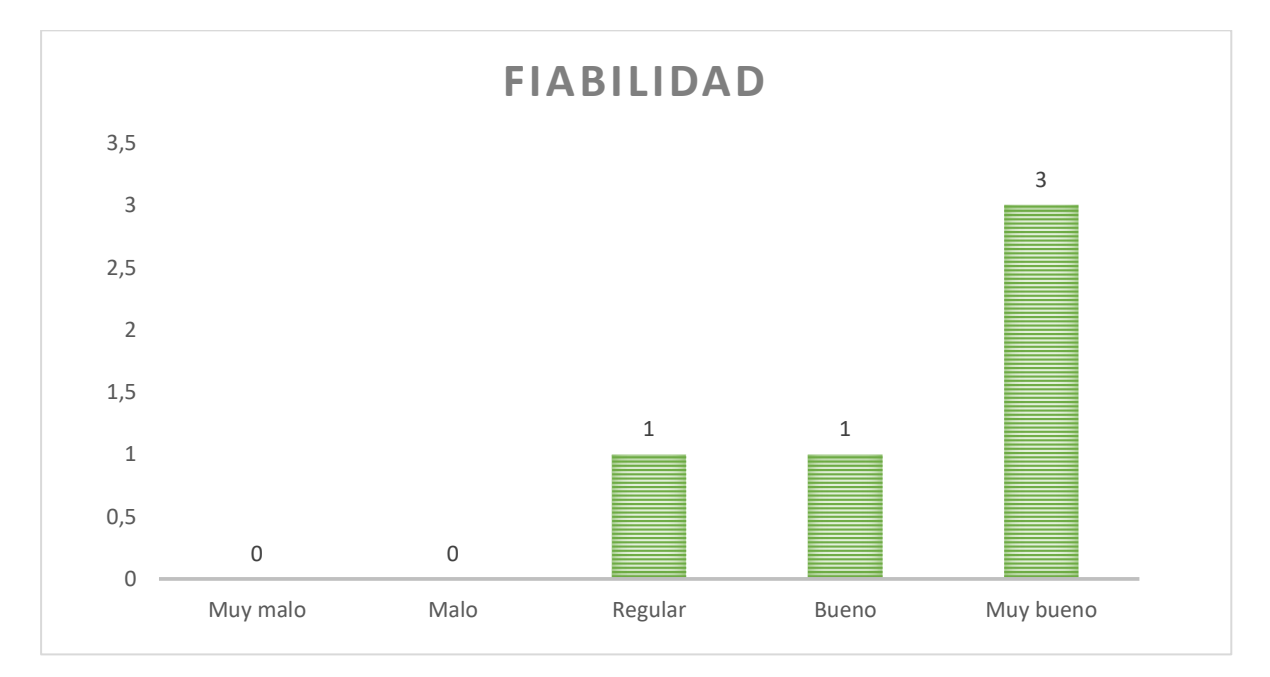

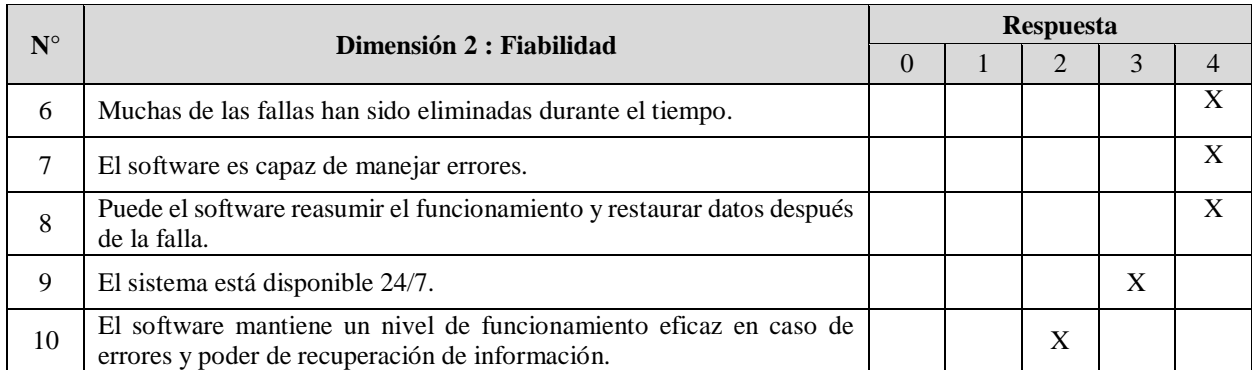

# **3.-USABILIDAD**

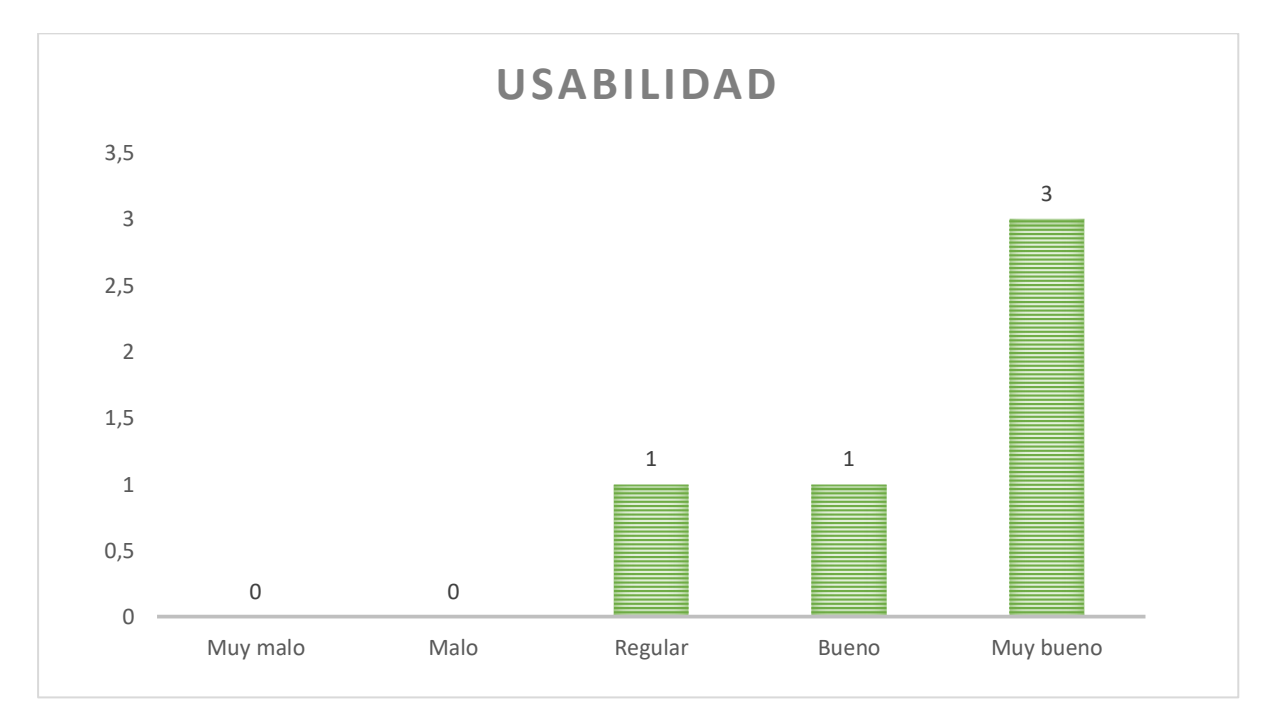

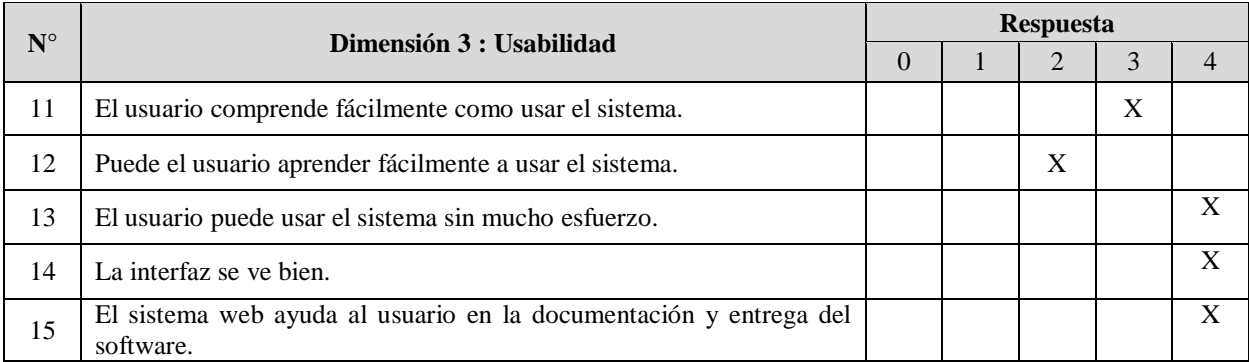

# **4.-EFICIENCIA**

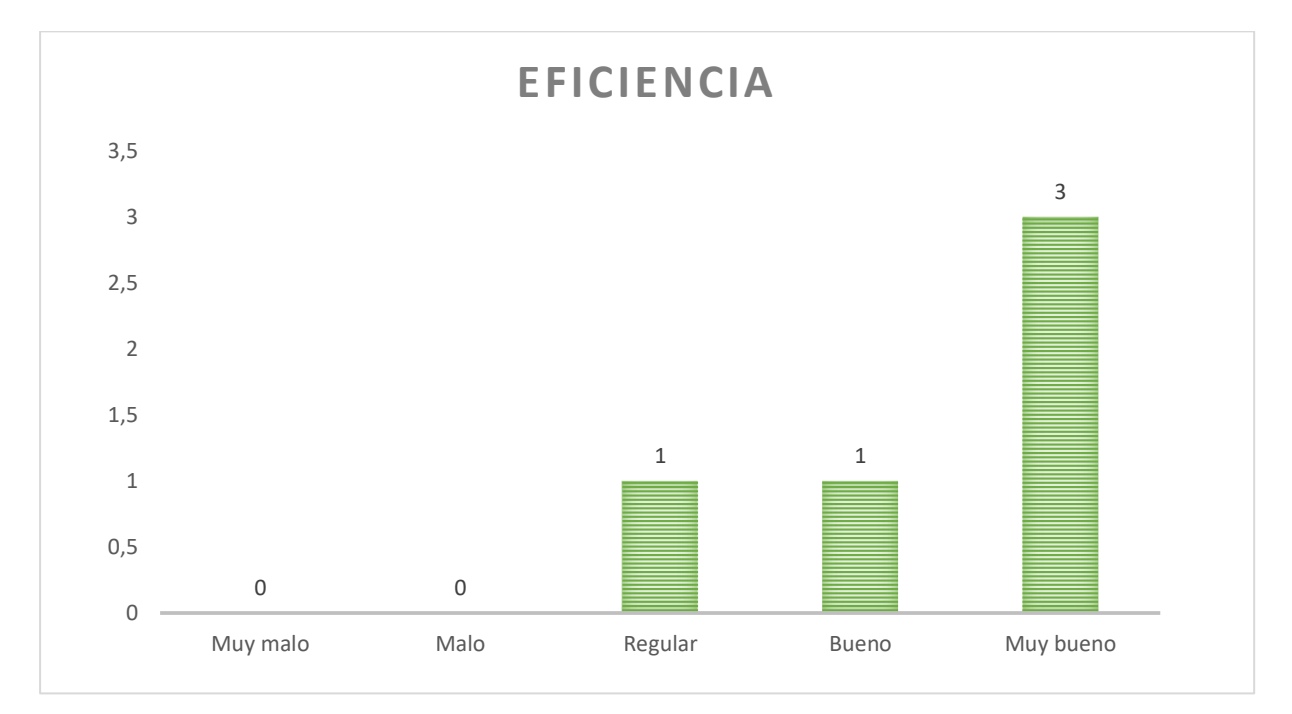

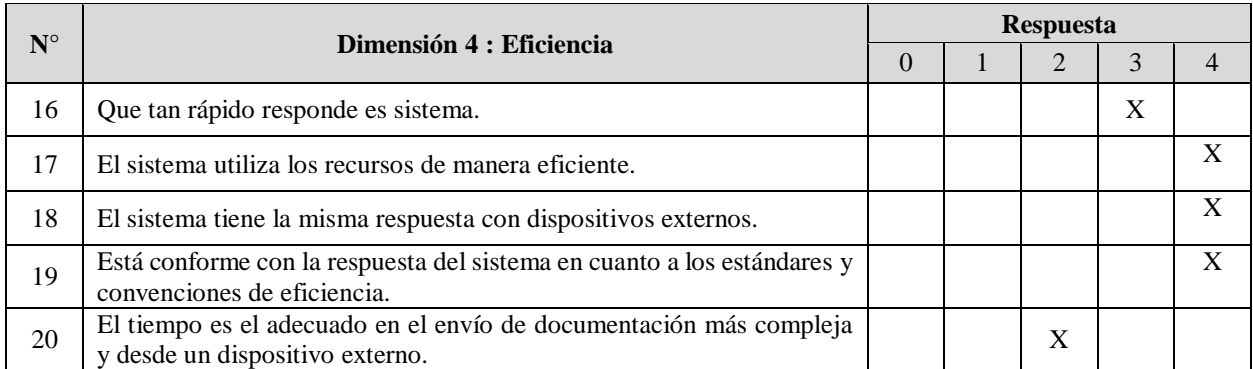

## **5.-MANTENIBILIDAD**

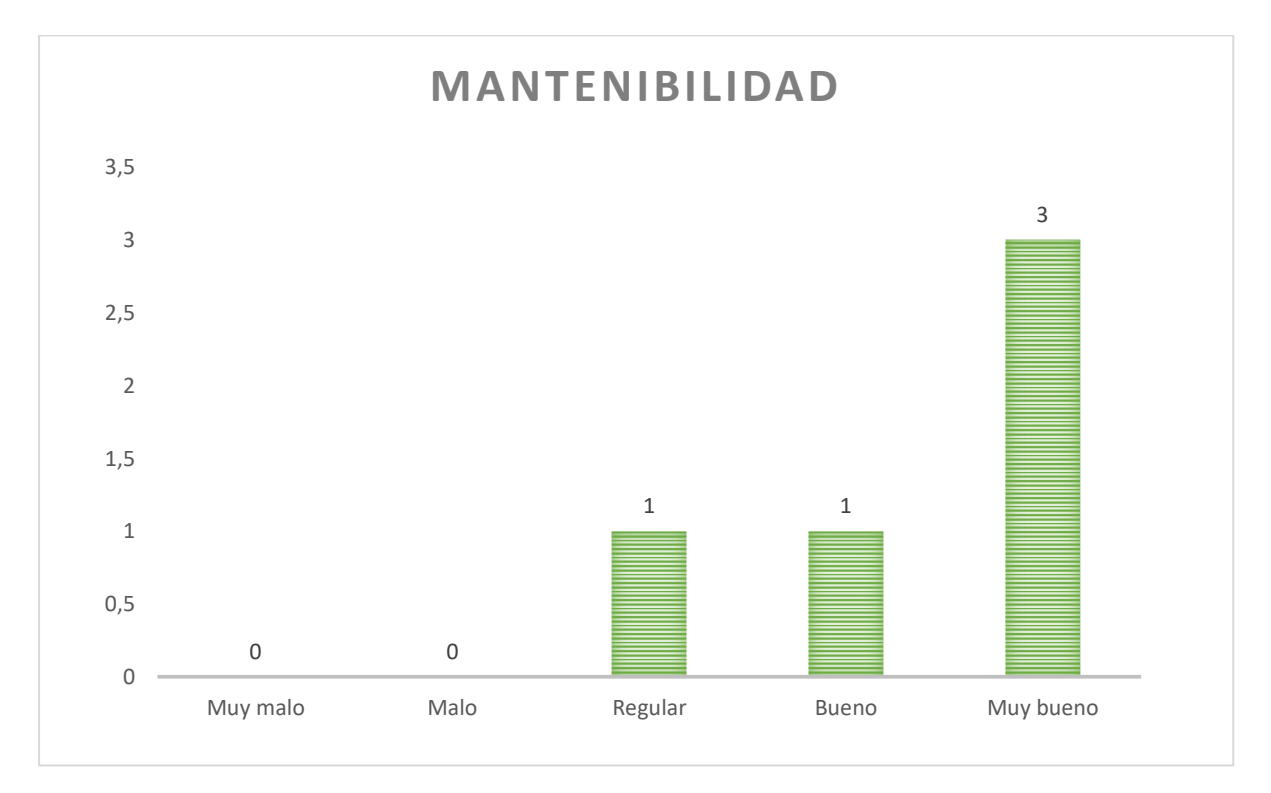

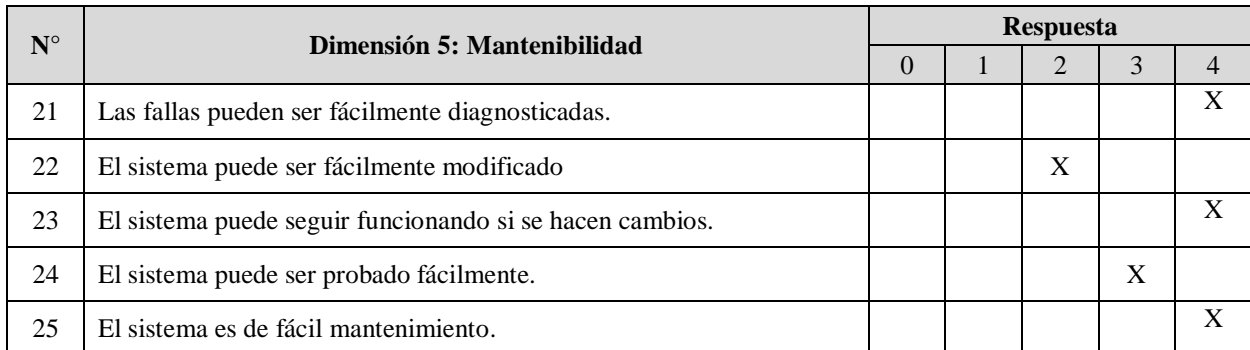

# **6.-PORTABILIDAD**

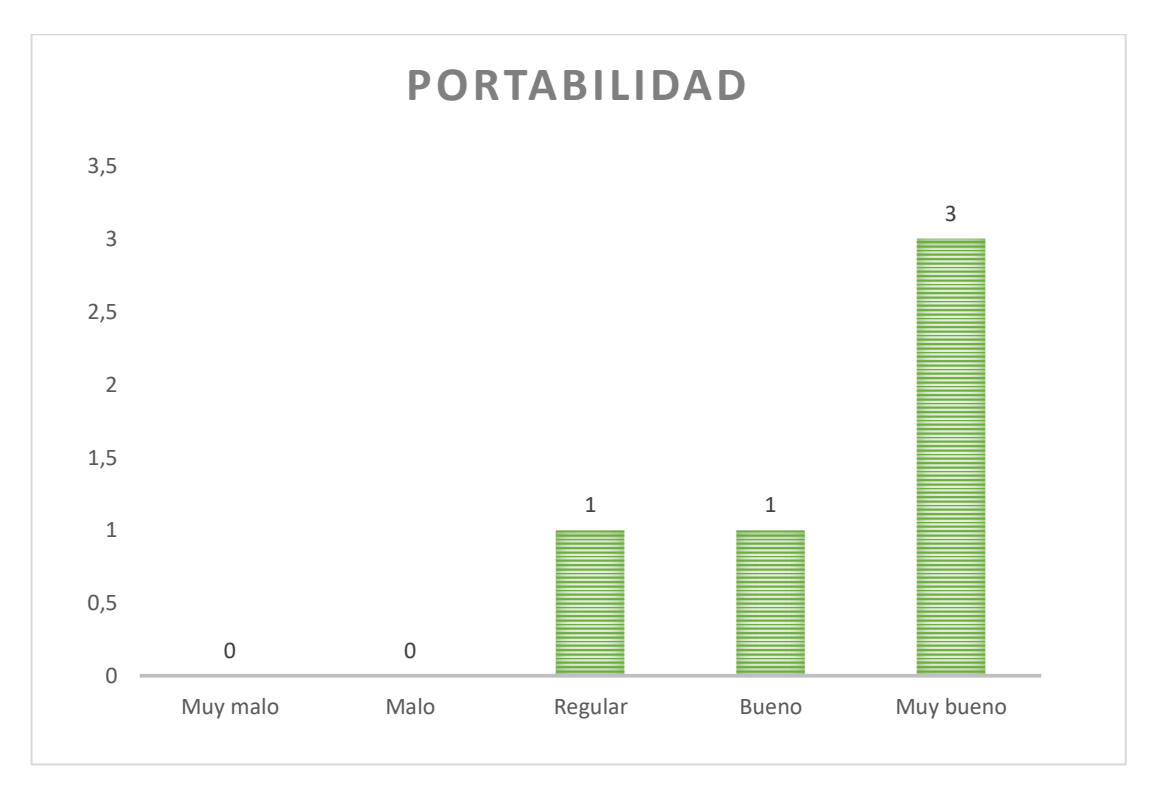

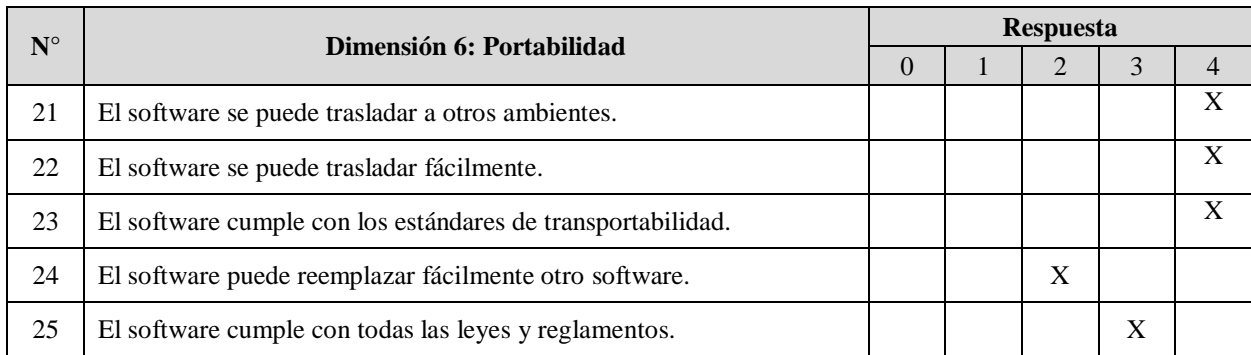

## **4.1. Resultados descriptivos**

## **Variable dependiente: Gestión de control de presupuesto**

## Tabla 29

*Tabla de frecuencias de la variable dependiente "Gestión de control de presupuesto"*

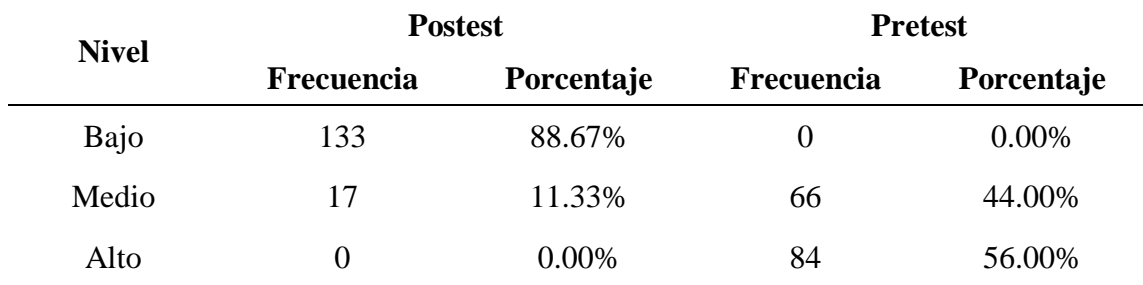

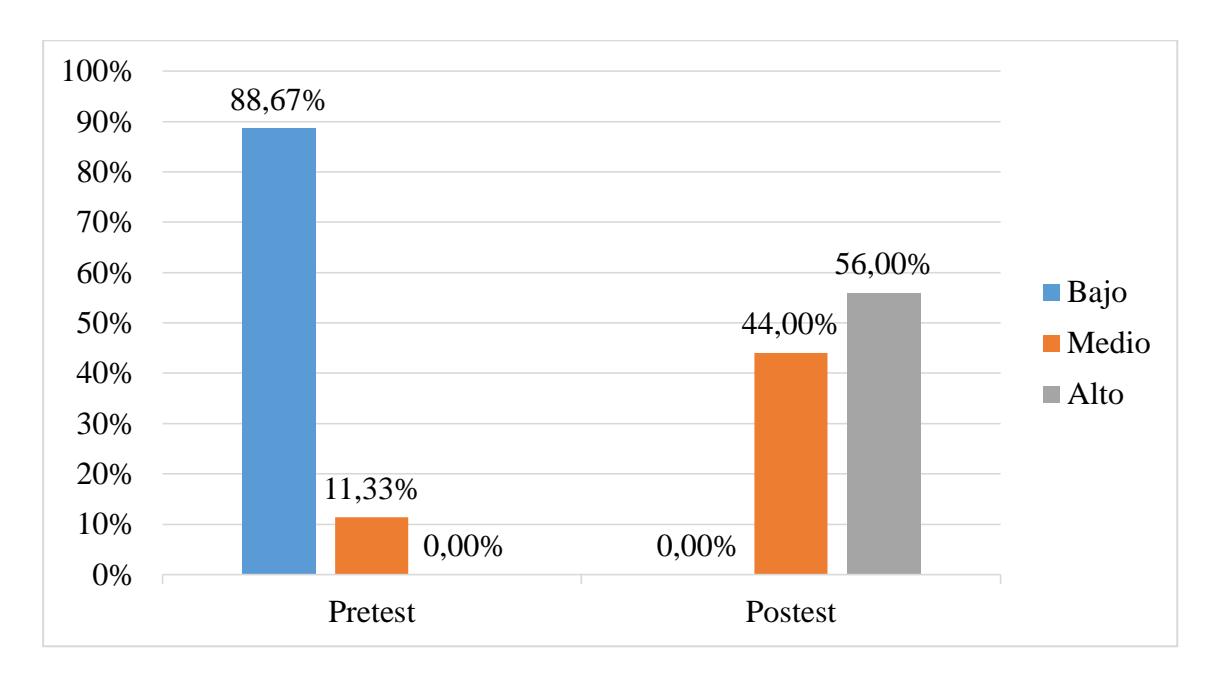

*Figura 77*. Gráfico de barras de la variable dependiente "Gestión de control de presupuesto"

De acuerdo con la tabla 29 y la figura 77, se puede apreciar lo siguiente:

- En el caso del pretest, el 80% de los colaboradores abordados calificaron un nivel bajo respecto a la gestión de control de presupuestos, mientras que el 20% calificaron un nivel medio y el 13.33% calificaron un nivel alto."
- En el caso del postest, el 33.33% de los colaboradores abordados calificaron un nivel medio respecto a la gestión de productos, mientras que el 66.67% calificaron un nivel alto.

#### **Dimensión 01: Confiabilidad de la información**

#### Tabla 30

- *Tabla de frecuencias de la primera dimensión: Confiabilidad de la información*

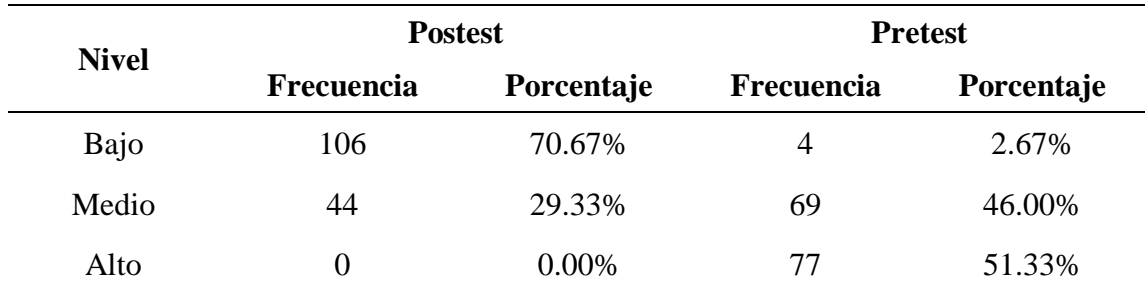

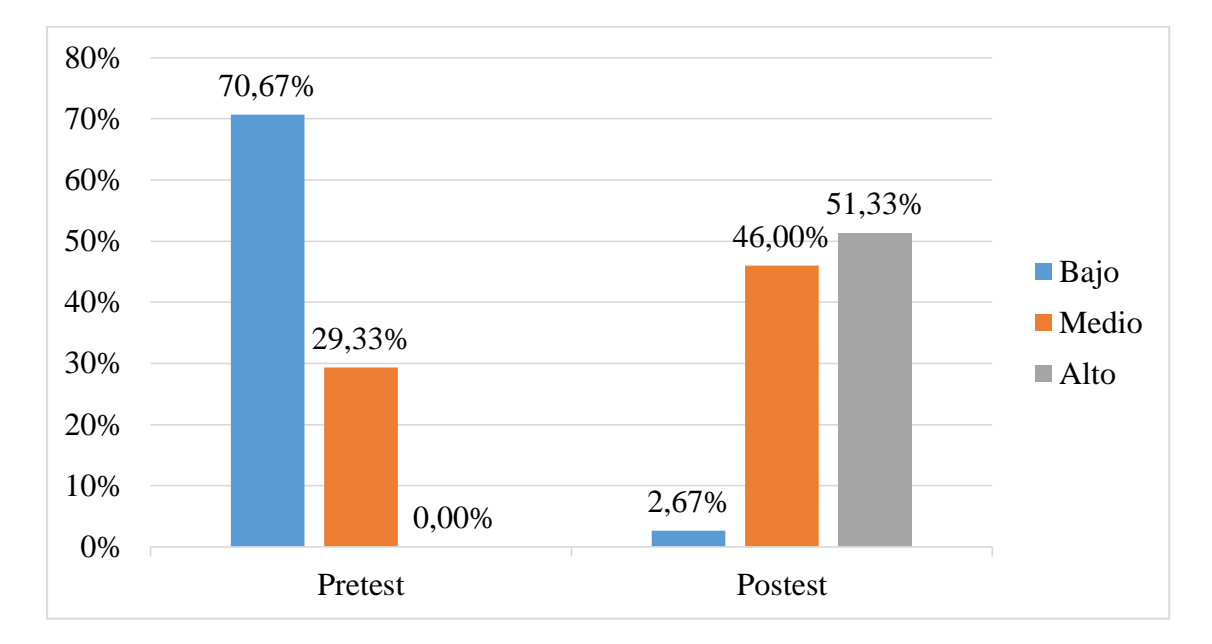

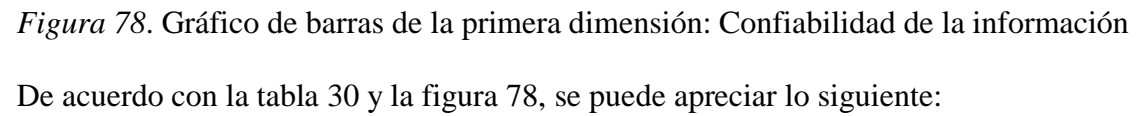

- En el caso del pretest, el 66.67% de los colaboradores encuestados calificaron un nivel bajo respecto a la Confiabilidad de información, mientras que el 33.33% calificaron un nivel medio.
- En el caso del postest, el 21.67% de los colaboradores encuestados calificaron un nivel medio de dominios conceptuales aplicados en Confiabilidad de información, mientras que el 78.33% calificaron un nivel alto.
- **Dimensión 02: Precisión de la información**

## Tabla 31

- *Tabla de frecuencias de la primera dimensión*: *Precisión de la información*

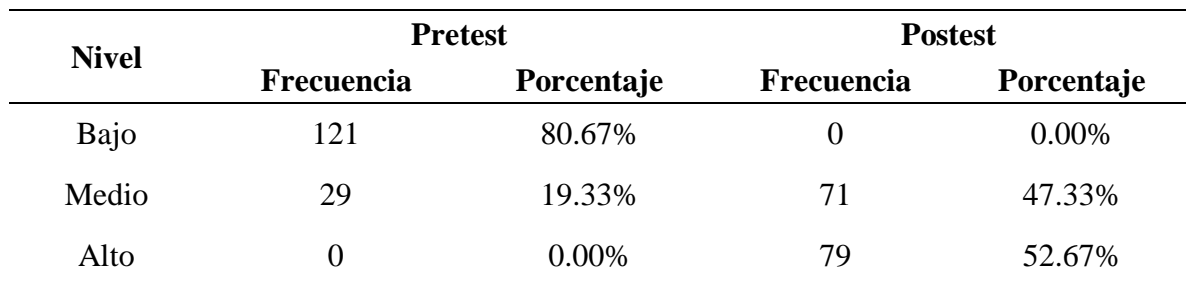

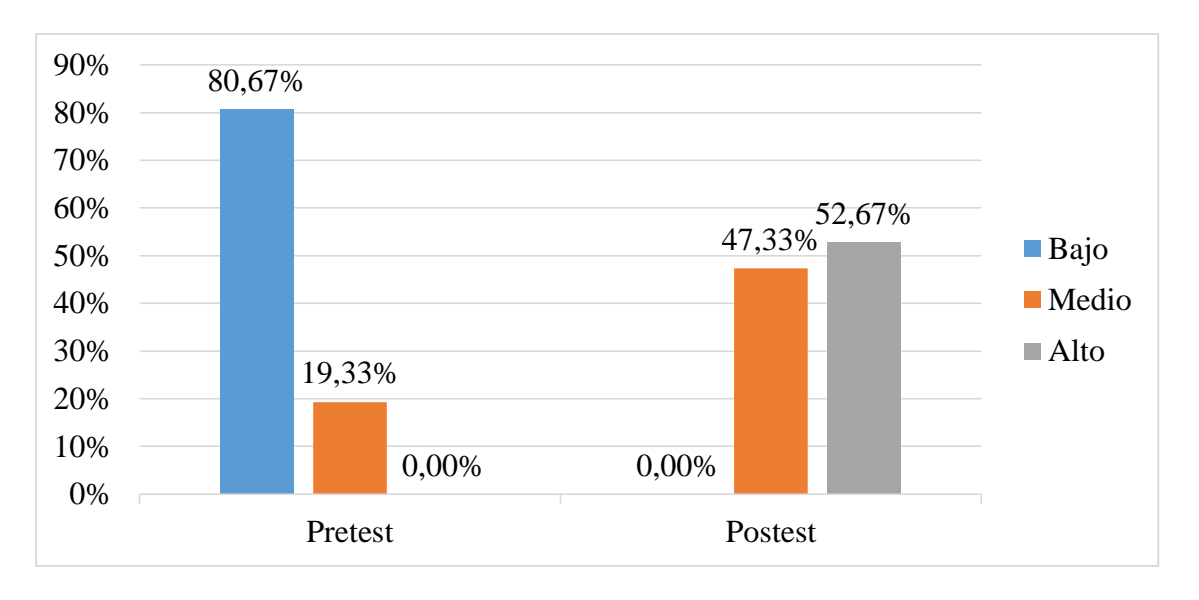

- *Figura 79*. Gráfico de barras de la segunda dimensión Precisión de la información De acuerdo con la tabla 31 y la figura 79, se puede apreciar lo siguiente:

- En el caso del pretest, el 81.67% de los colaboradores calificaron un nivel bajo de dominios procedimentales aplicados en gestión de Precisión de la información, mientras que el 18.33% calificaron un nivel medio.
- En el caso del postest, el 38.33% de los colaboradores calificaron un nivel bajo de dominios procedimentales aplicados en gestión de Precisión de la información, mientras que el 10% calificaron un nivel medio, y el 61.67% calificaron un nivel alto.

## **Dimensión 03: Seguridad de la información**

## Tabla 32

*Tabla de frecuencias de la primera dimensión: Seguridad de la información*

| <b>Nivel</b> | <b>Pretest</b>    |            | <b>Postest</b> |            |  |
|--------------|-------------------|------------|----------------|------------|--|
|              | <b>Frecuencia</b> | Porcentaje | Frecuencia     | Porcentaje |  |
| Bajo         | 122               | 81.33%     |                | 0.00%      |  |
| Medio        | 26                | 17.33%     | 65             | 43.33%     |  |
| Alto         |                   | $0.00\%$   | 85             | 56.67%     |  |

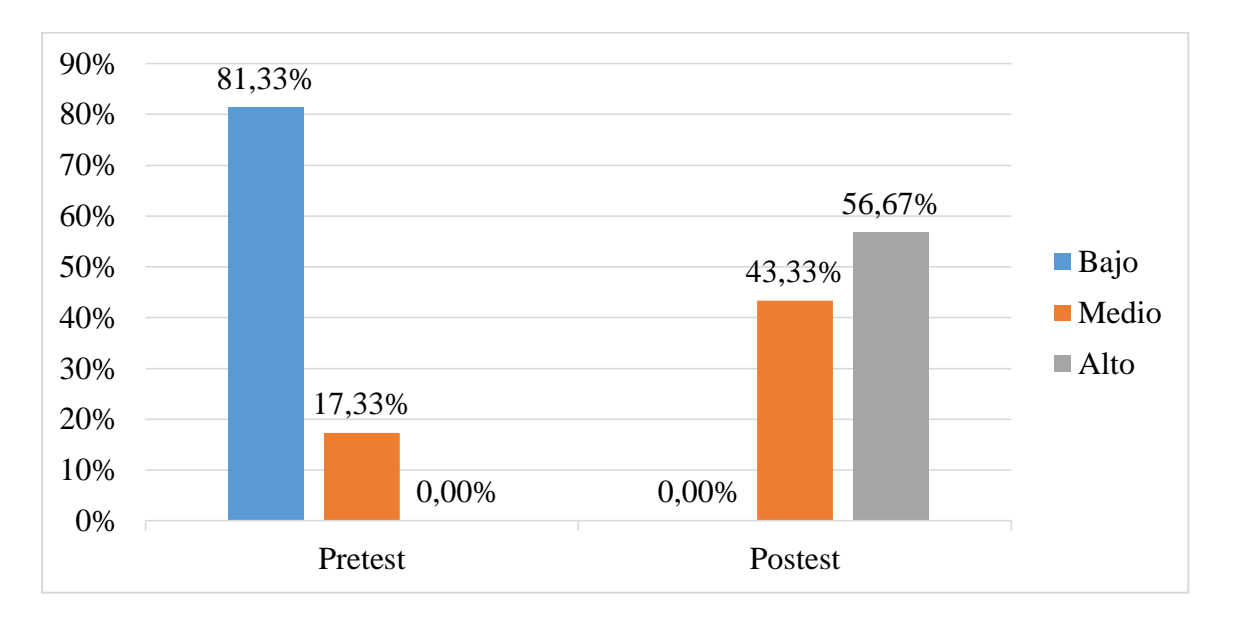

*Figura 80*. Gráfico de barras de la tercera dimensión: Seguridad de la información De acuerdo con la tabla 32 y la figura 80, se puede apreciar lo siguiente:

- En el caso del pretest, el 70.00% de los colaboradores abordados calificaron un nivel bajo respecto al proceso de Seguridad de la información, mientras que el 21.67% calificaron un nivel medio y el 8.33% calificaron un nivel alto."
- En el caso del postest, el 46.67% de los colaboradores abordados calificaron un nivel medio de capacidades para el procesamiento de gestión de Seguridad de la información, mientras que el 53.33% calificaron un nivel alto.

## **4.3 Pruebas de hipótesis**

Para la selección de la prueba estadística requerida, en un inicio, se revisó el tipo de variable y

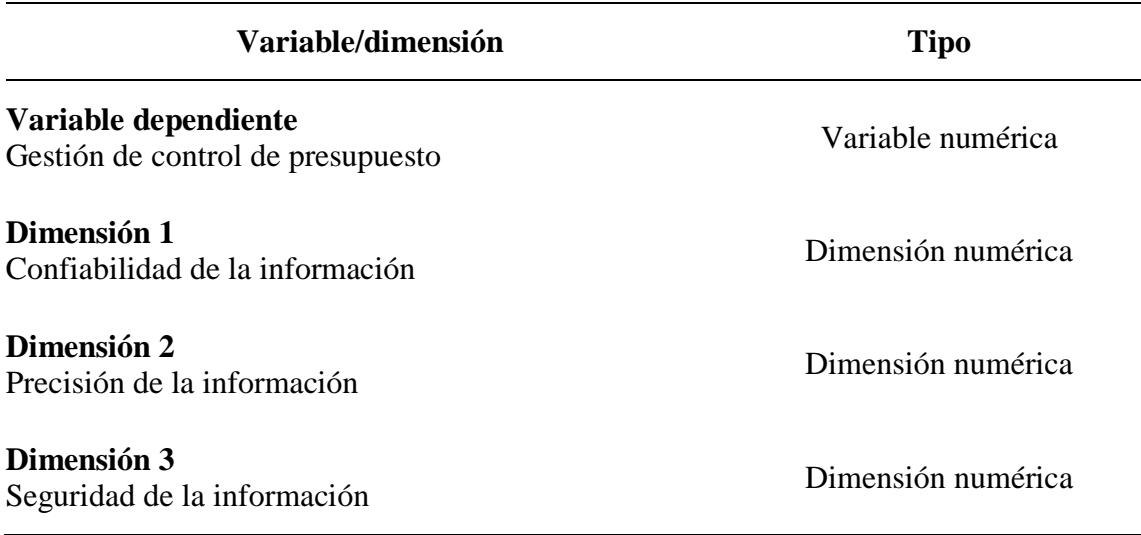

sus dimensiones, notándose lo siguiente:

Debido a que la variable dependiente y sus dimensiones fueron numéricas, se realizaron pruebas de normalidad para determinar la prueba de comparación a usar, en base a un error inferior al 5% (0,05) para rechazar cumplir una distribución normal. Debido a que la muestra fue grande (mayor a 50), se optó por aplicar la Prueba de Kolmogorov-Smirnov, obteniéndose los siguientes resultados:

## Tabla 33

*Resultados de la Prueba de Normalidad de Kolmogorov-Smirnov*

| Variable - Dimensión              | Momento        | Error      | <b>Resultado</b>      |
|-----------------------------------|----------------|------------|-----------------------|
| Dimensión 01                      | Pretest        | 0,000804   | Diferente a la normal |
| Confiabilidad de la información   | Postest        | 0,000031   | Diferente a la normal |
|                                   |                |            |                       |
| Dimensión 02                      | <b>Pretest</b> | 0,000035   | Diferente a la normal |
| Precisión de la información       | <b>Postest</b> | 0,002130   | Diferente a la normal |
|                                   |                |            |                       |
| Dimensión 03                      | <b>Pretest</b> | 2,5069E-14 | Diferente a la normal |
| Seguridad de la información       | <b>Postest</b> | 4,6077E-8  | Diferente a la normal |
|                                   |                |            |                       |
| Variable dependiente              | Pretest        | 0,000052   | Diferente a la normal |
| Gestión de control de presupuesto | Postest        | 1,3137E-8  | Diferente a la normal |

De acuerdo con la tabla 33, los resultados en el caso del pretest y postest para la variable dependiente y sus dimensiones han indicado una diferencia significativa respecto a la distribución normal. Por tal motivo, se recurrió a la Prueba No Paramétrica de Kolmogorov-Smirnov considerando un valor de error inferior al 5% (0,05) para aceptar diferencias significativas. Los resultados fueron los siguientes:

## **Prueba de la hipótesis general**

La implementación de un sistema web mejora significativamente gestión de control de presupuesto para la Comisión de Presupuesto y Cuenta General de la República, año 2018.

Para la prueba de la hipótesis general se evaluaron los resultados mostrados en la tabla 10, llegando a la siguiente selección:

#### Tabla 34

*Resultados de las pruebas de comparación para la hipótesis general*

| Variable evaluada                    | Prueba   | Error      | Comparación de medias            |
|--------------------------------------|----------|------------|----------------------------------|
| Gestión de control de<br>presupuesto | Wilcoxon | 2,2375E-26 | Pretest: 18,97<br>Postest: 50,93 |

De acuerdo con la tabla 34, el valor de error calculado (2,2375E-26) fue inferior al establecido (0,05), por lo que se asumió una diferencia significativa entre los resultados del pretest y del postest. Además, la media del postest (50,93) fue mayor que la del pretest (18,97), lo que demuestra que los resultados del postest fueron los superiores.

Por lo tanto, se acepta la hipótesis formulada: gestión de control de presupuesto para la Comisión de Presupuesto y Cuenta General de la República, año 2018.

## **Prueba de la hipótesis específica 1**

La implementación de un sistema web mejora de forma significativa la confiabilidad de la información para la Comisión de Presupuesto y Cuenta General de la República, año 2018.

Para la prueba de la hipótesis específica 1 se evaluaron los resultados mostrados en la tabla 10,

llegando a la siguiente selección:

## Tabla 35

*Resultados de las pruebas de comparación para la hipótesis específica 1*

| Dimensión evaluada                 | Prueba   | Error      | Comparación de medias             |
|------------------------------------|----------|------------|-----------------------------------|
| Confiabilidad de la<br>información | Wilcoxon | 4,4158E-26 | Pretest: $6,60$<br>Postest: 17,22 |

De acuerdo con la tabla 35, el valor de error calculado (4,4158E-26) fue inferior al establecido (0,05), por lo que se asumió una diferencia significativa entre los resultados del pretest y del postest. Además, la media del postest (6,60) fue mayor que la del pretest (17,22), lo que

demuestra que los resultados del postest fueron los superiores.

Por lo tanto, se acepta la hipótesis formulada: La implementación de un sistema web mejora de forma significativa la confiabilidad de la información para la Comisión de Presupuesto y Cuenta General de la República, año 2018.

## **Prueba de la hipótesis específica 2**

La implementación de un sistema web mejora de forma significativa la precisión de la información para la Comisión de Presupuesto y Cuenta General de la República, año 2018.

Para la prueba de la hipótesis general se evaluaron los resultados mostrados en la tabla 10,

llegando a la siguiente selección:

## Tabla 36

.

*Resultados de las pruebas de comparación para la hipótesis específica 2*

| Dimensión evaluada             | Prueba   | Error      | Comparación de medias             |
|--------------------------------|----------|------------|-----------------------------------|
| Precisión de la<br>información | Wilcoxon | 1,9518E-26 | Pretest: $6,41$<br>Postest: 17,05 |

De acuerdo con la tabla 36, el valor de error calculado (1,9518E-26) fue inferior al establecido (0,05), por lo que se asumió una diferencia significativa entre los resultados del pretest y del postest. Además, la media del postest (17,05) fue mayor que la del pretest (6,41), lo que demuestra que los resultados del postest fueron los superiores.

Por lo tanto, se acepta la hipótesis formulada: La implementación de un sistema web mejora de forma significativa la precisión de la información para la Comisión de Presupuesto y Cuenta General de la República, año 2018.

## **Prueba de la hipótesis específica 3**

La implementación de un sistema web mejora de forma significativa la gestión de control de presupuesto para la Comisión de Presupuesto y Cuenta General de la República, año 2018.

#### Tabla 37

*Resultados de las pruebas de comparación para la hipótesis específica 3*

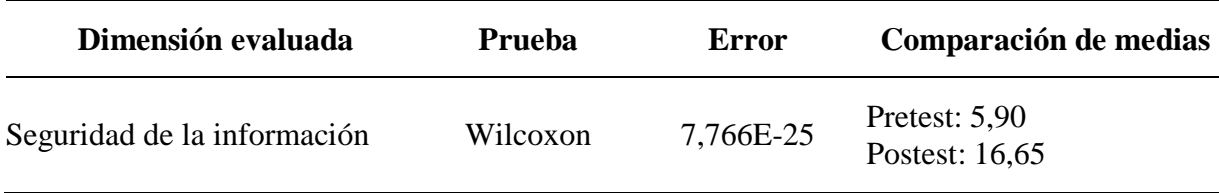

De acuerdo con la tabla 37, el valor de error calculado (7,766E-25) fue inferior al establecido (0,05), por lo que se asumió una diferencia significativa entre los resultados del pretest y del postest. Además, la media del postest (16,65) fue mayor que la del pretest (5,90), lo que demuestra que los resultados del postest fueron los superiores.

Por lo tanto, se acepta la hipótesis formulada: La implementación de un sistema web mejora significativamente la gestión de control de presupuesto para la Comisión de Presupuesto y Cuenta General de la República, año 2018.
## **Discusión**

La presente investigación ha demostrado que el sistema web ha mejorado significativamente la gestión de control de presupuesto para la Comisión de Presupuesto y Cuenta General de la República, año 2018, con un error estimado del 2,2375E-24%. Esto tuvo similitud con los resultados de Morales (2016), quien concluyó que el sistema web de gestión presupuestal que implementó mejoró significativamente el proceso de control de presupuestos en la constructora de Obra Civil con un error estimado del 1,22%. Además, se identificó una similitud con los resultados de Agudelo (2014), quien concluyó que el sistema de información que implementó en la Empresa Importadora Gran Andina LTDA mejoró significativamente la gestión de información de ventas e importaciones, con un error estimado del 0,12%. Por otro lado, también se dieron coincidencia con los resultados de Cortes (2013), quien demostró que su sistema web desarrollado mejoró de forma significativa el proceso de control de la información presupuestal en su zona educativa, con un error estimado del 2,30%. Finalmente, se observaron coincidencias con los resultados de Pacheco (2013), quien afirmó el sistema integrado de información financiera mejoró significativamente dicha administración en el Hospital abordado, con un error estimado del 3,42%.

La presente investigación ha demostrado que el sistema web ha mejorado significativamente la confiabilidad de la información manejada por la Comisión de Presupuesto y Cuenta General de la República, año 2018, con un error estimado del 4,4158E-24%. Este resultado coincide con los resultados de Agudelo (2014), quien confirmó que su sistema de información desarrollado mejoró significativamente la confiabilidad de la información de venta e importaciones de su empresa de estudio, con un error estimado del 4,08%. Además, se observan coincidencias con los resultados de Pacheco (2013), quien concluyó que la implementación de su sistema integrado de administración financiera mejoró la confiabilidad de esta información, con un error estimado del 1,06%. Finalmente, se pudo observar

coincidencias con los resultaos de Vilches (2013), quien concluye que su sistema para el control de gastos mejoró significativamente la confiabilidad de esta información gestionada, con un error estimado del 2,58%

La presente investigación ha demostrado que el sistema web ha mejorado significativamente la precisión de la información manejada por la Comisión de Presupuesto y Cuenta General de la República, año 2018, con un error estimado del 1,9518E-24%. Esto coincide con los resultados de Morales (2016), quien confirmó que el sistema web desarrollado mejoró la exactitud de la información facilitada a la alta gerencia de su empresa constructora, con un error estimado del 1,08%. Además, estos resultados coinciden con los de Nieto (2014), quien concluye que su sistema integrado desarrollado mejoró significativamente la precisión de la información financiera de las empresas del sector público con las que trabajó, con un error estimado del 4,23%. No obstante, se notaron contradicciones con los resultados de Cortes (2013), quien concluyó que el uso de su sistema de información automatizado no mejoró significativamente la precisión de esta información gestionada, con un error del 25,56%, debido a que los colaboradores ya mostraban un alto nivel respecto a esta dimensión, aunque, para ello, requerían de muchas horas de trabajo.

La presente investigación ha demostrado que el sistema web ha mejorado significativamente la seguridad de la información manejada por la Comisión de Presupuesto y Cuenta General de la República, año, con un error estimado del 7,766E-23%. Esto coincide con los resultados de Cortes (2013), quien demostró que su sistema de información automatizado mejoró significativamente la seguridad de la información de ejecución presupuestal en la zona educativa donde trabajó, debido a un error estimado del 3,47%. Además, se observan coincidencias con los resultados de Nieto (2014), quien concluye que su software desarrollado mejoró significativamente la seguridad de la información de las empresas del sector público

con las que trabajó, con un error estimado del 4,08%. Finalmente, se observaron coincidencias con los resultados de Vilches (2013), quien concluye que su sistema de control de gastos mejoró la seguridad de la información gestionada, con un error del 3,22%.

## **Conclusiones**

El diseño e implementación de un sistema web para la gestión de control de Presupuesto para la Comisión de Presupuesto y cuenta general de la república, 2019 definió los requisitos del sistema en base a las necesidades detectadas y/o requeridas por los usuarios, utilizando y clasificando la calidad del software, determinado por la norma ISO 9126: Funcionabilidad,

fiabilidad, Usabilidad, Eficiencia, Mantenibilidad y Portabilidad.

De acuerdo a la evaluación por cuatro profesionales en TI que laboran en el Congreso de la Republica, se concluye que el diseño e implementación de un sistema web para la gestión de control de presupuesto para la comisión de presupuesto y cuenta general de la república, 2019, influyo de forma significativa en el procesamiento de información en la Gestión de control de Presupuesto. La evaluación de la eficiencia y calidad operacional del sistema web funciona satisfactoriamente a la solución de la problemática en concreto y dando paso al desarrollo e innovación acorde con la implementación del sistema web.

- El diseño e implementación de un sistema web mejora de forma significativa la gestión de control de presupuesto para la Comisión de Presupuesto y Cuenta General de la República, año 2018, con un error estimado del 2,2375E-26%. De hecho, el personal pasó de indicar un puntaje inicial de 18,97a un puntaje final de 50,93, en un rango que llega a los 72 puntos.
- El diseño e implementación de un sistema web mejora de forma significativa la confiabilidad de la información para la Comisión de Presupuesto y Cuenta General de la República, año 2018, con un error estimado del 4,4158E-26%. De hecho, el personal pasó de indicar un puntaje inicial de 6,60 a un puntaje final de 17,22, en un rango que llega a los 24 puntos.
- El diseño e implementación de un sistema web mejora de forma significativa la precisión de la información para la Comisión de Presupuesto y Cuenta General de la República, año 2018, con un error estimado del 1,9518E-26%. De hecho, el personal pasó de indicar un puntaje inicial de 6,41 a un puntaje final de 17,05, en un rango que llega a los 24 puntos.
- El diseño e implementación de un sistema web mejora de forma significativa la seguridad de la información para la Comisión de Presupuesto y Cuenta General de la República, año 2018, con un error estimado del 7,766E-25%. De hecho, el personal pasó de indicar un puntaje inicial de 5,90 a un puntaje final de 16,65, en un rango que llega a los 24 puntos.

## **Recomendaciones**

- Se recomienda que la Comisión de Presupuesto y Cuenta General de la República implemente el sistema de gestión de control de presupuesto a nivel nacional, debido a que este sistema ha demostrado lograr unas mejoras significativas en el desarrollo del mencionado proceso.
- Se recomienda que la Comisión de Presupuesto y Cuenta General de la República desarrolle capacitaciones a su personal administrativo en el uso del software de gestión de control de presupuesto, de modo que este personal puedan usarlo de forma óptima.
- También se recomienda que la Comisión de Presupuesto y Cuenta General de la República cuente con un personal capacitado en la administración y mantenimiento del sistema de gestión de control de presupuesto, de modo que este personal pueda implementarlo en todas las entidades y municipalidades provinciales y distritales, además de capacitar a nuevo personal administrativo en un futuro próximo.
- Además, se recomienda que la Comisión de Presupuesto y Cuenta General de la República desarrolle manuales de usuario e implementación del sistema desarrollado, de modo que el conocimiento de uso y administración no se pierda y sea consultable por cualquier personal que requiera acceder a él.
- Por otro lado, se recomienda que el la Comisión de Presupuesto y Cuenta General de la República gestione el desarrollo de nuevos módulos de software que incrementen las funciones actuales, para de este modo llegar a disponer de un sistema integral que gestione todos los procesos de gestión de control presupuestario. Para ello, también se recomienda contar con un servidor propio gestionado por un personal especializado que asegure las tareas básicas de respaldo, gestión de seguridad y administración de accesos y privilegios de usuario.

 Se recomienda que las entidades (ministerios, municipalidades provinciales y distritales) dispongan de sistemas especializados en la gestión de control para sus procesos, iniciando con la gestión de control de presupuesto, pues este proceso es el que genera directamente los ingresos de la documentación de parte de las entidades. Para lo que dispuso, la presente investigación ha considerado la publicación del código fuente del sistema desarrollado, además de una guía de instalación y manual del usuario, de modo que pueda ser adaptado a las peculiaridades de cada entidad (ministerios) y municipalidades (provinciales y distritales).

## **Referencias**

- Morales, D. (2016). *Sistema Web de Gestión Presupuestal para empresas constructoras de Obra Civil. Recuperado de* <https://repositorio.uptc.edu.co/handle/001/1625> [Consulta 08 deenero2018].
- Agudelo, H. A. (2014). *Análisis y Diseño de un sistema de información en la parte operativa (Ventas e Importaciones), para la empresa importadora Gran Andina LTDA.*  Recuperado de <https://www.javeriana.edu.co/biblos/tesis/ingenieria/tesis134.pdf> [Consulta 10 de abril 2018].
- Cortes, M. (2013). *Sistema de información Automatizado para el Control y Seguimiento de la ejecución Presupuestal CEPREZEG Zona Educativa Estado Guárico*. Recuperado de [https://es.scribd.com/document/188581121/TESIS-FINALIZADA-Cortez-Sistema-](https://es.scribd.com/document/188581121/TESIS-FINALIZADA-Cortez-Sistema-Presupuestario)[Presupuestario](https://es.scribd.com/document/188581121/TESIS-FINALIZADA-Cortez-Sistema-Presupuestario) [Consulta 30 de julio 2018].
- Pacheco, L. (2013). *Implementación de un sistema integrado de Administración Financiera – SP para el Hospital Regional Docente de Trujillo.* Recuperado de <http://repositorio.upao.edu.pe/handle/upaorep/329?mode=full> [Consulta 15 de agosto 2018].
- Nieto, D. A. (2014). *El Sistema Integrado de Administración Financiera (SIAF-SP) y la Gestión Financiera/Presupuestal en el Sector Público en el Perú y Latinoamérica, Período 2011-2013.* Recuperado de [http://repositorio.ucv.edu.pe/bitstream/handle/UCV/12595/Sosa\\_AD.pdf?sequence=1&isAll](http://repositorio.ucv.edu.pe/bitstream/handle/UCV/12595/Sosa_AD.pdf?sequence=1&isAllowed=y) [owed=y](http://repositorio.ucv.edu.pe/bitstream/handle/UCV/12595/Sosa_AD.pdf?sequence=1&isAllowed=y) [Consulta 20 de setiembre 2018].
- Vilches, R. (2013). *Análisis, Diseño e Implementación de un Sistema para el Control de Gastos en Personal en los Proyectos de una ONG*. Recuperado de

<http://tesis.pucp.edu.pe/repositorio/handle/20.500.12404/1049?show=full> [Consulta 18 de noviembre 2018].

.Gómez, G (2015). *Sistema para control de calidad en equipos de cómputo, Fundación Universidad los Libertadores*. Recuperado de [https://repository.libertadores.edu.co/bitstream/handle/11371/312/GionfredyGomez.pdf?s](https://repository.libertadores.edu.co/bitstream/handle/11371/312/GionfredyGomez.pdf?sequence=2&isAllowed=y) [equence=2&isAllowed=y](https://repository.libertadores.edu.co/bitstream/handle/11371/312/GionfredyGomez.pdf?sequence=2&isAllowed=y) [Consulta 18 de diciembre 2018].

## **Libros**

## **Forma básica**

- R. A. Cárdenas y Nápoles. *Presupuestos Teoria y Practica*. México: McGRAW-HILL.
- J. E. B. Ruiz (2005). *Presupuestos Enfoque de gestión, planeación y control de recursos.* Tercera Edición. Colombia: Universidad del Valle.
- Domínguez, P. (2006). *Introducción a la Gestión Empresarial*. España: Instituto Europeo de Gestion Empresarial.
- NTP-ISO/IEC 17799 (2007). *EDI. Tecnología de la información. Código de buenas*  prácticas para la gestión de la seguridad de la información. 2ª edición.España
- Cesar, H. y Tarazona T. (2000). *Amenazas Informáticas y Seguridad de la Información*.
- Pallerola, J. y Carrasco, C. (2014). *Gestión Financiera*. Colombia: Ediciones de la U.
- Mustajo, R. (2002). *El sistema presupuestario en el Perú*. Santiago de Chile: Naciones Unidas.
- Stanton, Walker, Mc Graw (2004). *Fundamentos de Marketing*. México: México, D.F.
- Meneses, J. (2016). *El cuestionario.* España: Catalunya.
- REYES, M. (2008) *Las estrategias financieras de la empresa. Material preliminar para un libro de texto en fase de preparación*. Cuba: Universidad de la Habana.

## **Artículos**

- Kriscautzky y Ferreiro (2009). *La confiabilidad de la información en Internet: criterios declarados y utilizados por jóvenes estudiantes mexicanos*: Instituto de investigaciones sobre la Universidad y la Educación.
- Wathen y Burkel (2002). *Believe It or Not: Factors Influencing Credibility on the Web*. United States: Wiley Periodicals, Inc.
- Torres, M. y Rojas, D. (2008). *Modelo de Evaluación de la calidad de la información corporativa en los servicios médicos*. Enlace: Revista Venezolana de Información, Tecnológica, y Conocimiento, 5 (3) , 25-44.
- Ortún, V. (1993). Gestión Pública: Conceptos y Métodos. Centro de Estudios sobre Economía del Sector Público de la Fundación BBV

**Apéndices**

## **Apéndice 1: Matriz de consistencia**

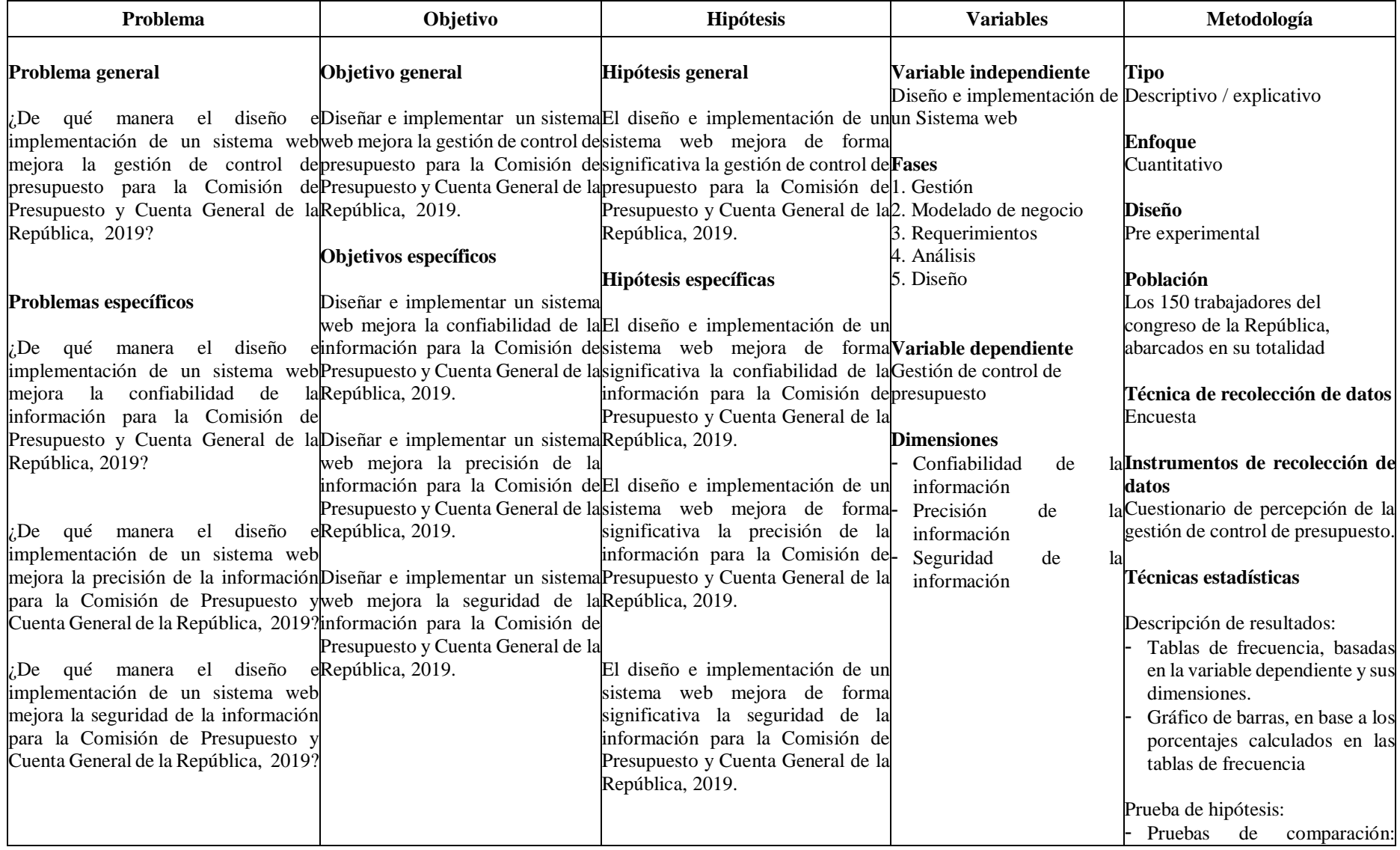

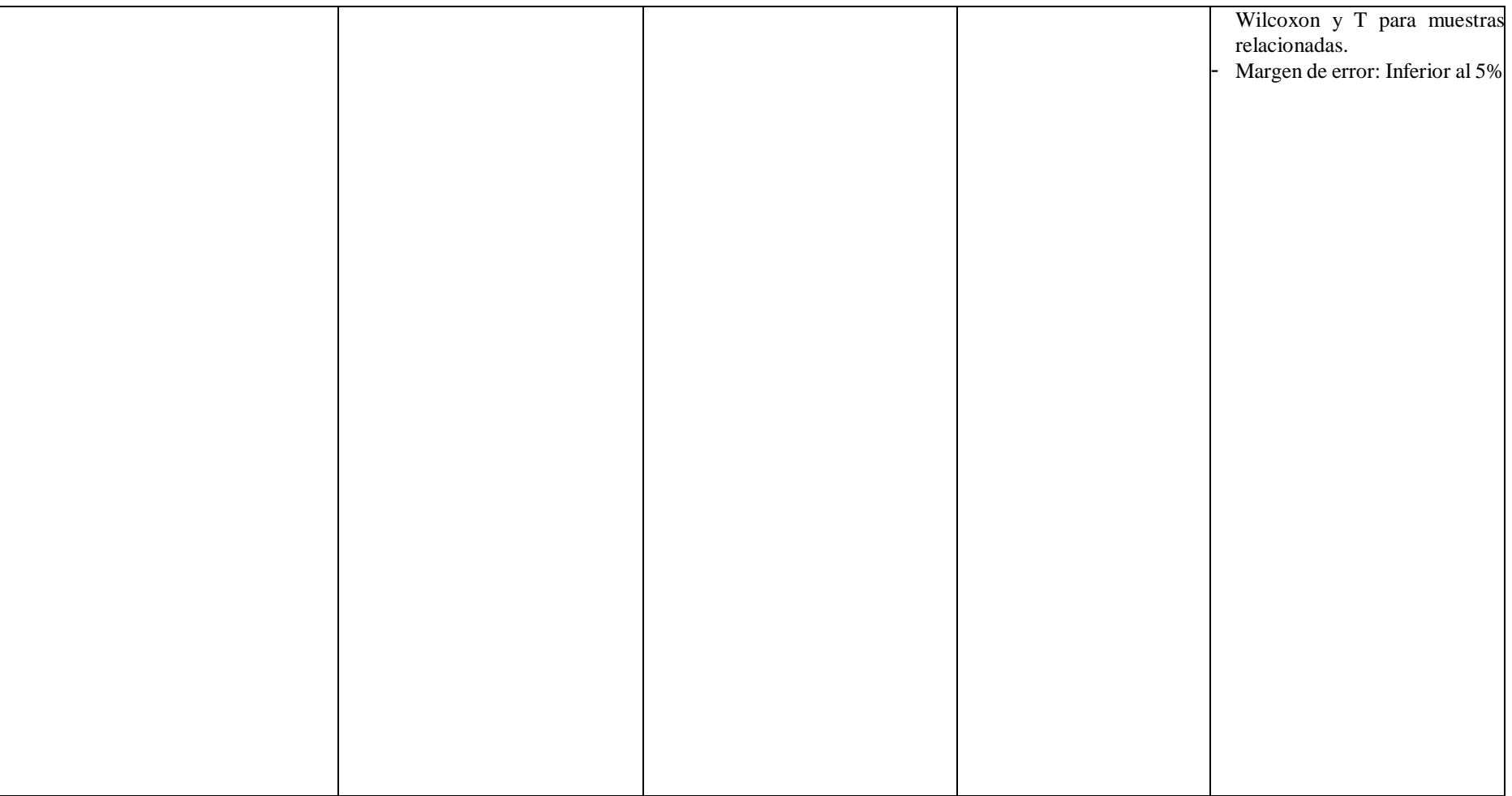

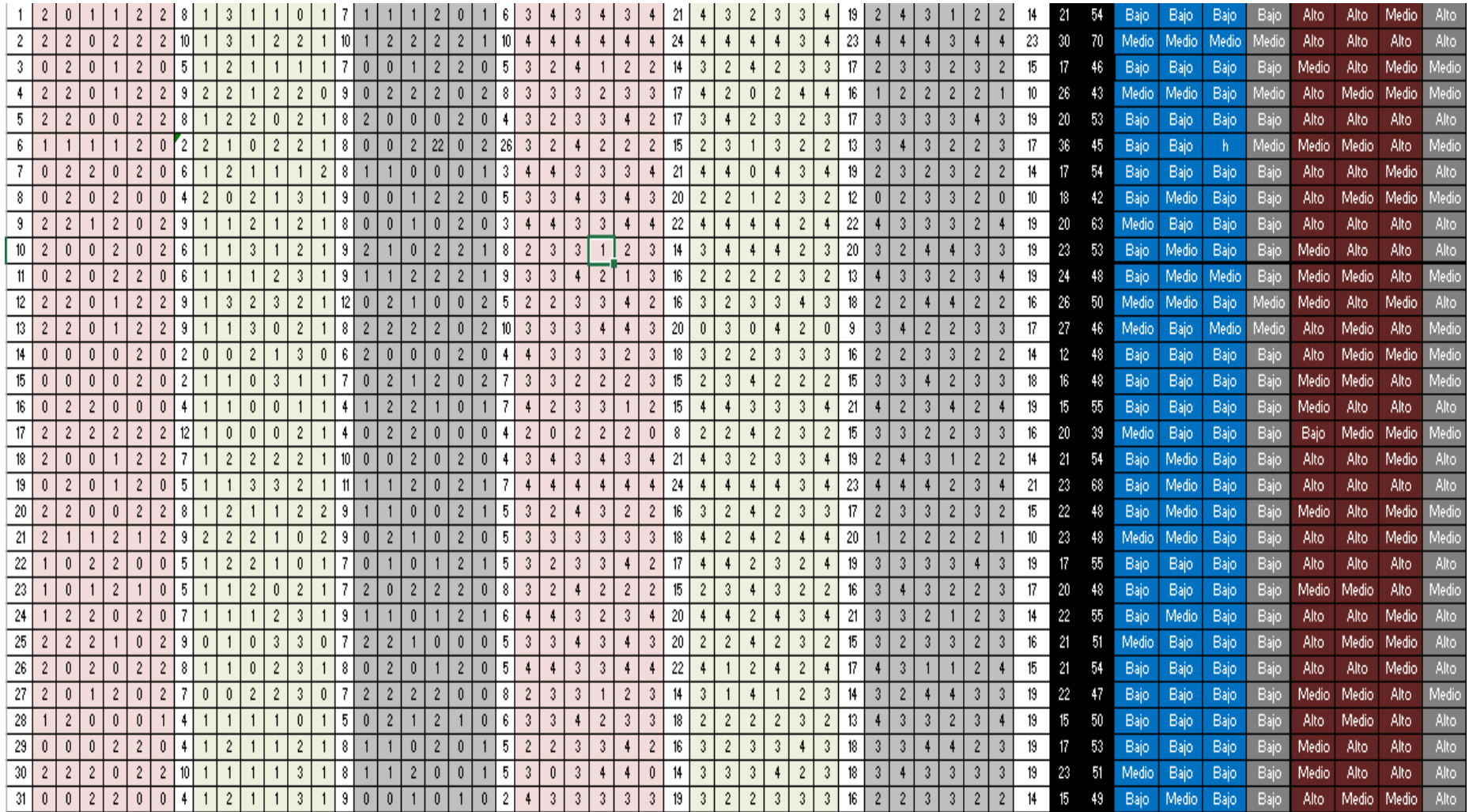

## **Apéndice 3: Instrumento Nº 1 de recolección de datos a profesionales de Sistemas**

## **CUESTIONARIO DE PERCEPCIÓN DE LA VARIABLE INDEPENDIENTE: DISEÑO E IMPLEMENTACION DE UN SISTEMA WEB, MEDIANTE LA NORMA DE CALIDAD.**

## **EVALUACION DE EXPERTOS-ISO 9126**

## **Estimado colaborador:**

En búsqueda de la mejora de nuestro proceso de la gestión de control de presupuesto para la Comisión de Presupuesto y Cuenta General de la República, dentro de nuestra filosofía de mejora continua, hemos desarrollado el presente cuestionario, a fin que nos facilite sus apreciaciones respecto al mencionado proceso. Por favor, responda las preguntas con la mayor sinceridad. Le garantizamos la total confidencialidad de su identidad.

**Marque un aspa (X) la opción correcta, de acuerdo a la siguiente escala:**

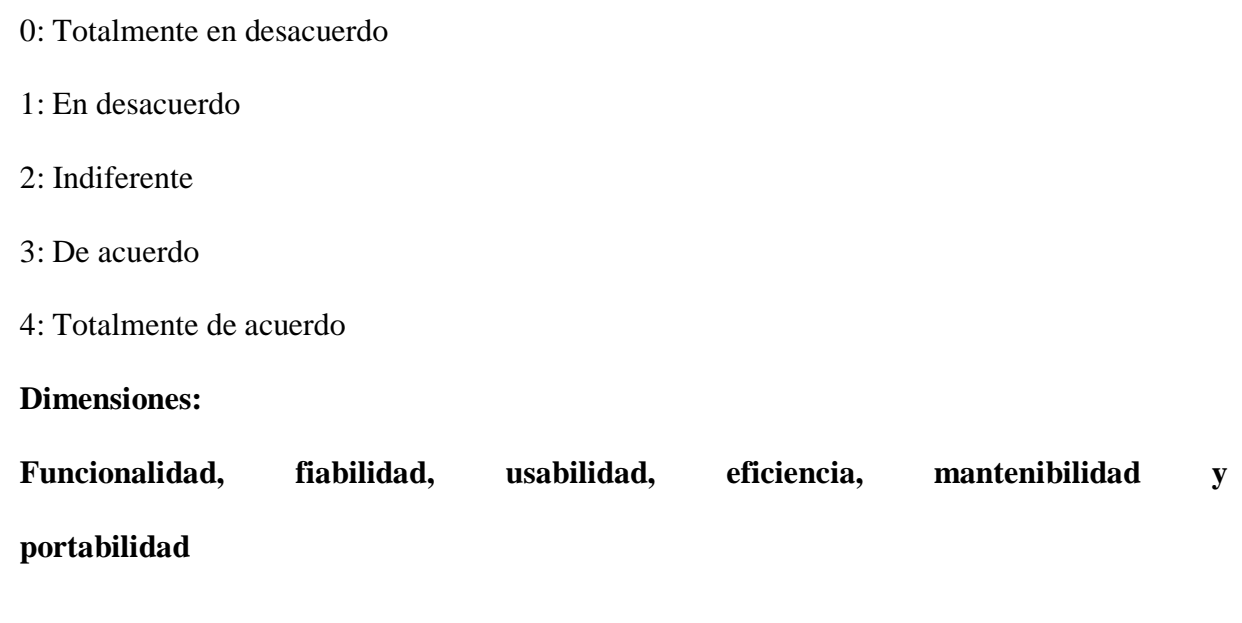

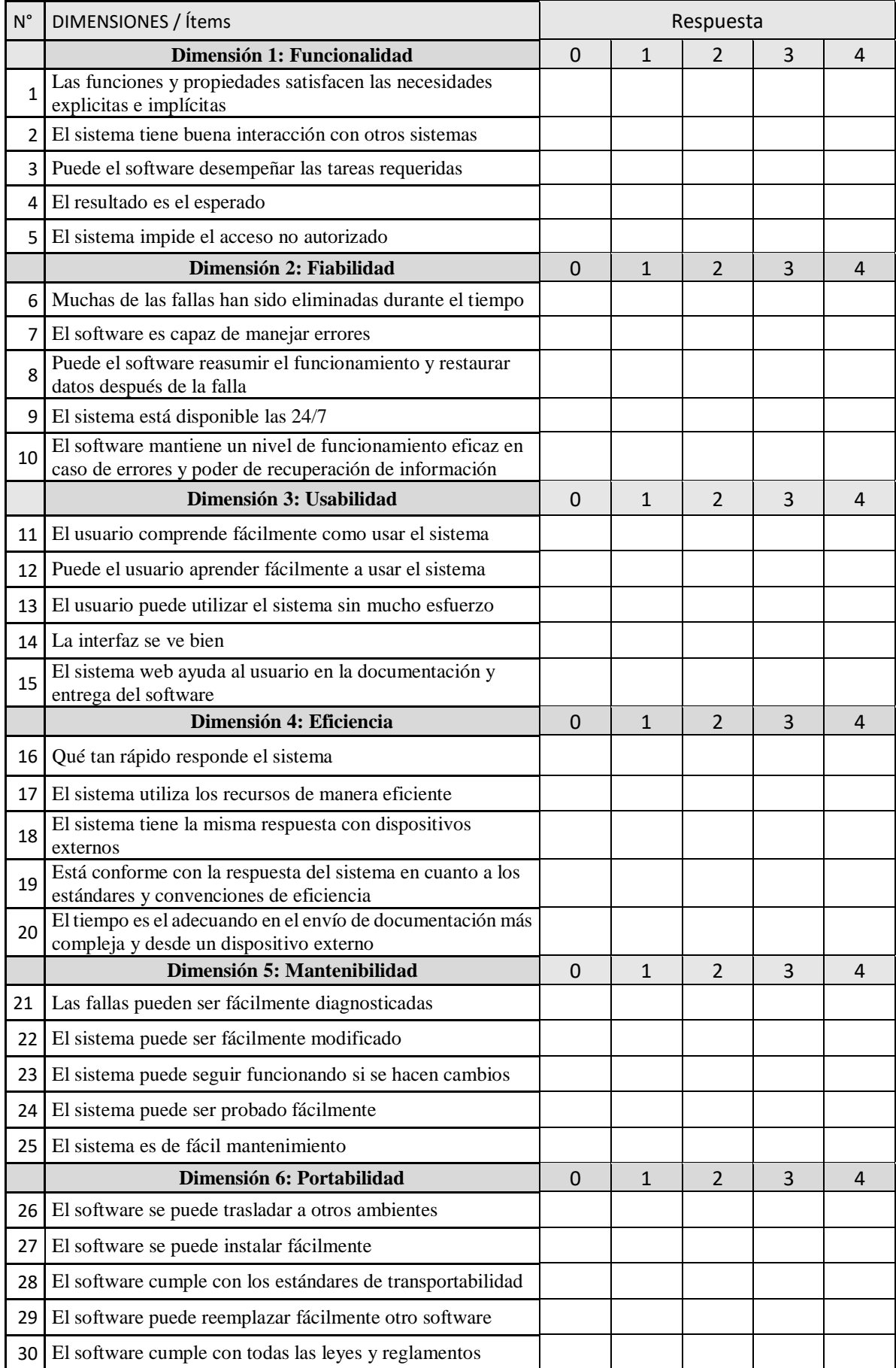

## **Observaciones (precisar si hay suficiencia):**

**Opinión de aplicabilidad:** Aplicable  $\begin{bmatrix} \end{bmatrix}$  Aplicable después de corregir  $\begin{bmatrix} \end{bmatrix}$  No aplicable  $\begin{bmatrix} \end{bmatrix}$ 

\_\_\_\_\_\_\_\_\_\_\_\_\_\_\_\_\_\_\_\_\_\_\_\_\_\_\_\_\_\_\_\_\_\_\_\_\_\_\_\_\_\_\_\_\_\_\_\_\_\_\_\_\_\_\_\_\_\_\_\_\_\_\_\_

**Apellidos y nombre del juez evaluador:** 

**DNI:** 

## **Especialidad del evaluador:**

**<sup>1</sup>Claridad:** Se entiende sin dificultad alguna el enunciado del ítem, es conciso, exacto y directo

**<sup>2</sup>Pertinencia:** Si el ítem pertenece a la dimensión

**<sup>3</sup>Relevancia:** El ítem es apropiado para representar al componente o dimensión específica del constructo

**Nota:** Suficiencia, se dice suficiencia cuando los Ítems planteados son suficientes para medir la dimensión

## **Apéndice 4: Instrumento Nº2 de recolección de datos a usuarios**

## **CUESTIONARIO DE PERCEPCIÓN**

## **DE LA GESTIÓN DE CONTROL DE PRESUPUESTO.**

## **Estimado colaborador:**

En búsqueda de la mejora de nuestro proceso de la gestión de control de presupuesto para la Comisión de Presupuesto y Cuenta General de la República, dentro de nuestra filosofía de mejora continua, hemos desarrollado el presente cuestionario, a fin que nos facilite sus apreciaciones respecto al mencionado proceso. Por favor, responda las preguntas con la mayor sinceridad. Le garantizamos la total confidencialidad de su identidad.

## **Marque un aspa (X) la opción correcta, de acuerdo a la siguiente escala:**

- 0: Muy malo
- 1: Malo
- 2: Regular
- 3: Bueno
- 4: Muy bueno

## **Dimensión: Confiabilidad de la información**

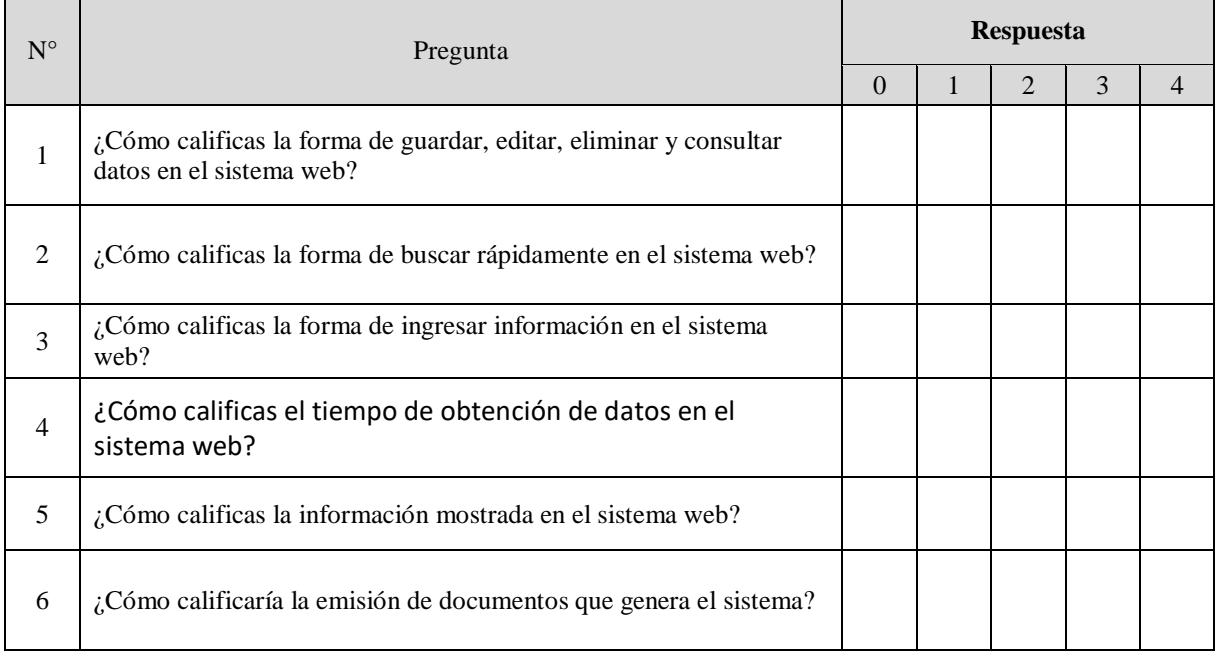

## **Dimensión: Precisión de la información**

i<br>S

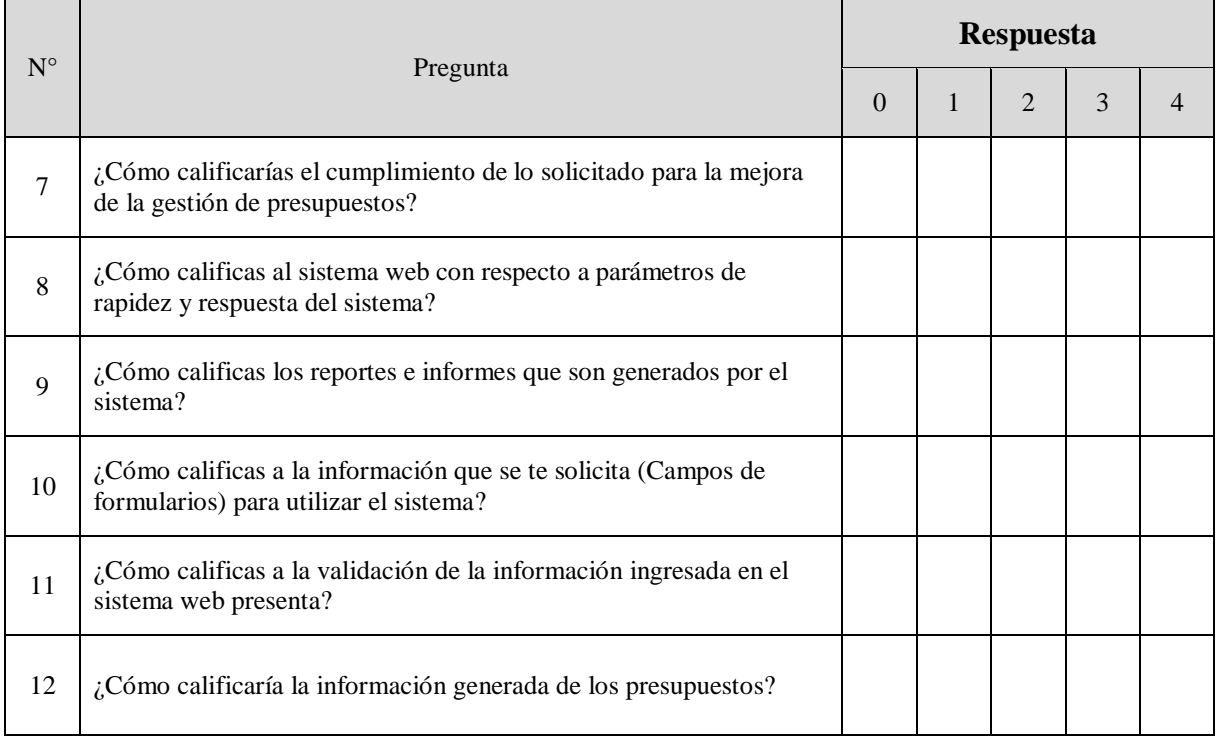

## **Dimensión: Seguridad de la información**

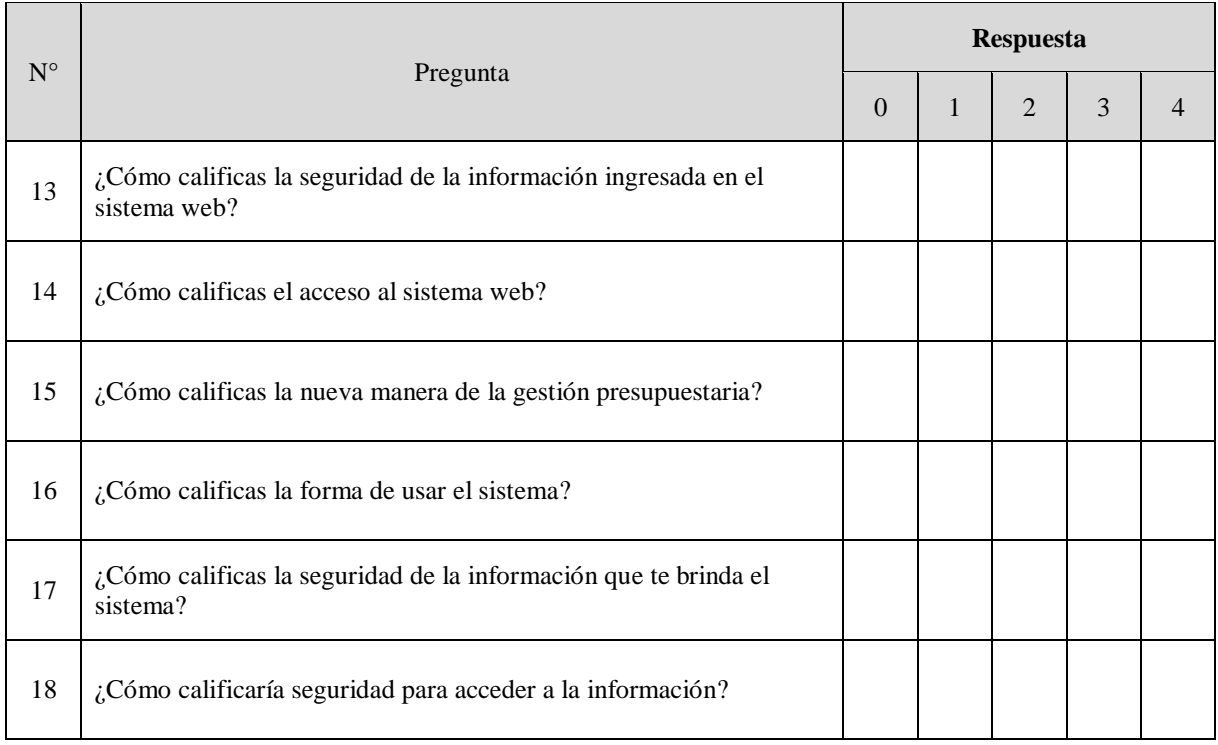

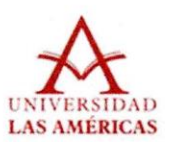

## UNIVERSIDAD PERUANA DE LAS AMÉRICAS

#### Apéndice 5: Certificado de validez de contenido del instrumento que mide el control externo

# "Diseño e implementación de un sistema web para la gestión de control de presupuesto<br>para la Comisión de Presupuesto y Cuenta General de la República-Lima", 2019

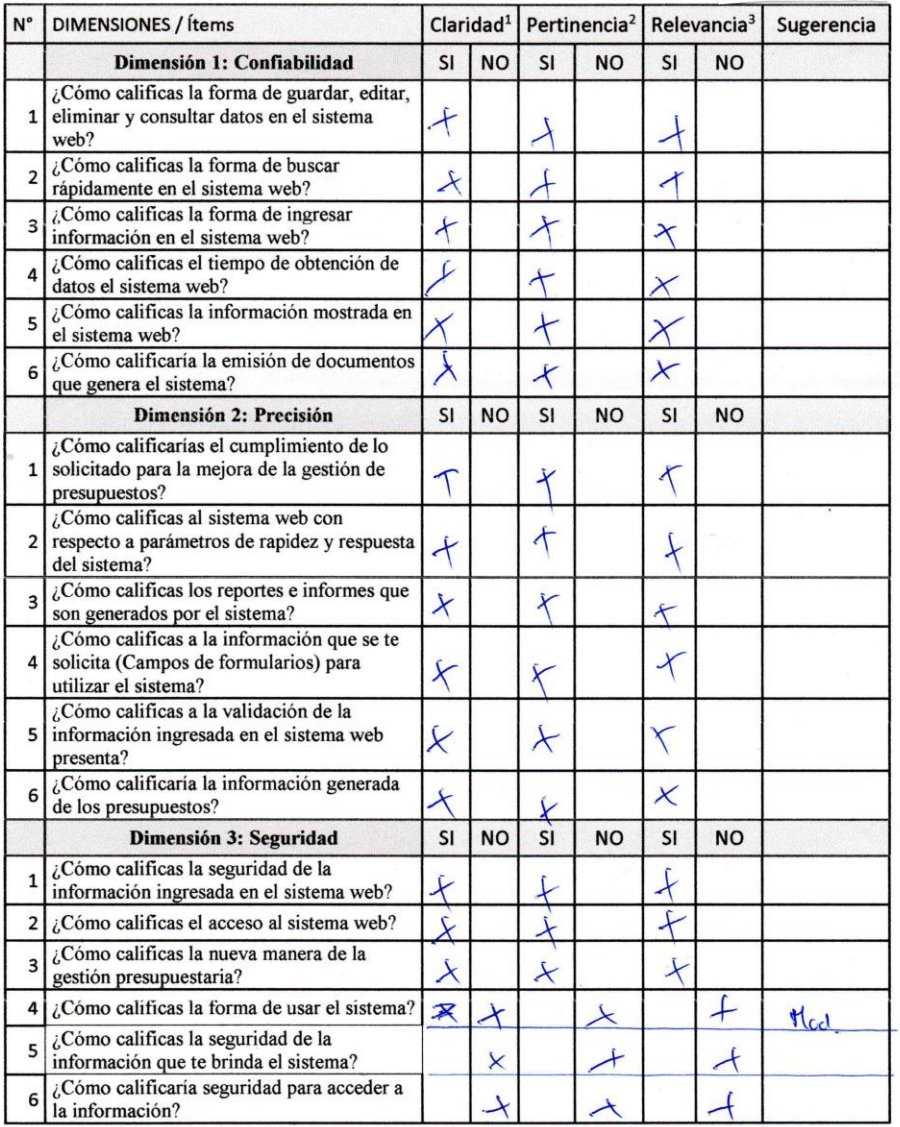

#### Observaciones (precisar si hay suficiencia):

ś,  $\gamma_{\rm eq}$ 

> **Opinión de aplicabilidad:** Aplicable [ ] Aplicable después de corregir  $\mu$ No aplicable [ ] Apellidos y nombre del juez evaluador:  $\mathbb{R}_{\alpha}$  Echogersy, Luis Albert DNI: 22673302

Especialidad del evaluador: M3C Computación

<sup>1</sup>Claridad: Se entiende sin dificultad alguna el enunciado del ítem, es conciso, exacto y directo

<sup>2</sup>Pertinencia: Si el ítem pertenece a la dimensión

<sup>3</sup>Relevancia: El ítem es apropiado para representar al componente o dimensión específica del constructo

Nota: Suficiencia, se dice suficiencia cuando los Ítems planteados son suficientes para medir la dimensión

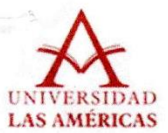

## UNIVERSIDAD PERUANA DE LAS AMÉRICAS

Apéndice 5: Certificado de validez de contenido del instrumento que mide el control externo

"Diseño e implementación de un sistema web para la gestión de control de presupuesto para la Comisión de Presupuesto y Cuenta General de la Republica-Lima",2019

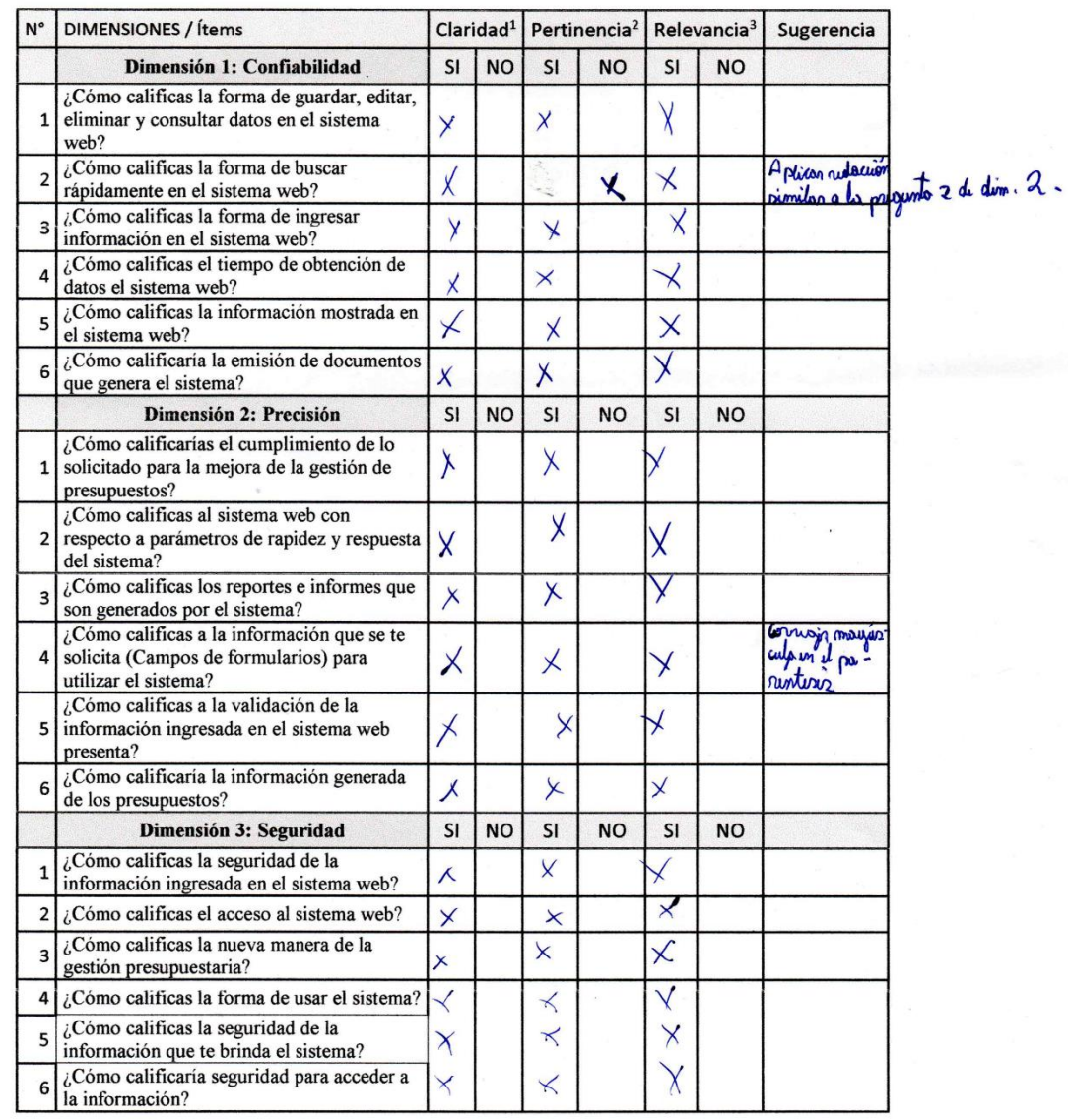

Observaciones (precisar si hay suficiencia):

Opinión de aplicabilidad: Aplicable [] Aplicable después de corregir [x] No aplicable []

Apellidos y nombre del juez evaluador: avinoz Quinoz (anlos Environe

## DNI: 42311890

Especialidad del evaluador: *Imegnine* de lompulación y listemor

<sup>1</sup>Claridad: Se entiende sin dificultad alguna el enunciado del ítem, es conciso, exacto y directo

<sup>2</sup>Pertinencia: Si el ítem pertenece a la dimensión

<sup>3</sup>Relevancia: El ítem es apropiado para representar al componente o dimensión específica del constructo

Nota: Suficiencia, se dice suficiencia cuando los Ítems planteados son suficientes para medir la dimensión

 $\frac{1}{2}$ 

#### Firma del Experto

#### Apéndice 6 JUICIO DE EXPERTOS

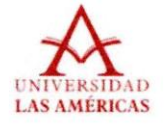

JUICIO DE EXPERTOS, PARA DETERMINAR LA APLICACION DE LA **METODOLOGIA DE DESARROLLO** 

#### **TABLA DE EVALUACION DE EXPERTOS**

Apellidos y Nombres del Experto: Quinoz. Quinoz. Lados. Connigue............

Titulo y/o Grado:

Ph.D.. () Doctor... () Magister... (t) Ingeniero...... () Otros...especifique

Universidad que labora:

Fecha:  $\frac{17}{4}$  /  $\frac{19}{4}$ 

### **TITULO DE TESIS**

#### DISEÑO E IMPLEMENTACIÓN DE UN SISTEMA WEB PARA LA GESTIÓN DE CONTROL DE PRESUPUESTO PARA LA COMISIÓN Y CUENTA GENERAL DEL CONGRESO DE LA REPUBLICA, AÑO 2019

#### Tabla de Evaluación de Expertos para la elección de la metodología

En esta tabla de evaluación de expertos usted podrá calificar las metodologías relacionadas a esta investigación mediante una pequeña encuesta que tendrá que poner una calificación.

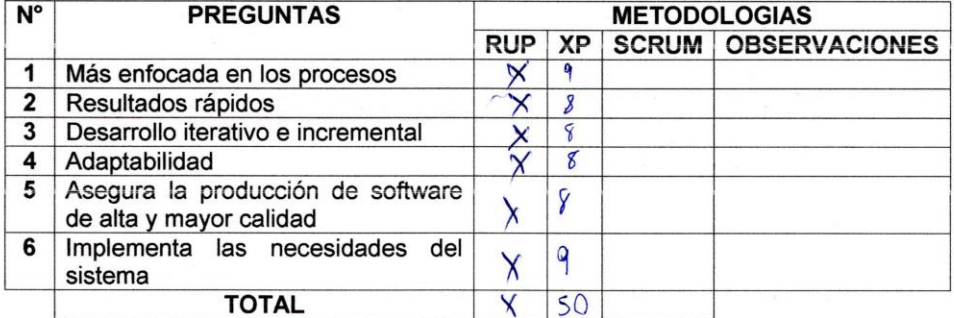

Evaluar con la siguiente calificación:

 $4 - 6$ : Regular  $1 - 3$ : Malo 7 - 10: Bueno

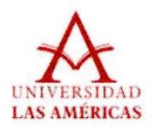

#### **Apéndice 7 JUICIO DE EXPERTOS**

#### JUICIO DE EXPERTOS, PARA DETERMINAR LA APLICACION DE LA METODOLOGIA **DE DESARROLLO**

#### **TABLA DE EVALUACION DE EXPERTOS**

IVERE Echegarey, Luis Alberto Apellidos y Nombres del Experto:

Titulo y/o Grado:

Ph.D.. () Doctor... () Magister... (+) Ingeniero...... () Otros...especifique

Universidad que labora:

Fecha:  $1210^{11}19$ 

#### **TITULO DE TESIS**

#### DISEÑO E IMPLEMENTACIÓN DE UN SISTEMA WEB PARA LA GESTIÓN DE CONTROL DE PRESUPUESTO PARA LA COMISIÓN Y CUENTA GENERAL DEL CONGRESO DE LA REPUBLICA, AÑO 2019

#### Tabla de Evaluación de Expertos para la elección de la metodología

En esta tabla de evaluación de expertos usted podrá calificar las metodologías relacionadas a esta investigación mediante una pequeña encuesta que tendrá que poner una calificación.

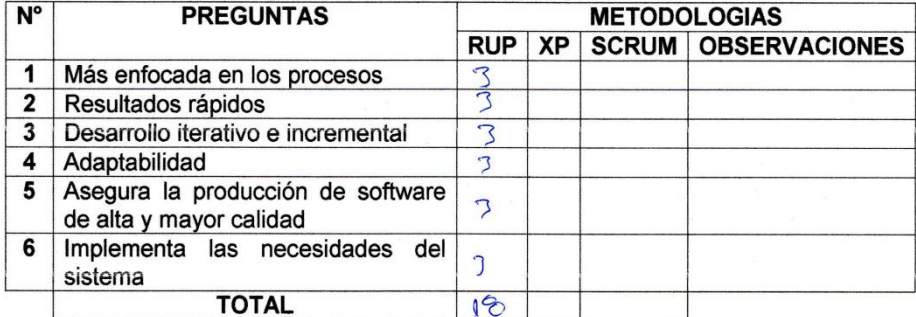

Evaluar con la siguiente calificación:

 $4 - 6$ : Regular

 $1 - 3$ : Malo

 $7 - 10$ : Bueno

Firma del Experto

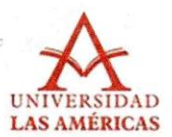

## UNIVERSIDAD PERUANA DE LAS AMÉRICAS

#### DISEÑO E IMPLEMENTACIÓN DE UN SISTEMA WEB PARA LA GESTIÓN DE **CONTROL DE PRESUPUESTO PARA LA COMISIÓN Y CUENTA GENERAL DEL CONGRESO DE LA REPUBLICA, 2019**

#### Apéndice 8 ENCUESTA A LOS ADMINISTRADORES DEL SISTEMA WEB (INGENIERO DE SISTEMAS, ANALISTA, DISEÑADOR Y PROGRAMADOR) Norma ISO 9126

#### Estimado colaborador:

En búsqueda de la mejora de nuestro proceso de la gestión de control de presupuesto para la Comisión de Presupuesto y Cuenta General de la República, dentro de nuestra filosofía de mejora continua, hemos desarrollado el presente cuestionario, a fin que nos facilite sus apreciaciones respecto al mencionado proceso. Por favor, responda las preguntas con la mayor sinceridad. Le garantizamos la total confidencialidad de su identidad.

#### Marque un aspa (X) la opción correcta, de acuerdo a la siguiente escala:

0: Muy malo

- 1: Malo
- 2: Regular
- 3: Bueno
- 4: Muy bueno

**Dimensiones:** 

#### mantenibilidad Funcionalidad, fiabilidad, usabilidad, eficiencia,

y

#### portabilidad

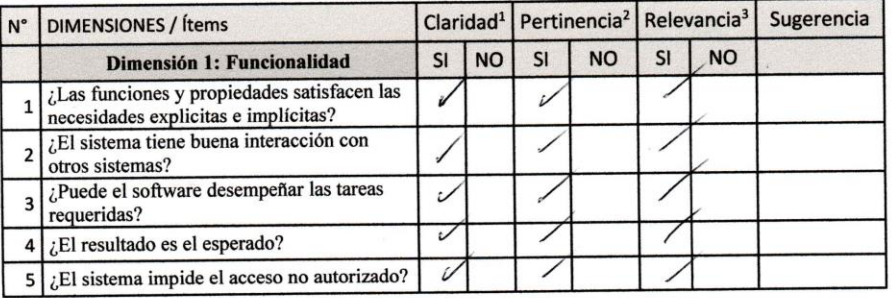

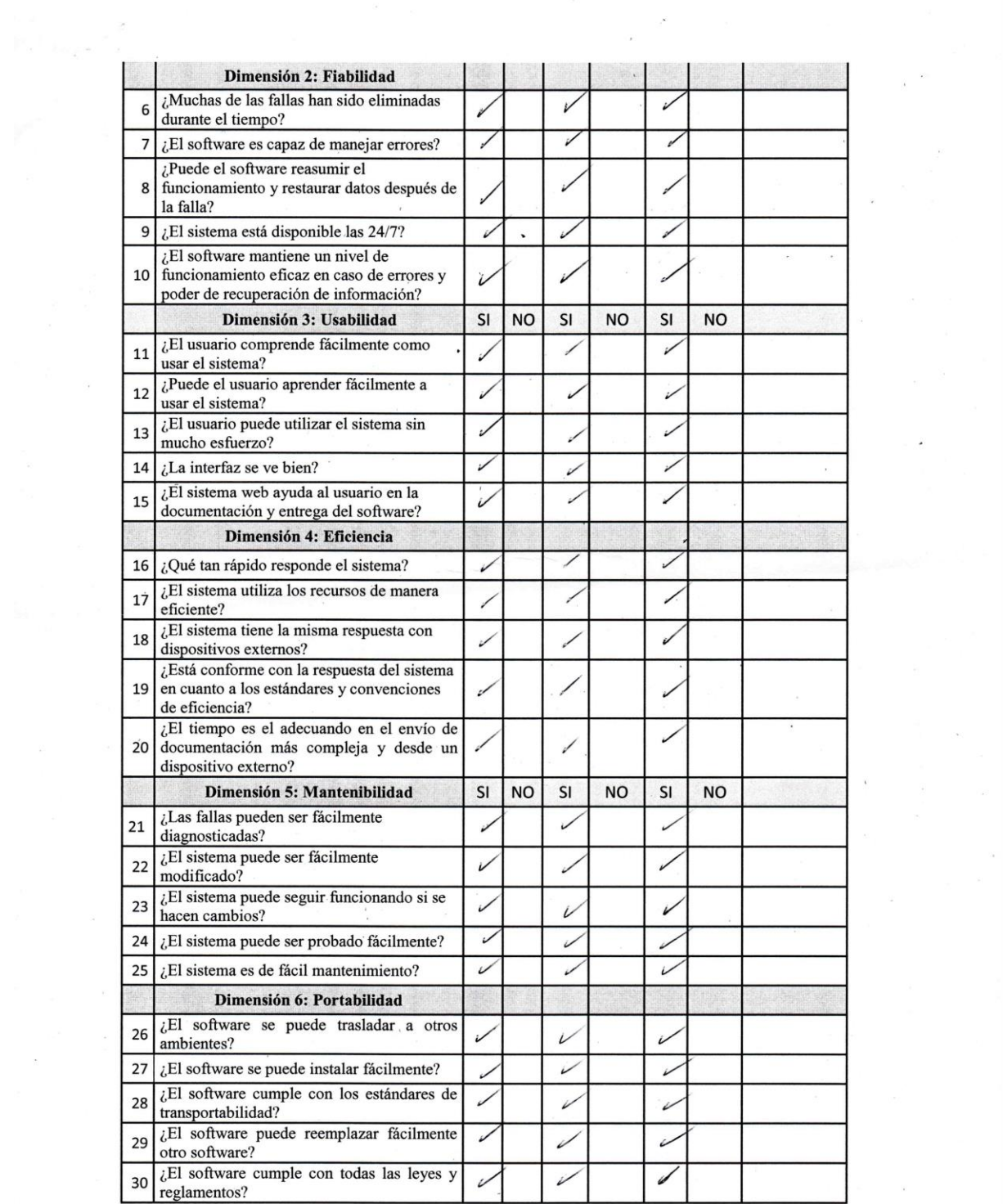

 $\label{eq:3.1} \frac{1}{\sqrt{2}}\int_{0}^{\sqrt{2}}\frac{1}{\sqrt{2}}\,dx$  and

 $\mathcal{F}_{\mathcal{F}}$ 

 $\frac{1}{2}$  ,  $\frac{1}{2}$ 

 $\frac{d}{dt} = -\frac{1}{2} \mathbf{A} \mathbf{y}$ 

 $\label{eq:zeta} \frac{1}{\left| \frac{1}{\eta} \right|} \leq \frac{1}{\eta}$ 

 $\tilde{\epsilon}$ 

## Observaciones (precisar si hay suficiencia):

 $S^r$  $HAY$ SUFICIENCIA

Opinión de aplicabilidad: Aplicable [ ] Aplicable después de corregir [ ] No aplicable [ ] HERRERA MARTÍNEZ, MAMER OCTAVIO Apellidos y nombre del juez evaluador:

06922945 DNI:

Ing. CIP Electronico Reg. Nº 51491 /RECOM/Networking. Especialidad del evaluador:

<sup>1</sup>Claridad: Se entiende sin dificultad alguna el enunciado del ítem, es conciso, exacto y directo

<sup>2</sup>Pertinencia: Si el ítem pertenece a la dimensión

<sup>3</sup>Relevancia: El ítem es apropiado para representar al componente o dimensión específica del constructo

Nota: Suficiencia, se dice suficiencia cuando los Ítems planteados son suficientes para medir la dimensión

anvert forceamenting

## **Apéndice 9: Recursos y presupuesto**

El desarrollo de este y cualquier otro estudio de investigación requiere de contar con los recursos materiales y personales, así como de un presupuesto específicamente detallado, que garantice la cobertura de todas las actividades planificadas.

## **Tabla 38**

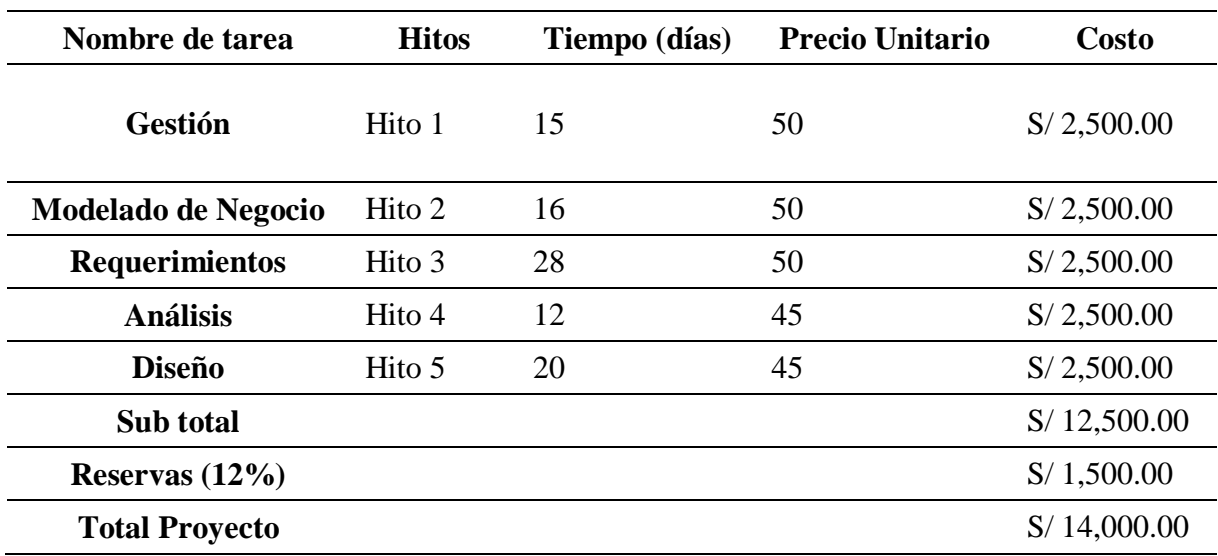

*Costos por actividades claves del proyecto*

## **Tabla 39**

*Costo por RRHH*

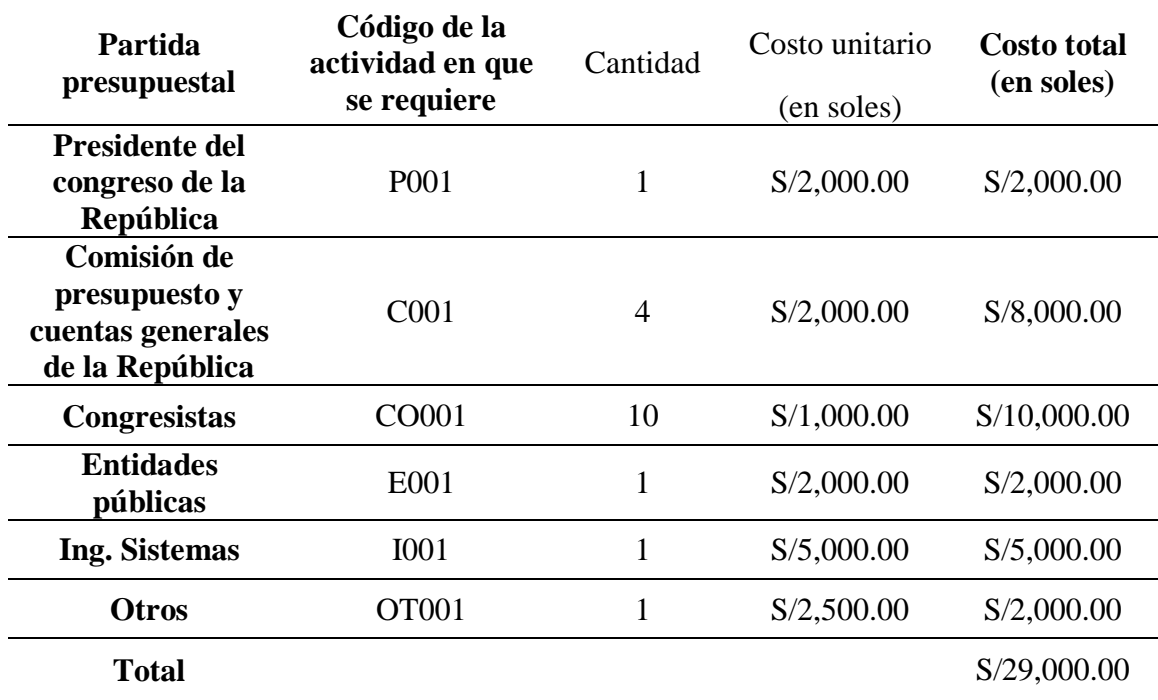

## **Tabla 40**

*Costos por adquisición de software*

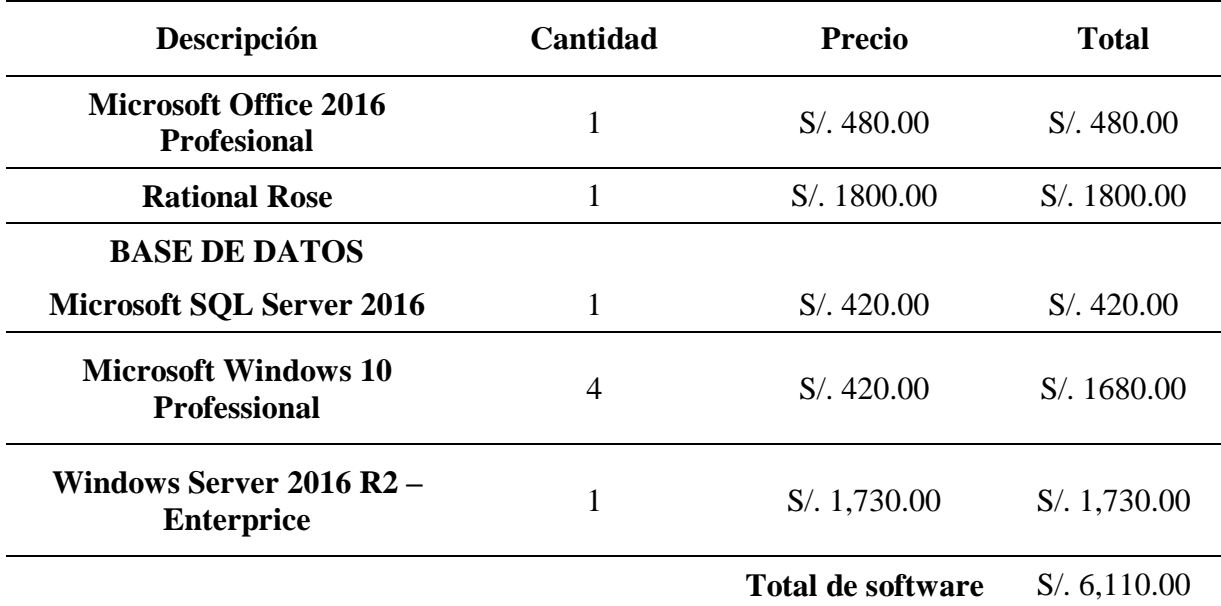

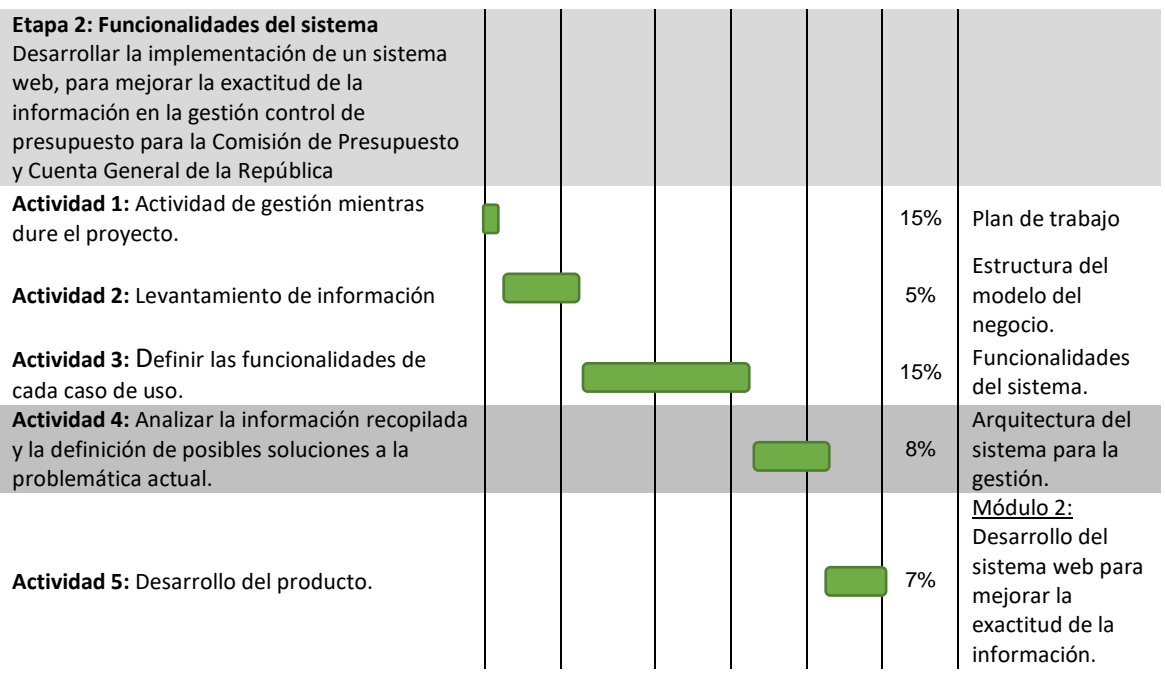

## **4.3. Cronograma de ejecución**

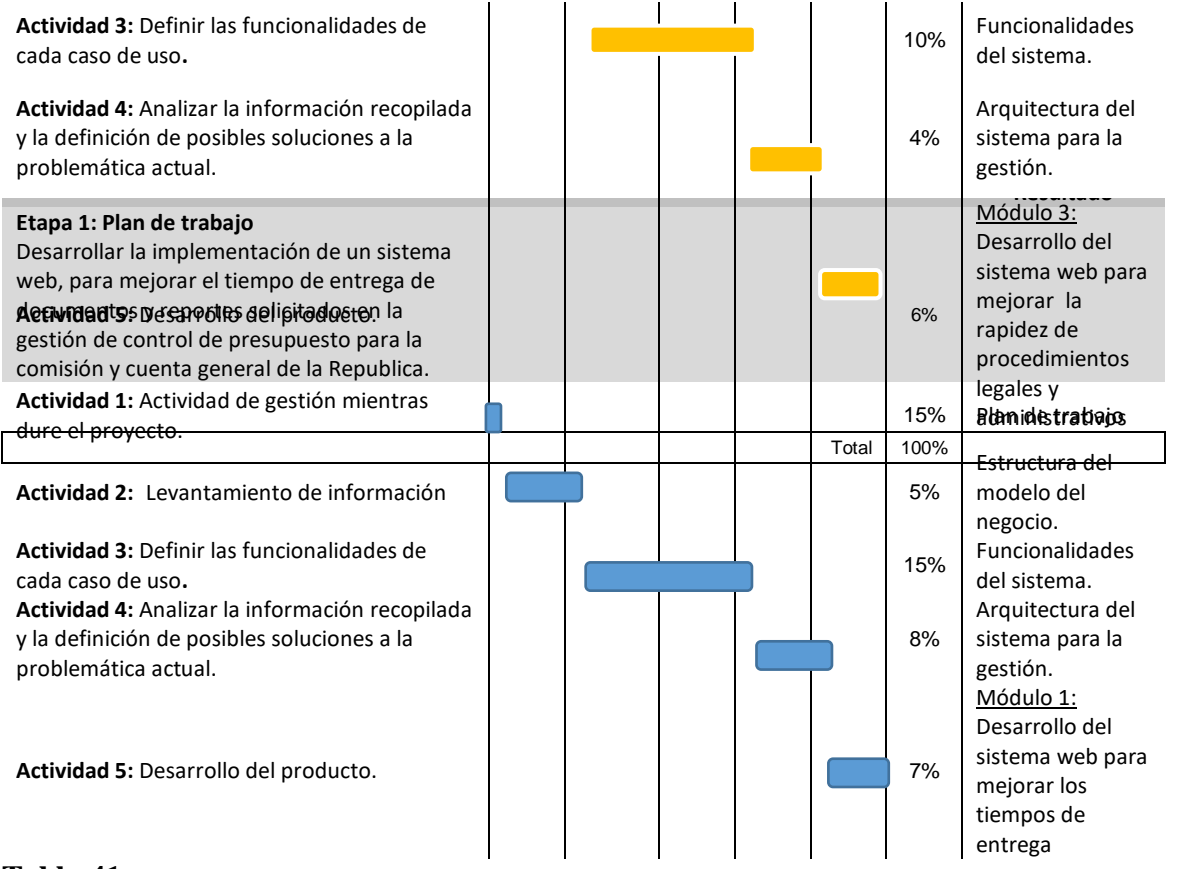

## **Tabla 41**

*Cronograma de ejecución del proyecto*

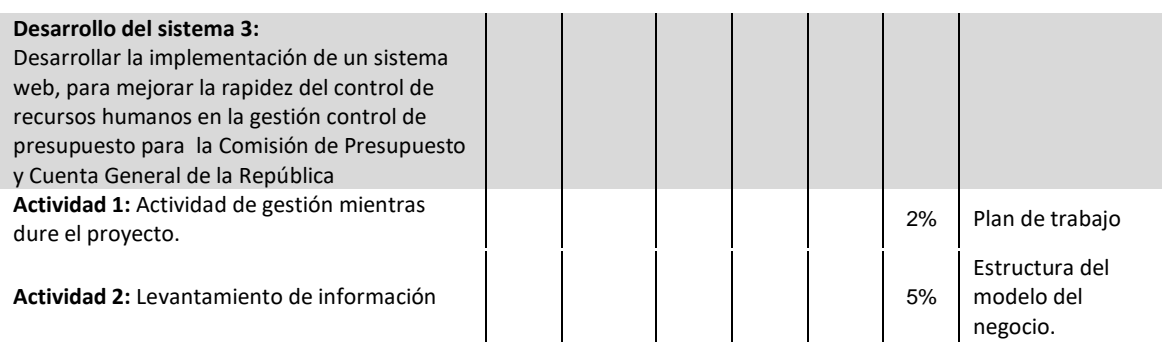

#### Apéndice 10: Proyecto de ley 3591/2013-CR

Vicen  $\leq$ hon CONGRESO DE LA REPÚBLICA Proyecto de Ley Nº 3541/2013-CR 10 JUN 2014 **BIDO RECI** .891

## **PROYECTO DE LEY**

El Congresista de la República Johnny Cárdenas Cerrón miembro del grupo parlamentario Nacionalista Gana Perú, y los congresistas que suscriben, ejerciendo el derecho de iniciativa legislativa, que le confiere el artículo 107 de la Constitución Política del Estado y conforme a lo dispuesto por los artículos 75 y 76 del Reglamento del Congreso de la República, presenta el siguiente proyecto de Ley:

#### LEY QUE DISPONE QUE LAS ENTIDADES PÚBLICAS ENVIEN A TRAVÉS DE MEDIOS ELECTRONICOS O APLICATIVOS INFORMATICOS LA INFORMACIÓN O DOCUMENTACIÓN QUE POR MANDATO LEGAL PRESENTAN A LA COMISIÓN DE PRESUPUESTO Y CUENTA GENERAL DEL CONGRESO DE LA REPÚBLICA

#### Artículo 1.- Del objeto de la Ley

Disponese que la información o documentación que por mandato legal es enviada o presentada a la Comisión de Presupuesto y Cuenta General de la República es enviada o presentada únicamente a través de medios electrónicos o aplicativos informativos que para tal efecto disponga la Comisión de Presupuesto y Cuenta General de la República del Congreso de la República.

#### Artículo 2.- El Sistema de Control Presupuestario (SICOP)

2.1 El Sistema de Control Presupuestario en adelante denominado SICOP es el Sistema de Información para el control, ordenamiento y sistematización de documentos dirigidos a la Comisión de Presupuesto y Cuenta General de la República del Congreso de la República. La identificación electrónica de la persona natural usuaria del SICOP es mediante el Documento Nacional de Identidad Electrónico (DNIe) emitido por el Registro Nacional de Identificación y Estado Civil - RENIEC. De ser necesario, la Comisión de Presupuesto y Cuenta General de la República del Congreso de la República puede aprobar las directivas y disposiciones que requiera el SICOP.

2.2 La información o documentación electrónica a ser remitida, enviada o recibida a través del Sistema de Control Presupuestario - SICOP que contenga la firma

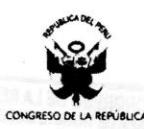

digital respectiva tiene la misma validez y los mismos efectos jurídicos que sus símiles en papel suscritos con firma manuscrita. Para la aludida equivalencia funcional se emplea un certificado digital con la función de firma, emitida dentro de la Infraestructura Oficial de Firma Electrónica, conforme a lo dispuesto en la Ley 27269, Ley de Firmas y Certificados Digitales y su Reglamento.

2.3 La conservación de la información o documentación electrónica seguirá los procedimientos establecidos para tal fin por el Sistema Nacional de Archivos.

Artículo 3.- Del cargo de que ocupan los funcionarios y el personal de las entidades públicas que firman digitalmente

3.1 La identificación electrónica del cargo que ocupan los funcionarios o el personal en las entidades públicas es mediante un certificado digital de función o cargo público, incorporado en el Documento Nacional de Identidad Electrónico (DNIe) por el Registro Nacional de Identificación y Estado Civil.

3.2 La incorporación del certificado digital se hace luego de que el titular del Documento Nacional de Identidad Electrónico (DNIe) asuma las obligaciones establecidas para los titulares de las firmas digitales en la Ley 27269, Ley de Firmas y Certificados Digitales y su Reglamento, y presente la Resolución que los designa para dicho cargo conforme a lo que establezca la Ley 27594, Ley que regula la participación del Poder Ejecutivo en el nombramiento y designación de funcionarios públicos, la Ley 26892, Ley Orgánica de Elecciones, el Reglamento del Congreso de la República o la norma legal que regule su designación o elección.

3.3 En tanto el Documento Nacional de Identidad Electrónico (DNIe) no contenga el certificado digital de función o cargo público, la firma digital se realizará mediante el respectivo certificado digital de persona natural, siendo que toda mención en el documento electrónico al cargo o función pública que ocupa la persona natural firmante se entenderá como declaración jurada.

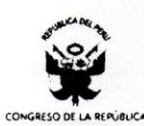

#### **DISPOSICIONES COMPLEMENTARIAS**

Primera.- El valor probatorio de la impresión en papel de documentos electrónicos firmados digitalmente

Para la verificación de la impresión en papel de documentos electrónicos firmados digitalmente dichos documentos deberán incluir la impresión de un código generado electrónicamente que guarde relación con el original gozando de la misma validez y eficacia jurídica probatoria que el documento original.

#### Segunda.- La progresividad de la implementación del SICOP

- 1. La implementación del SICOP en las entidades públicas es progresivo y de acuerdo al siguiente cronograma:
	- a) A partir de la entrada en vigencia de la presente ley, el uso del SICOP es obligatorio para los pliegos de los ministerios;
	- b) A partir del 1 de enero de 2015, el uso del SICOP es obligatorio en los pliegos de los gobiernos regionales;
	- c) A partir del 1 de abril de 2015, el uso del SICOP es obligatorio para las entidades públicas comprendidas en el gobierno nacional no mencionadas en el literal a) de la presente disposición;
	- d) A partir del 1 de julio de 2015, el uso del SICOP es obligatorio para las entidades públicas comprendidas en los gobiernos regionales y gobiernos locales no mencionadas en el literal b) de la presente disposición; y
	- e) A partir del 1 de octubre de 2015, el uso del SICOP es obligatorio para las demás entidades públicas, no comprendidas en los literales precedentes.
- 2. La implementación del certificado digital de persona jurídica en el Documento Nacional de Identidad Electrónico (DNIe) está a cargo del Registro Nacional de Identificación y Estado Civil - RENIEC, en su rol de Entidad de Certificación para el Estado Peruano y Entidad de Registro y Verificación para el Estado Peruano y se efectúa de acuerdo al cronograma establecido en el párrafo 1 de la presente disposición.

### Tercera.- Del lector del Documento Nacional de Identidad Electrónico

Declárese de interés nacional el uso del Documento Nacional de Identidad Electrónico (DNIe) en todas las actividades, servicios u otros aspectos relacionados con

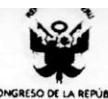

el gobierno electrónico. Para tal efecto, facúltese al Registro Nacional de Identificación y Estado Civil (RENIEC) a entregar, conjuntamente con el DNIe, los dispositivos que permitan su uso como lectores de tarjeta inteligente, lectores de huella digital u otros, en aquellas circunscripciones iocalidades o distritos en los cuales no existan proveedores locales de tales dispositivos que satisfagan la demanda.

Lima, 10 de junio de 2014 EMPLIANO GRANDOZ Vicior Casio Hueine Cl  $M$  $1<sup>1</sup>$ SERGIO TEJADA GALINDO oo Parlamentario Nacional<br>CONGRESO DE LA REI ratal colone  $AU$ TIE BUI DA  $\sigma$ ユ ζ REATERST  $H$   $g$   $h$   $h$   $v$   $o$ 

# **PROYECTO DE LEY Nº 3591/2013-CR.**

CONGRESO DE LA REPUBLICA Artículo 77º del Reglamento del Congreso de la<br>República: pase la Proposición Nº 3.5.9.1, para su estudio y dictamen, a la (8) Comisión Ves) de 

 $\sqrt{ }$ 

 $\overline{1}$ **JAVIER ANGELES ILLMANN**<br>CONGRESO DE LA REPÚBLICA

Apéndice 11: Dictamen del Proyecto de ley 3591/2013-CR
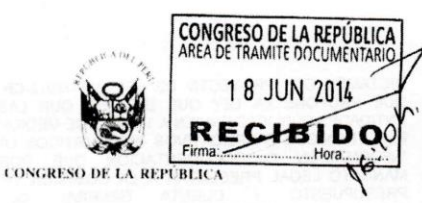

DICTAMEN DEL PROYECTO DE LEY 3591/2013-CR. QUE PROPONE LA LEY QUE DISPONE QUE LAS<br>ENTIDADES PÚBLICAS ENVIEN A TRAVÉS DE MEDIOS ELECTRONICOS O APLICATIVOS INFORMATICOS LA<br>INFORMACIÓN O DOCUMENTACIÓN QUE POR<br>MANDATO LEGAL PRESENTAN A LA COMISIÓN DE<br>PRESUPUESTO Y CUENTA GENERAL DEL CONGRESO DE LA REPÚBLICA

# DICTAMEN DE LA COMISIÓN DE PRESUPUESTO Y CUENTA GENERAL DE LA **REPÚBLICA**

## Período Anual de Sesiones 2013-2014

## **Señor Presidente:**

Ha llegado a la Comisión de Presupuesto y Cuenta General de la República el Proyecto de Ley 3591/2013-CR, presentado por el Grupo Parlamentario Gana Perú el 10 de junio de 2014, el cual propone la "Ley que dispone que las entidades públicas envíen a través de medios electrónicos o aplicativos informáticos la información o documentación que por mandato legal presentan a la Comisión de Presupuesto y Cuenta General del Congreso de la República".

Después del análisis y debate correspondiente, la Comisión ha acordado por UNANIMIDAD de los presentes en su Sesión Ordinaria N° 18 del 17 de junio de 2014, la aprobación del presente dictamén. Votaron a favor los señores congresistas Cárdenas Cerrón, Johnny; Huaire Chuquichaico, Casio Faustino; Capuñay Quispe, Esther Yovana; Gamarra Saldivar, Teófilo; Gastañadui Ramírez, Santiago; Merino De Lama, Manuel Arturo; Monterola Abregu, Wuilian A.; Reátegui Flores, Rolando; Rodríguez Zavaleta, Elías; y Tejada Galindo, Sergio Fernando.

# I. INTRODUCCIÓN

## 1. Descripción del Proyecto de Ley 3591/2013-CR

El Proyecto de Ley 3591/2013-CR, "Ley que dispone que las entidades públicas envíen a través de medios electrónicos o aplicativos informáticos la información o documentación que por mandato legal presentan a la comisión de presupuesto y cuenta general del congreso de la república", la propuesta legislativa consta de tres artículos y tres disposiciones complementarias

"LEY QUE DISPONE QUE LAS ENTIDADES PÚBLICAS ENVIEN A TRAVÉS DE MEDIOS<br>ELECTRONICOS O APLICATIVOS INFORMATICOS LA INFORMACIÓN O DOCUMENTACIÓN QUE POR<br>MANDATO LEGAL PRESENTAN A LA COMISIÓN DE PRESUPUESTO Y CUENTA GENERAL DEL

# Artículo 1.- Del objeto de la Ley

Disponese que la información o documentación que por mandato legal es enviada o presentada a la Comisión de Presupuesto y Cuenta General de la República es enviada o presentada únicamente a través de medios electrónicos o aplicativos informativos que para tal efecto disponga la Comisión de Presupuesto y Cuenta Genera

## Artículo 2.- El Sistema de Control Presupuestario (SICOP)

- ulo 2.- El Sistema de Control Presupuestario (SICOP)<br>
El Sistema de Control Presupuestario en adelante denominado SICOP es el Sistema de Información<br>
El Sistema de Control Presupuestario en adelante denominado SICOP es el
- $2.2$

Página 1 de 21

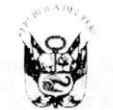

DICTAMEN DEL PROYECTO DE LEY 3591/2013-CR.<br>QUE PROPONE LA LEY QUE DISPONE QUE LAS<br>ENTIDADES PÚBLICAS ENVIEN A TRAVÉS DE MEDIOS<br>ELECTRONICOS O APLICATIVOS INFORMATICOS LA<br>INFORMACIÓN O DOCUMENTACIÓN QUE POR<br>MANDATO LEGAL PR CONGRESO DE LA REPÚBLICA.

equivalencia funcional se emplea un certificado digital con la función de firma, emitida dentro de la<br>Infraestructura Oficial de Firma Electrónica, conforme a lo dispuesto en la Ley 27269, Ley de Firmas y<br>Le conservación d

 $2.3$ establecidos para tal fin por el Sistema Nacional de Archivos.

Artículo 3.- Del cargo de que ocupan los funcionarios y el personal de las entidades públicas que firman digitalmente

- $3.1$
- an digitalmente<br>La identificación electrónica del cargo que ocupan los funcionarios o el personal en las entidades<br>La identificación electrónico digital de función o cargo público, incorporado en el Documento<br>Nacional de l 32 legal que regule su designación o elección
- 3.3 En tanto el Documento Nacional de Identidad Electrónico (DNIe) no contenga el certificado digital de En tanto o cargo público, la firma digital se realizará mediante el responso certificado digital de persona<br>natural, siendo que toda mención en el documento electrónico al cargo o función pública que ocupa la<br>persona natur

#### **DISPOSICIONES COMPLEMENTARIAS**

Primera.- El valor probatorio de la impresión en papel de documentos electrónicos firmados

rituria.<br>Para la verificación de la impresión en papel de documentos electrónicos firmados digitalmente dichos<br>Para la verificación de la impresión de un código generado electrónicamente que guarde relación con el<br>document

# Segunda.- La progresividad de la implementación del SICOP

- La implementación del SICOP en las entidades públicas es progresivo y de acuerdo al siguiente cronograma:  $a)$
- A partir de la entrada en vigencia de la presente ley, el uso del SICOP es obligatorio para los pliegos de los ministerios;<br>A partir del 1 de enero de 2015, el uso del SICOP es obligatorio en los pliegos de los gobiernos
- $b)$ regionales
- $C)$ A partir del 1 de abril de 2015, el uso del SICOP es obligatorio para las entidades públicas
- comprendidas en el gobierno nacional no mencionadas en el literal a) de la presente disposición;<br>A partir del 1 de julio de 2015, el uso del SICOP es obligatorio para las entidades públicas<br>comprendidas en los gobiernos re d)
- la presente disposición; y<br>A partir del 1 de octubre de 2015, el uso del SICOP es obligatorio para las demás entidades
- rativa del política, no comprendidas en los literales precedentes.<br>La implementación del certificado digital de persona jurídica en el Documento Nacional de Identidad<br>Electrónico (DNIe) está a cargo del Registro Nacional d disposición

## Tercera.- Del lector del Documento Nacional de Identidad Electrónico

Declarese de interés nacional el uso del Documento Nacional de Identidad Electrónico (DNIe) en todas las<br>actividades, servicios u otros aspectos relacionados con el gobierno electrónico. Para tal efecto, facúltese al<br>Regis dispositivos que satisfagan la demanda.

# 2. Identificación del Problema

 $\overline{z}$ 

En cumplimiento a la normativa vigente vinculada al Control Político del Presupuesto y la Cuenta General de la República que las entidades públicas preparan, elaboran, imprimir, anillar y enviar la información pero la Comisión de Presupuesto no cuenta con los ambientes adecuados para recibir la gran cantidad de información que llega

Página 2 de 21

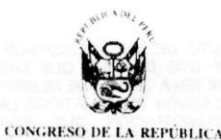

DICTAMEN DEL PROYECTO DE LEY 3591/2013-CR.<br>QUE PROPONE LA LEY QUE DISPONE QUE LAS<br>ENTIDADES PÚBLICAS ENVIEN A TRAVÉS DE MEDIOS ENTIDADES PUBLICAS ENVIEN A TRAVES DE MEDIOS DA<br>ELECTRONICOS O APLICATIVOS INFORMATICOS LA<br>INFORMACIÓN O DOCUMENTACIÓN QUE POR<br>MANDATO LEGAL PRESENTAN A LA COMISIÓN DE<br>PRESUPUESTO Y CUENTA GENERAL DEL<br>CONGRESO DE LA REPÚBL

durante todo el año y se dicha acumula en la mayor parte del espacio físico de la Comisión, de una forma que dificulta su utilización y archivo.

## 3. Objetivo

Que la información o documentación que por mandato legal es enviada o presentada a la Comisión de Presupuesto y Cuenta General de la República sea enviada o presentada únicamente a través de medios electrónicos o aplicativos informativos.

# 4. Propuesta de Solución

Una propuesta legislativa que permita que toda información o documentación que por mandato legal es remitida o presentada a la Comisión de Presupuesto y Cuenta General de la República sea enviada o presentada únicamente a través de medios electrónicos o aplicativos informativos que permita utilizar Sistema de Información para el control, ordenamiento y sistematización de documentos dirigidos a la Comisión de Presupuesto y Cuenta General de la República del Congreso de la República.

#### II. **MARCO LEGAL**

- Constitución Política del Perú de 1993.
- Ley 28411, Ley del Sistema Nacional del Presupuesto
- Ley 27269, Ley de Firmas y Certificados Digitales.

# III. ANÁLISIS

#### El control presupuestario del Congreso de la República  $a)$

El Congreso de la República representa a la Nación y está encargado de realizar las funciones legislativas, de control político y las demás que establece la Constitución Política del Perú, es unicameral y está integrado por ciento treinta congresistas elegidos en forma directa, de acuerdo a ley.

El desarrollo de la función legislativa comprende el debate y la aprobación de reformas de la Constitución, de leyes y resoluciones legislativas, así como su interpretación, modificación y derogación, de acuerdo con los procedimientos establecidos por la Constitución Política y el presente Reglamento, tal es el caso de la Ley de Presupuesto del Sector Público para cada año y la cuenta General de la Republica. A continuación se transcribe el artículo 4 del Reglamento del Congreso de la República y los artículo 77, 80 y 81 de la Constitución Política del Perú de 1993:

Texto Único Ordenado del Reglamento del Congreso de la República Artículo 4.-

La función legislativa comprende el debate y la aprobación de reformas de la Constitución, de leyes y resoluciones legislativas, así como su interpretación, modificación y derogación, de acuerdo con los procedimientos establecidos por la Constitución Política y el presente Reglamento.

Comprende, asimismo, el debate y aprobación de las modificaciones a este Reglamento.

Constitución Política del Perú de 1993

Página 3 de 21

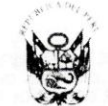

**CONGRESO DE LA** 

DICTAMEN DEL PROYECTO DE LEY 3591/2013-CR,<br>QUE PROPONE LA LEY QUE DISPONE QUE LAS<br>ENTIDADES PÚBLICAS ENVIEN A TRAVÉS DE MEDIOS<br>ELECTRONICOS O APLICATIVOS INFORMATICOS LA<br>INFORMACIÓN O DOCUMENTACIÓN QUE POR<br>MANDATO LEGAL PR PRESUPUESTO Y CUENT.<br>CONGRESO DE LA REPÚBLICA.

#### Artículo 77.- Presupuesto Público

La administración económica y financiera del Estado se rige por el presupuesto que anualmente aprueba el Congreso. La estructura del presupuesto del sector público contiene dos secciones: Gobierno Central e instancias descentralizadas.

El presupuesto asigna equitativamente los recursos públicos, su programación y ejecución responden a los criterios de eficiencia de necesidades sociales básicas y de descentralización. Corresponden a las respectivas circunscripciones, conforme a ley, recibir una participación adecuada del total de los ingresos y rentas obtenidos por el Estado en la explotación de los recursos naturales en cada zona en calidad de canon."

# Constitución Política del Perú de 1993

Artículo 80.- Sustentación del Presupuesto Público<br>El Ministro de Economía y Finanzas sustenta, ante el Pleno del Congreso de la República, el pliego de ingresos. Cada ministro sustenta los pliegos de egresos de su sector; previamente plego de inglessio. Cada inimiario susteina los piegos de ejecución del presupuesto del año anterior y los avances<br>en la ejecución del presupuesto del año fiscal correspondiente. El Presidente de la Corte<br>en la ejecución d

Si la autógrafa de la Ley de Presupuesto no es remitida al Poder Ejecutivo hasta el treinta de

noviembre, entra en vigencia el proyecto de este, que es promulgado por decreto legislativo.<br>Los créditos suplementarios, habilitaciones y transferencias de partidas se tramitan ante el Congreso de la República tal como la Ley de Presupuesto. Durante el receso parlamentario, se tramitan ante la Comisión Permanente. Para aprobarlos, se requiere los votos de los tres quintos del número legal de sus miembros.

#### Artículo 81.- La Cuenta General de la República

La Cuenta General de la República, acompañada del informe de auditoria de la Contraloría<br>La Cuenta General de la República, acompañada del informe de auditoría de la Contraloría<br>General de la República, es remitida por el República en un plazo que vence el quince de agosto del año siguiente a la ejecución del presupuesto.

La Cuenta General de la República es examinada y dictaminada por una comisión revisora hasta el quince de octubre. El Congreso de la República se pronuncia en un plazo que vence el treinta de octubre. Si no hay pronunciamiento del Congreso de la República en el plazo señalado, se eleva el dictamen de la comisión revisora al Poder Ejecutivo para que este promulgue un decreto<br>legislativo que contiene la Cuenta General de la República."

De otro lado, el desarrollo del control político comprende la investidura del Consejo de Ministros, el debate, la realización de actos e investigaciones y la aprobación de acuerdos sobre la conducta política del Gobierno, los actos de la administración y de las autoridades del Estado, el ejercicio de la delegación de facultades legislativas, el dictado de decretos de urgencia y la fiscalización sobre el uso y la disposición de bienes y recursos públicos, el cumplimiento por el Presidente de la República del mensaje anual al Congreso de la República y el antejuicio político, cuidando que la Constitución Política y las leyes se cumplan y disponiendo lo conveniente para hacer efectiva la responsabilidad de los infractores<sup>1</sup>

# Texto Único Ordenado del Reglamento del Congreso de la República

Artículo 5.

La función del control político comprende la investidura del Consejo de Ministros, el debate, la realización de actos e investigaciones y la aprobación de acuerdos sobre la conducta política del Gobierno, los actos de la administración y de las autoridades del Estado, el ejercicio de la<br>delegación de facultades legislativas, el dictado de decretos de urgencia y la fiscalización sobre el uso y la disposición de bienes y recursos públicos, el cumplimiento por el Presidente de la<br>República del mensaje anual al Congreso de la República y el antejuicio político, cuidando que la Constitución Política y las leyes se cumplan y disponiendo lo conveniente para hacer efectiva la responsabilidad de los infractores.

<sup>1</sup> Articulo 5 del Reglamento del Congreso

Página 4 de 21

 $0^{\mathsf{C}}$ 

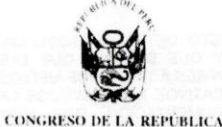

DICTAMEN DEL PROYECTO DE LEY 3591/2013-CR.<br>QUE PROPONE LA LEY QUE DISPONE QUE LAS<br>ENTIDADES PÚBLICAS ENVIEN A TRAVÉS DE MEDIOS<br>ELECTRONICOS O APLICATIVOS INFORMATICOS LA<br>INFORMACIÓN O DOCUMENTACIÓN QUE POR MANDATO LEGAL PRESENTAN A LA COMISIÓN DE CONGRESO DE LA REPÚBLICA

En lo que corresponde al uso de los recursos públicos, el Congreso de la República tiene la exclusividad para aprobar anualmente el presupuesto público que rige la administración económica y financiera del Estado; asimismo tiene la facultad de fiscalizar su ejecución y aprobar también su rendición de cuentas. En este proceso que comprende diferentes fases como de elaborar, aprobar, ejecutar y evaluar el presupuesto del Estado, el Congreso de la República tiene un rol de importancia en las diferentes etapas de este proceso.

Las diferentes etapas del proceso presupuestario están descritas en la Ley 28411, Ley General del Sistema Nacional de Presupuesto, cuyo proceso, asignación y ejecución de los fondos públicos sigue los criterios de transparencia en la gestión presupuestal, brindando o difundiendo la información pertinente, conforme la normatividad vigente. En este contexto, la Comisión de Presupuesto y Cuenta General de la República, de conformidad a la normativa vigente, durante el año correspondiente recibe una gran cantidad de información en materia presupuestaria de los pliegos del sector público tanto del ámbito nacional como del ámbito regional y local.

Esta información es referida a las resoluciones de aprobación del presupuesto por cada entidad pública, resoluciones que modifican el presupuesto institucional de apertura, las evaluaciones financieras trimestrales, semestrales y anuales, entre otras, que significa un gran aporte de información que se maneja anualmente.

Entre las normas tenemos:

- De la Ley 28411, Ley General del Sistema Nacional de Presupuesto: el numeral 23.2 del artículo 23, el artículo 50, el literal b) del numeral 54.1 del artículo 54, el numeral 56.3 del artículo 56, el numeral 60.4 del artículo 60, el numeral 63.4 del artículo 63, el numeral 72.2 del artículo 72, el artículo 78, el numeral 81.3 del artículo 81, el numeral 83.2 del artículo 83, el numeral 86.2 del artículo 86, el literal a.7 de la novena disposición complementaria transitoria, la décima disposición complementaria transitoria, la décima disposición complementaria final,
- De la Ley 28708, Ley del Sistema Nacional de Contabilidad el numeral 30.2 y 30.4 del artículo 30, el numeral 31.2 del artículo 31,

Decreto Supremo 035-2012-EF, Texto Único Ordenado de la Ley General del Sistema Nacional de Tesorería (Ley 28693, Ley General del Sistema Nacional de Tesorería), el numeral 35.3 del artículo 35

- Ley 29571, Código de Protección y Defensa del Consumidor, la quinta disposición complementaria final.
- Ley 24020, Ley Orgánica de la Empresa Estatal Industrias Militares del Perú-INDUMIL S.A, el artículo 16.
- Ley 26859, Ley Orgánica de Elecciones, el artículo 376.
- Ley 28278, Ley de Radio y Televisión, el artículo 51.
- Ley 29125, Ley que establece la implementación y el funcionamiento del fondo de Promoción a la Inversión Pública Regional y Local - FONIPREL, el literal b) del artículo 11
- Ley 29148, Ley que establece la implementación y el funcionamiento del Fondo de Garantía para el Campo y del Seguro Agropecuario, el literal b) del artículo 9.
- Ley 29152, Ley que establece la implementación y el funcionamiento del Fondo de Investigación y Desarrollo para la Competitividad - FIDECOM, el literal b) del artículo 11.

Página 5 de 21

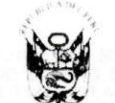

DICTAMEN DEL PROYECTO DE LEY 3591/2013-CR,<br>QUE PROPONE LA LEY QUE DISPONE QUE LAS<br>ENTIDADES PÚBLICAS ENVIEN A TRAVÉS DE MEDIOS<br>ELECTRONICOS O APLICATIVOS INFORMATICOS LA<br>INFORMACIÓN O DOCUMENTADA A LA COMISIÓN DE<br>PRESUPUES

- Decreto Legislativo 1017, Ley de Contrataciones del Estado, el artículo 41.
- Ley 29951, Ley de Presupuesto del Sector Público del Año Fiscal 2013, el artículo 26, la Quinta Disposición Complementaria Final y la Cuadragésima Novena Disposición Complementaria Final
- Ley 30057, Ley del Servicio Civil, el artículo 21.

De estas normas, por ejemplo se puede transcribir textualmente lo que señala algunos artículos de la Ley 28411, Ley General del Sistema Nacional de Presupuesto:

#### "Articulo 23.- Aprobación y Presentación de los Presupuestos Institucionales de Apertura  $231$

Los Presupuestos Institucionales de Apertura correspondientes a los pliegos del Gobierno Nacional se aprueban a más tardar el 31 de diciembre de cada año fiscal.

Para tal efecto, una vez aprobada y publicada la Ley de Presupuesto del Sector Público, el Ministerio de Economia y Finanzas a través de la Dirección Nacional del Presupuesto Público, remite a los pliegos el<br>reporte oficial que contiene el desagregado del Presupuesto de Ingresos al nivel de pliego y específica del ingreso, y de Egresos por Unidad Ejecutora, de ser el caso, Función, Programa, Subprograma, Actividad, Proyecto, Categoría de Gasto, Grupo Genérico de Gasto y Fuente de Financiamiento, para los fines de la aprobación del Presupuesto Institucional de Apertura.

Los Pliegos del Gobierno Nacional presentan copia de sus Presupuestos Institucionales de Apertura,  $23.2$ dentro de los cinco (5) dias calendario siguientes de aprobados, a la Comisión de Presupuesto y Cuenta General de la República del Congreso de la República, a la Contraloría General de la República y a la Dirección Nacional del Presupuesto Público." (Negrita y subrayado es del autor)

#### "Artículo 50.- Remisión y Publicación

Las evaluaciones antes indicadas se presentan, dentro de los cinco (5) días calendario siguientes de vencido el plazo para su elaboración, a la Comisión de Presupuesto y Cuenta General de la República del Congreso de la República y a la Contraloría General de la República. En el caso de las evaluaciones a cargo del Ministerio de Economía y Finanzas, se presenta dentro de los quince (15) días calendario siguientes de vencido el plazo para su elaboración

La Evaluación Global de la Gestión Presupuestaria será publicada por el Ministerio de Economía y Finanzas en el Portal de Transparencia Económica." (Negrita y subrayado es del autor)

#### "Articulo 54.- Plazo de la promulgación o aprobación y presentación de los presupuestos 54 1

Los Gobiernos Regionales, los Gobiernos Locales, sus organismos públicos descentralizados y sus<br>empresas; el Fondo Nacional de Financiamiento de la Actividad Empresarial del Estado - FONAFE y sus empresas promulgan o aprueban, según sea el caso, y presentan sus presupuestos conforme a lo siguiente:  $a)$ 

- Promulgan o aprueban, según sea el caso, sus respectivos presupuestos dentro de un plazo que vence el 31 de diciembre de cada año fiscal anterior a su vigencia. La resolución aprobatoria del Presupuesto Institucional de Apertura debe estar detallada a nivel de
- Ingresos y de Égresos, por Unidad Ejecutora, de ser el caso, por Función, Programa, Subprograma, Actividad, Proyecto, Categoría de Gasto, Grupo Genérico de Gasto y Fuente de Financiamiento.
- Presentan sus presupuestos a la Comisión de Presupuesto y Cuenta General de la República<br>del Congreso de la República, a la Comisión de Presupuesto y Cuenta General de la República del Presupuesto Público. Los plazos de presentación se establecerán a través de la Directiva<br>correspondiente que emita la Dirección Nacional del Presupuesto Público o el Fondo Nacional de Financiamiento de la Actividad Empresarial del Estado - FONAFE, según sea el caso.

54.2 En caso de que el Consejo Regional o Concejo Municipal no aprueben sus presupuestos dentro del plazo fijado en el presente articulo, el Titular del Pilego mediante la Resolución correspondiente aprobará, en un plazo que no excederá de los cinco (5) dias calendario siguientes de iniciado el año fiscal, el proyecto de presupuesto que fuera propuesto al Consejo o Concejo, respectivamente." (Negrita y subrayado es del autor)

#### 'Articulo 56.- Evaluación 561

 $b$ 

- La evaluación de los Gobiernos Regionales y Gobiernos Locales, sus organismos públicos descentralizados y sus empresas, sobre los resultados de la gestión presupuestaria, se sujetan a lo dispuesto en el artículo 47 de la Ley General, conforme a las disposiciones que, para tal efecto, se emitan y las coordinaciones que se efectúen según corresponda.
- 56.2 La evaluación del Fondo Nacional de Financiamiento de la Actividad Empresarial del Estado - FONAFE y sus empresas sobre su situación económica y financiera.

Página 6 de 21

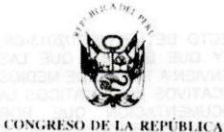

DICTAMEN DEL PROYECTO DE LEY 3591/2013-CR,<br>QUE PROPONE LA LEY QUE DISPONE QUE LAS<br>ENTIDADES PÚBLICAS ENVIEN A TRAVÉS DE MEDIOS<br>ELECTRONICOS O APLICATIVOS INFORMATICOS LA<br>INFORMACIÓN O DOCUMENTACIÓN QUE POR<br>MANDATO LEGAL PR

Las evaluaciones a que se refiere el presente artículo se presentan a la Comisión de Presupuesto y<br>Cuenta General de la República del Congreso de la República, a la Contraloría General de la República, a<br>la Dirección Nacio 56.3 cinco (5) días calendario siguientes de vencido el plazo para su elaboración." (Negrita y subrayado es del autor)

# b) La documentación remitida a la Comisión de Presupuesto y Cuenta General de la República y el SICOP

Para dar cumplimiento a la normativa vigente, las entidades públicas tienen que preparar, elaborar, imprimir, anillar y enviar la información presupuestaria de manera física a la Comisión. La Comisión para recibir dicha información tiene que contar con ambientes adecuados y enviarlas a los ponentes para su evaluación y fiscalización correspondiente.

En lo que corresponde a los ambientes físicos, la Comisión de Presupuesto y Cuenta General de la República no cuenta con los ambientes adecuados para recibir la gran cantidad de información durante el año y se acumula en la mayor parte del espacio físico de la Comisión, tal como se puede ver en las fotos siguientes:

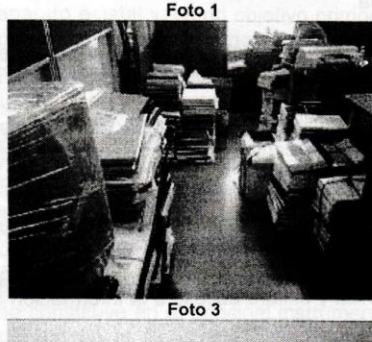

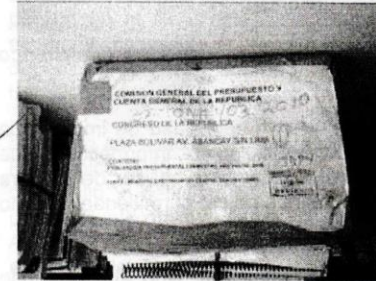

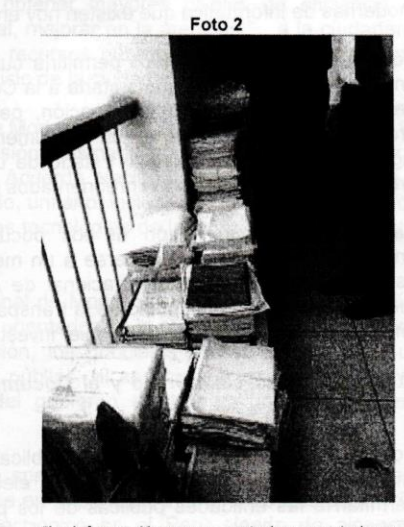

"La información presupuestaria es enviada en cajas y hasta en bolsas. Por el poco espacio físico<br>para recibir la información, en algunos casos, se tiene que acumular en los pasillos del edificio.

Página 7 de 21

 $\partial$ 

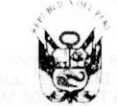

DICTAMEN DEL PROYECTO DE LEY 3591/2013-CR,<br>QUE PROPONE LA LEY QUE DISPONE QUE LAS<br>ENTIDADES PÚBLICAS ENVIEN A TRAVÉS DE MEDIOS<br>ELECTRONICOS O APLICATIVOS INFORMATICOS LA<br>INFORMACIÓN O DOCUMENTACIÓN QUE POR<br>MANDATO LEGAL PR

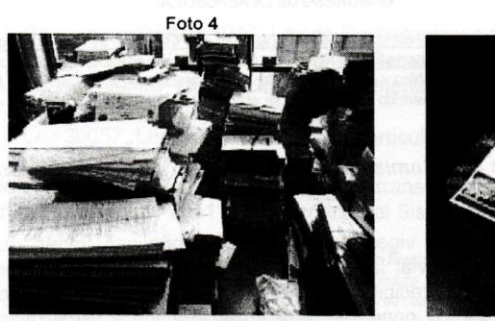

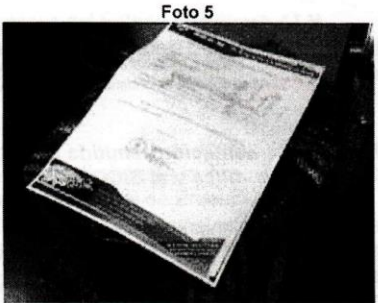

La forma tradicional de remitir dicha información en soporte papel dificulta el acceso de los documentos remitidos y significa una labor significativa de distribución y archivo de documentos.

Este proceso actual significa un gasto para el Estado que se puede evitar si dicha información se envía a través de un formato electrónico aprovechando las técnicas modernas de informática que existen hoy en día.

Tener un sistema informático permitiría cumplir con el objetivo de la Ley el cual es enviar la información presupuestaria a la Comisión de Presupuesto y Cuenta General de la República para su fiscalización, pero también nos permitiría contar con un archivo permanente y tener un instrumento de fiscalización oportuno y a la vez significaría tener un ahorro al Estado de una cierta cantidad de recursos en papel, anillados, etc. que podrían ser reorientados para otros fines.

Asimismo, la conservación de los documentos electrónicos generados por las entidades públicas puede hacerse a un menor costo y siguiendo los procedimientos establecidos por el Sistema Nacional de Archivos. Permitiendo que la información recibida sirva como testimonio de la transparencia y el libre acceso a la información al encontrarse disponible para cualquier investigación congresal

# c) El gobierno electrónico y el Documento Nacional de Identidad Electrónico (DNIe)

Con miras a modernizar la gestión pública, se ha visto la necesidad de impulsar la implementación y el uso de medios electrónicos o aplicativos informáticos, que permitan a las entidades públicas de los pliegos presupuestales agilizar de manera eficaz la remisión de la información mediante mensajes de datos, permitiendo con ello ahorro en el gasto en la remisión de información.

El concepto mensaje de datos no se limita a la comunicación, sino que pretende también englobar cualquier información consignada sobre un soporte informático que no esté destinada a ser comunicada. Así pues, el concepto de mensaje incluye el de información meramente consignada. En Naciones Unidas (1999). Guía para incorporación al derecho interno de Ley Modelo de la CNUDMI sobre Comercio Electrónico, pp. 27 y 51, señala que la definición de mensaje de datos comprende:

Página 8 de 21

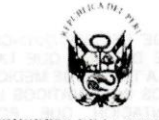

DICTAMEN DEL PROYECTO DE LEY 3591/2013-CR.<br>QUE PROPONE LA LEY QUE DISPONE QUE LAS<br>ENTIDADES PÚBLICAS ENVIEN A TRAVÉS DE MEDIOS ENFIDENCIA DE ELECTRONICOS O APLICATIVOS INFORMATICOS LA<br>INFORMACIÓN O DOCUMENTACIÓN QUE POR<br>MANDATO LEGAL PRESENTAN A LA COMISIÓN DE<br>PRESUPUESTO Y CUENTA GENERAL DEL CONGRESO DE LA REPÚBLICA

"(...) todos los tipos de mensajes generados, almacenados o comunicados básicamente sin papel. Con esta finalidad, se quiere que todos los medios de comunicación y almacenamiento de información que quepa utilizar para desempeñar funciones paralelas a las realizadas con los medios enumerados en la definición queden cubiertos mediante la referencia a medios similares, si bien, por ejemplo, los medios de comunicación electrónicos y ópticos puedan no ser, en sentido estricto, similares. Para los fines de la Ley Modelo, la palabra similares connota funcionalmente equivalentes".

Del mismo modo, para la expresión "documento electrónico" considérese la definición siguiente: "Es la unidad básica estructurada de información registrada, publicada o no, susceptible de ser generada, clasificada, gestionada, transmitida, procesada o conservada por una persona o una organización de acuerdo a sus requisitos funcionales, utilizando sistemas informáticos", "Glosario de términos" del Reglamento de la Ley de Firmas y Certificados Digitales.

En ese sentido desde el año 2002 se cuenta con la Ley 27658 - Ley Marco de Modernización de la Gestión del Estado que ha dado inicio a un largo y complejo proceso de reforma cuya finalidad es obtener mayores niveles de eficiencia del aparato estatal y, como objetivo primordial, mejorar en la atención "...a la ciudadanía, priorizando y optimizando el uso de los recursos públicos" a fin de alcanzar, entre otros, que el Estado se encuentre "al servicio de la ciudadanía".

A la fecha se cuenta con la "Estrategia de Modernización de la Gestión Pública (2012 -2016)", la misma que enlaza la nueva visión plasmada por el actual Gobierno en su Hoja de Ruta con los compromisos del Acuerdo Nacional como son contar con un Estado moderno, eficiente, descentralizado, unitario, inclusivo y abierto, señalando que se requiere articular el uso intensivo de las tecnologías de la información en la gestión del Estado.

En dicha línea, la vigente "Política Nacional de Modernización de la Gestión Pública" se constituye en el principal instrumento orientador de la modernización de la gestión pública en el Perú estableciendo la visión, los principios y lineamientos para una actuación coherente y eficaz del sector público, al servicio de los ciudadanos y el desarrollo del país, siendo el tópico del gobierno electrónico unos de sus ejes transversales.

En dicho contexto, el actual gobierno ha aprobado la "Política Nacional de Gobierno Electrónico 2013 - 2017", constituyéndose en el principal instrumento que permitirá el desarrollo y despliegue el Gobierno Electrónico en el Perú siendo de alcance y cumplimiento obligatorio por parte de todos los entes y niveles de las entidades de la Administración Pública, la cual prevé determinados lineamientos estratégicos para la adopción del Gobierno Electrónico en el país, entre otros, aquellos relacionados con la e-Participación y los e-Servicios y el empleo de la identidad digital, así como el apoyo al empleo de firmas y certificados digitales en el ámbito público, correspondiendo que en uso de las funciones atribuidas al ente rector del Sistema Nacional de Informática, para el caso ONGEI-PCM, a cargo de implementar dicha Política Nacional, articule su uso efectivo por parte de los distintos entes del sector público siendo ésta Ley el medio por el cual se facilitará el desarrollo de dicho proceso.

Página 9 de 21

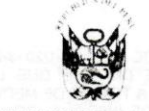

DICTAMEN DEL PROYECTO DE LEY 3591/2013-CR,<br>QUE PROPONE LA LEY QUE DISPONE QUE LAS<br>ENTIDADES PÚBLICAS ENVIEN A TRAVÉS DE MEDIOS<br>ELECTRONICOS O APLICATIVOS INFORMATICOS LA<br>INFORMACIÓN O DOCUMENTACIÓN QUE POR<br>MANDATO LEGAL PR CONGRESO DE LA REPÚBLICA.

Un problema en la implementación y el uso de medios electrónicos o aplicativos informáticos (que permitan a las entidades públicas remitir la información presupuestal a la Comisión de Presupuesto y Cuenta General de la Republica) es la ausencia de normas con rango de ley que regulen el uso de las firmas digitales conjuntamente con certificados digitales del cargo que dicha persona está ocupando en el Estado y de esta forma otorgarle a los documentos remitidos el mismo valor legal que los documentos remitos en papel.

Si bien, el Reglamento de la Ley 27269, aprobado mediante Decreto Supremo 052-2008-PCM, en su artículo 45 establece que el Documento Nacional de Identidad Electrónico (DNIe) es un Documento Nacional de Identidad, emitido por el Registro Nacional de Identificación y Estado Civil acredita presencial y electrónicamente la identidad personal de su titular, permitiendo la firma digital de documentos electrónicos y el ejercicio del voto electrónico presencial y no presencial. Cabe señalar que el Documento Nacional de Identidad Electrónica - DNI-e, entregado por la RENIC a partir del 12 de julio de 2013, es una tarjeta con un chip de contactos, que incorporará cuatro aplicaciones de software:  $i)$ 

La Aplicación de identidad ICAO eMRTD

Contiene almacenados en el chip los datos de identidad del ciudadano según estándar de ICAO, los que son idénticos a los que van grabados en la capa receptiva de la tarjeta de policarbonato. Esto, además de constituirse en un elemento más para validar la autenticidad de la tarjeta y de la identidad de su portador, facilita la ágil lectura y toma de datos, de ser esto aceptado por su titular (control migratorio, policial, etc.).

 $ii)$ Aplicación de Firma Digital - PKI:

Contendrá grabados en el chip certificados digitales y claves, los que podrán usarse para validar la identidad y/o firmar digitalmente.

iii) La aplicación de autenticación biométrica por huella dactilar Match-on-Card (MOC) Contiene grabadas en el chip del DNIe las plantillas de las huellas dactilares, lo que posibilita su comparación con las del portador y la validación de su identidad en cuanto éste quiera acceder a un servicio o información.

El uso de esta aplicación puede asociarse a la generación de la firma digital y para iniciar otros procesos propios de la tarjeta que requieran validar la identidad del usuario tales como el cambio de PIN y su desbloqueo.

iv) Una cuarta aplicación de tipo genérico, que incorpora el almacenamiento de datos y dispositivos contadores.

Página 10 de 21